# **UNIVERSIDAD NACIONAL DE INGENIERÍA**

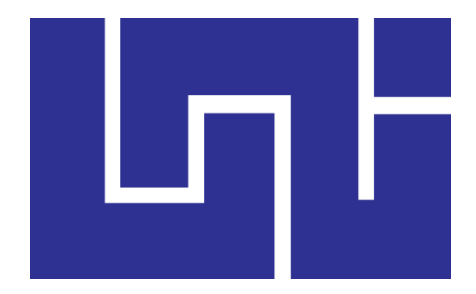

# **Facultad de Electrotecnia y Computación (UNI-RUSB)**

### **TRABAJO MONOGRÁFICO DE FIN DE CARRERA**

Desarrollo de sistema web para la gestión de los procesos de compraventa, facturación y control de inventario para la tienda "Winnie's Menorquinas".

#### **AUTORES:**

- Br. Renner Jesús García Poveda **Carné:** 2015-0185U
- Br. Melvin Neville Porras Herrera **Carné:** 2004-20889

**TUTOR:** 

MSc. Ing. Engels Mijaíl Estrada López

Managua, Nicaragua

Julio de 2022

#### **Dedicatoria**

#### **Melvin Neville Porras Herrera:**

A Dios por bendecirme con su infinito amor y haberme acompañado en este transcurso de mi vida permitiéndome compartir este momento de felicidad con mis seres queridos dándome las fuerzas para lograr terminar esta etapa de mi vida, además, estoy profundamente agradecido con mi familia por brindarme la base necesaria para completar con éxito este gran proyecto.

Los resultados de este trabajo están completamente dedicados a mis hijos Br. Kelvin Porras Brown y Bryanna Porras Brown y mi esposa Lic. Mildred Brown, quienes me ha brindado un apoyo incondicional en todos los aspectos dándome fuerzas para culminar esta etapa.

Agradezco a mis padres por su continuo apoyo. Por sus valores y su constante motivación, esto me convierte en una buena persona, agradezco a mi socio y colega Br. Renner García por ser un faro mientras navego en las oscuras aguas del tema de este proyecto. Gracias por todo. Este éxito pertenece a ambos.

Muchas gracias por estar en mi vida, los amo.

#### **Renner Jesús García Poveda:**

Quiero dedicar este trabajo monográfico primeramente a Dios y la Virgen María por darme bendición y sabiduría y acompañarme en todo el transcurso de mi vida, permitiéndome llegar hasta este momento.

A mi familia principalmente a mi madre Rosario Poveda por ser la guerrera y principal soporte que he necesitado, por siempre luchar por mí y por todos los sacrificios que solamente una madre puede dar, a mi hermana por servirme de inspiración a ser un profesional y por ser ejemplo de cómo un profesional batalla y sale hacia adelante, dedicar también a mi sobrino que desde el día que mi carrera comenzó el llego a mi vida, enseñarme lo que es el amor incondicional y las fuerzas para luchar por alguien.

Agradezco a mi socio y colega Br. Melvin Porras por servir de inspiración, ejemplo y por ser el guía que todo joven necesita, este éxito pertenece a ambos.

#### **Agradecimientos**

Agradecemos a Dios por la vida, la salud, sabiduría y por habernos acompañado y guiado a lo largo de nuestra carrera, por ser nuestra fortaleza en momentos de debilidad y por brindarnos una vida llena de aprendizajes y experiencias.

A nuestras familias que estuvieron ahí en nuestras noches de desvelo y dedicación para la culminación de este enriquecedor camino, que no termina aquí, sino que emerge una bifurcación nueva.

A nuestro tutor monográfico y maestro MSc. Mijaíl Estrada por habernos apoyado a lo largo del desarrollo de este trabajo con dedicación y por ayudarnos a crecer profesionalmente y aprender nuevas cosas. Y en especial al ingeniero Oscar Rivera que nos brindó su apoyo incondicional al inicio de esta jornada, proveyendo excepcional retroalimentación para el desarrollo de este proyecto.

Al licenciado Emmanuel Medrano por su colaboración con la realización de este documento interdisciplinario y sus explicaciones en áreas que desconocíamos en el campo de la contabilidad.

A todos los maestros de la Universidad Nacional de Ingeniería que estuvieron involucrados en brindarnos la enseñanza requerida y adecuada a lo largo de estos 5 años de formación profesional y también por habernos brindado su amistad.

## Índice de Contenido

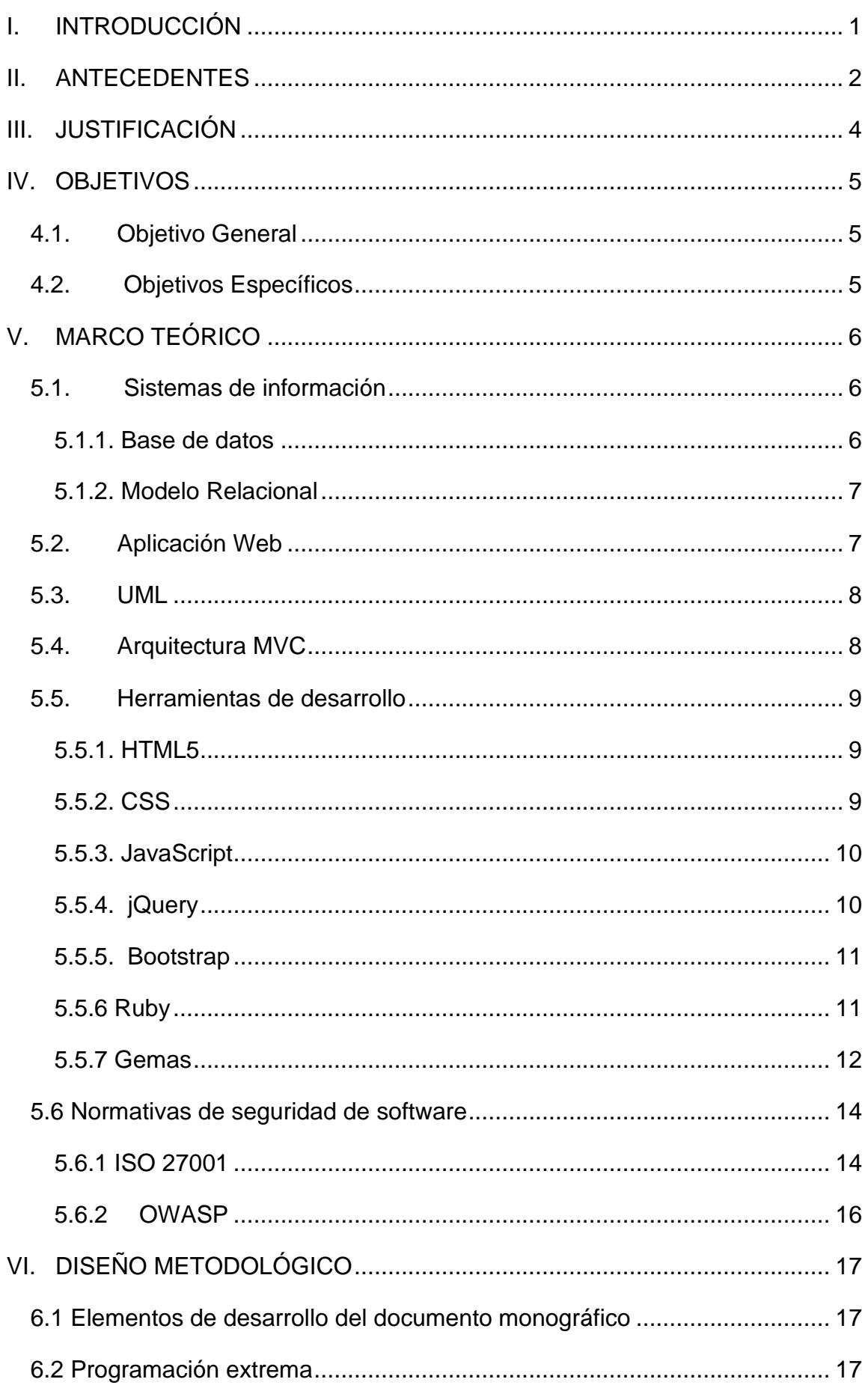

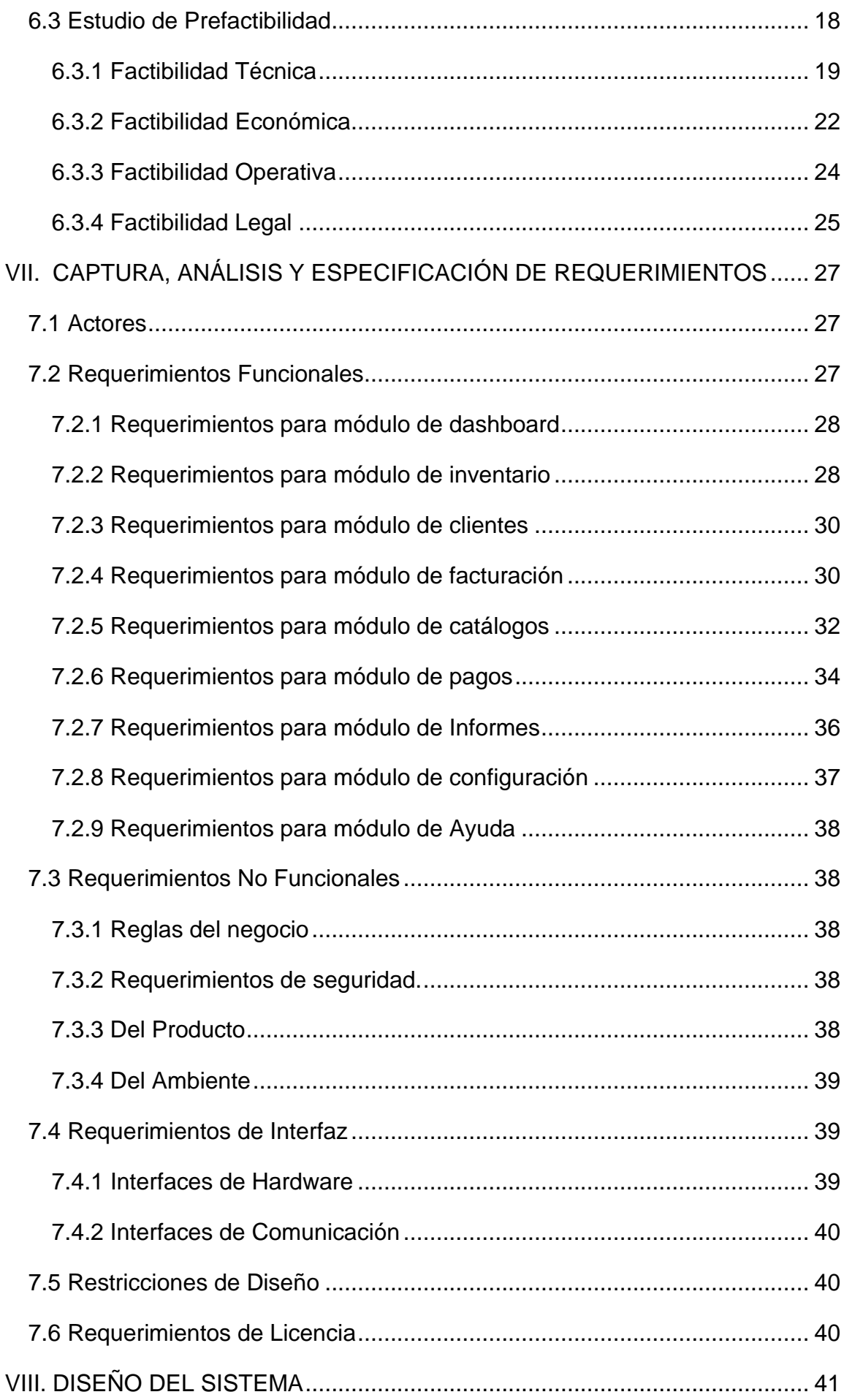

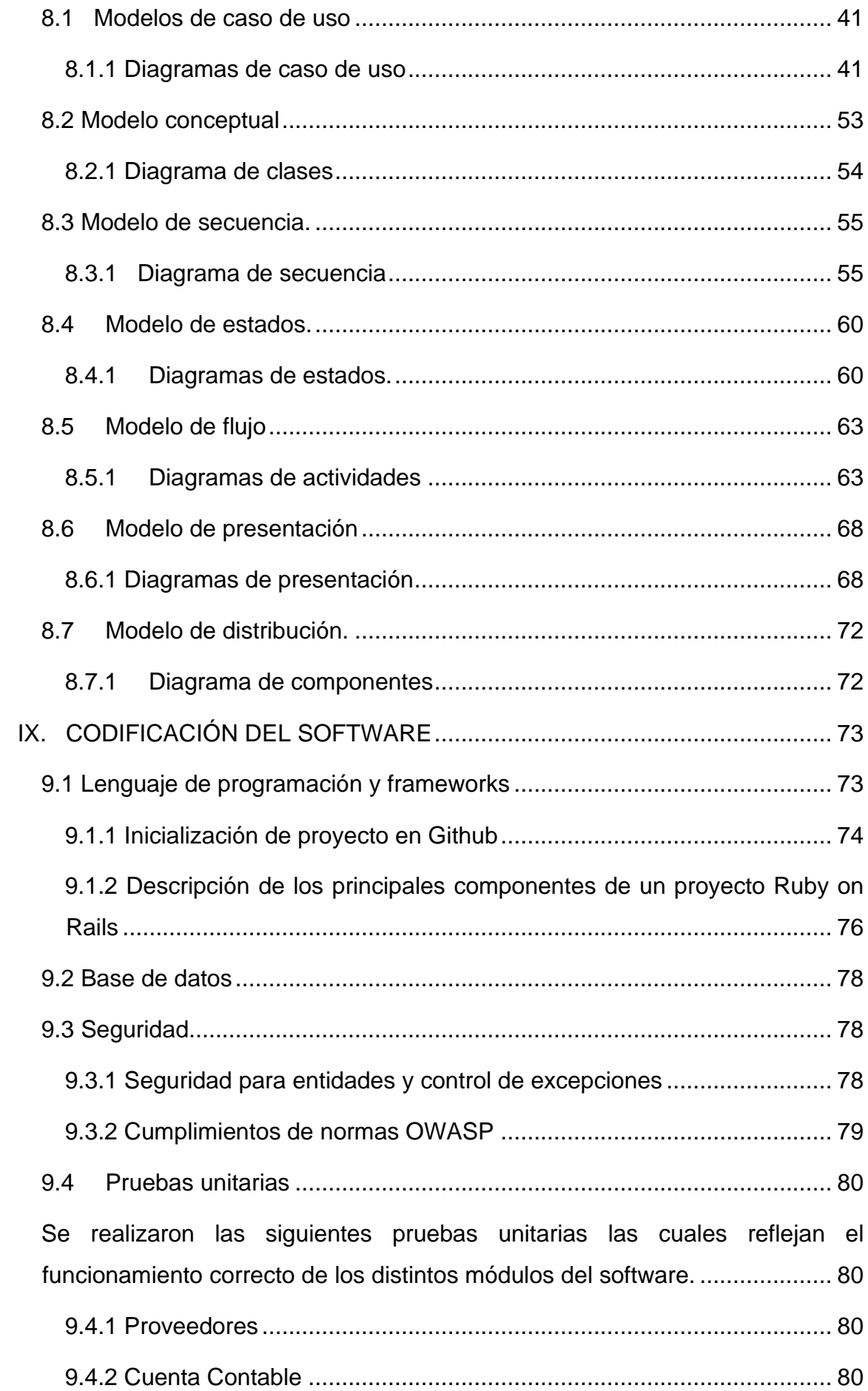

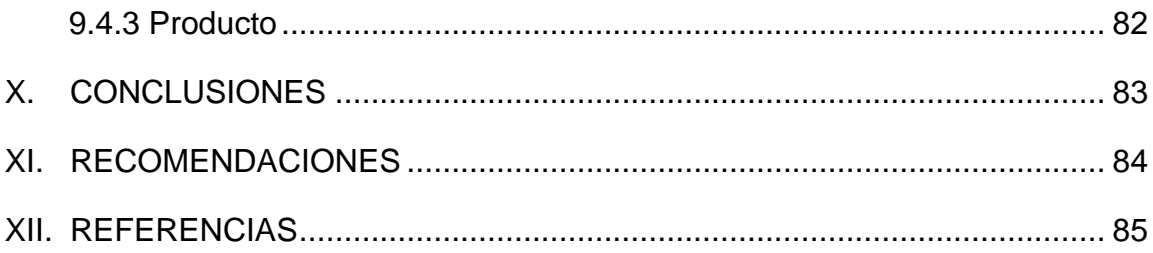

## **Índice de ilustraciones**

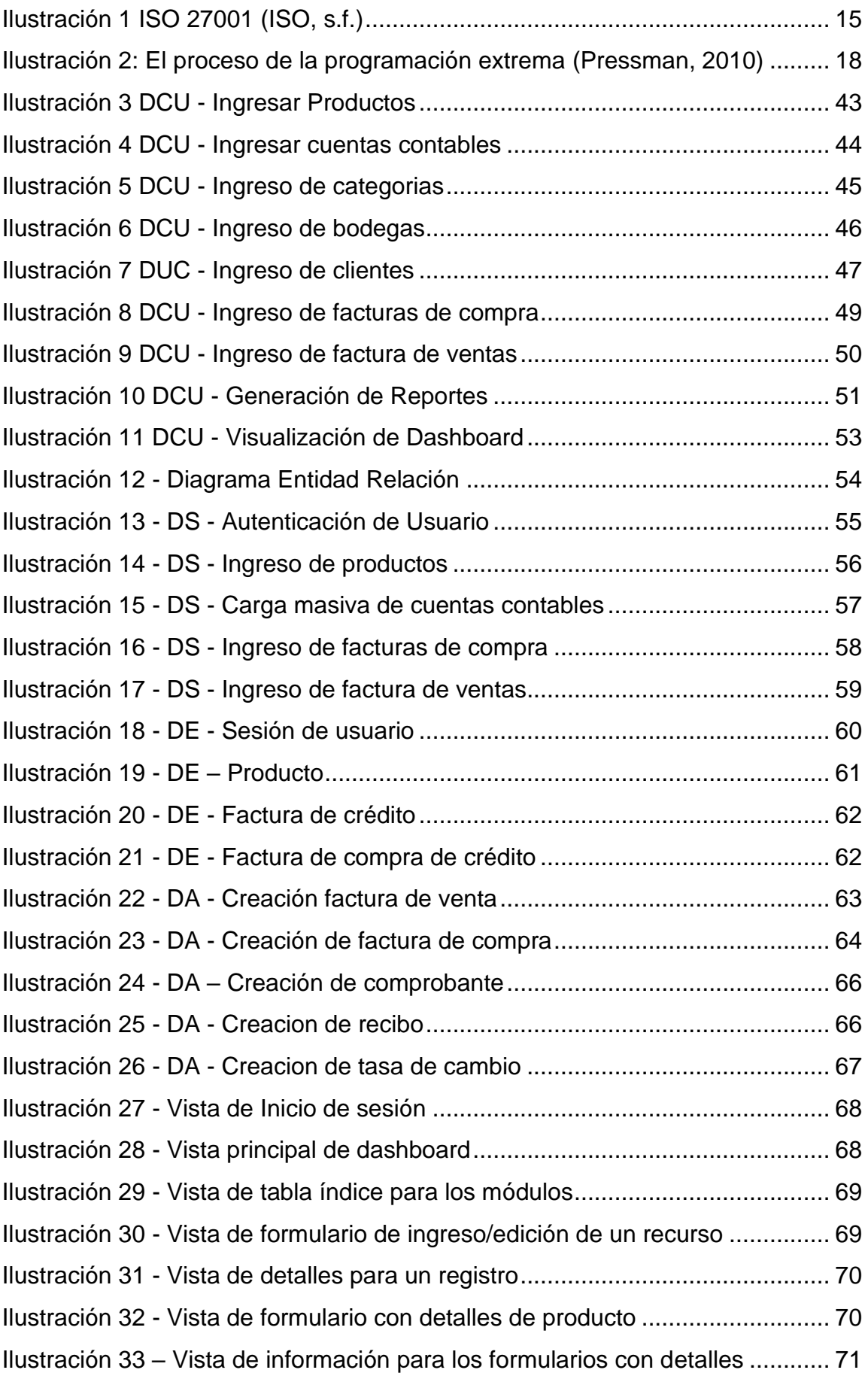

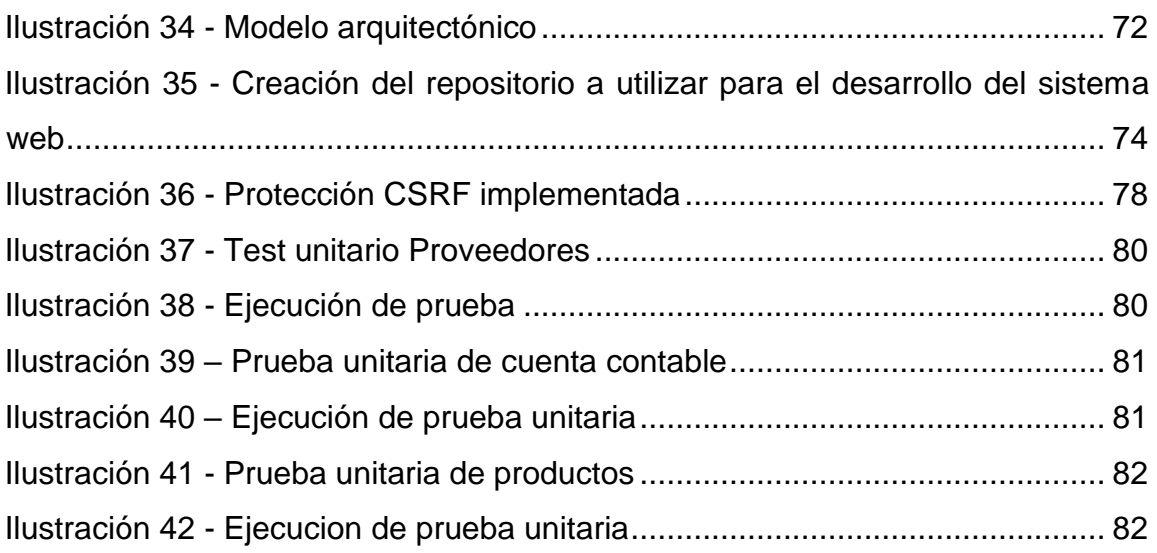

## **Índice de tablas**

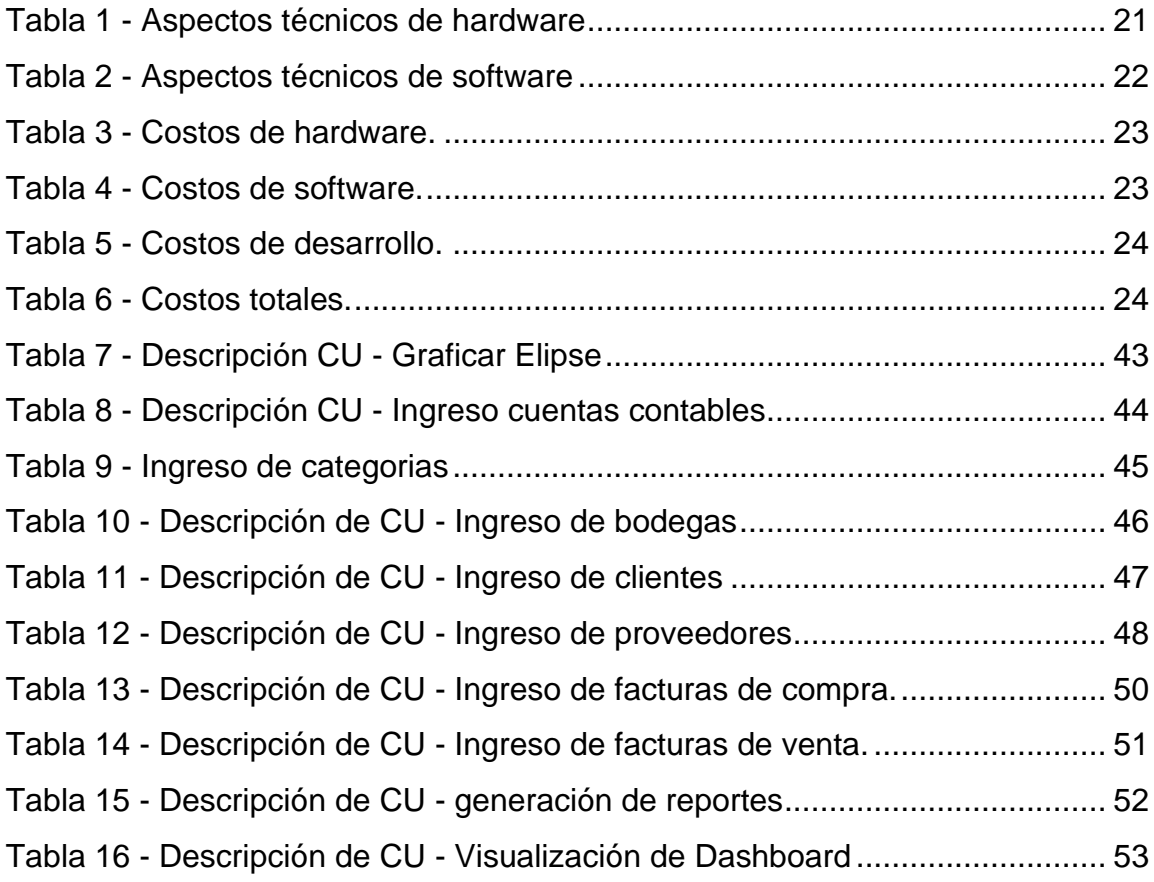

## **I. INTRODUCCIÓN**

<span id="page-10-0"></span>Cuando se tiene un negocio y se ofrece un producto al consumidor, el producto pasa por diferentes fases antes de llegar al cliente final, algunas de esas etapas son la gestión de inventario, el cual nos ayuda a conocer las existencias reales de los productos o artículos que serán ofertados durante el proceso de venta, detallando la cuantía e importe monetario de las mercancías o servicios que serán entregados al cliente, siendo reflejados en una factura.

Winnie's Menorquinas es una tienda fundada en 2016 dedicada a la venta y distribución de calzado para damas importado desde las Islas Baleares, España. Este negocio ha llevado a cabo los procesos asociados a la venta por medio de hojas de cálculo en Excel y formularios de facturación que son llenados de manera manuscrita, sometiendo así su información a riesgo como lo es la perdida de datos y errores de cálculos humanos, además de no poseer una manera de acceder a su información fácilmente ya que debe ser buscada dentro de un extenso acervo de registros.

El presente documento es el resultado de procesos y procedimientos que conllevaron al desarrollo de un sistema web para la tienda Winnie's Menorquinas. Los procesos fueron sistematizados bajo las reglas del negocio, los cuales son: registro de clientes, gestión de proveedores, control de entrada y salida del inventario y representación estadística de los indicadores financieros de la tienda, registro de facturas como resultado del proceso de compraventa, haciendo uso del framework Ruby on Rails, el sistema gestor de base de datos MySQL, y las demás tecnologías que permiten el maqueteo y dinamización del sistema, como lo es: HTML 5, CSS 3 y JavaScript (para detalles véase la sección 5: Marco teórico).

### **II. ANTECEDENTES**

<span id="page-11-0"></span>Según un estudio realizado a finales del 2014, solo el 55% de las PYMES en Nicaragua cuentan con computadoras y el 45% de estas cuentan con acceso a internet, el 36% de éstas usan computadoras en sus funciones administrativas (Monge González, Alfaro Azofeifa, & Alfaro Chamberlain, 2014).

Ante tal panorama, debe de existir un exhaustivo esfuerzo para crear políticas y normas que propicien la modernización de los procesos digitales en las PYMES, hasta ahora es un actuar independiente de cada negocio que desee adoptar el aporte tecnológico y sus beneficios a favor de sus procesos y transacciones internas.

Winnie's Menorquinas es una empresa que comenzó su funcionamiento en 2016, ubicada en la ciudad de Managua, de los semáforos del Club Terraza 100 metros al sur; la cual se dedica a la venta de calzado importado de las Islas Baleares, Menorca, España. Hasta el día de hoy Winnie's Menorquinas no posee un software de propósito específico que gestione los procesos del negocio, llevando la mayoría de los registros en hojas de cálculo Excel y, a su vez en archivos físicos.

Existen algunas soluciones en el mercado tecnológico ofrecidas como un servicio los cuales no suplen las necesidades y requerimientos de la empresa o algunas poseen herramientas demasiado avanzadas las cuales no serán aprovechadas por parte de la empresa además del costo elevado de estas.

En Nicaragua, existen PYMES que han adquirido sistemas ERP<sup>1</sup> para la gestión de distintas operaciones internas de la empresa. Un ejemplo notable es la implementación del software desarrollado por AG Software llamado AG Negocio (de firma nicaragüense) en diferentes empresas que requieren de sistematizar sus procesos contables y/o empresariales. Desde esta perspectiva, existe la probabilidad de que para un pequeño negocio haya una subutilización de los módulos que ofrece el software creando una disparidad notable entre la relación costo - beneficio, otra razón es que debido a que es un software ofrecido como

<sup>1</sup> Enterprise Resource Planning, cuya traducción es Sistema de planificación de recursos empresariales.

servicio si en algún dado caso dicha empresa cesara operaciones Winnie's se vería de nuevo en la necesidad de contratar otro proveedor aumentando los costos operativos y de logística que esto conlleva.

## **III. JUSTIFICACIÓN**

<span id="page-13-0"></span>Desde la apertura hasta el día de hoy, la tienda Winnie's Menorquinas ha crecido en volumen comercial, en términos contables, la gestión de datos se hace complicada y con lentitud, por lo cual necesita una herramienta para ayudar a Winnie's Menorquinas en el manejo de su información empresarial.

Debido a los problemas en la gestión del proceso de compraventa e inventariado, se requiere un sistema capaz de administrar adecuadamente el flujo de compras y ventas, clientes, proveedores, productos de Winnie's Menorquinas.

Hasta el momento según lo planteando en los antecedentes, Winnie's Menorquinas originalmente llevo el control de sus registros de forma manuscrita en libros de acta, posteriormente llevo el control de sus registros mediante hojas de cálculo Excel. Por lo que es necesario modernizar el método de negocio de la empresa para poder agilizar el acceso y fiabilidad de la información almacenada para estar al tanto con la información actual y ser capaz generar reportes, esto desencadenara en ahorros de tiempo y dinero.

Debido a estas especificaciones Winnie's Menorquinas ha optado por solucionar su problemática de software a través del desarrollo de un sistema que se adapte a sus necesidades como empresa y realice las funciones necesarias para su giro de negocio.

## **IV. OBJETIVOS**

#### <span id="page-14-1"></span><span id="page-14-0"></span>**4.1. Objetivo General**

Desarrollar un sistema basado en tecnología web para la gestión de los procesos de compraventa, facturación y control de inventario de la tienda "Winnie's Menorquinas".

#### <span id="page-14-2"></span>**4.2. Objetivos Específicos**

Determinar los requerimientos funcionales y no funcionales para la codificación del software a través de las historias del usuario.

Diseñar el modelo de solución mediante herramientas de modelado y diagramas UML<sup>2</sup> utilizando la metodología de programación extrema.

● Codificar el sistema empleando una arquitectura MVC<sup>3</sup>, mediante la tecnología web Ruby on Rails, con el apoyo de tecnologías de cliente tales como Javascript, Jquery, Bootstrap y ChartJs.

Implantar el sistema web en los plazos establecidos en común acuerdo con la Gerencia de la tienda "Winnie's Menorquinas".

Realizar pruebas unitarias, de integración, y cumplimiento para disminuir las incidencias de fallos en el sistema web.

<sup>2</sup> UML: Unified Modeling Language (Lenguaje unificado de modelado)

<sup>3</sup> MVC: Modelo, Vista, Controlador

## **V. MARCO TEÓRICO**

<span id="page-15-0"></span>El siguiente marco teórico contiene las definiciones básicas del desarrollo de software desde los sistemas de información pasando por el concepto de una base de datos y los modelos modernos utilizados por estas hoy en día. Finalmente hablaremos de que es Ruby y las herramientas utilizadas en la confección del sistema.

#### <span id="page-15-1"></span>**5.1. Sistemas de información**

Un **sistema informático** es un conjunto de elementos que hace posible el tratamiento automático de la información. Las partes de un sistema informático son:

- Componente físico: está formado por todos los aparatos electrónicos y mecánicos que realizan los cálculos y el manejo de la información.
- Componente lógico: se trata de las aplicaciones y los datos con los que trabajan los componentes físicos del sistema.
- Componente humano: está compuesto tanto por los usuarios que trabajan con los equipos como por aquellos que elaboran las aplicaciones.

*Un ejemplo de sistema informático sería uno o varios ordenadores personales o PC, junto con la persona que lo maneja, los programas que contiene y los periféricos que los envuelven (impresora, teclado, altavoces, entre otros) (Pressman, 2010).* 

#### <span id="page-15-2"></span>**5.1.1. Base de datos**

El término base de datos surgió en 1963, en la informática una base de datos consiste en una colección de datos interrelacionados y un conjunto de programas para acceder a dichos de datos. En otras palabras, una base de datos no es más que un conjunto de información (un conjunto de datos) relacionada que se encuentra agrupada o estructurada. (Gómez Fuentes, 2013).

Por otra parte, listaremos a continuación definiciones acerca de bases de datos que proveerán una idea más clara al lector.

*1.- "Colección de datos, donde los datos están lógicamente relacionados entre sí, tienen una definición y descripción comunes y están estructurados de una forma*  *particular. Una base de datos es también un modelo del mundo real y, como tal, debe poder servir para toda una gama de usos y aplicaciones" (Conference des Statisticiens Européens, 1977).* 

*2.- "Es un conjunto exhaustivo de datos estructurados, fiables y homogéneos, organizados independientemente de su utilización y de su implementación en máquina, accesibles en tiempo real, compartibles por usuarios concurrentes que tienen necesidades de información diferentes y no predecibles en el tiempo" (Access, 2001).* 

#### <span id="page-16-0"></span>**5.1.2. Modelo Relacional**

*"En el modelo relacional se utiliza un grupo de tablas para representar los datos y las relaciones entre ellos. Cada tabla está compuesta por varias columnas, y cada columna tiene un nombre único. El modelo relacional es un ejemplo de un modelo basado en registros. Los modelos basados en registros se llaman así porque la base de datos se estructura en registros de formato fijo de varios tipos." (Gómez Fuentes, 2013).* 

Cada tabla contiene registros de un tipo particular. Cada tipo de registro define un número fijo de campos o atributos. Las columnas de la tabla corresponden a los atributos del tipo de registro. El modelo relacional oculta detalles de implementación de bajo nivel para con los desarrolladores de bases de datos y a los usuarios.

*En las bases de datos relacionales los datos se almacenan en distintas tablas por asunto o tarea, pero están relacionados y se pueden combinar de las maneras que se especifique, de tal forma que se puede extraer y unir toda esta información siempre que se desee (Sommerville, 2005).* 

#### <span id="page-16-1"></span>**5.2. Aplicación Web**

En la ingeniería software se denomina aplicación web a "aquellas aplicaciones que los usuarios pueden utilizar accediendo a un servidor web a través de Internet o de una intranet mediante un navegador. En otras palabras, es una aplicación software que se codifica en un lenguaje soportado por los navegadores web, y en la que se confía la ejecución de la aplicación al navegador. Las aplicaciones web para Internet e Intranet presentan una serie de ventajas y beneficios con respecto al software de escritorio, con lo cual logrará aprovechar y acoplar los recursos de su empresa de una forma mucho más práctica que el software tradicional." (Peñafiel, 2008)

Entre los beneficios que las aplicaciones desarrolladas para la web tienen respecto a las aplicaciones de escritorio se encuentran:

- El trabajo a distancia se realiza con mayor facilidad -Para trabajar en la aplicación web solo se necesita un computador c on un buen navegador Web y conexión a internet.
- Las aplicaciones Web no necesitan conocimientos previos de informática. Con una aplicación Web tendrá total disponibilidad en cuanto a hora y lugar, podrá trabajar en ella en cualquier momento y en cualquier lugar del mundo siempre que tenga conexión a internet.
- Las aplicaciones Web le permiten centralizar todas las áreas de trabajo (Peñafiel, 2008).

#### <span id="page-17-0"></span>**5.3. UML**

*"El lenguaje UML es un estándar OMG<sup>3</sup> diseñado para visualizar, especificar, construir y documentar software orientado a objetos." (Berzal, 2004)*

Fue creado para forjar un lenguaje de modelado visual común y semántica y sintácticamente rico para la arquitectura, el diseño y la implementación de sistemas de software complejos, tanto en estructura como en comportamiento. Es comparable a los planos usados en otros campos y consiste en diferentes tipos de diagramas. En general, los diagramas UML describen los límites, la estructura y el comportamiento del sistema y los objetos que contiene (Schmuller, 2002).

#### <span id="page-17-1"></span>**5.4. Arquitectura MVC**

*"MVC (Modelo-Vista-Controlador) es un patrón para crear aplicaciones web que es usado en casi todos los marcos de desarrollo web (ejemplos populares son Ruby on Rails y Express), adicionalmente marcos de trabajo del lado de cliente con Javascript como Angular. Las aplicaciones móviles sobre iOS y Android también usan una variante de MVC" (Camacho, 2019).* 

<sup>3</sup> OMG: Object Management Group.

**El Modelo:** Es la representación de la información con la cual el sistema opera, por lo tanto, gestiona todos los accesos a dicha información, tantas consultas como actualizaciones. Las peticiones de acceso o manipulación de información llegan al 'modelo' a través del 'controlador'.

**El Controlador:** Responde a eventos (usualmente acciones del usuario) e invoca peticiones al 'modelo' cuando se hace alguna solicitud de información (por ejemplo, editar un documento o un registro en una base de datos). Por tanto, se podría decir que el 'controlador' hace de intermediario entre la 'vista' y el 'modelo'.

**La Vista:** Presenta el 'modelo' y los datos preparados por el controlador al usuario de forma visual. El usuario podrá interactuar con la vista y realizar otras peticiones que se enviarán al controlador (Sommerville, 2005).

#### <span id="page-18-0"></span>**5.5. Herramientas de desarrollo**

#### <span id="page-18-1"></span>**5.5.1. HTML5**

HTML5 es considerado el producto de la combinación de HTML, CSS y Javascript. Estas tecnologías son altamente dependientes y actúan como una sola unidad organizada bajo la especificación de HTML5. HTML está a cargo de la estructura, CSS presenta esa estructura y su contenido en la pantalla y Javascript hace el resto que (como veremos más adelante) es extremadamente significativo. (Gauchat, 2012)

Más allá de esta integración, la estructura sigue siendo parte esencial de un documento. La misma provee los elementos necesarios para ubicar contenido estático o dinámico, y es también una plataforma básica para aplicaciones.

Para trabajar y crear sitios webs y aplicaciones con HTML5, necesitamos saber primero cómo esa estructura es construida. Crear fundamentos fuertes nos ayudará más adelante a aplicar el resto de los componentes para aprovechar completamente estas nuevas tecnologías." (Gauchat, 2012)

#### <span id="page-18-2"></span>**5.5.2. CSS**

**CSS** "Cascading Style Sheets" Es un intento por reducir el uso de código Javascript y para estandarizar funciones populares, CSS3 no solo cubre diseño y estilos web sino también forma y movimiento. La especificación de CSS3 es presentada en módulos que permiten a la tecnología proveer una especificación estándar por cada aspecto involucrado en la presentación visual del documento.

Desde esquinas redondeadas y sombras hasta transformaciones y reposicionamiento de los elementos ya presentados en pantalla, cada posible efecto aplicado previamente utilizando JavaScript fue cubierto. Este nivel de cambio convierte CSS3 en una tecnología prácticamente inédita comparada con versiones anteriores. (Gauchat, 2012)

#### <span id="page-19-0"></span>**5.5.3. JavaScript**

*JavaScript "es un lenguaje interpretado usado para múltiples propósitos, pero solo considerado como un complemento hasta ahora. Una de las innovaciones que ayudó a cambiar el modo en que vemos JavaScript fue el desarrollo de nuevos motores de interpretación, creados para acelerar el procesamiento de código. La clave de los motores más exitosos fue transformar el código JavaScript en código máquina para lograr velocidades de ejecución similares a aquellas encontradas en aplicaciones de escritorio ". (Gauchat, 2012)* 

Esta mejorada capacidad permitió superar viejas limitaciones de rendimiento y confirmar el lenguaje Javascript como la mejor opción para la web. Para aprovechar esta prometedora plataforma de trabajo ofrecida por los nuevos navegadores, Javascript fue expandido en relación con portabilidad e integración. A la vez, interfaces de programación de aplicaciones (APIs) fueron incorporadas por defecto en cada navegador para asistir al lenguaje en funciones elementales. Estas nuevas APIs (como Web Storage, Canvas, y otras) son interfaces para librerías incluidas en navegadores. La idea es hacer disponible poderosas funciones a través de técnicas de programación sencillas y estándares, expandiendo el alcance del lenguaje y facilitando la creación de programas útiles para la web." (Gauchat, 2012)

#### <span id="page-19-1"></span>**5.5.4. jQuery**

Las aplicaciones web se sitúan en un entorno dinámico, actualmente ricos en términos de presentación visual y otras funciones, basadas en gestión de la información. Siendo framework libre y open source del lado del cliente, que se centra en la interacción entre el DOM, JavaScript, AJAX y HTML; teniendo como objetivo aplicar los comandos comunes siendo el lema de JQuery "Escribir menos para hacer más". (Write Less, 2016).

JQuery es una biblioteca de JavaScript rápida, pequeña y rica en funciones. Hace que cosas como el desplazamiento y la manipulación de documentos HTML, el manejo de eventos, la animación y Ajax sean mucho más simples con una API fácil de usar que funciona en una multitud de navegadores. Con una combinación de versatilidad y extensibilidad, jQuery ha cambiado la forma en que millones de personas escriben JavaScript. (lancker, 2015)

#### <span id="page-20-0"></span>**5.5.5. Bootstrap**

Bootstrap es un kit de herramientas de código abierto para desarrollar con HTML, CSS y JS, realizando rápidamente prototipos, creando aplicaciones con variables y mixins Sass, sistema de cuadrícula sensible, componentes precompilados extensos y complementos potentes creados en jQuery. (Efron, Bradley; Tibshirani, Robert J., 2014)

Bootstrap es una biblioteca multiplataforma o conjunto de herramientas de código abierto para diseño de sitios y aplicaciones web. Contiene plantillas de diseño con tipografías, formularios y componentes.

#### <span id="page-20-1"></span>**5.5.6 Ruby**

Ruby fue creado por Yukihiro Matsumoto o también conocido por "Matz", en Japón a mediados de los años 90, fue diseñado con la idea que sea un lenguaje productivo y debería ser divertido para los programadores, enfatiza la necesidad de que el software debe ser primeramente entendido por humanos y luego por las computadoras.

Ruby es un lenguaje de programación dinámico con una gramática compleja pero expresiva y una biblioteca de clases básica con una API <sup>4</sup>rica y potente. Ruby se inspira en Lisp, Smalltalk y Perl, pero utiliza una gramática que es fácil de aprender para los programadores de C y Java™. Ruby es un lenguaje puramente orientado a objetos, pero también es adecuado para estilos de programación procedimental y funcionales. Incluye potentes capacidades de metaprogramación

<sup>4</sup> API: Application programming interface.

y puede utilizarse para crear lenguajes específicos de dominio o DSL<sup>5</sup>. (Flanagan & Matsumoto, 2008)

Ruby continúo ganando popularidad por su uso en el desarrollo de aplicaciones web, el framework Ruby on Rails, realizado en el lenguaje de ruby por David Heinemeier Hansson también conocido como "DHH", introdujo a muchas personas a las maravillas de la programación en ruby. Ruby posee una gran comunidad de desarrolladores.

#### <span id="page-21-0"></span>**5.5.7 Gemas**

El sistema manejador de paquetes es conocido como RubyGems, y los paquetes o módulos que utiliza RubyGems son llamados gemas, Ruby gems hace fácil la instalación de software de ruby y la habilidad de manejar automáticamente dependencias complejas entre paquetes. (Flanagan & Matsumoto, 2008)

A continuación, se mencionarán algunas de las principales gemas utilizadas en la elaboración de este sistema web.

#### **5.5.7.1 Rails**

Rails es un framework de aplicación web que utiliza ruby como su lenguaje de programación, el cual uno de sus conceptos clave es **convención por sobre configuración**. Esto significa que rails no solo construiría el esqueleto de la aplicación para ti sino también llenara la aplicación con archivos por defecto para que el programador no tenga que configurar nada desde cero.

#### **5.5.7.2 ActiveRecord**

ActiveRecord es el módulo que contiene las características para que rails pueda trabajar con bases de datos, la clase Base es la clase primaria en la cual se basan los modelos utilizados en la base de datos.

#### **5.5.7.3 Devise**

Devise es una solución flexible para rails basada en Warden<sup>6</sup>. Este está compuesto por 10 módulos:

> • Database Authenticable: Se encarga de cifrar la contraseña y de guadarla en la base de datos para validar la autenticidad del

<sup>5</sup> DSL: Domain specific language.

<sup>6</sup> Warden: Antigual solucion de autenticación para ruby on rails.

usuario mientras está utilizando la aplicación.

- Omniauthable: Añade un módulo para autenticación de terceros.
- Confirmable: Modulo para enviar correos de confirmación con instrucciones para verificar si la cuenta está confirmada durante el inicio de sesión.
- Recoverable: Reinicia la contraseña del usuario y se encarga de enviar instrucciones de recuperación de contraseña.
- Registerable: Se encarga del ingreso de los usuarios a través de un proceso de registro, también agrega la posibilidad de editar y eliminar cuentas.
- Rememberable: Se encarga de generar y limpiar tokens para recordar la sesión del usuario.
- Trackable: Rastrea del inicio de sesión, hora, fecha y direccion IP.
- Timeoutable: Se encaraga de expirar la sesión del usuario que no está activo en un cierto periodo de tiempo.
- Validatable: Provee validaciones de email y contraseñas.
- Lockable: Bloquea cuentas luego de un numero especifico de intentos fallidos de inicio de sesión.

#### **5.5.7.4 Puma**

Puma es servidor HTTP simple, rápido y multi hilos y con capacidades de paralelismo para aplicaciones en ruby.

Puma procesa las peticiones utilizando una extensión escrita en C, que provee un rápido y preciso protocolo HTTP en una manera portable, luego puma sirve la petición utilizando un protocolo de hilos, cada petición es luego servida en hilos separados realizando una implementación real de paralelismo el cual utiliza todos los núcleos disponibles del procesador.

#### **5.5.7.5 Rspec**

Rspec es una gema el cual está enfocado a la realización de pruebas unitarias y de comportamiento para una aplicación escrita en ruby, este emplea distintos módulos mencionados a continuación:

- rspec-core: Provee comandos para poder ejecutar test utilizando rspec, provee un alinea de comandos flexible y personalizable
- rspec-expectations: provee una interfaz programable para expresar los resultados esperados de un ejemplo de código
- rspec-mocks: Framework de prueba doble, el cual provee múltiples tipos de objetos falsos para permitir el control del entorno el cual los test son ejecutados.
- rspec-rails: Provee el soporte para usar rspec en una aplicación de ruby on rails.

#### **5.5.7.6 Factory Bot**

Factory bot es un módulo el cual provee accesorios para modelar los objetos y clases utilizados en una aplicación, este provee múltiples estrategias de construcción los cuales ayudan a crear modelos en tiempo de ejecución y permite el uso de objetos referenciados en la base de datos.

#### <span id="page-23-0"></span>**5.6 Normativas de seguridad de software**

#### <span id="page-23-1"></span>**5.6.1 ISO 27001**

ISO 27001 es una norma internacional que permite el aseguramiento, la confidencialidad e integridad de los datos y de la información, así como de los sistemas que la procesan (ISOTools, 2020).

Los requisitos de la Norma ISO 27001 norma nos aportan un Sistema de Gestión de la Seguridad de la Información (SGSI), consistente en medidas orientadas a proteger la información, indistintamente del formato de esta, contra cualquier amenaza, de forma que garanticemos en todo momento la continuidad de las actividades de la empresa (ISOTools, 2020).

Los Objetivos del SGSI son preservar la:

- Confidencialidad
- Integridad
- y Disponibilidad de la Información

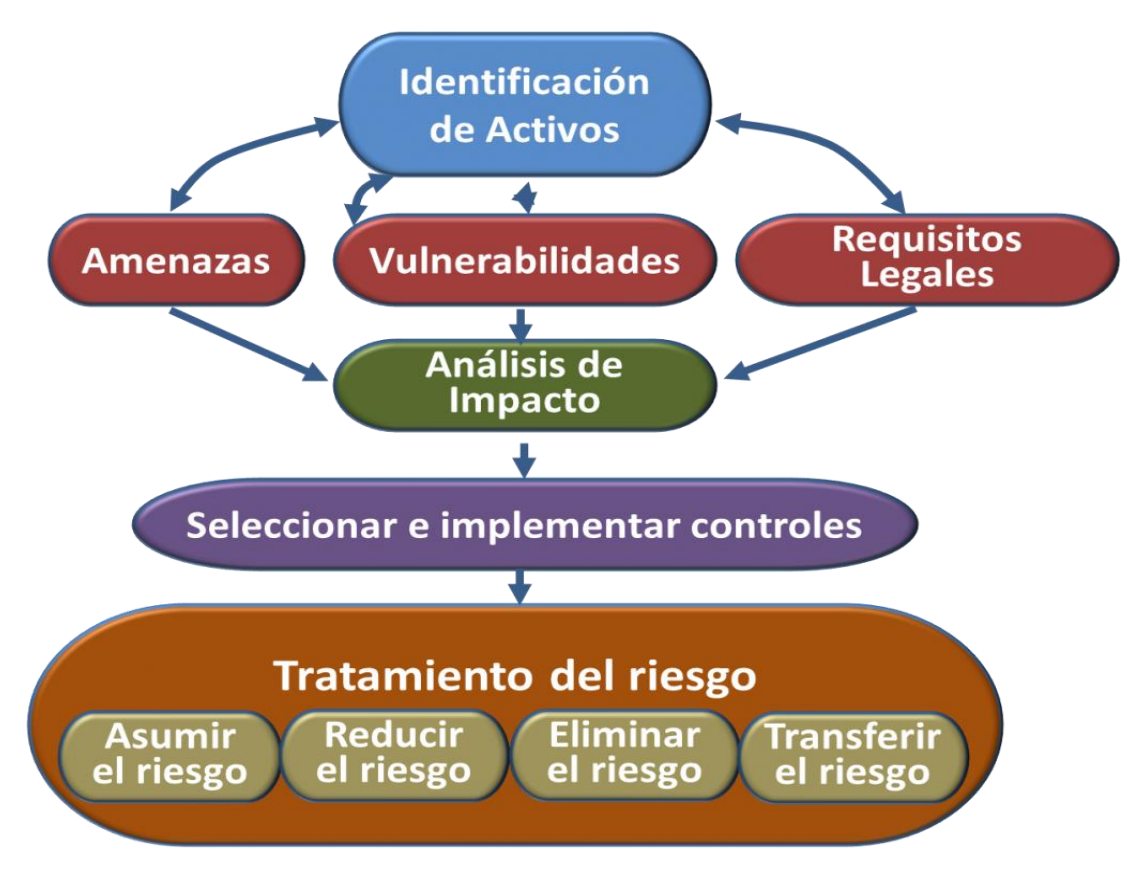

*Ilustración 1 ISO 27001 (ISO, s.f.)*

<span id="page-24-0"></span>Las fases de esta metodología son los siguientes:

1. Identificar los Activos de Información y sus responsables, entendiendo por activo todo aquello que tiene valor para la organización, incluyendo soportes físicos (edificios o equipamientos), intelectuales o informativas (Ideas, aplicaciones, proyectos ...) así como la marca, la reputación etc.

2. Identificar las Vulnerabilidades de cada activo: aquellas debilidades propias del activo que lo hacen susceptible de sufrir ataques o daños.

3. Identificar las amenazas: Aquellas cosas que puedan suceder y dañar el activo de la información, tales como desastres naturales, incendios o ataques de virus, espionaje etc.

4. Identificar los requisitos legales y contractuales que la organización está obligada a cumplir con sus clientes, socios o proveedores.

5. Identificar los riesgos: Definir para cada activo, la probabilidad de que las amenazas o las vulnerabilidades propias del activo puedan causar un daño total o parcial al activo de la información, en relación con su disponibilidad, confidencialidad e integridad de este.

6. Cálculo del riesgo: Este se realiza a partir de la probabilidad de ocurrencia del riesgo y el impacto que este tiene sobre la organización (Riesgo = impacto x probabilidad de la amenaza). Con este procedimiento determinamos los riesgos que deben ser controlados con prioridad.

7. Plan de tratamiento del riesgo: En este punto estamos preparados para definir la política de tratamiento de los riesgos en función de los puntos anteriores y de la política definida por la dirección. En este punto, es donde seleccionaremos los controles adecuados para cada riesgo, los cuales irán orientados a:

- Asumir el riesgo
- Reducir el riesgo
- Eliminar el riesgo
- Transferir el riesgo

#### <span id="page-25-0"></span>**5.6.2 OWASP**

OWASP (Open Web Application Security Project), es un proyecto sin ánimo de lucro a nivel mundial que busca mejorar la seguridad del software en general. Para esto, la organización se ha provisto de una serie de herramientas y documentos que explican cuáles son las brechas de seguridad más comunes en cualquier sistema de información. Sobra decir, que todos los materiales de OWASP están disponibles de manera libre (gratuita) para su libre consulta y uso (Fundation, 2022).

#### **5.6.2.1 Riesgos de seguridad para aplicaciones web críticos.**

- A1: Inyección
- A2: Autenticación vulnerada
- A3: Exposición de datos sensibles
- A4: XML Entidades Externas (XXE)
- A5: Control de acceso vulnerado
- A6: Mala configuración de seguridad
- A7: Secuencia de comandos en sitios cruzados (XSS)
- A8: Deserialización insegura
- A9: Uso de componentes vulnerables
- A10: Monitoreo y registro incompleto

# **VI. DISEÑO METODOLÓGICO**

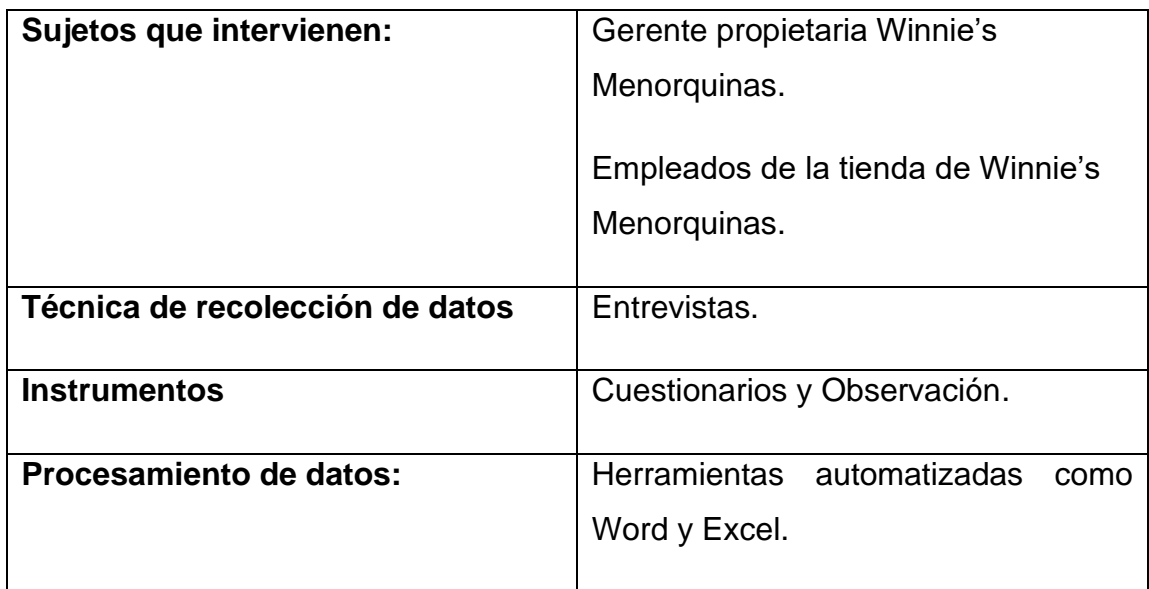

#### <span id="page-26-1"></span><span id="page-26-0"></span>**6.1 Elementos de desarrollo del documento monográfico**

#### <span id="page-26-2"></span>**6.2 Programación extrema**

La Programación Extrema o XP (Extreme Programming) pertenece a la familia de las metodologías agiles. XP propone cuatro prácticas esenciales; Entregas limitadas o pequeñas, semana de trabajo de 40 horas, Cliente en el sitio, Programación en Pareja.

Los métodos agiles son tan robustos y pueden ser utilizados en soluciones tan complejas y dinámicas como las que necesita [*Google*]. Hoy en día es cada vez más frecuente encontrar desarrollos de software realizados con Métodos Agiles, algunos de ellos buscando procesos más sencillos, rápidos y flexibles, y otros buscando una excusa para generar el mínimo de documentación posible. La Programación Extrema o XP (Extreme Programming) pertenece a la familia de las metodologías agiles, y proporciona una serie de reglas y principios, útiles y sencillos de implementar (Cesar Daniel Meneses Guevara, 2012)

Al introducirnos en esta metodología cabe resaltar la importancia del cliente, las pruebas, la refactorización, la simplicidad, la propiedad colectiva del código que se ven reflejadas en las cuatro prácticas esenciales de XP:

*Entregas limitadas o pequeñas:* Consiste en realizar entregas parciales de módulos del sistema. Esto no quiere decir que las tareas se dejen inconclusas; las funcionalidades quedan probadas, estables y completas, esta práctica lo que busca es mantener al cliente satisfecho.

*Semana de trabajo de 40 horas:* Los equipos de desarrollo de XP trabajan de manera intensa durante una semana típica de 40 horas. No admite horas extras, ya que lo que se busca es utilizar al máximo la energía de los desarrolladores.

*Cliente en el sitio:* Esta práctica insiste en que el cliente debe hacer parte fundamental y activa del grupo de trabajo y debe estar presente durante todo el proceso de desarrollo.

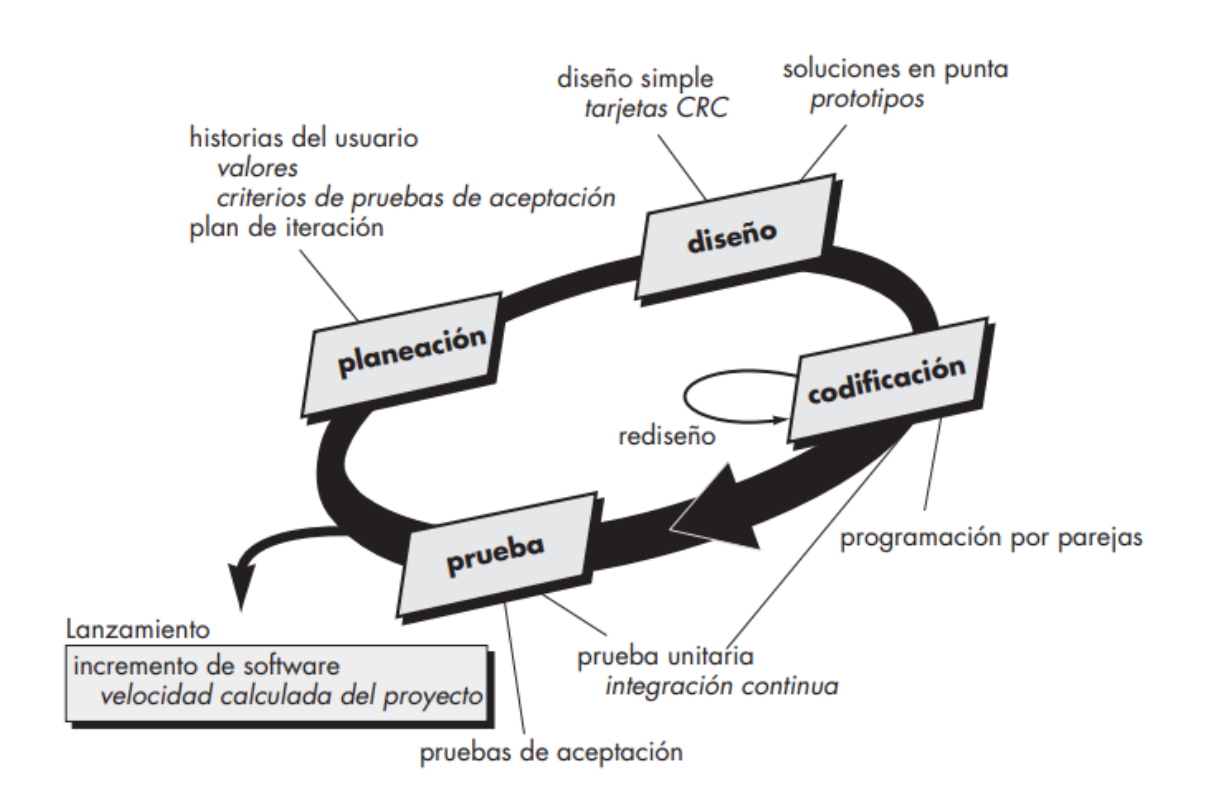

*Ilustración 2:* El proceso de la programación extrema *(Pressman, 2010)*

#### <span id="page-27-1"></span><span id="page-27-0"></span>**6.3 Estudio de Prefactibilidad**

Este estudio de factibilidad se basa en el análisis de los requerimientos necesarios para llevar a ejecución este proyecto (desarrollo de sistema web para la gestión de los procesos de compraventa, facturación y control de inventario para la tienda "Winnie's Menorquinas".) a fin de determinar la viabilidad técnica, operativa y económica que conllevará la realización de este. De manera que sirva este estudio para proveer la información necesaria para la toma de decisión de realizar este proyecto o no.

#### <span id="page-28-0"></span>**6.3.1 Factibilidad Técnica**

Para el desarrollo del sistema es necesario contar con ciertos recursos de hardware y de software.

Se presentan aquellos elementos que son fundamentales para este prototipo del sistema a desarrollar, para que este opere óptimamente.

#### **Hardware**

- Computador laptop
	- o Uso: Los computadores serán necesarios para el desarrollo del software, realización de pruebas, análisis de reportes, visualización de gráficas de consumidores y trazo de la elipse en el mapa del sistema.
	- o Características: Procesador Intel® Core ™ i5-6500, 1 TB HDD, 16 GB RAM.
- **Internet** 
	- o Uso: Navegación en la web para conectarse al sistema web y utilizar los módulos correspondientes.
	- o Características: El internet a utilizar es de los más económicos, estables y de buena calidad que asegura un funcionamiento óptimo del sistema.

#### **Software**

- Sistema operativo Windows 10 con subsistema de Linux.
	- o Uso: Es en donde se ejecutarán los programas a utilizar para el desarrollo del sistema web.
	- o Características: Es el intermediario entre el usuario y el hardware. Necesario para el funcionamiento de todos los

computadores, tabletas y teléfonos móviles. Otorga seguridad y protege a los programas y archivos del ordenador. Está diseñado para ser amigable con el usuario y fácil de usar. Permite interactuar con varios dispositivos.

- GitHub
	- o Uso: Sirve como un sistema de gestión de proyectos y control de versiones de código, así como una plataforma de red social diseñada para desarrolladores.
	- o Características: Provee una wiki y una página web para cada proyecto. Ofrece gráficas para ver cómo los desarrolladores trabajan en sus repositorios y bifurcaciones del proyecto.
- Visual Studio Code.
	- o Uso: Tiene como objetivo la edición de código fuente para crear aplicaciones modernas para Windows, Android e iOS, además de aplicaciones web y servicios en la nube.
	- o Características: Es flexible, aumenta la productividad y posee gran gama de extensiones que permiten añadir cualquier lenguaje de programación. Ofrece una instalación ligera y modular, conexión a la nube, herramientas de codificación y aplicaciones para dispositivos.
	- o
- MySQL Server.
	- o Uso: Desarrollo de base de datos y pruebas necesarias.
	- o Características: Escalabilidad y rendimiento innovadores para mejorar la estabilidad y el tiempo de respuesta de la base de datos. Alta disponibilidad de aplicaciones, almacenes de datos y lagos de datos críticos, ahora con soporte incorporado para macrodatos.
- AWS RDS.
	- o Uso: Se encarga de la mayoría de las funciones de administración de bases de datos, como actualizar, aplicar revisiones, crear copias de seguridad y supervisar sin intervención del usuario.
- o Características: Encriptación, grupos de disponibilidad, auditorías, certificados y claves asimétricas, transacción entre base de datos.
- Visual Paradigm
	- o Uso: Propicia un conjunto de ayudas para el desarrollo de programas informáticos, desde la planificación, pasando por el análisis y el diseño, hasta la generación del código fuente de los programas y la documentación.
	- o Características: Permite hacer clic y arrastrar para construir formas y líneas en un flujograma con una guía de alineación para ajustar todo en su lugar. Cuenta con videos tutoriales para los recién iniciados. Integración con **Eclipse**, **VisualStudio** y **Net Beans**. Puede generar y compartir diagramas a través de formatos como PNG, JPG, GIF, SVG y PDF.
- Heroku
	- o Uso: Creación de APIs y aplicaciones web en la nube.
	- o Características: Plataforma totalmente administrada que cuenta con funcionalidad integrada de mantenimiento de la infraestructura, aplicación de revisiones de seguridad y escalado. Integración con redes virtuales y capacidad para ejecutarse en un entorno de Heroku aislado y dedicado. Rigor en cuanto a la seguridad y el cumplimiento normativo.

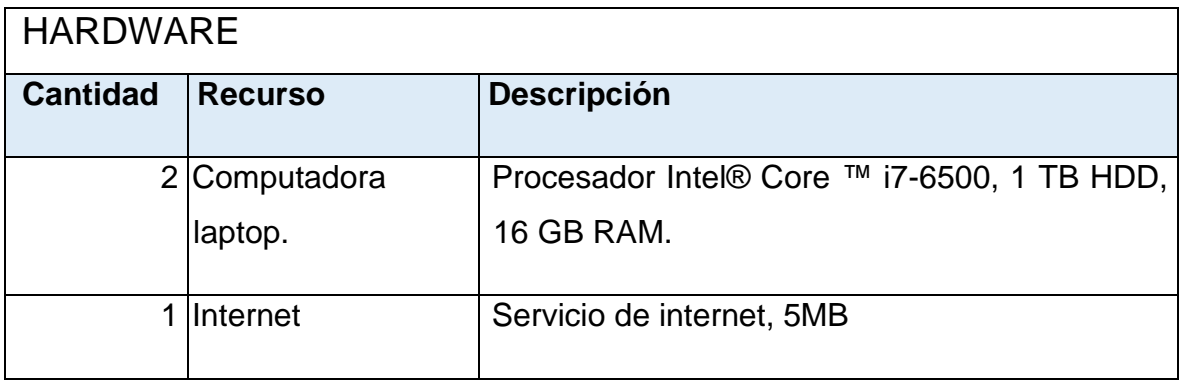

<span id="page-30-0"></span>*Tabla 1 - Aspectos técnicos de hardware*

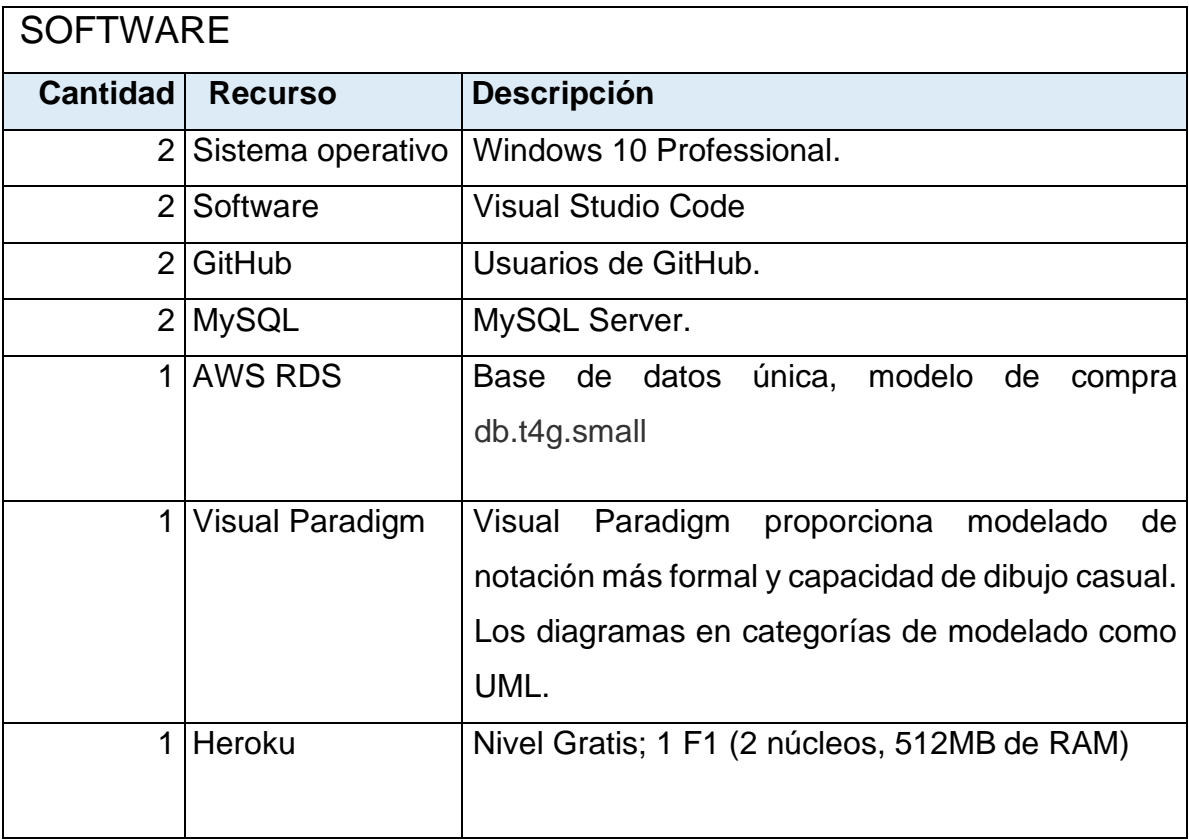

*Tabla 2 - Aspectos técnicos de software*

#### <span id="page-31-1"></span><span id="page-31-0"></span>**6.3.2 Factibilidad Económica**

En este apartado, se mencionan los gastos que involucra el proyecto como tal, estos gastos serán de costos de hardware, de software, de desarrollo y costos totales.

Se ha realizado las investigaciones correspondientes para determinar cuáles serán los costos más factibles y viables para hacer posible el desarrollo del sistema web.

Se provee una lista detallada de estos gastos. (Ver Tabla 3 - [Costos de](#page-32-0)  [hardware.,](#page-32-0) Tabla 4 - [Costos de software.,](#page-32-1) Tabla 5 - [Costos de desarrollo.](#page-33-1) y Tabla 6 - [Costos totales.\)](#page-33-2)

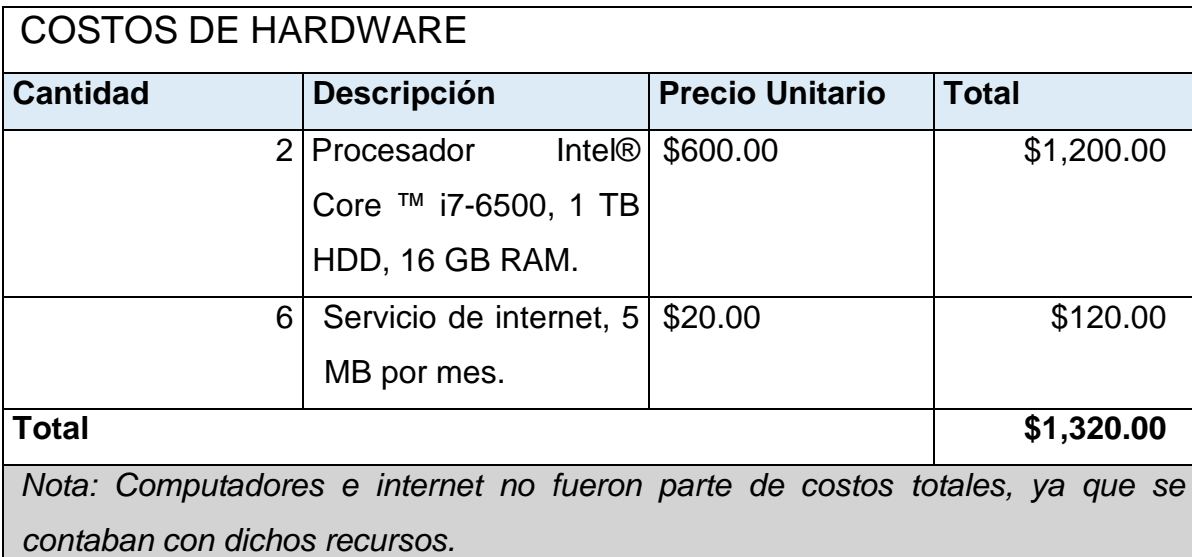

*Tabla 3 - Costos de hardware.*

<span id="page-32-0"></span>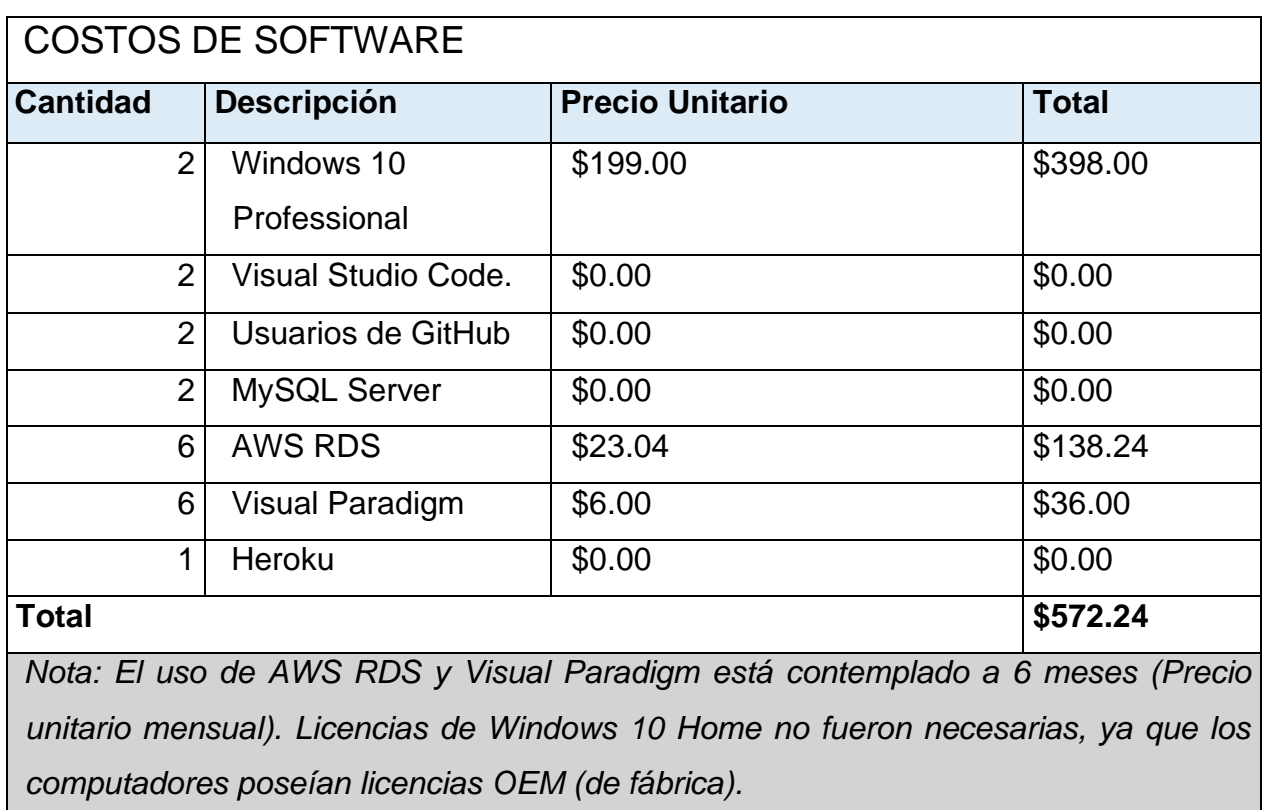

<span id="page-32-1"></span>*Tabla 4 - Costos de software.*

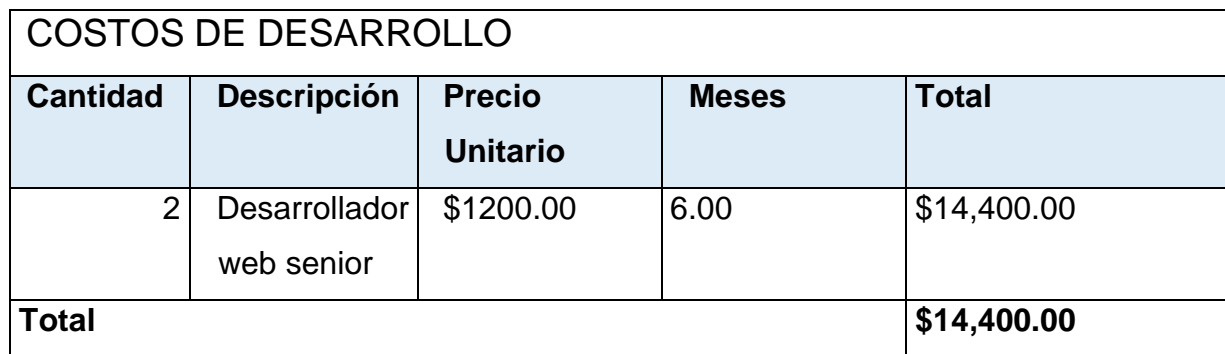

*Tabla 5 - Costos de desarrollo.*

<span id="page-33-1"></span>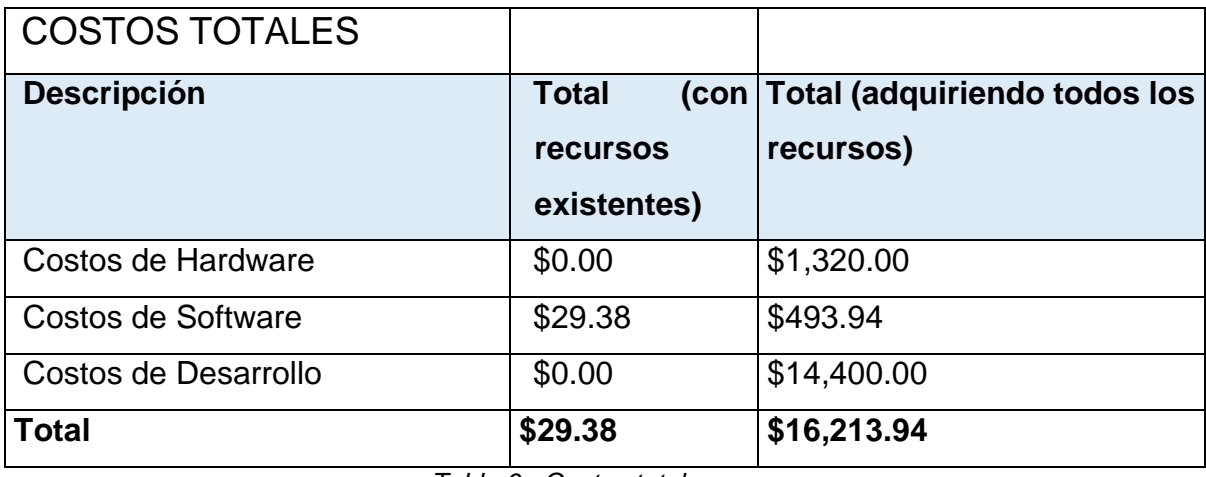

*Tabla 6 - Costos totales.*

#### <span id="page-33-2"></span><span id="page-33-0"></span>**6.3.3 Factibilidad Operativa**

La factibilidad operativa permite conocer lo urgente de implementar un proceso y la posible aceptación de este por parte de los usuarios que utilizarán el sistema.

Los aspectos para tomar en cuenta son que por lo general el uso de un sistema puede ser intimidante para personas que no estén familiarizadas con el uso de programas de computadora, es por eso por lo que se tomará en cuenta una interfaz minimalista, sencilla y fácil de usar, de tal manera que la navegación dentro de este no sea complicada. Esto será facilitado mediante la diagramación UML.

La implementación de este sistema permitirá a usuarios del sistema realizar cálculos tediosos y complejos automáticamente, anteriormente se podría encontrar el error humano y este es un factor muy común y grave al momento de realizar los cálculos de forma manual.

Dado a lo anterior dicho, nosotros denotamos que el sistema es viable a nivel operativa debido a que con la implementación de este se solucionaran muchos problemas, como el manejo de inventario, generación de reporte de estado de resultado, cálculo de ingresos y egresos, cálculo de costo promedio del producto, Kardex actualizado de los productos físicos.

#### <span id="page-34-0"></span>**6.3.4 Factibilidad Legal**

En esta sección definiremos los parámetros legales en que este prototipo de proyecto se basará de manera que podamos dejar en claro los requerimientos legales para su operación a futuro, licencias para un sistema informático de manera auténtica, con la finalidad de no tener inconvenientes legales a futuro.

#### **6.3.4.1 Requerimientos legales**

Según la Ley número 312 de Derechos de Autor y Conexos, capitulo VII, Transmisión de los derechos patrimoniales, sección segunda, Disposiciones generales, Articulo 55*: "Se entiende por contrato de edición el celebrado entre el autor o sus derechohabientes y el editor, en virtud del cual los primeros, mediante remuneración, conceden al editor los derechos de reproducción y distribución de la obra, y el editor se obliga a realizar estas operaciones por su cuenta y riesgo, en las condiciones pactadas y con sujeción a lo dispuesto en esta Ley".*

#### **6.3.4.2 Las licencias para el software**

De acuerdo con el software que utilizaremos para el funcionamiento del sistema:

- *AWS RDS:* Este será necesario para el alojamiento de la base de datos.
- *Heroku:* Cuenta con funcionalidad integrada de mantenimiento de la infraestructura, aplicación de revisiones de seguridad y escalado para que la aplicación opere en la nube.

#### **6.3.4.3 Propiedad Intelectual**

Los desarrolladores se reservan el derecho de autor del código fuente, siendo ellos únicos creadores del sistema*,* basado en el arto. 132 inciso b) de la Ley No. 380, Ley de Marcas y Otros Signos Distintivos.

Conforme los artículos 22 y 23 de la Ley Derechos de Autor y Conexos, los desarrolladores tienen el derecho exclusivo de realizar o autorizar las traducciones, así como las adaptaciones, arreglos y otras modificaciones de su obra, teniendo potestad para realizar ajustes necesarios al sistema.

Sin embargo, debido a la naturaleza de este documento, por ser un trabajo de carácter monográfico, según la Normativa para los trabajos monográficos, en el Título V, capítulo único, en su arto. 48, "todos los trabajos monográficos se constituyen parte integrante del patrimonio de la Universidad y de las Facultades." (Universidad Nacional de Ingenieria, 2001) Por lo cual se ceden los derechos de autor a la Universidad Nacional de Ingeniería.
# **VII. CAPTURA, ANÁLISIS Y ESPECIFICACIÓN DE REQUERIMIENTOS**

Para poder cumplir con nuestro primero objetivo de determinar los requerimientos funcionales y no funcionales que el software debe cumplir se recopilo una serie de historias de usuario en las cuales se exponen las necesidades del negocio logrando así obtener lo siguiente:

## **7.1 Actores**

Los actores que entrarán en juego son los colaboradores de la tienda Winnie's Menorquinas los cuales están divididos de la siguiente manera:

- Gerente de tienda (Administrador)
- Vendedor
- Encargado Inventario

Estos actores en su mayoría serán licenciados en administración de empresas, contabilidad o en su defecto un perfil académico y/o profesional de conocimiento necesario para la comprensión de los procesos inventario y facturación.

#### **7.2 Requerimientos Funcionales**

Los requerimientos funcionales del sistema van de acuerdo con las necesidades expresadas por especialista en el tema, al igual que los requerimientos no funcionales. Se determinarán los elementos claves necesarios para el cálculo de la ubicación de la SE y se adaptarán en el prototipo de sistema forma óptima y sistematizada.

El sistema web deberá realizar:

- Recibimiento de credenciales de usuarios como lo es correo y contraseña para su verificación con los datos guardados en la base datos en el proceso de inicio de sesión.
- Permitir la recuperación de contraseña para usuarios recibiendo como parámetro el correo del usuario.
- Contar con los siguientes módulos, dashboard, inventario, clientes, facturación, catálogos, pagos, informes, configuración y ayuda.

## **7.2.1 Requerimientos para módulo de dashboard**

- Mostrar pantalla de gráficos en los cuales se refleje la siguiente información:
	- o Ventas del día de hoy
	- o Valor en el inventario
	- o Facturas realizadas en el mes
	- o Ventas de los últimos 12 meses
	- o Egresos de los últimos 12 meses

## **7.2.2 Requerimientos para módulo de inventario**

- El módulo de inventario deberá contar con los siguientes submódulos:
	- o Bodegas
	- o Categorías
	- o Tipo de productos
	- o Productos
	- o Proveedores

## **7.2.2.1 Submódulo de bodega**

- Permitir la vista de los datos ingresados a través de una tabla
- Permitir creación de bodegas aceptando los siguientes parámetros:
	- o Nombre
	- o Descripción
	- o Cuenta contable
- Permitir la edición de bodegas
- Permitir la vista especifica de un registro de bodega

#### **7.2.2.2 Submódulo de categorías**

- Permitir la vista de los datos ingresados a través de una tabla
- Permitir creación de categorías aceptando los siguientes parámetros:
	- o Nombre
	- o Descripción
- Permitir la edición de categorías
- Permitir la eliminación de categorías
- Permitir vista especifica de un registro de categoría

## **7.2.2.3 Submódulo de tipo de productos**

- Permitir la vista de los datos ingresados a través de una tabla
- Permitir creación de tipo de productos aceptando los siguientes parámetros:
	- o Nombre
	- o Descripción
	- o Categoría
- Permitir la edición de tipo de productos
- Permitir vista especifica de un registro de tipo de producto
- Permitir la eliminación de tipo de productos

## **7.2.2.4 Submódulo de productos**

- Permitir la vista de los datos ingresados a través de una tabla
- Permitir creación de productos aceptando los siguientes parámetros:
	- o Nombre
	- o Código
	- o SKU
	- o Tipo de moneda (Córdoba o Dólar)
	- o Descripción
	- o Proveedor
- Permitir la edición de productos
- Permitir la eliminación de productos
- Permitir vista especifica de un registro de producto
- Permitir la lectura de código de barra del producto al utilizar una pistola escáner.
- Generar archivo PDF para impresión, con los códigos de barra de los productos ingresados al sistema.
- Agregar Filtros de búsqueda en el índice de los productos

#### **7.2.2.5 Submódulo de proveedores**

- Permitir la vista de los datos ingresados a través de una tabla
- Permitir creación de proveedores aceptando los siguientes parámetros:
	- o Nombre de proveedor
	- o Tipo de personería (Jurídico o Natural)
	- o Documento de identificación
- o Nombre de contacto
- o Correo electrónico
- o Tipo de Moneda (Córdoba o Dólar)
- o Descripción

 $29$ 

- o Precio
- o Precio de compra
- o Existencias
- o Existencia mínima
	- o Categoría
	- o Tipo de Producto

o Tipo de identificación (Cedula, RUC o pasaporte)

- o Número de teléfono
- o Dirección
- o Cuenta contable de proveedor
- Permitir la edición de proveedores
- Permitir la eliminación de proveedores
- Permitir la vista especifica de un registro de proveedores
- Agregar Filtros de búsqueda en el índice de los proveedores

#### **7.2.3 Requerimientos para módulo de clientes**

- Permitir la vista de los datos ingresados a través de una tabla
- Permitir creación de clientes aceptando los siguientes parámetros:
	- o Código de cliente
	- o Nombre
	- o Apellido
	- o Cedula
	- o Fecha de nacimiento
	- o Número de teléfono
	- o Dirección de domicilio
- Permitir la edición de clientes
- Permitir la eliminación de clientes
- Permitir la vista especifica de un registro de clientes
- Agregar Filtros de búsqueda en el índice de los clientes

#### **7.2.4 Requerimientos para módulo de facturación**

- El módulo de facturación deberá contar con los siguientes submódulos:
	- o Compras
	- o Ventas

#### **7.2.4.1 Submódulo de compras**

- Permitir la vista de los datos ingresados a través de una tabla
- Permitir creación de compras aceptando los siguientes parámetros:
	- o Proveedor
	- o Numero de factura
	- o Bodega
	- o Tipo de factura (Contado o Crédito)
- o Tipo de Moneda (Córdoba o Dólar)
- o Sexo
- o Profesión
- o Pertenencia de domicilio
- o Cuenta por cobrar
- o Cuenta por pagar
- o Tasa de cambio
- o Concepto
- Permitir la creación de factura de compra detalles con los siguientes parámetros:
	- o Producto
	- o Cantidad
	- o Precio
	- o Porcentaje descuento
- En caso de que la factura sea de contado permitir la creación de factura de compra pagos con los siguientes parámetros:
	- o Forma de pago
	- o Moneda de pago
	- o Monto
	- o Cuenta contable
- Permitir la edición de compras
- Permitir la vista especifica de un registro de compras
- Permitir la eliminación de compras
- Permitir la generación de un archivo PDF que detalle la información de la factura de compra

## **7.2.4.2 Submódulo de ventas**

- Permitir la vista de los datos ingresados a través de una tabla
- Permitir creación de ventas aceptando los siguientes parámetros:
	- o Cliente
	- o Numero de factura
	- o Bodega
	- o Tipo de factura (Contado o Crédito)
	- o Tasa de cambio
	- o Concepto
- Permitir la creación de factura de venta detalles con los siguientes parámetros:
	- o Producto
	- o Cantidad
	- o Precio
	- o Porcentaje descuento
- En caso de que la factura sea de contado permitir la creación de factura de compra pagos con los siguientes parámetros:
	- o Forma de pago
	- o Moneda de pago
	- o Monto
	- o Cuenta contable
- Permitir la edición de ventas
- Permitir la vista especifica de un registro de ventas
- Permitir la eliminación de ventas

• Permitir la generación de un archivo PDF que detalle la información de la factura de ventas

## **7.2.5 Requerimientos para módulo de catálogos**

- El módulo de catálogos deberá contar con los siguientes submódulos:
	- o Bancos
	- o Formas de pago
	- o Empresa
	- o Cargos
	- o Tasa de Cambio
	- o Cuenta Contable

## **7.2.5.1 Submódulo de bancos**

- Permitir la vista de los datos ingresados a través de una tabla
- Permitir la creación de bancos aceptando los siguientes parámetros:
	- o Nombre
	- o Siglas
- Permitir la edición de bancos
- Permitir la eliminación de bancos
- Permitir vista única de un registro de banco
- Permitir la descarga en Excel de los registros ingresados en el submódulo de banco

## **7.2.5.2 Submódulo de formas de pago**

- Permitir la vista de los datos ingresados a través de una tabla
- Permitir la creación de formas de pago aceptando los siguientes parámetros:
	- o Nombre
	- o Tipo de moneda (Córdoba o dólar)
	- o Banco
- Permitir la edición de formas de pago
- Permitir la eliminación de formas de pago
- Permitir vista única de un registro de forma de pago
- Permitir la descarga en Excel de los registros ingresados en el submódulo de forma de pago

## **7.2.5.3 Submódulo de empresa**

- Permitir el registro de la empresa aceptando los siguientes parámetros:
	- o Nombre comercial
	- o Teléfono
	- o Correo
	- o Dirección
	- o Porcentaje de IVA
	- o Actividad Comercial
	- o Numero RUC
	- o Cuenta contable para IVA en compras
- Permitir la edición de empresa

## **7.2.5.4 Submódulo de cargos**

- Permitir la vista de los datos ingresados a través de una tabla
- Permitir el registro de los cargos aceptando los siguientes parámetros:
	- o Nombre comercial
	- o Descripción
- Permitir la edición de cargos
- Permitir la eliminación de cargos
- Permitir vista especifica de un registro de cargos
- Permitir descarga en Excel de los cargos registrados en el sistema

#### **7.2.5.5 Submódulo de tasa de cambios**

- Permitir la vista de los datos ingresados a través de una tabla
- Permitir el registro de tasa de cambio aceptando los siguientes parámetros:
	- o Fecha
	- o Tasa de cambio
- Permitir la edición de tasa de cambio
- Permitir la eliminación de tasa de cambio
- Permitir vista especifica de un registro de tasa de cambio
- Permitir descarga en Excel de las tasas de cambio registrados en el sistema
- Permitir descargar plantilla para carga masiva de tasa de cambios, la plantilla contendrá los campos de fecha y tasa de cambio.
- Permitir carga masiva de registros para tasa de cambio

#### **7.2.5.6 Submódulo de cuenta contable**

- Permitir la vista de los datos ingresados a través de una tabla
- Permitir la creación de cuentas contables de las siguientes categorías: Activo, Pasivo, Capital, Egreso e Ingreso.
- Permitir la creación de cuentas contables de tipo mayor y detalle.
- Recibir los siguientes parámetros para la creación de cuentas contables:
	- o Categoría de cuenta
	- o Número de cuenta
	- o Nombre de cuenta
	- o Tipo de cuenta
	- o Cuenta contable mayor
	- o Clasificación de cuenta contable
	- o Descripción
- Permitir la edición de cuentas contables
- Permitir la eliminación de cuentas contables
- Permitir descarga de Excel de los registros de cuenta contable ingresados en el sistema
- Permitir vista especifica de un registro de cuenta contable ingresado en el sistema

## **7.2.6 Requerimientos para módulo de pagos**

- El módulo de pagos deberá contar con los siguientes submódulos:
	- o Comprobantes
	- o Recibos

## **7.2.6.1 Submódulo de comprobantes**

- Permitir la vista de los datos ingresados a través de una tabla
- Permitir creación de comprobantes aceptando los siguientes parámetros:
	- o Tipo de comprobante (Diario o Pago)
	- o Numero de comprobante
	- o Proveedor
	- o Referencia
	- o Tipo de moneda (Córdoba o dólar)
- o Tasa de cambio
- Permitir la creación de detalles de comprobante con los siguientes parámetros:
	- o Cuenta contable
	- o Debe
	- o Haber
- En caso de que el comprobante sea de tipo pago permitir la creación de pagos del comprobante con los siguientes parámetros:
	- o Tipo de documento
	- o Documento
	- o Monto pagado
	- o Monto pendiente
- Permitir la edición de comprobantes
- Permitir la vista especifica de un registro de comprobante
- Permitir la eliminación de comprobante

#### **7.2.6.2 Submódulo de recibos**

- Permitir la vista de los datos ingresados a través de una tabla
- Permitir creación de recibos aceptando los siguientes parámetros:
	- o Cliente
	- o Numero de recibo
	- o Referencia
	- o Tipo de moneda (Córdoba o dólar)
	- o Tasa de cambio
	- o Monto pagado
- Permitir la creación de recibo pagos con los siguientes parámetros:
	- o Tipo de documento
	- o Documento
	- o Monto pagado
	- o Monto pendiente
- Permitir la creación de recibo detalles con los siguientes parámetros:
	- o Cuenta contable
	- o Debe
	- o Haber
- Permitir la edición de recibos
- Permitir la vista especifica recibos
- Permitir la eliminación de recibo

## **7.2.7 Requerimientos para módulo de Informes**

- El módulo debe contar con los siguientes submódulos
	- o Kardex
	- o Transacciones
	- o Logs

## **7.2.7.1 Submódulo de Kardex**

- Debe presentar la información de entradas y salidas de inventario
- Debe de detallar las existencias reales de producto
- Debe mostrar las entradas y salidas de manera cronológica con base a su fecha de creación
- Debe mostrar la fecha de creación de la entrada o salida
- Debe detalle el tipo de documento que se está presentando (factura de compra o venta)
- Permitir filtrar por producto obtener la información de entradas y salidas de un producto en especifico

## **7.2.7.2 Submódulo de Transacciones**

- Debe presentar la información de las transacciones contables realizadas en el sistema
- Debe mostrar los siguientes campos
	- o ID
	- o Descripción
	- o Tipo documento
	- o Documento ID
	- o Proveedor
	- o Cliente
	- o Estado
	- o Fecha de creación
- Permite la vista de un registro de transacción en especifico

## **7.2.7.3 Submódulo de logs**

- Debe mostrar las acciones realizadas por el usuario a través del sistema
- Debe mostrar los siguientes campos
	- o ID Recurso
	- o Recurso
	- o Usuario
	- o Acción
	- o Cambios realizados
- o Fecha
- Permitir la descarga de Excel de los registros ingresados para logs.
- Permitir buscar por nombre de recurso

## **7.2.8 Requerimientos para módulo de configuración**

- El módulo debe constar por los siguientes submódulos:
	- o Usuarios
	- o Roles

## **7.2.8.1 Submódulo de usuarios**

- Permitir la vista de los datos ingresados a través de una tabla
- Permitir el registro de los usuarios aceptando los siguientes parámetros:
	- o Correo
	- o Contraseña
	- o Nombre
	- o Rol
	- o Cargo
	- o Estado (Activo o Inactivo)
- Permitir la edición de usuarios
- Permitir la eliminación de usuarios
- Permitir vista especifica de un registro de usuarios
- Permitir descarga en Excel de los usuarios registrados en el sistema

## **7.2.8.2 Submódulo de roles**

- Permitir la vista de los datos ingresados a través de una tabla
- Permitir el registro de los roles aceptando los siguientes parámetros:
	- o Nombre
	- o Acciones permitidas al usuario con base al recurso
- Permitir la edición de roles
- Permitir la eliminación de roles
- Permitir vista especifica de un registro de roles
- Permitir descarga en Excel de los roles registrados en el sistema
- Permite parametrizar el sistema en base a las acciones permitidas en el ingreso del rol cuando un rol es asignado a un usuario

#### **7.2.9 Requerimientos para módulo de Ayuda**

• El siguiente modulo cuenta con el submódulo: o Manual de usuario

#### **7.2.9.1 Submódulo de manual de usuario**

• Permite la descarga en formato PDF del manual de usuario para el sistema.

#### **7.3 Requerimientos No Funcionales**

#### **7.3.1 Reglas del negocio**

- Se deberá acceder a la aplicación desde cualquier navegador y cualquier dispositivo, esto debido a su diseño responsivo.
- El sistema deberá permitir inicios de sesión simultáneos para diferentes usuarios.

#### **7.3.2 Requerimientos de seguridad.**

- Todos los usuarios tendrán un rol el cual definirá a que modulo tienen acceso.
- Las credenciales de usuario se encriptarán de manera que no puedan ser comprometidas.

## **7.3.3 Del Producto**

#### **Usabilidad:**

**RN-1** El diseño de la aplicación deberá ser amigable y sencillo de usar para el usuario.

**RN-2** La aplicación deberá tener un diseño adaptable, es decir deberá soportar múltiples resoluciones.

**RN-3** La aplicación deberá ser clara y concisa cuando el usuario se equivoque advirtiéndolo a este último mediante mensajes de advertencia o de error.

**RN-4** La aplicación deberá ser amigable para el usuario, de tal forma que la navegación sea fluida y rápida.

**RN-5** Realizar máscaras de validación a los archivos .xlsx que lo ameriten,

para evitar el ingreso de valores inadecuados, según el contexto de la funcionalidad al momento de cargar los datos.

## **Confiabilidad:**

**RN-6** El sistema deberá poseer un sistema de autenticación de usuarios, de tal forma que sólo usuarios registrados puedan acceder a los módulos. **RN-7** Facilidades y controles para permitir el acceso a la información a los usuarios autorizado a través de Internet, con la intención de consultar y subir información.

## **Desempeño:**

**RN-8** Los tiempos de respuesta de las vistas, deberán ser de entre 500MS a 1 Segundos, para que la navegación por el sistema no se vea afectada.

> **RN-9** El rendimiento del sistema no se debería ver afectado si hay múltiples usuarios usando el sistema.

## **Soportabilidad:**

**RN-10** El sistema deberá ejecutarse óptimamente, en una gran gama de hardware con distintas especificaciones técnicas.

## **Documentación:**

**RN-11** Todas las vistas, wiki y manual de usuario deben tener los signos de acentuación y ortográficos pertinentes.

**RN-12** Utilizar patrones de diseño homogéneos en los textos, botones, cajas de texto y otros controles gráficos.

# **7.3.4 Del Ambiente**

#### **Ético:**

**RN-13** Los cálculos del sistema para el balance de cuentas, ventas e ingresos deberán ser exactos. Es decir, no se debe alterar ningún valor.

#### **7.4 Requerimientos de Interfaz**

#### **7.4.1 Interfaces de Hardware**

• Computador portátil: Mediante este computador el usuario podrá abrir un navegador, ejecutar la aplicación y hacer uso de esta.

• Modem con internet: Para acceso al internet, de esta manera podrá acceder a recursos del Mapa, tales como consumidores cercanos en la zona dónde se ubicará la subestación eléctrica.

#### **7.4.2 Interfaces de Comunicación**

La interfaz de comunicación está dada entre el servidor de base de datos y la aplicación mediante el conector mysql2 por qué sirve de interfaz entre ambos.

#### **7.5 Restricciones de Diseño**

El sistema debe estar estructurado bajo la arquitectura modelo, vista y controlador siendo este codificado en Ruby utilizando en framework Ruby on Rails, esto permitirá que el proyecto sea escalable de cara al futuro permitiendo que crezca sin tener problemas de implementación a largo plazo.

#### **7.6 Requerimientos de Licencia**

Se requiere obtener las licencias de software para las diferentes herramientas a utilizar el proceso de análisis, diseño, desarrollo y pruebas aunque debido a el stack utilizado para el desarrollo es mayormente OpenSource no se ocuparan demasiadas licencias.

Se utilizará una licencia gratuita de MySQL debido a que es una tecnología de código abierto.

- Visual Paradigm
- Microsoft Office Home and Student (PowerPoint, Excel, Word y Outlook).

# **VIII. DISEÑO DEL SISTEMA**

Una vez obtenido los requerimientos que el software debe cumplir, se procede a la etapa de diseño del modelo de la solución, utilizando herramientas de modelado y diagramas UML que describen los procesos del negocio.

#### **8.1 Modelos de caso de uso**

#### **8.1.1 Diagramas de caso de uso**

Paul Kimmel expresa en que los diagramas de casos de uso son responsables principalmente de documentar los macrorrequisitos del sistema. Y se puede pensar en los diagramas de casos de uso como la lista de las capacidades que debe proporcionar el sistema. A continuación, se muestran y describen los casos de uso para el sistema web desarrollado para la empresa "Winnies Menorquinas".

# **8.1.1.1 Diagrama General de caso de uso**

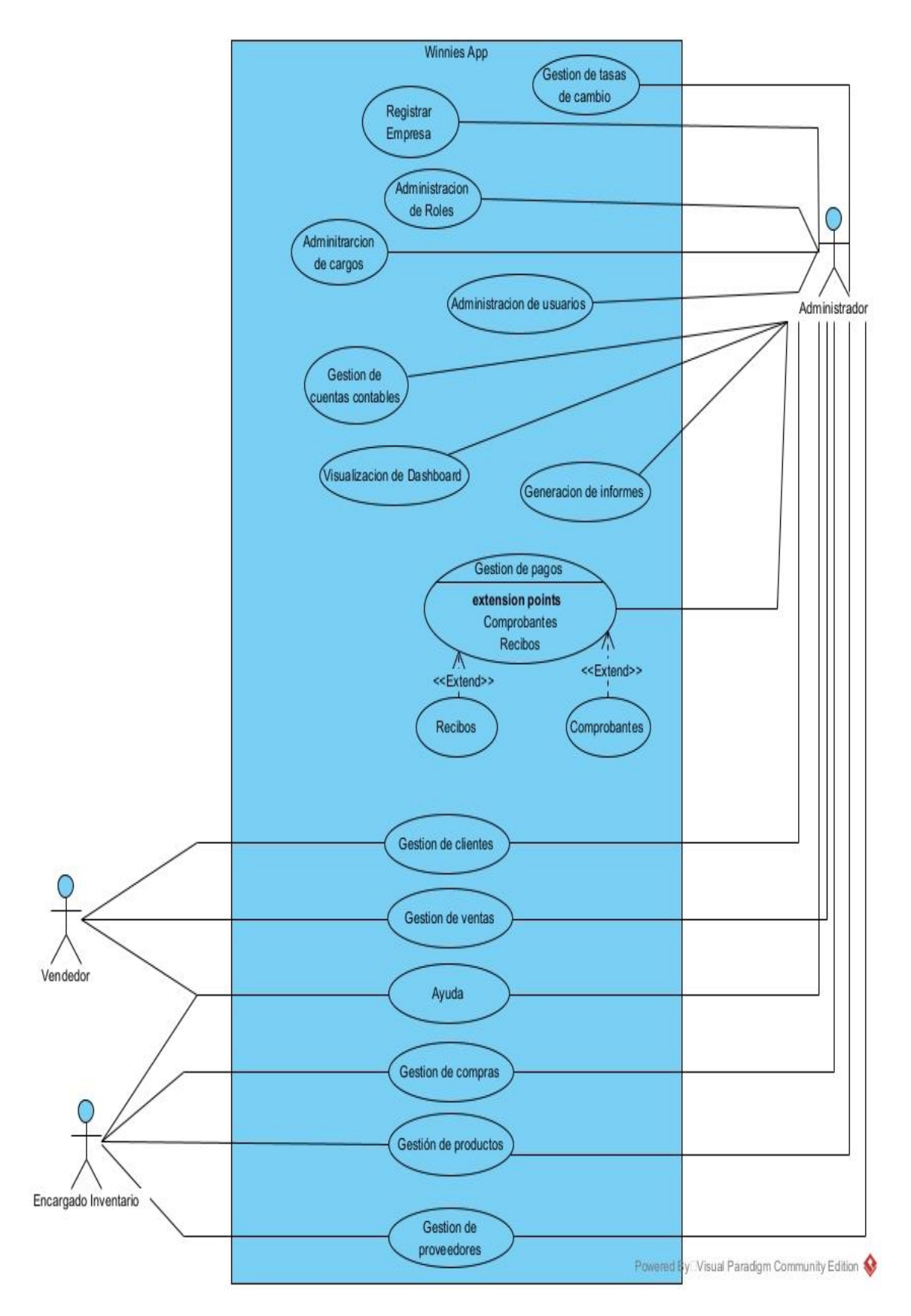

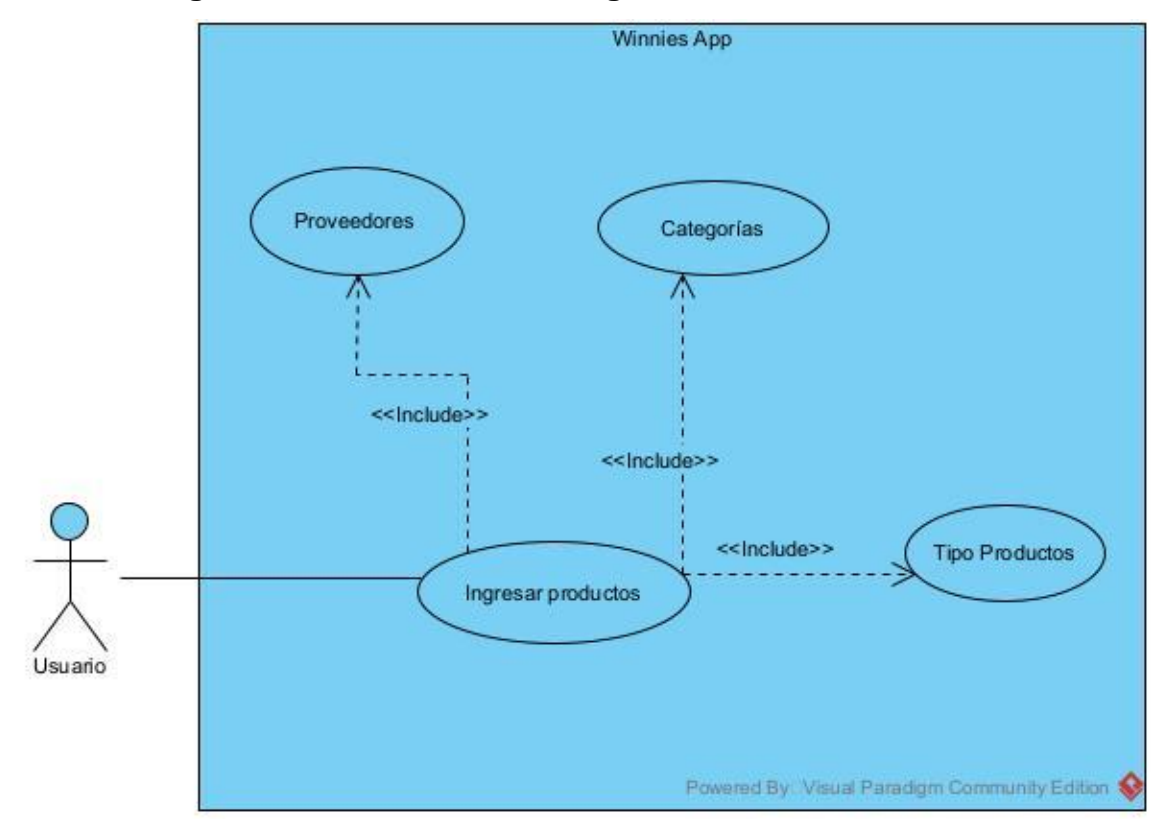

# **8.1.1.2 Diagramas de caso de uso – Ingresar Productos**

*Ilustración 3 DCU - Ingresar Productos*

| <b>Titulo</b>           | Ingresar Productos.                                                               |
|-------------------------|-----------------------------------------------------------------------------------|
|                         |                                                                                   |
|                         | Para el inicio de este caso de uso se requiere la existencia de un                |
| <b>Inicios</b><br>del l | proveedor y una categoría de producto la cual tenga tipo de producto              |
| caso de uso             | vinculado.                                                                        |
|                         |                                                                                   |
| <b>Funciones</b>        | Ingreso del registro de productos en la base de datos, actualización              |
| primarias               | del producto, eliminación del producto.                                           |
|                         |                                                                                   |
| <b>Necesidades</b>      | El sistema registrará automáticamente un registro en la tabla de logs             |
| no                      | el cual detalla los datos iniciales del registro, usuario que registra el         |
| funcionales             | producto y la fecha de registro.                                                  |
|                         |                                                                                   |
| <b>Finalizaciones</b>   |                                                                                   |
|                         | de los casos El caso de uso finaliza una vez que se ha ingresado el producto y se |
| de uso                  | muestra en la interfaz gráfica del sistema.                                       |
|                         |                                                                                   |

*Tabla 7 - Descripción CU - Graficar Elipse*

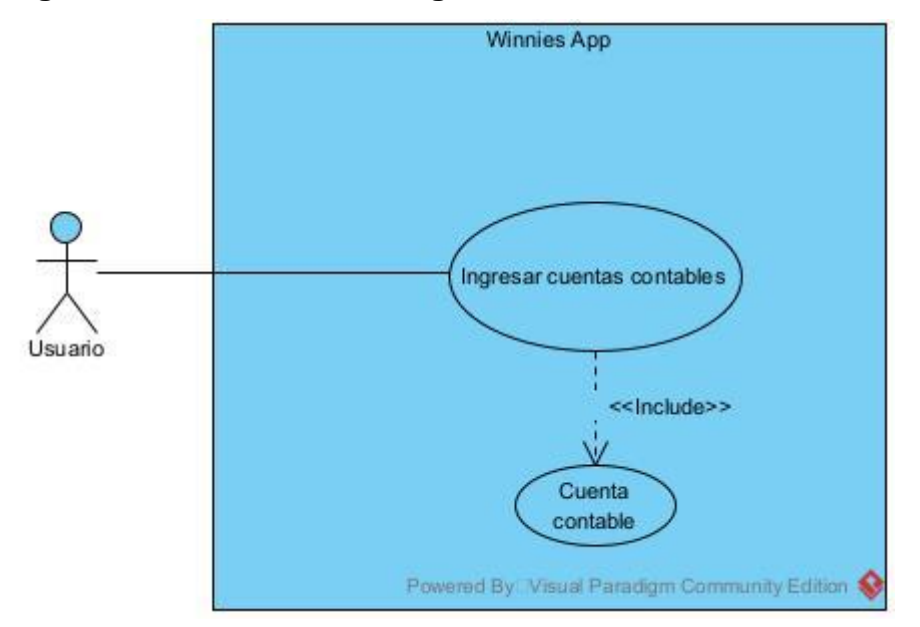

# **8.1.1.3 Diagrama de caso de uso - Ingreso cuentas contables**

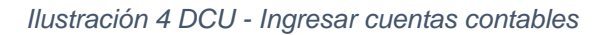

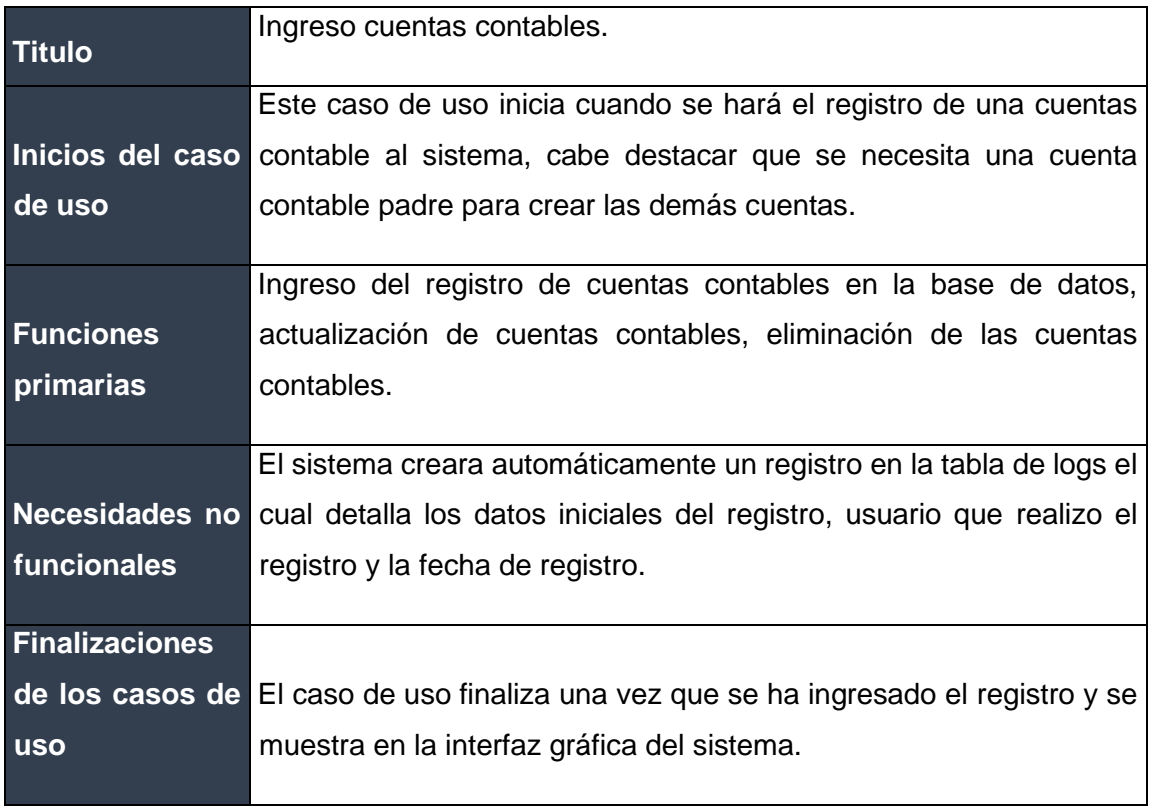

*Tabla 8 - Descripción CU - Ingreso cuentas contables*

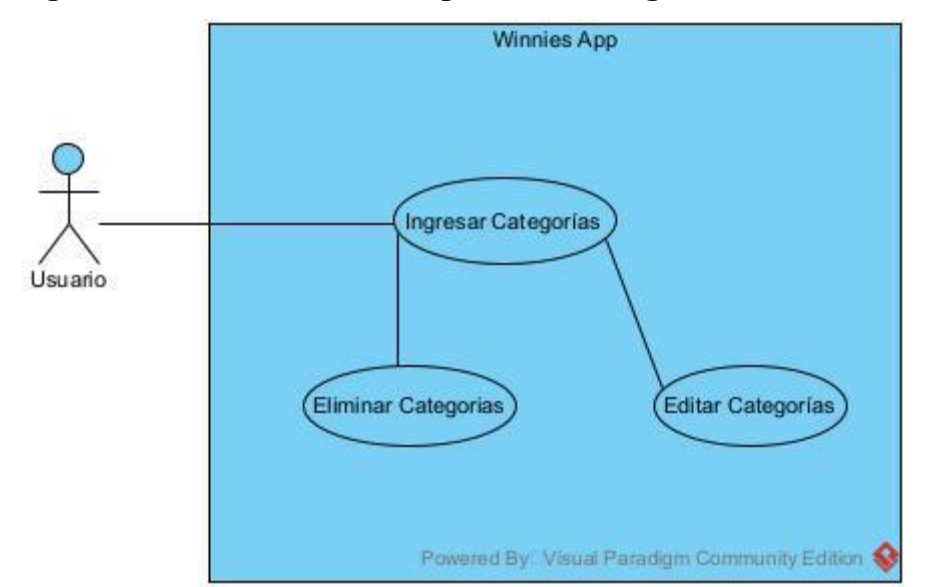

# **8.1.1.4 Diagrama de caso de uso - Ingreso de categorías**

*Ilustración 5 DCU - Ingreso de categorias*

|                       | Ingreso de categorías.                                                                |
|-----------------------|---------------------------------------------------------------------------------------|
| <b>Titulo</b>         |                                                                                       |
|                       | Inicios del caso Este caso de uso inicia cuando se ingresan las categorías a utilizar |
| de uso                | para productos.                                                                       |
|                       |                                                                                       |
| <b>Funciones</b>      | Ingreso del registro de categorías en la base de datos, actualización                 |
| primarias             | de categorías, eliminación de las categorías.                                         |
|                       |                                                                                       |
|                       | El sistema creara automáticamente un registro en la tabla de logs el                  |
| Necesidades no        | cual detalla los datos iniciales del registro, usuario que realizo el                 |
| funcionales           | registro y la fecha de registro.                                                      |
|                       |                                                                                       |
| <b>Finalizaciones</b> |                                                                                       |
|                       | de los casos de El caso de uso finaliza una vez que se ha ingresado el registro y se  |
| <b>uso</b>            | muestra en la interfaz gráfica del sistema.                                           |
|                       |                                                                                       |

*Tabla 9 - Ingreso de categorias*

# **8.1.1.5 Diagrama de caso de uso – Edición de bodegas**

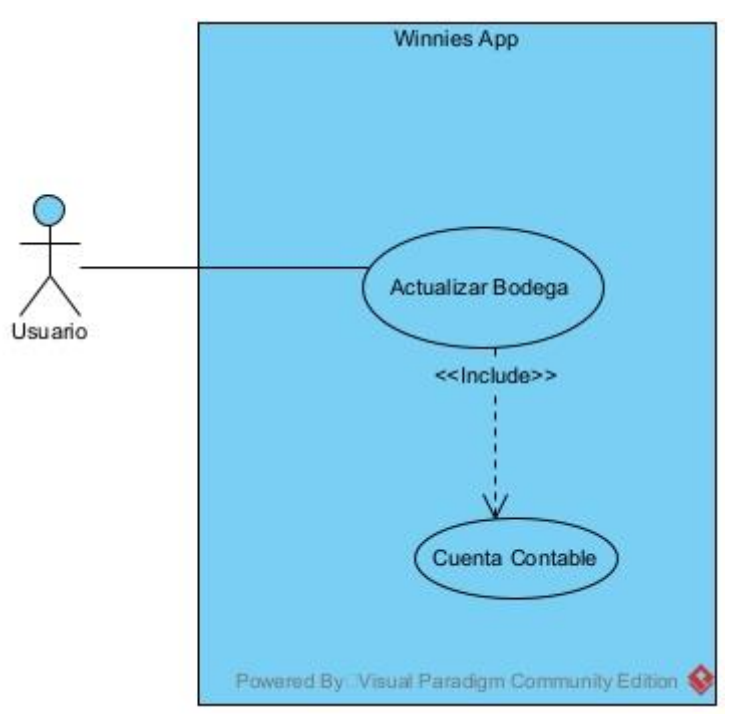

*Ilustración 6 DCU - Ingreso de bodegas*

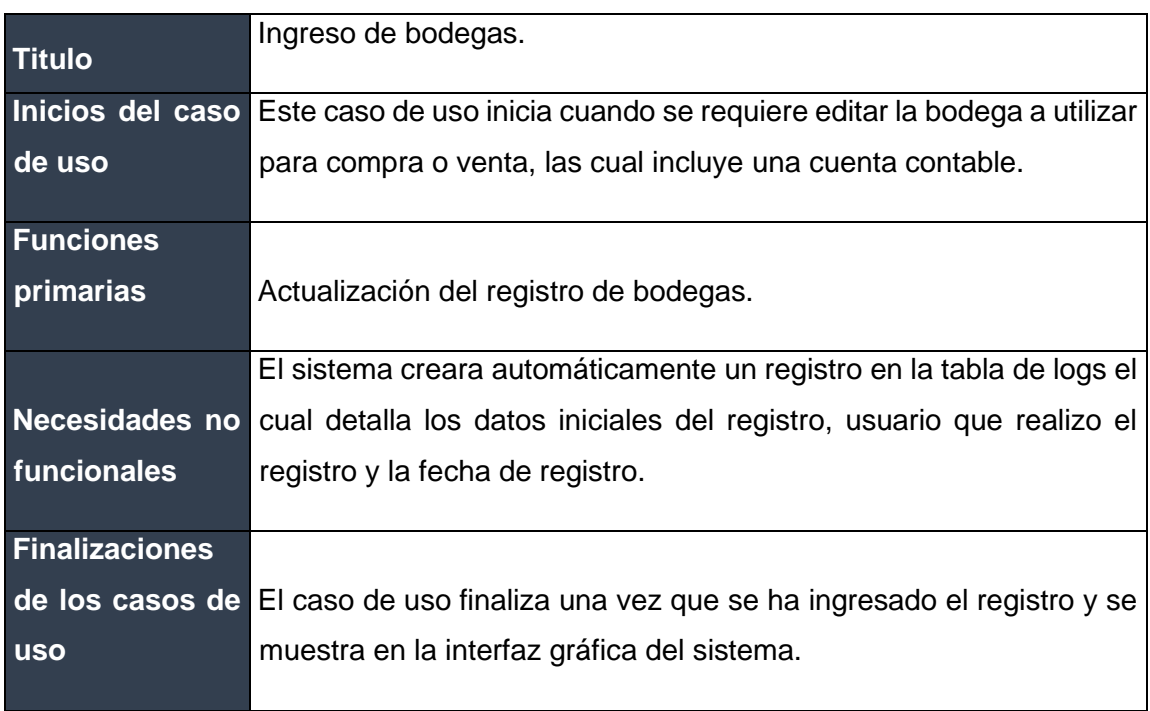

*Tabla 10 - Descripción de CU - Ingreso de bodegas*

# **8.1.1.6 Diagrama de caso de uso - Ingreso de clientes**

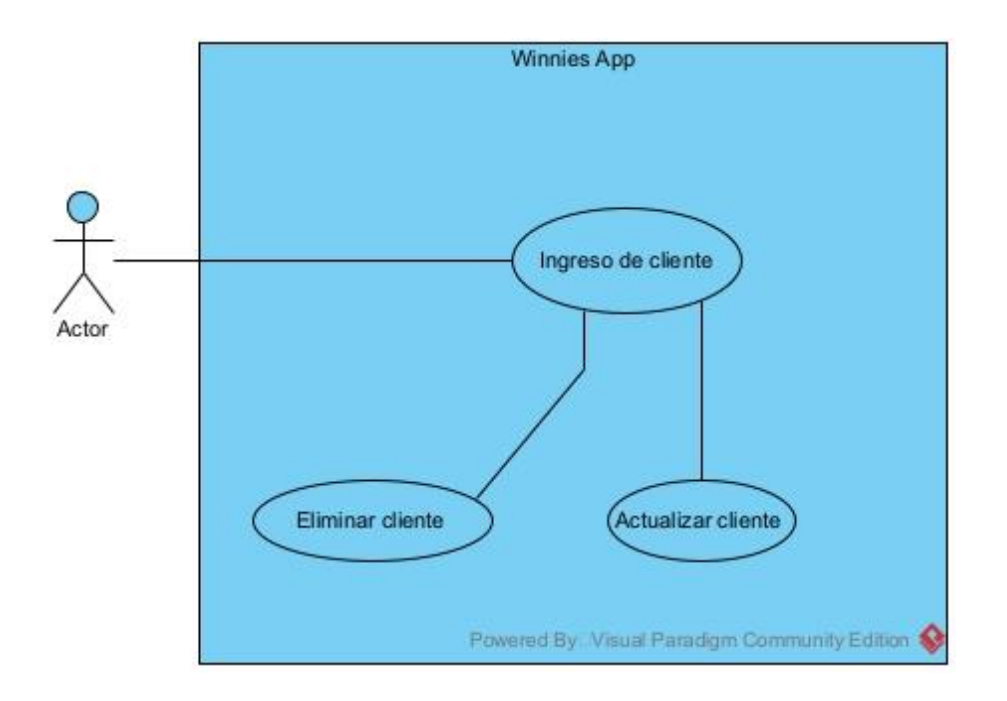

#### *Ilustración 7 DUC - Ingreso de clientes*

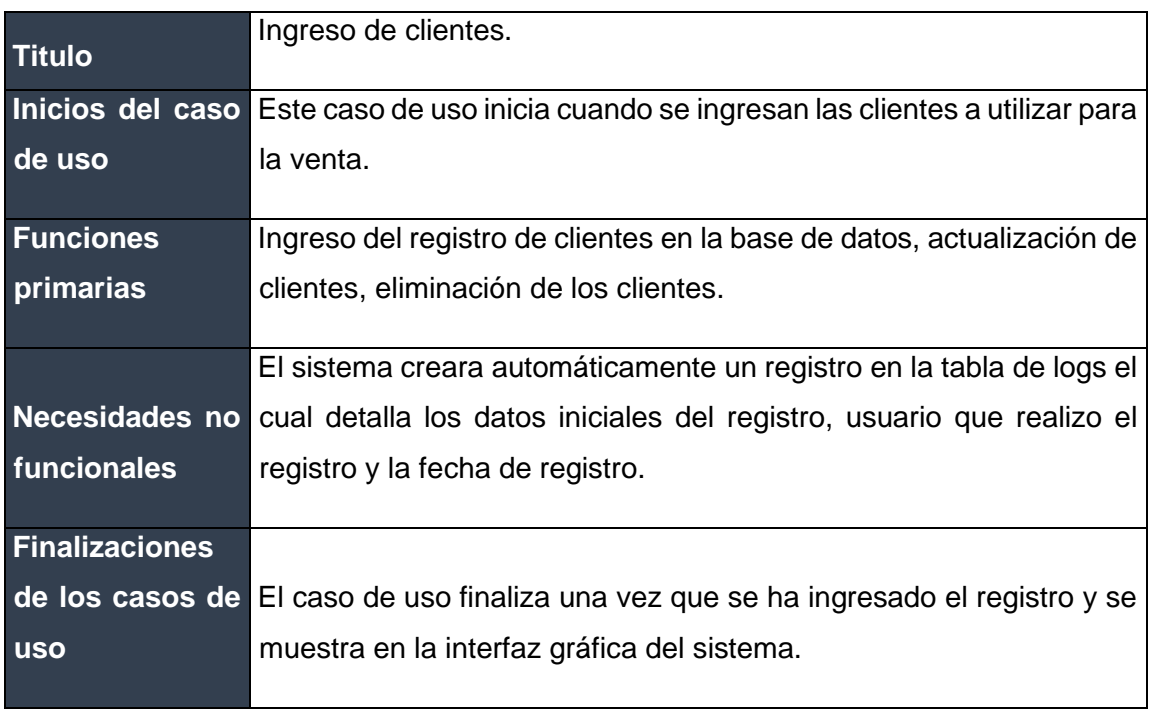

*Tabla 11 - Descripción de CU - Ingreso de clientes*

# **8.1.1.7 Diagrama de caso de uso – Ingreso de proveedores**

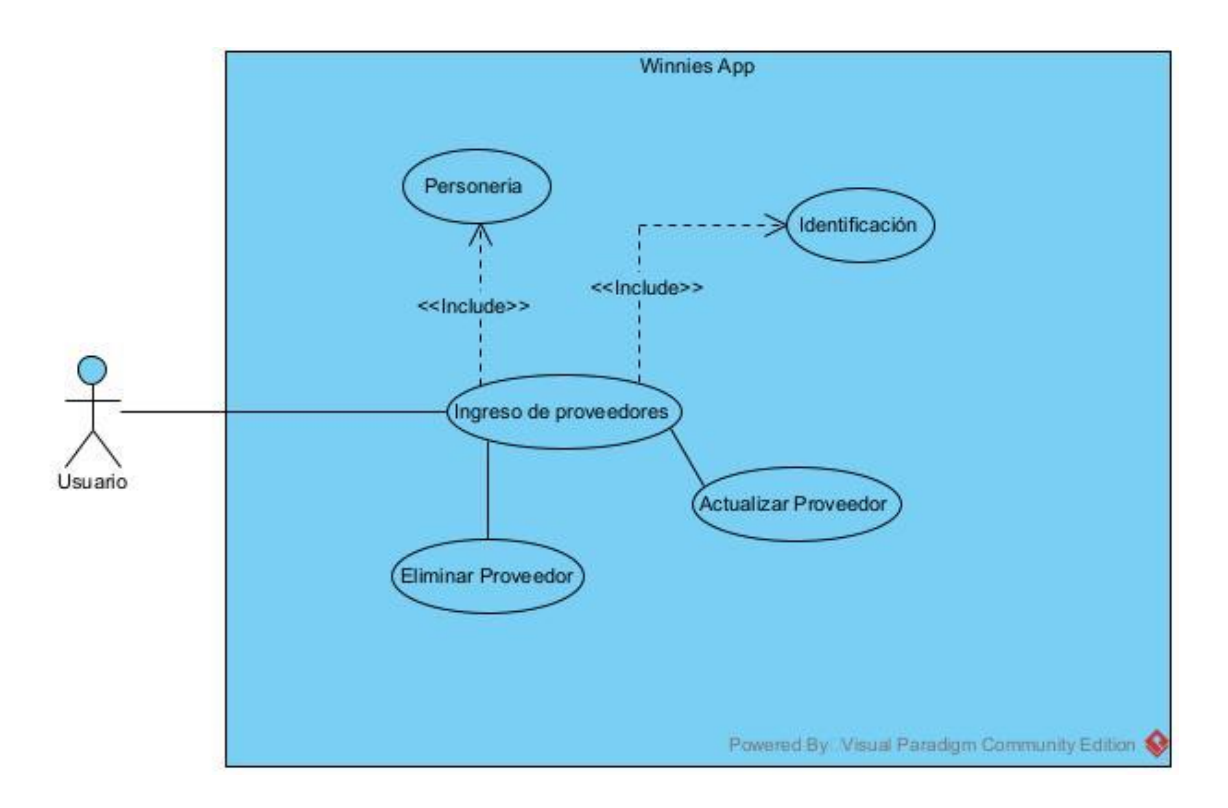

*Ilustración 6 DCU - Ingreso de Proveedores*

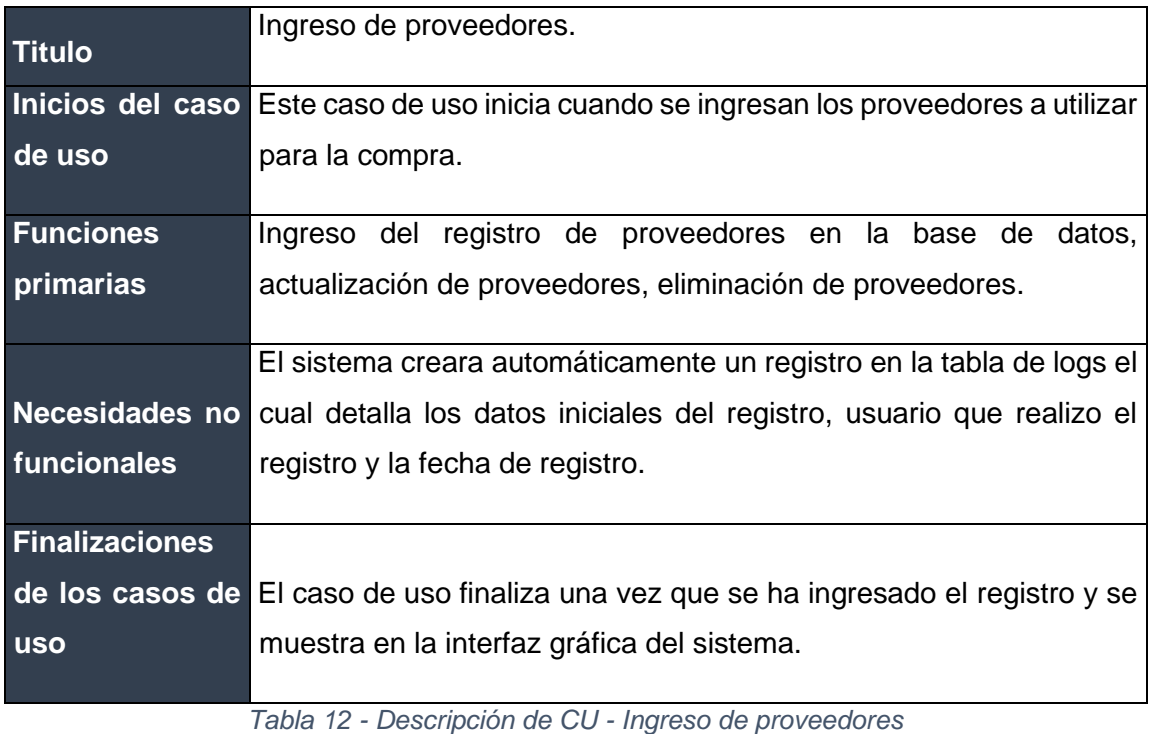

![](_page_58_Figure_0.jpeg)

## **8.1.1.8 Diagrama de caso de uso - Ingreso de Facturas de compra**

*Ilustración 8 DCU - Ingreso de facturas de compra*

| <b>Titulo</b>    | Ingreso de facturas de compra.                                                      |
|------------------|-------------------------------------------------------------------------------------|
|                  | Inicios del caso Este caso de uso inicia cuando se ingresan facturas de compra para |
| de uso           | detallar las existencias del producto en el sistema.                                |
|                  |                                                                                     |
|                  | Ingreso del registro de facturas de compra en la base de datos,                     |
|                  | actualización de facturas de compra, eliminación de las facturas de                 |
| <b>Funciones</b> | compra, registra transacciones y registrar entrada de inventario por                |
| primarias        | producto.                                                                           |
|                  |                                                                                     |
|                  | El sistema creara automáticamente un registro en la tabla de logs el                |
|                  | cual detalla los datos iniciales del registro, usuario que realizo el               |
|                  | registro y la fecha de registro.                                                    |
|                  |                                                                                     |
| Necesidades no   | El sistema debe generar un registro en la tabla de Kardex detallando                |
| funcionales      | la cantidad de productos a entrar al inventario                                     |
|                  |                                                                                     |

![](_page_59_Picture_174.jpeg)

*Tabla 13 - Descripción de CU - Ingreso de facturas de compra.*

#### Winnies app Tipo De Factura  $\overline{\Lambda}$ Cliente Tipo de Moneda <<lnclude>  $\overline{\wedge}$  $\overline{\wedge}$ <<include>> << Include Ingresa Factura de Venta <<Extend>> Kardex extension points Detailes De Factura<br>Detailes De Pago Kardex <<Extend>> Transaccion Transaccion <<Extend>>  $\sqrt{\sqrt{2}}$ Detailes De Factura <<lnclude>> Detalles De Pago Ŵ <<lnclude>> Detaile transaccion <<lnclude>> <<lnclude>> <<lnclude>> ý ý Producto Forma de Cuenta Contabl Xi. pago Bodega Powered By: Visual Paradigm Community Edition

# **8.1.1.9 Diagrama de caso de uso – Ingreso de facturas de venta**

*Ilustración 9 DCU - Ingreso de factura de ventas*

| <b>Titulo</b>    | Ingreso de facturas de venta.                                                     |
|------------------|-----------------------------------------------------------------------------------|
|                  | Inicios del caso Este caso de uso inicia cuando se ingresa la factura de venta al |
| de uso           | sistema, esta hace referencia a la venta de un o unos productos.                  |
|                  |                                                                                   |
|                  | Ingreso del registro de facturas de compra en la base de datos,                   |
|                  | actualización de facturas de compra, eliminación de las facturas de               |
| <b>Funciones</b> | compra, registra transacciones y una salida de inventario por                     |
| primarias        | producto.                                                                         |

![](_page_60_Picture_88.jpeg)

*Tabla 14 - Descripción de CU - Ingreso de facturas de venta.*

## **8.1.1.10 Diagrama de caso de uso – Generación de reportes**

![](_page_60_Figure_3.jpeg)

#### *Ilustración 10 DCU - Generación de Reportes*

![](_page_60_Picture_89.jpeg)

![](_page_61_Picture_75.jpeg)

*Tabla 15 - Descripción de CU - generación de reportes*

#### **8.1.1.11 Diagrama de caso de uso – Visualización de Dashboard.**

![](_page_62_Figure_1.jpeg)

*Ilustración 11 DCU - Visualización de Dashboard*

![](_page_62_Picture_123.jpeg)

*Tabla 16 - Descripción de CU - Visualización de Dashboard*

#### **8.2 Modelo conceptual**

Los principales elementos de modelado UML utilizados en el modelo conceptual son: clase, asociación y paquete. Estos se representan gráficamente mediante la notación UML (1999). Podemos expresar estos diagramas como una representación gráfica que sirve para representar la estructura de un sistema que será implementado utilizando un lenguaje orientado a objetos.

#### **8.2.1 Diagrama de clases**

![](_page_63_Figure_1.jpeg)

![](_page_63_Figure_2.jpeg)

*Ilustración 12 - Diagrama Entidad Relación*

**Descripción**: El diagrama de clases del sistema está compuesta únicamente por 48 clases, en el cual se utiliza para guardar los valores necesarios para que el funcionamiento del sistema, a su vez tenemos clases generadas por el framework ruby on rails los cuales se encargan de guardar la metadata de la aplicación, como es el esquema de migraciones.

#### **8.3 Modelo de secuencia.**

## **8.3.1 Diagrama de secuencia**

El diagrama de secuencias consta de objetos que se representan del modo usual: rectángulos con nombre (subrayado), mensajes representados por líneas continuas con una punta de flecha y el tiempo representado como una progresión vertical

![](_page_64_Figure_4.jpeg)

## **8.3.1.1 Diagrama de secuencia – Autenticación de Usuario**

*Ilustración 13 - DS - Autenticación de Usuario*

**Descripción:** Diagrama de secuencia del proceso de autenticación de usuario, el diagrama muestra la interacción entre los objetos del usuario y el sistema al momento en que este se autentica al sistema.

![](_page_65_Figure_0.jpeg)

![](_page_65_Figure_1.jpeg)

*Ilustración 14 - DS - Ingreso de productos*

**Descripción:** Diagrama de secuencia del proceso de ingreso de productos, el usuario se encarga de ingresar los proveedores y categorías a usar, la base de datos se encarga de regresar la información y almacenar esta misma, y el sistema se encarga de las redirecciones y renderizado de las vistas.

**8.3.1.3 Diagrama de secuencia – Carga masiva de cuentas contables.**

![](_page_66_Figure_1.jpeg)

*Ilustración 15 - DS - Carga masiva de cuentas contables*

**Descripción:** Diagrama de secuencia del proceso de carga masiva de cuentas contables, el usuario se encarga de solicitar la plantilla, llenar la información y subir la plantilla al cliente, luego el cliente hace un llamado a la capa de importación la cual se encarga de procesar los datos para luego llamar a la capa de objetos la cual define cada entidad para ser guardadas en la base de datos, luego este regresa el mensaje de éxito al cliente el cual refleja la información al usuario.

#### **8.3.1.4 Diagrama de secuencia – Ingreso de factura de compras**

![](_page_67_Figure_1.jpeg)

*Ilustración 16 - DS - Ingreso de facturas de compra*

**Descripción:** Diagrama de secuencia del proceso de ingreso de facturas de compra al sistema, el usuario se encarga de rellenar todos los datos necesarios para una factura de compra, y luego cuando esta se guarda la capa de negocios del sistema se encarga de generar los movimientos de entrada en el Kardex para los productos ingresados, a su vez se encarga de generar las transacciones contables para los proveedores y productos.

![](_page_68_Figure_0.jpeg)

**8.3.1.5 Diagrama de secuencia – Ingreso de factura de ventas**

*Ilustración 17 - DS - Ingreso de factura de ventas*

**Descripción:** Diagrama de secuencia del proceso de ingreso de facturas de compra al sistema, el usuario se encarga de rellenar todos los datos necesarios para una factura de compra, y luego cuando esta se guarda la capa de negocios del sistema se encarga de generar los movimientos de entrada en el Kardex para los productos ingresados, a su vez se encarga de generar las transacciones contables para los proveedores y productos.

#### **8.4 Modelo de estados.**

#### **8.4.1 Diagramas de estados.**

Un diagrama de estados es una manera de caracterizar un cambio en un sistema es decir que los objetos que lo componen modificaron su estado como respuesta a los sucesos y al tiempo.

## **8.4.1.1 Diagrama de estado – Sesión de usuario.**

![](_page_69_Figure_4.jpeg)

*Ilustración 18 - DE - Sesión de usuario*

![](_page_70_Figure_0.jpeg)

**8.4.1.2 Diagrama de estado – Producto**

*Ilustración 19 - DE – Producto*

![](_page_71_Figure_0.jpeg)

**8.4.1.3 Diagrama de estado – Factura de venta de crédito**

*Ilustración 20 - DE - Factura de crédito*

#### **8.4.1.4 Diagrama de estado – Factura de compra de crédito**

![](_page_71_Figure_4.jpeg)

*Ilustración 21 - DE - Factura de compra de crédito*
### **8.5 Modelo de flujo**

### **8.5.1 Diagramas de actividades**

El diagrama de actividades es diseñado para mostrar una visión de lo que ocurre durante una operación o proceso, es una extensión del diagrama de estados.

### **8.5.1.1 Diagrama de actividad – Creación de factura de venta**

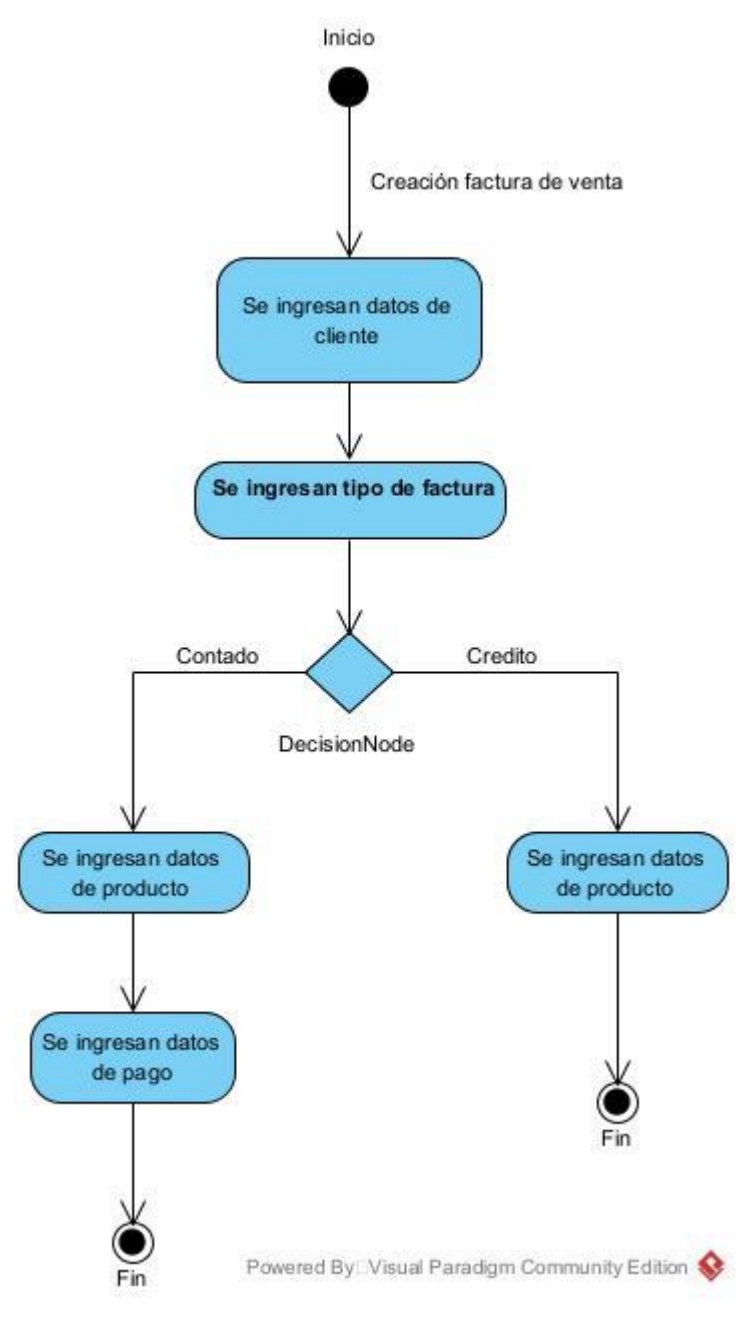

*Ilustración 22 - DA - Creación factura de venta*

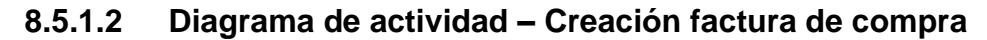

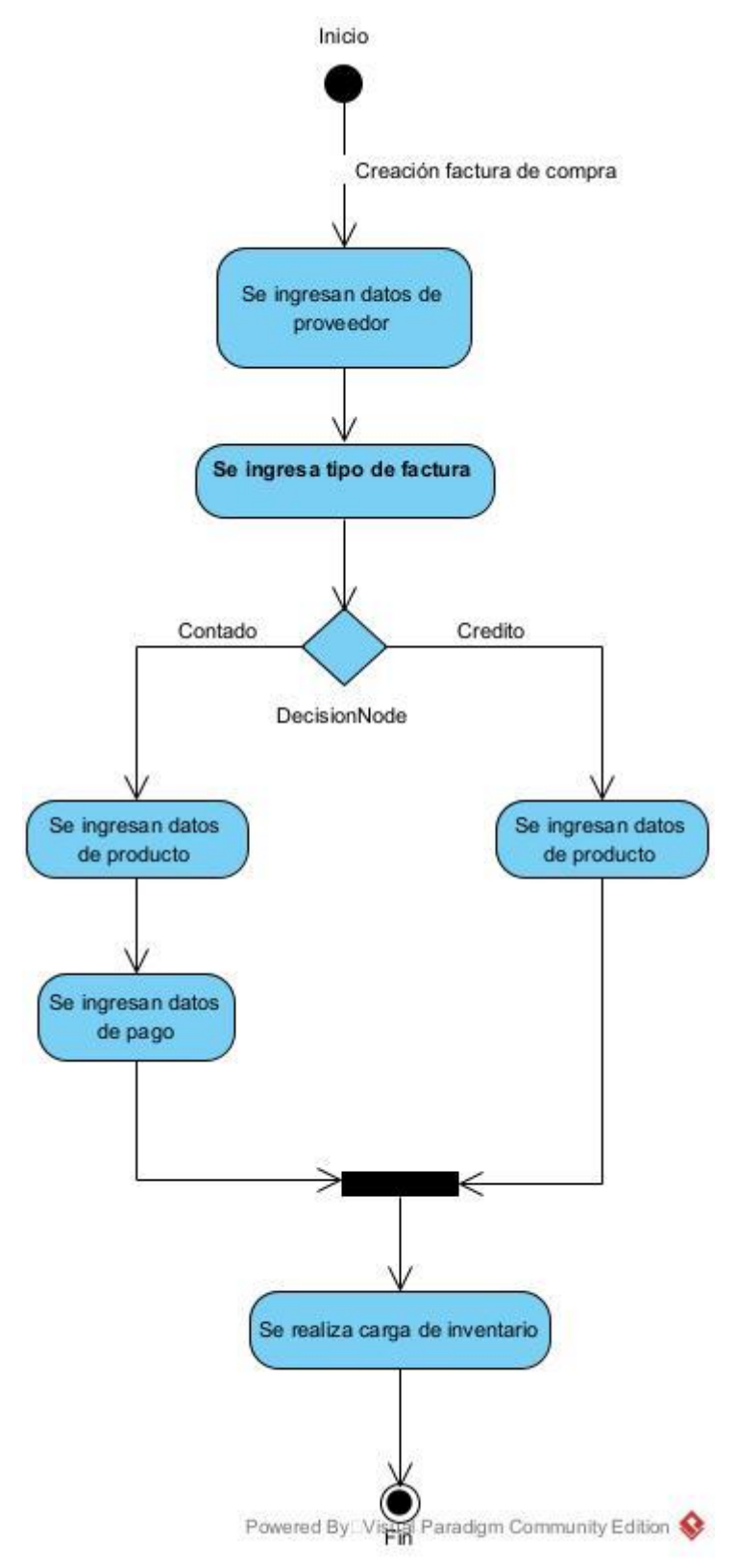

*Ilustración 23 - DA - Creación de factura de compra*

#### **8.5.1.3 Diagrama de actividad - Creación de comprobante**

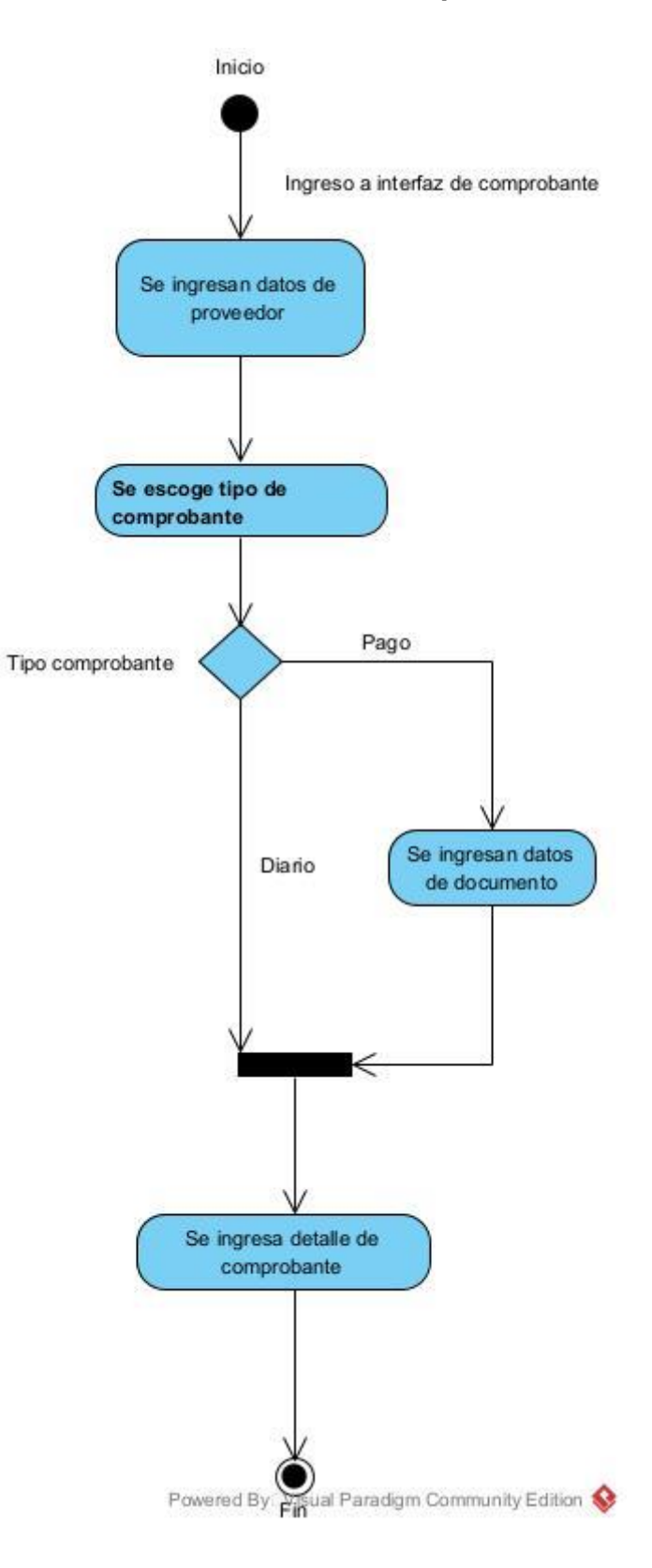

### **8.5.1.4 Diagrama de actividad – Creación de recibo**

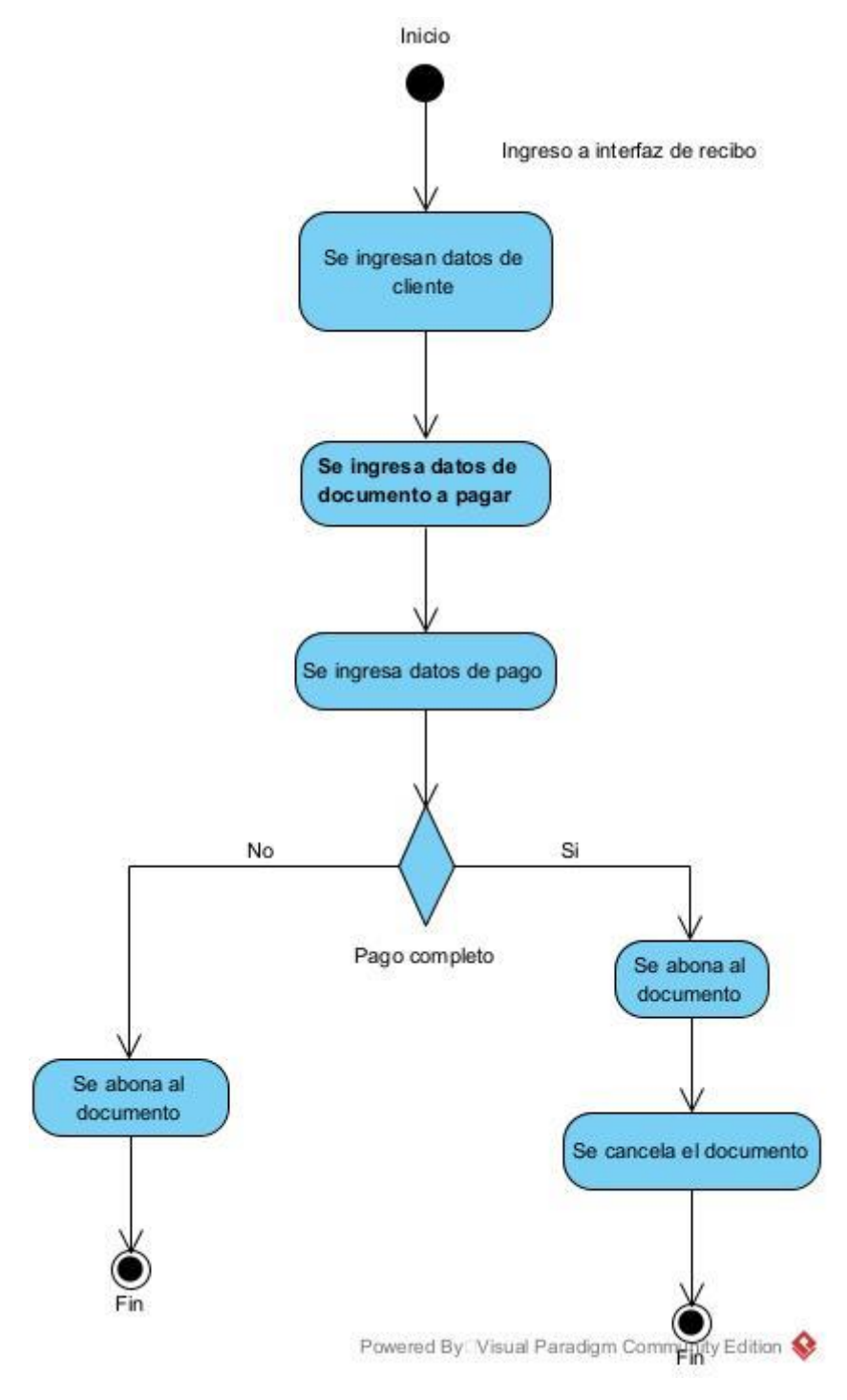

*Ilustración 25 - DA - Creacion de recibo*

**8.5.1.5 Diagrama de actividad – Creación de tasa de cambio**

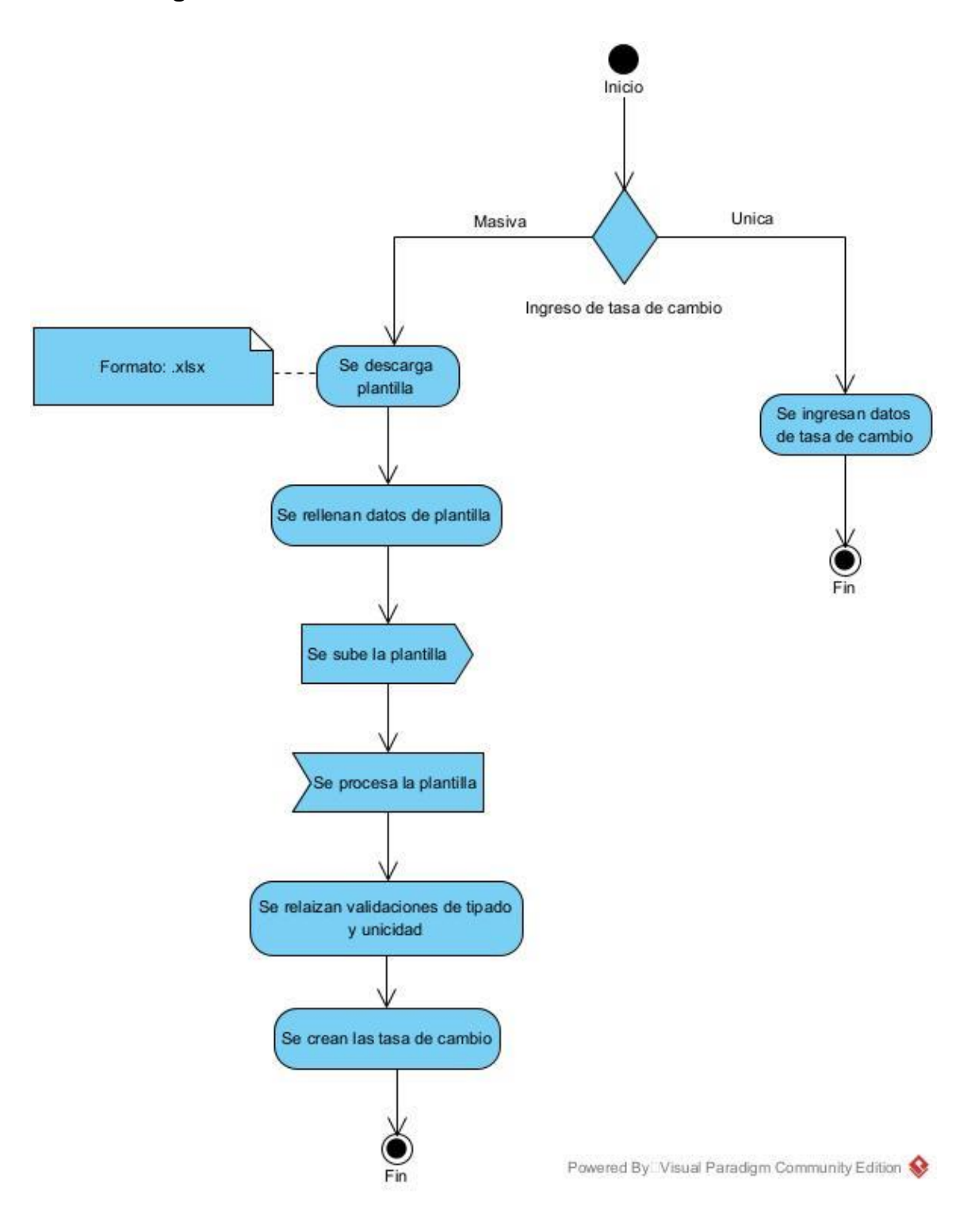

*Ilustración 26 - DA - Creacion de tasa de cambio*

### **8.6 Modelo de presentación**

### **8.6.1 Diagramas de presentación**

A continuación, se presentan los bosquejos de diseño de las vistas que compondrá el sistema web a codificar.

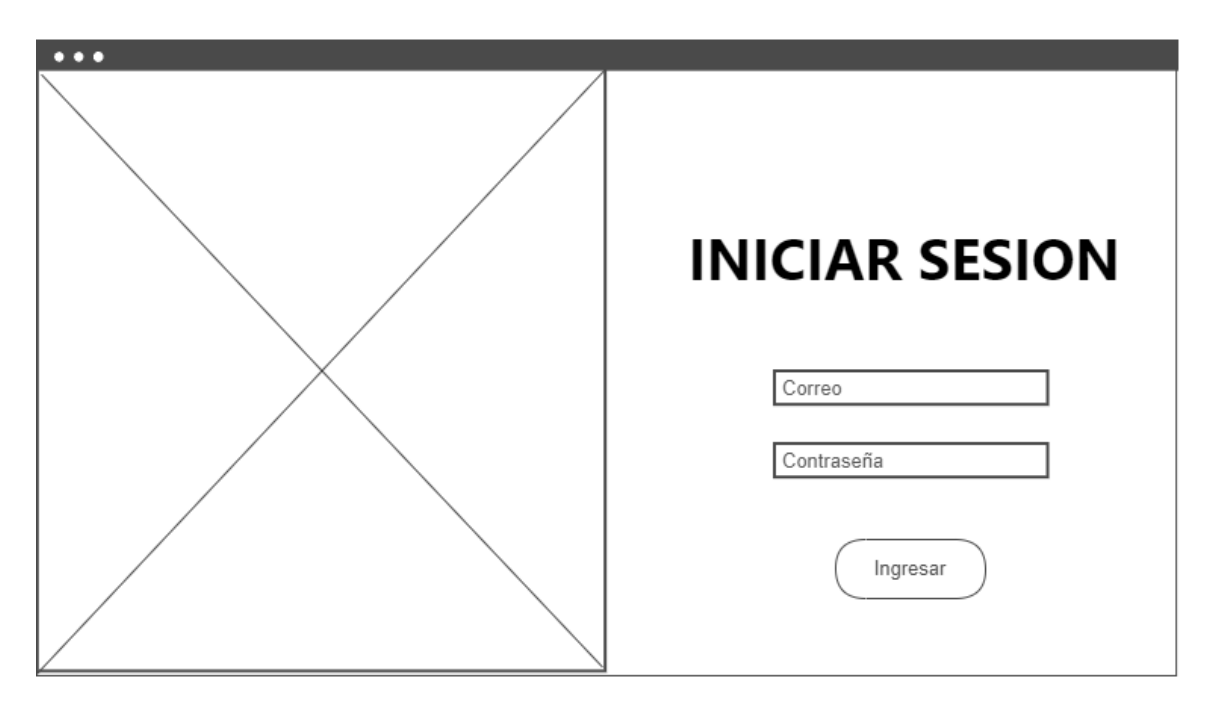

*Ilustración 27 - Vista de Inicio de sesión*

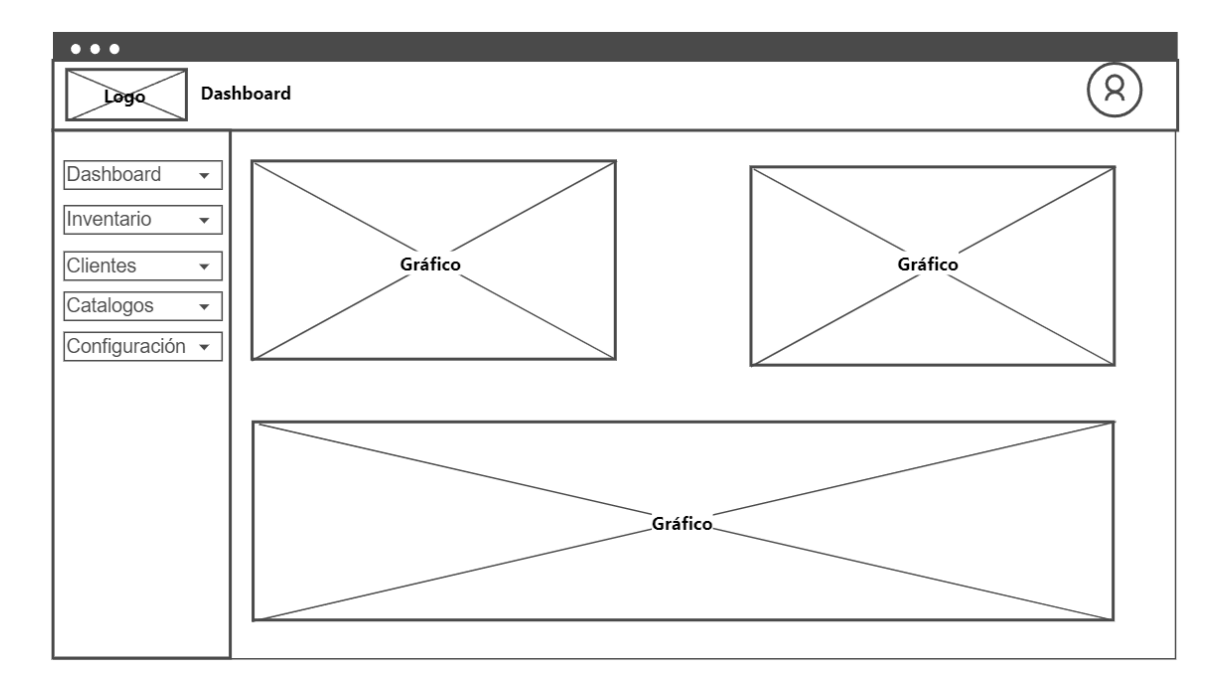

*Ilustración 28 - Vista principal de dashboard*

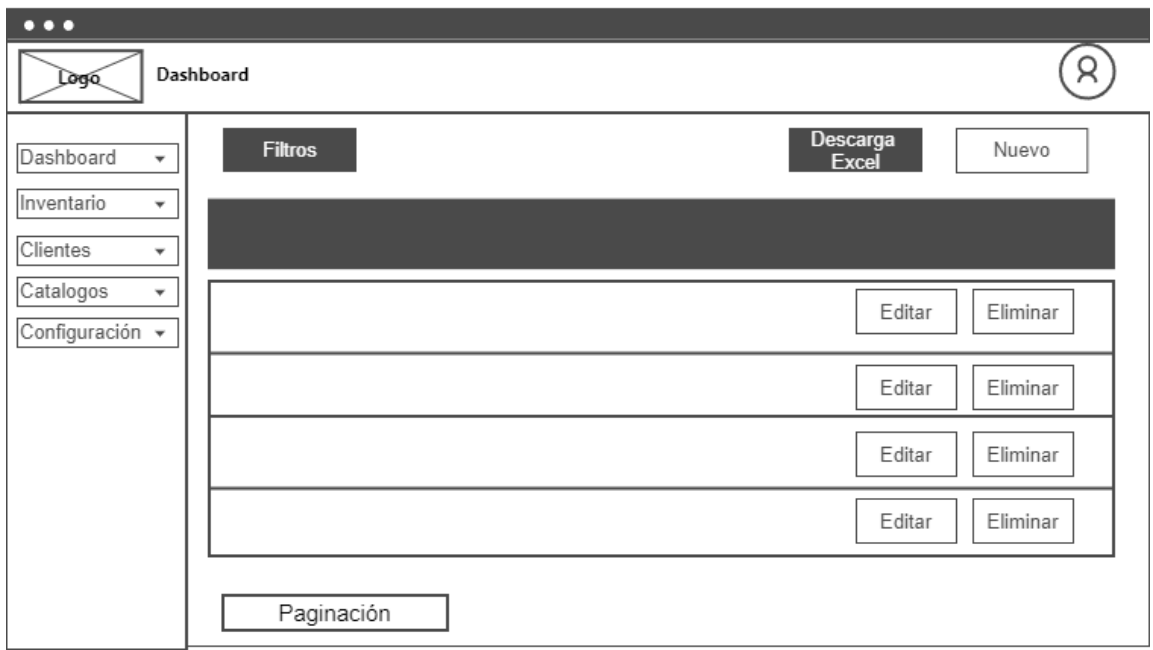

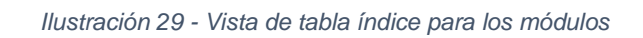

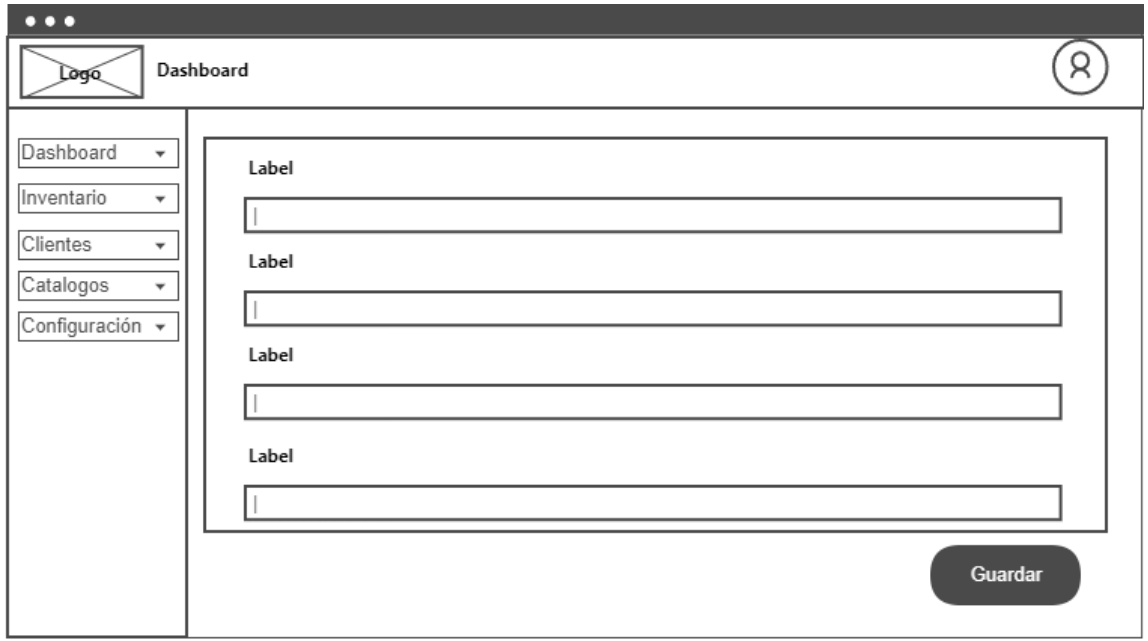

*Ilustración 30 - Vista de formulario de ingreso/edición de un recurso*

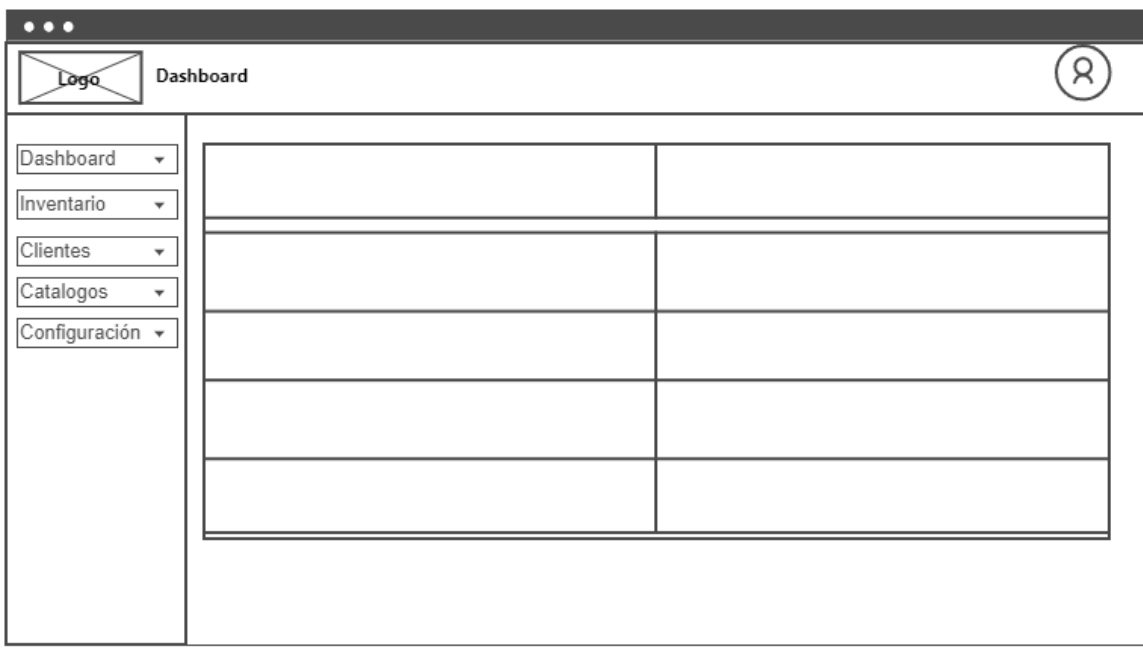

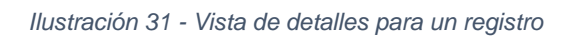

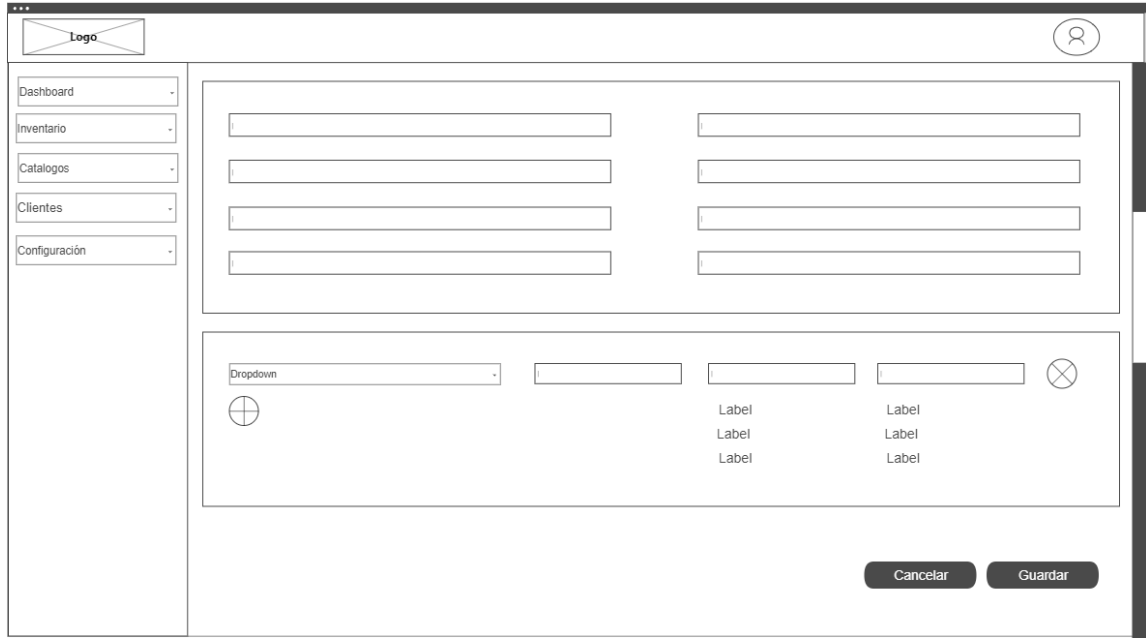

*Ilustración 32 - Vista de formulario con detalles de producto*

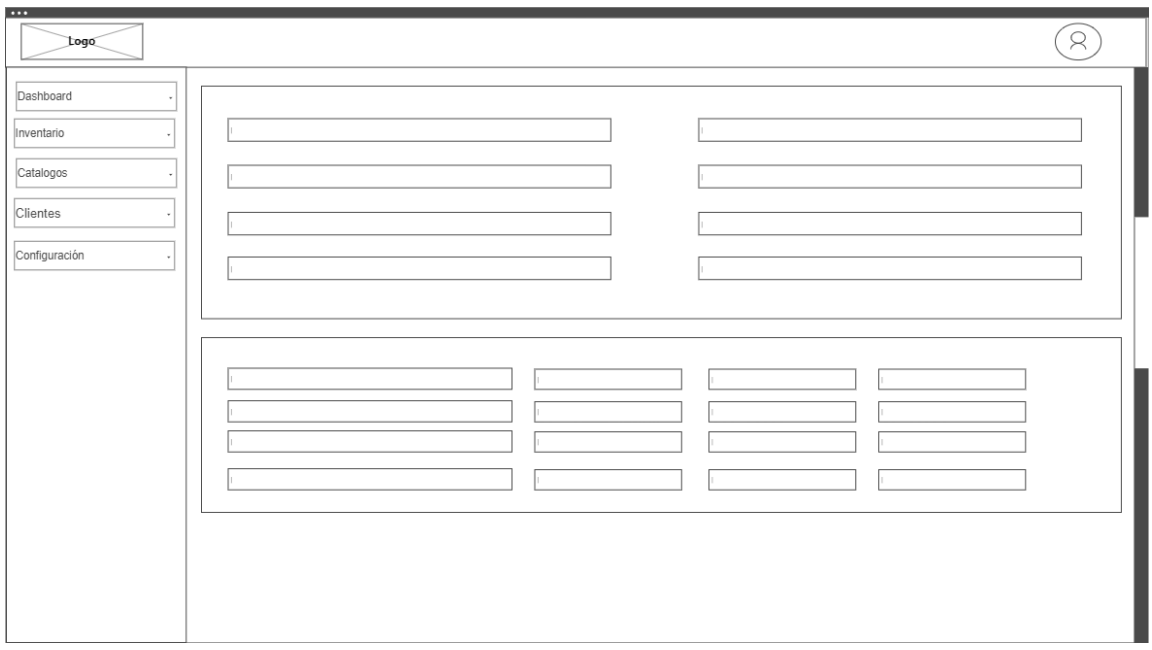

*Ilustración 33 – Vista de información para los formularios con detalles* 

### **8.7 Modelo de distribución.**

### **8.7.1 Diagrama de componentes**

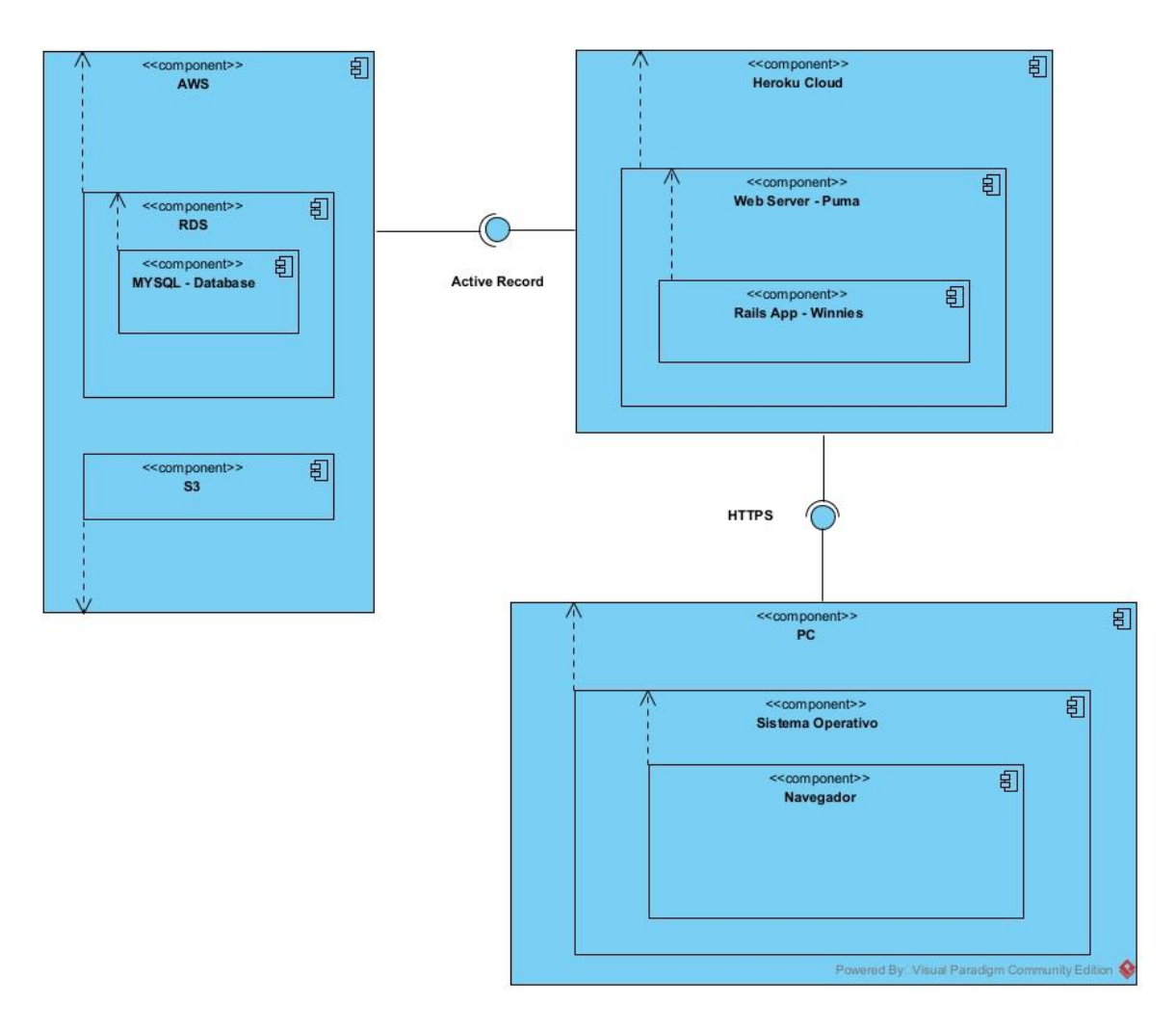

*Ilustración 34 - Modelo arquitectónico*

**Descripción**: Diagrama de modelo arquitectónico de la aplicación, la aplicación consta de una arquitectura sencilla y fácil de implementar.

### **IX. CODIFICACIÓN DEL SOFTWARE**

En esta fase se procederá con la codificación del software web considerando lo especificado en la etapa de diseño del sistema, esto se llevará a cabo utilizando las herramientas de desarrollo web Ruby on Rails, JQuery, Bootstrap 4, MySql como sistema gestor de base de datos, GitHub para el control de versiones del código fuente, generando un sistema de información web que cuenta con una aplicación cliente multiplataforma y responsiva, un BackEnd que proporcione mecanismos de seguridad en el acceso y comunicación segura con la base de datos.

Para el desarrollo de este software se utilizó el editor de texto Visual Studio Code, Git para la administración de cambios realizados al sistema, para la revisión y modificación del código del sistema.

#### **9.1 Lenguaje de programación y frameworks**

El lenguaje de programación para la creación de la aplicación es Ruby utilizando la gema Ruby on Rails, De lado cliente se ocupó Bootstrap 4, JQuery y Ajax para brindar una experiencia agradable y funcional al usuario.

### **9.1.1 Inicialización de proyecto en Github**

Accedemos con nuestra cuenta de GitHub y creamos un nuevo repositorio como se muestra en la imagen.

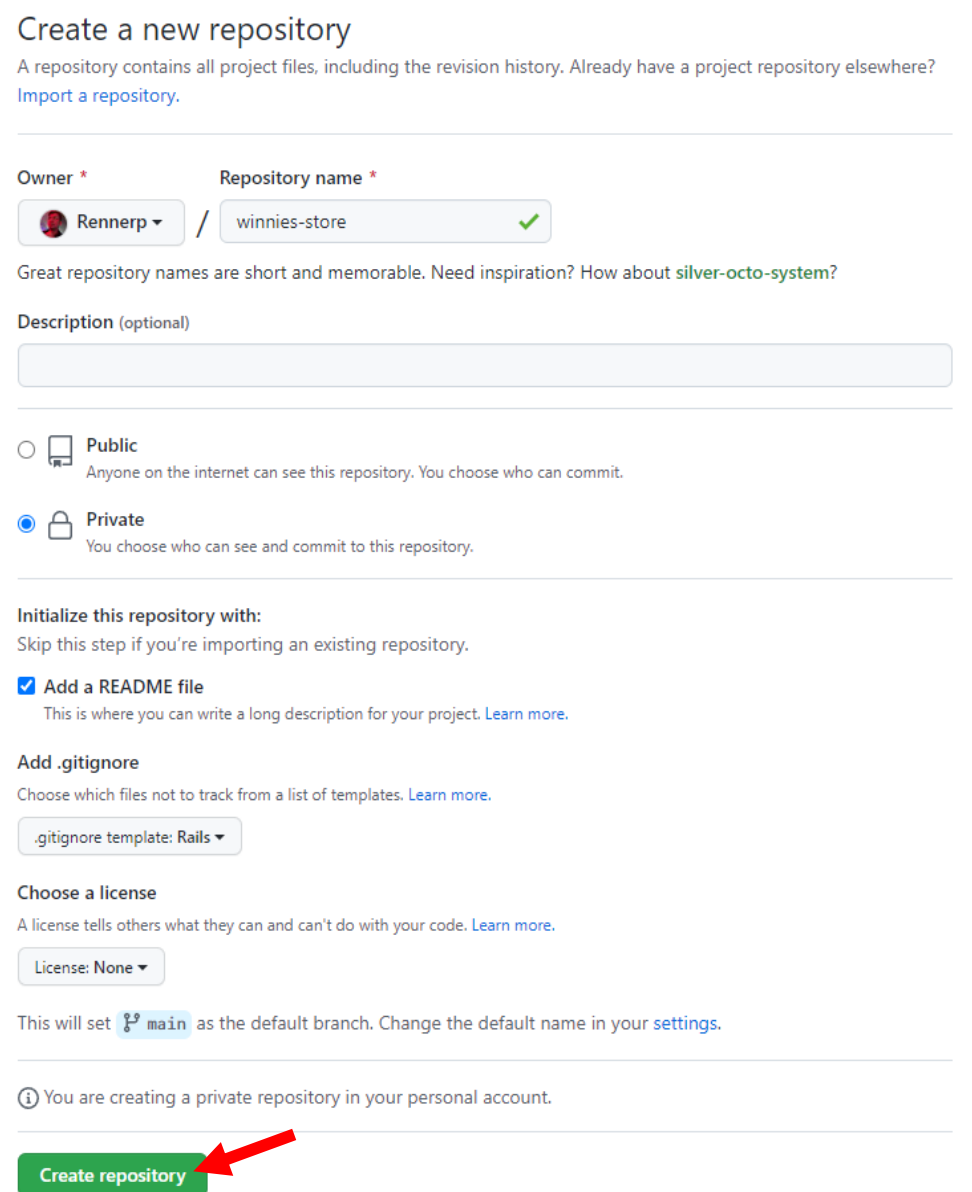

*Ilustración 35 - Creación del repositorio a utilizar para el desarrollo del sistema web*

Luego de haberlo creado copiamos la dirección para poder descargar el directorio de entrada donde escribiremos nuestro código, en nuestro caso utilizaremos SSH para poder descargarlo.

 $\overline{\mathcal{E}}$ 

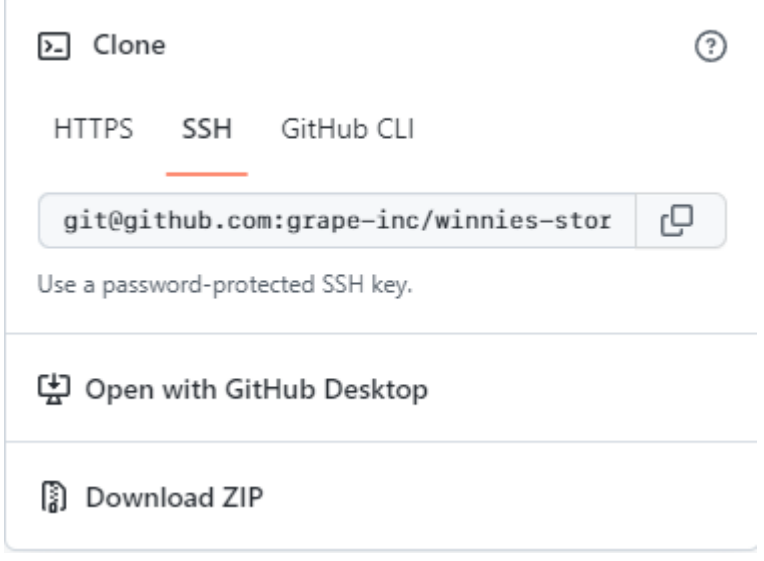

*Ilustración 35 – Dirección remota SSH del repositorio creado.*

A continuacion añadiremos el repositorio remoto a nuestro proyecto principal creado por la linea de comando de Ruby on rails

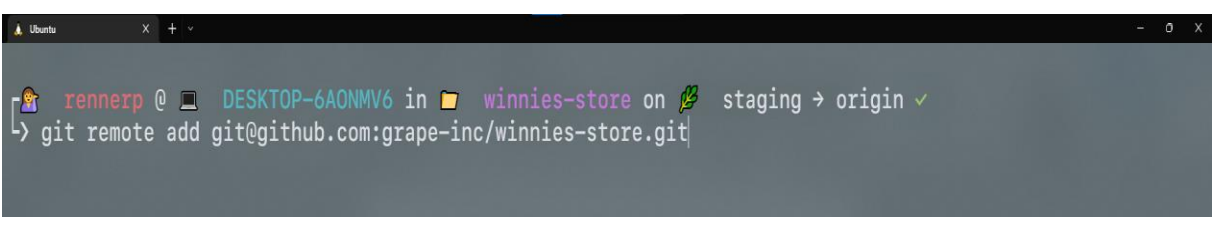

*Ilustración 36 – Añadiendo el repositorio remoto al proyecto*

Procedemos a realizar el inicio de la aplicación en modo development, para dar inicio

al desarrollo de la aplicación

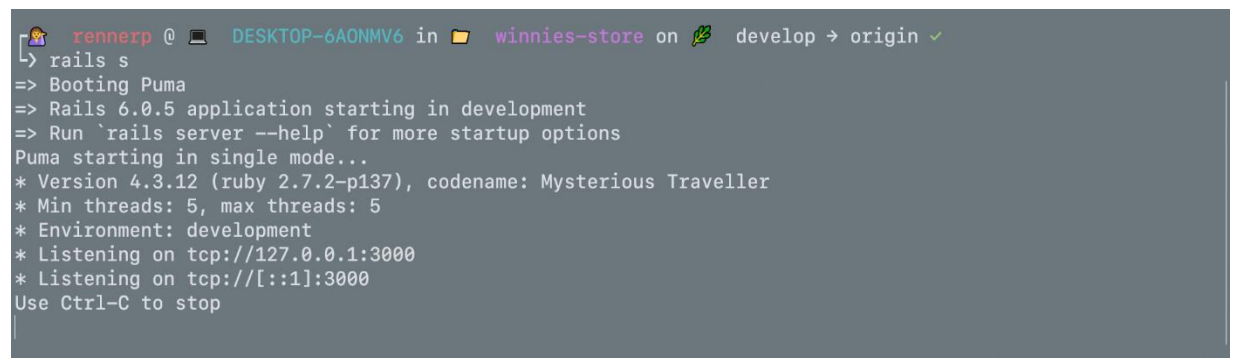

*Ilustración 37 – Iniciando el proyecto*

Enseguida podremos observar en nuestro navegador, si navegamos al a direccion *[http://localhost:3000](http://localhost:3000/)* como nuestra proyecto a inicializado correctamente.

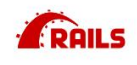

Yay! You're on Rails!

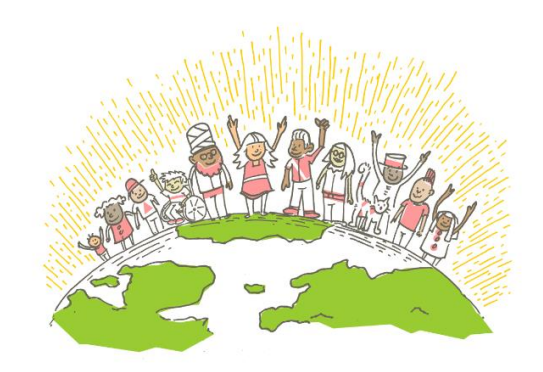

*Ilustración 38 - Proyecto inicializado correctamente*

Con esto ya hemos creado el proyecto estamos listo para iniciar con el desarrollo.

### **9.1.2 Descripción de los principales componentes de un proyecto Ruby on Rails**

• **App**: Organiza los componentes de la aplicación, posee subdirectorios que almacenan las vistas, controladores y la lógica de negocios.

- o **App/controllers**: En este subdirectorio se encuentran los clases de controladores, un controlador maneja las peticiones web del usuario.
- o **App/helpers**: El subdirectorio de helpers se encuentran las clases de ayuda, las cuales estás se usan para asistir al modelo a la vista y al controlador, de esta manera el modelo y el controlador se mantiene con un código pequeño.
- o **App/models**: El subdirectorio de models mantiene las clases en la cual el modelo encapsula la data almacenada en nuestra base de datos de la aplicación.
- o **App/view**: El subdirectorio de views almacena las plantillas que se muestran en la aplicación.
- **Config**: Este directorio contiene las configuraciones que nuestra aplicación necesitara, incluyendo la configuración de la base de datos, la estructura de nuestro entorno, las rutas utilizadas por las peticiones web.
- **db**: Generalmente una aplicación de rails tendrá modelos que acceden a las tablas de bases de datos relacionales, acá se manejaran los scripts que interactúan con la base de datos.
- **lib**: Acá se almacenan aquellas librerías que pertenecen a terceros o clases extras.
- **Log**: Los archivos que guardan los logs se guardan acá, ya sea de errores y por entorno.
- **Public**: Acá se almacenan archivos los cuales no cambian, como archivos de javascript, gráficos (public/images), archivos de estilos, y archivos HTML.
- **Script**: En este subdirectorio se almacenan las herramientas que rails utiliza, como el generar código, o levantar el servidor web.
- **Test**: Acá se almacenan los tests que se escriben y rails genera.
- **Tmp**: Esta es la carpeta de archivos temporales que se procesan

inmediatamente.

#### **9.2 Base de datos**

La base de datos empleada para el almacenamiento de la información fue MySql en su versión 8.

#### **9.3 Seguridad**

Para protección y seguridad de la aplicación se utilizaron Middlewares que verifican que el usuario este autenticado en cada petición realizada al servidor de esta forma nos aseguramos de que no se realicen solicitudes de datos fraudulentas, se implementó protección CSRF<sup>7</sup>, El cual es un método por el cual un usuario malintencionado intenta hacer que sus usuarios, sin saberlo, envíen datos que no quieren enviar. Afortunadamente, los ataques CSRF se pueden prevenir añadiendo un token CSRF a los formularios.

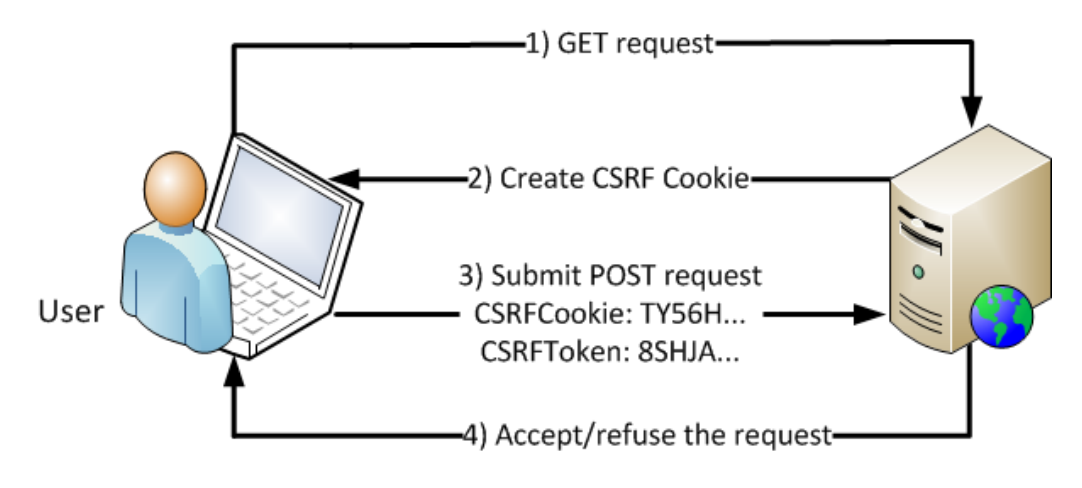

*Ilustración 36 - Protección CSRF implementada*

### **9.3.1 Seguridad para entidades y control de excepciones**

El almacenamiento de los datos de la cadena de conexión y la configuración de acceso al servidor de base datos se encuentran protegidos utilizando variables de entornos que están alojadas en el servicio de hosting empleado.

<sup>7</sup> CRSF: Cross-site request forgery

### **9.3.2 Cumplimientos de normas OWASP**

### **9.3.2.1 Inyección:**

Ruby ofrece una función llamada *eval* la cual dinámicamente construye un nuevo código en ruby basado en cadenas de caracteres.

Para proteger la aplicación de inyecciones SQL ruby on rails utiliza su ORM llamado *ActiveRecord*.

### **9.3.2.2 Cross-site Scripting (XSS)**

Rails provee protección por defecto hacia este tipo de ataques, cuando data de tipo String es mostrada en las vistas estas es escapada antes de ser enviada al navegador.

### **9.3.2.3 Autenticación:**

Para autenticación en entornos de producción rails posee por defecto en enforzar el uso de SSL, además de eso se utilizó la gema Devise la cual manejas las sesiones y verifica la que el usuario este autenticado en el sistema por cada controlador.

### **9.3.2.4 CSRF (Cross Site Request Forgery)**

Ruby on rails tiene un soporte específico para tokens CSRF, para habilitarlo tenemos que añadir la siguiente línea en el controlador base: *protect\_from\_forgery.*

### **9.3.2.5 Seguridad en Hosting**

Debido a que el software es utilizado en web la seguridad será garantizada por el proveedor de hosting llamado Heroku, la cual provee como funcionalidades:

- Backups automáticos
- Mitigación ante ataques DDoS
- Protección de IP y MAC
- Firewalls
- Escaneo de puertos

#### **9.4 Pruebas unitarias**

Se realizaron las siguientes pruebas unitarias las cuales reflejan el funcionamiento correcto de los distintos módulos del software.

#### **9.4.1 Proveedores**

Test unitario:

```
require 'rails_helper'
     describe Proveedor do
      before do
         @proveedor = create(:provedor)end
8
      it { should validate_presence_of(:nombre) }
       it { should validate_presence_of(:tipo_personeria_id) }
      it { should validate_presence_of(:tipo_identificacion_id) }
10
11it { should validate_presence_of(:documento_identificacion) }
12it { should validate_presence_of(:direccion) }
13
       it { should validate_presence_of(:nombre_contacto) }
14it { should validate_presence_of(:numero_telefono) }
15<sup>15</sup>it { should allow_value("22492912").for(:numero_telefono) }
       it { should_not allow_value("3849sd989").for(:numero_telefono) }
16
17
     end
18
```
*Ilustración 37 - Test unitario Proveedores*

Ejecución de prueba:

```
Proveedor
  is expected to validate that :nombre cannot be empty/falsy
  is expected to validate that :tipo_personeria_id cannot be empty/falsy
  is expected to validate that :tipo_identificacion_id cannot be empty/falsy
  is expected to validate that :documento_identificacion cannot be empty/falsy
  is expected to validate that :direccion cannot be empty/falsy
  is expected to validate that :nombre_contacto cannot be empty/falsy
  is expected to validate that :numero_telefono cannot be empty/falsy
  is expected to allow : numero_telefono to be <"22492912">
  is expected not to allow :numero_telefono to be <"3849sd989">
Finished in 2 minutes 0.8 seconds (files took 1.62 seconds to load)
9 examples, 0 failures
```
*Ilustración 38 - Ejecución de prueba*

#### **9.4.2 Cuenta Contable**

Test Unitario:

| $\mathbf{1}$                          | require 'rails helper'                                                 |
|---------------------------------------|------------------------------------------------------------------------|
| $\overline{2}$                        |                                                                        |
| $\overline{\mathbf{3}}$               | describe CuentaContable do                                             |
| -4                                    | before do                                                              |
| -5                                    | (ecuenta contable = create(:cuentas contables proveedor)               |
| -6                                    | end                                                                    |
| $\begin{array}{c} 7 \\ 8 \end{array}$ |                                                                        |
|                                       | it { should validate presence of(:nombre) }                            |
| $\overline{9}$                        | it { should validate_presence_of(:numero) }                            |
| 10                                    | it { should validate_presence_of(:tipo_cuenta_id) }                    |
| 11<br>12                              | it { should allow value( $"1"$ ).for(:cuenta padre id) }               |
|                                       | it { should allow_value("1").for(:cuenta_padre_id) }                   |
| 13                                    | it { should allow value("Cuenta de Activo 213123").for(:descripcion) } |
| 14                                    | it { should allow_value("1").for(:categoria_cuenta_contable_id) }      |
| 15                                    | it { should allow_value("1").for(:clasificacion_cuenta_contable_id) }  |
| 16                                    | end                                                                    |
| 17                                    |                                                                        |

*Ilustración 39 – Prueba unitaria de cuenta contable*

Ejecución de prueba unitaria

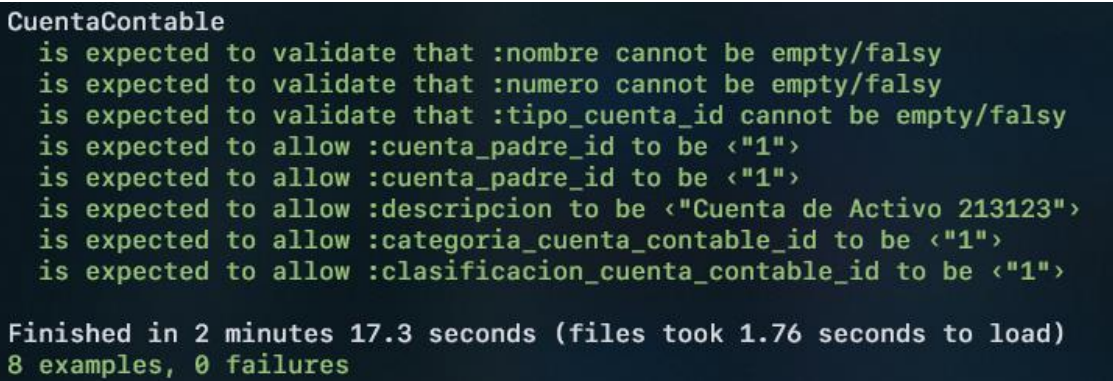

*Ilustración 40 – Ejecución de prueba unitaria*

#### **9.4.3 Producto**

Test unitario:

```
require 'rails helper'
describe Producto do
  before do
    @producto = create(:producto)end
  it { should validate_presence_of(:nombre) }
 it { should validate_presence_of(:codigo) }
 it { should validate_uniqueness_of(:codigo) }
 it { should validate presence of(:descripcion) }
 it { should validate_presence_of(:tipo_moneda_id) }
 it { should validate_numericality_of(:precio_de_compra) }
 it { should validate_presence_of(:precio) }
 it { should validate_numericality_of(:precio) }
 it { should validate_presence_of(:existencia_minima) }
 it { should validate_numericality_of(:existencia_minima) }
 it { should validate_presence_of(:existencias) }
  it { should validate_numericality_of(:existencias) }
end
```
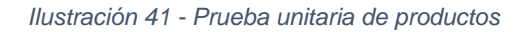

Ejecución de prueba unitaria para producto:

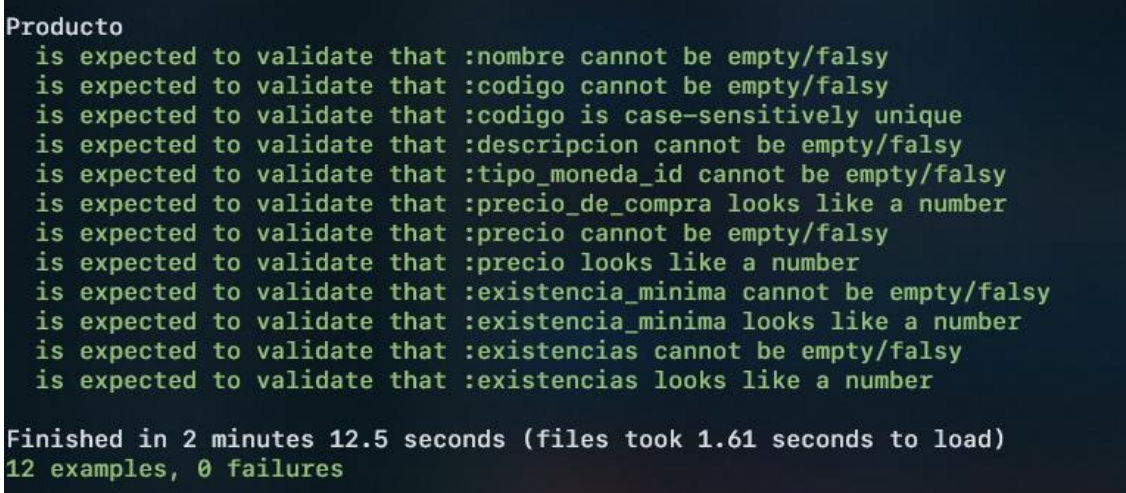

*Ilustración 42 - Ejecucion de prueba unitaria*

### **X. CONCLUSIONES**

El desarrollo del sistema web para la gestión de los procesos de compraventa, facturación y control de inventario para la tienda "Winnie's Menorquinas", permitió mejorar dichos procesos y a su vez fortaleció las debilidades en la toma de decisiones gerenciales y económicas, a su vez permitió la identificación de oportunidades de mejora mencionadas posteriormente en las recomendaciones.

Se verifico que los requerimientos funcionales y no funcionales satisficieran las necesidades del negocio.

El uso de la metodología XP fue fundamental para el cumplimiento de los objetivos propuestos, logrando una exitosa implementación de dicha metodología lo cual tuvo como resultado un desarrollo sin complicaciones a medida que el proyecto avanzaba y los obstáculos se presentaban.

La implementación del framework web Ruby On Rails, se alineo perfectamente con la metodología empleada, debido a la madurez del framework y la rapidez de codificación que este brinda hacia el programador logrando así múltiples iteraciones del software en base a las necesidades de usuario.

Dicho lo anterior, se demuestra el cumplimiento de los objetivos propuestos, obteniendo como resultado una exitosa implementación del sistema web en una etapa de preproducción, en lo cual a lo largo de todo este tiempo se han consolidado y adquirido conocimientos, técnicas y herramientas que aportan a la formación de los autores como ingenieros.

### **XI. RECOMENDACIONES**

El desarrollo del sistema web implementó como extra la adición de una pistola escáner para facilitar y agilizar el proceso búsqueda e ingreso de productos, por lo cual se recomienda el uso de esta.

Debido a las limitantes de rendimiento e inconsistencia al actualizar los datos de Kardex, se retiró el uso de la fecha de realización en los documentos de compras y ventas, se recomiendo a futuro la implementación y reestructuración de código para agregar dicha fecha a estos documentos, logrando así la realización una reconstrucción de inventario sin importar la fecha del documento.

Se sugiere la creación de módulo de informes para cuentas contables en el cual se pueda observar por periodos el balance general de la empresa, de esta manera se pueden obtener estadísticas con filtros personalizados, como lo puede ser fecha, cuenta contable, y tipo de moneda.

Adicionalmente se sugiere expandir el módulo de ventas de manera que se pueda incluir el uso de un POS<sup>8</sup> de ventas.

A pesar de que los respaldos del servicio RDS están configurados para ser automáticos, se recomienda la realización respaldos de la base de datos de forma manual por parte del administrador sistema, esto mediante el panel de control de AWS.

Como recomendación de seguridad recomendamos leer el capítulo *9.3.2.5 Seguridad en Heroku*.

<sup>8</sup> POS: Point of sale (Punto de venta)

#### **XII. REFERENCIAS**

- Cesar Daniel Meneses Guevara, A. Q. (2012). DESARROLLO ÁGIL DE SOFTWARE APLICADO A PROGRAMACION EXTREMA. *Revista Ingenio*, 24-29.
- Flanagan, D., & Matsumoto, T. (2008). *The Ruby Programming Language.* San Francisco, California: O' Reilly.
- Fundation, O. (1 de Enero de 2022). *OWASP Foundation | Open Source Foundation for Application Security*. Obtenido de https://owasp.org/
- ISO, N. (s.f.). *IMPLANTANDO LA NORMA ISO 27001*. Obtenido de ISO 27001 SEGURIDAD DE LA INFORMACIÓN: https://www.normas-iso.com/iso-27001/
- ISOTools. (25 de Enero de 2020). *Software ISO Riesgos y Seguridad*. Obtenido de ISOTools Excellence: https://www.isotools.org/normas/riesgos-yseguridad/iso-27001/
- Pressman. (2010). *Ingenieria del Software Un Enfoque Práctico.* Mexico D.F: **McGrawHIII**
- Steven Holzner, P. (2007). *Beginning Ruby on Rails.* Indianapolis, Indiana: Wiley Publishing, Inc.
- Universidad Nacional de Ingenieria. (2001). *NORMATIVA PARA LOS TRABAJOS MONOGRAFICOS.* Managua.

Addison-Wesley. (2004). *Computacion Distribuida Findamentos y Aplicaciones.* Madrid(España): PERSON EDUCACION, S.A.

Berzal, F. (2004). *El lenguaje de modelo unificado.* Madrid, España.

Cantone, D. (2006). *Implementacion Y Debugging.* España: Creative Andina Corp.

Efron, Bradley; Tibshirani, Robert J. (2014). An Introduction to the Bootstrap. En *An Introduction to the Bootstrap* (págs. 12-15). New York: CHAPMAN y HALL/CRC.

Gauchat, J. D. (2012). *El gran libro de HTML5, CSS3 y Javascript .* Barcelona: MARCOMBO, S.A.

Gómez Fuentes, D. d. (2013). *Notas del curso de base de datos.* Mexico D.F: Universidad Autonoma Metropolitana.

*lancker, L. V. (2015). JQuery: El framework de JavaScript de la web 2.0.* 

Laurent, S. (2015). Google Maps. En S. Laurent, *Google Maps* (pág. 33). First Edition.

Marquez, A. (2011). *Cliente Servidor.* Puebla, Mexico: Universidad de las Americas Puebla.

Maximilians, L. (10 de Agosto de 2016). *UWE - UML - based Web*  **Engineering.** Obtenido de About UWE: <http://uwe.pst.ifi.lmu.de/aboutUwe.html>

Monge González, R., Alfaro Azofeifa, C., & Alfaro Chamberlain, J. (2014). *TICs en las PYMES de Centroamérica.* Cartago: Tecnológica de Costa Rica.

Peñafiel, M. (2008). *Definición de aplicación WEB.* Chimborazo, Ecuador.: Escuela Superior Politecnica de Chimborazo.

Schmuller, J. (2002). *Aprendiendo UML en 24 horas.* Ciudad de México: Prentice Hall.

Sommerville, I. (2005). *Ingeniería del software.* Madrid: Pearson Educacion S.A.

Westreicher, G. (28 de Mayo de 2020). *Inventario*. Obtenido de Economipedia.com:<https://economipedia.com/definiciones/inventario.html>

Write Less, D. (2016). JQuery the future. En D. Write Less, *JQuery the future* (págs. 1011). California: Angel City Press.

### **ANEXOS**

**A. Diccionario de datos**

# Winnie's Menorquinas

Diccionario de datos

# 1. Tabla: accions

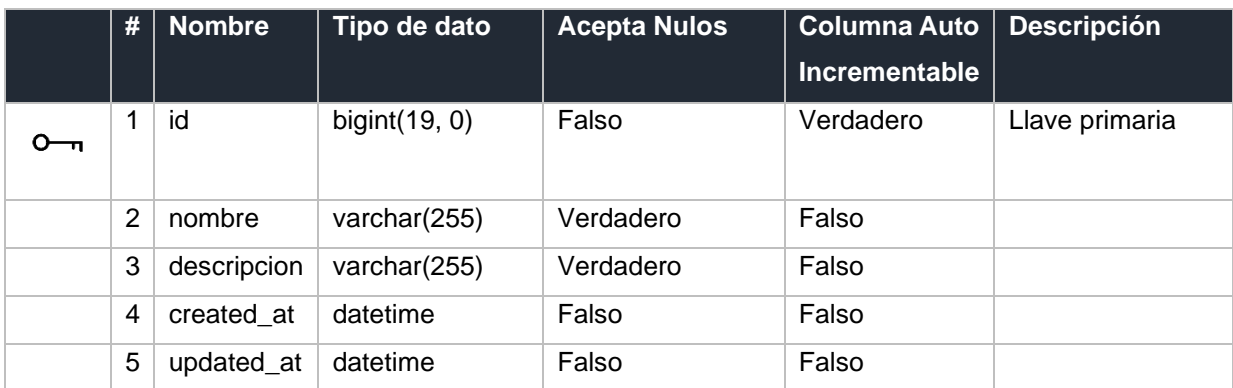

# 2. Tabla: ar\_internal\_metadata

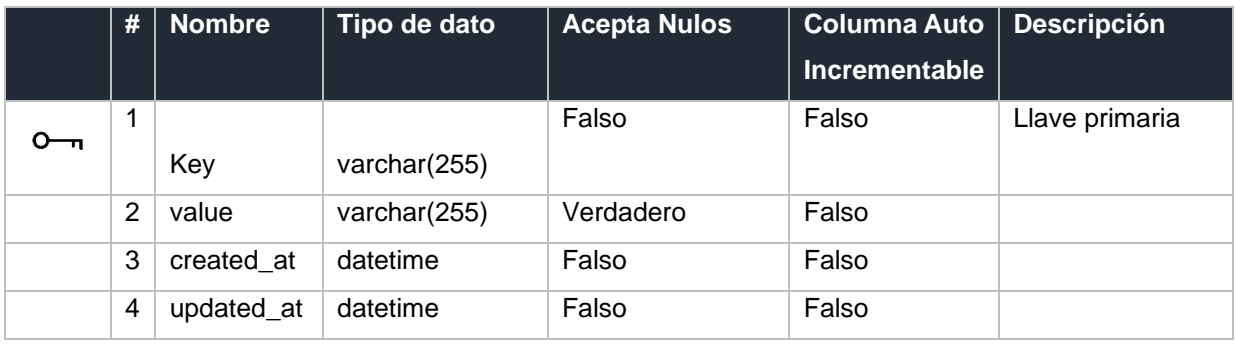

# 3. Tabla: audits

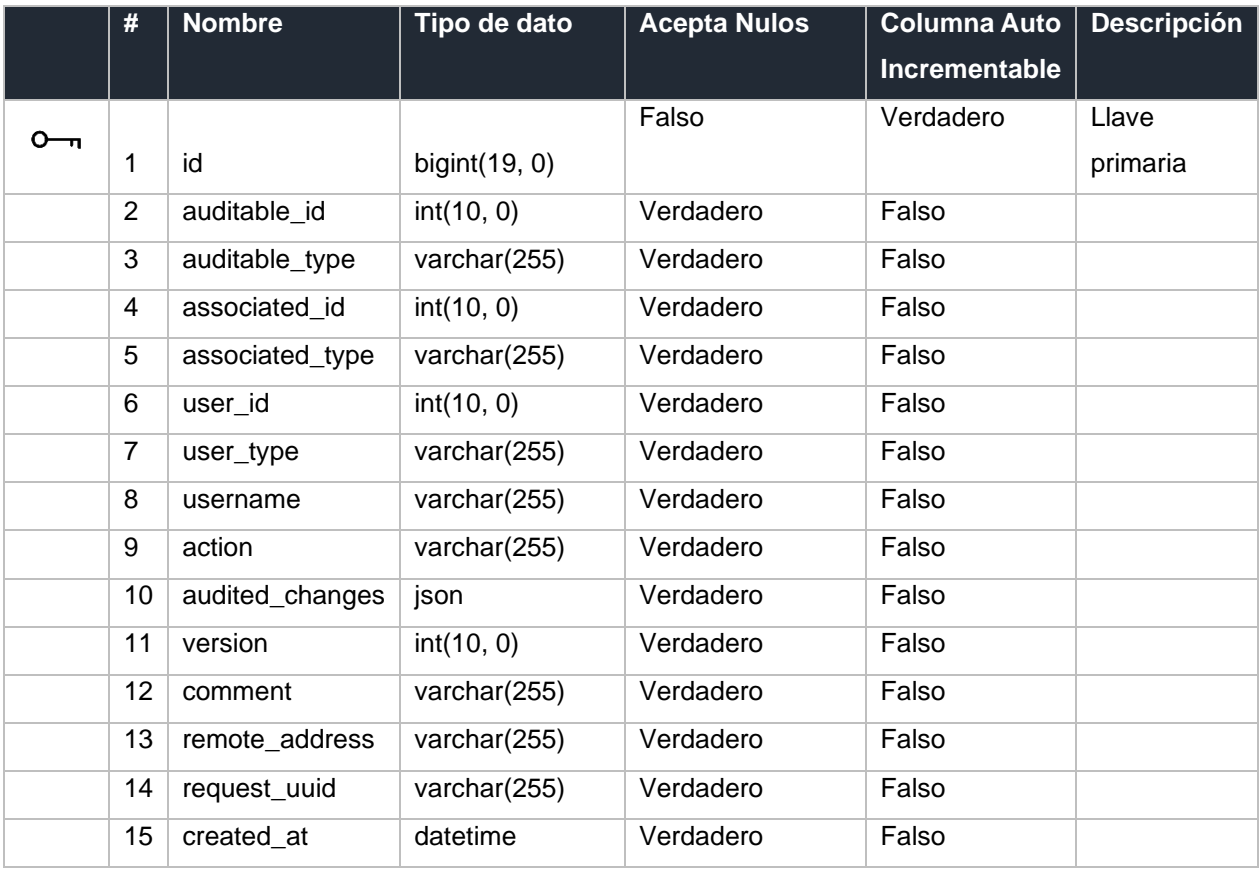

### 4. Tabla: bancos

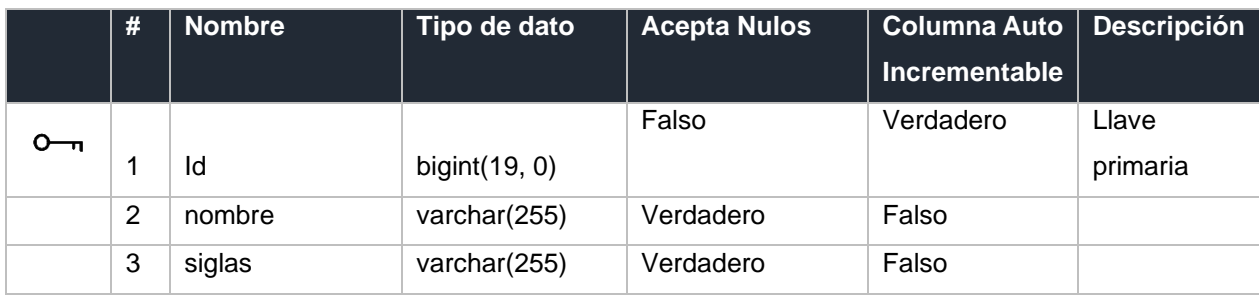

# 5. Tabla: bodegas

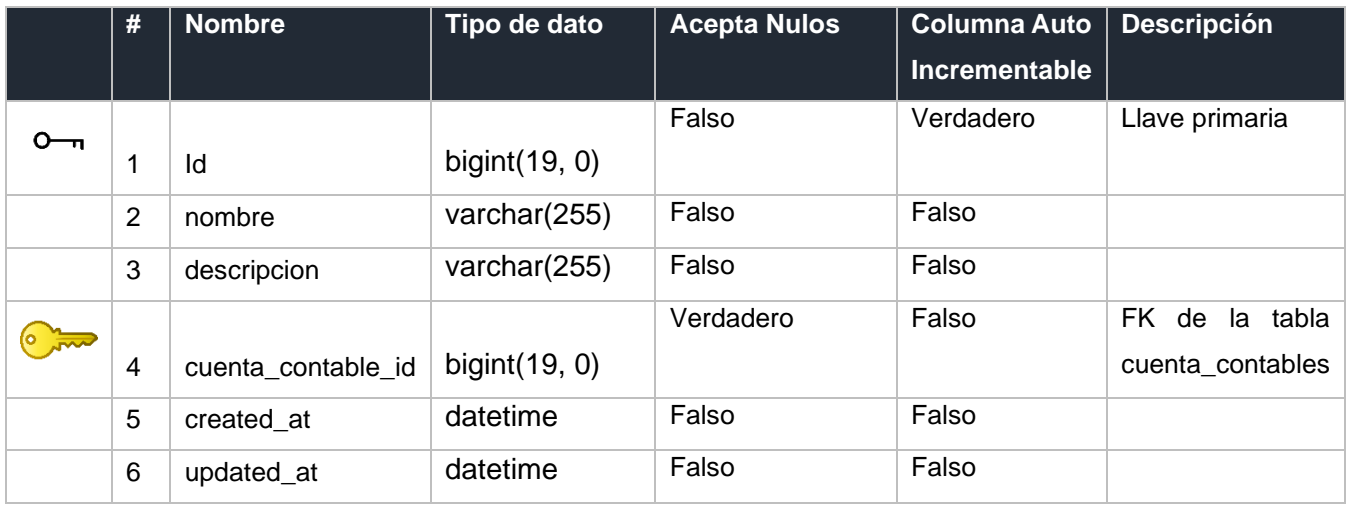

# 6. Tabla: cargos

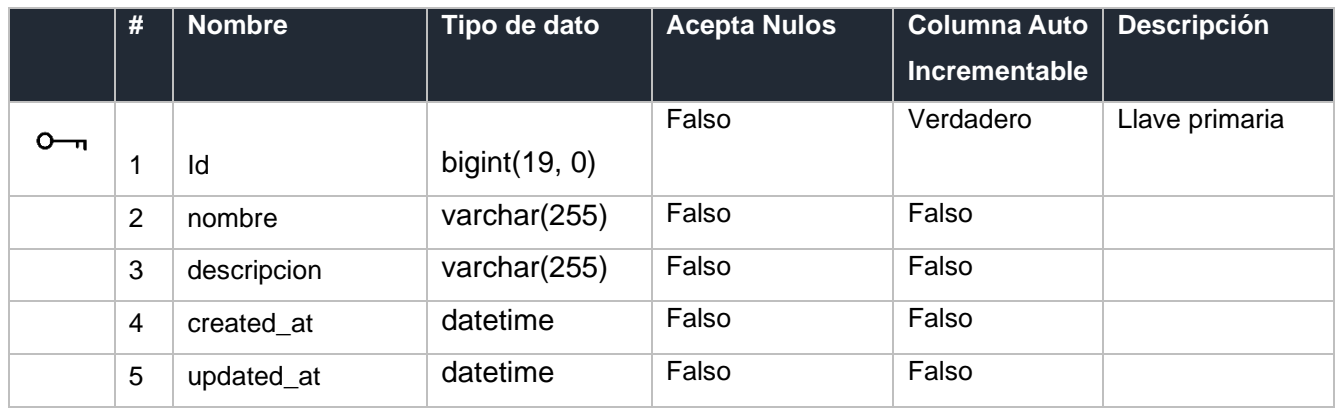

# 7. Tabla: categoria\_cuenta\_contables

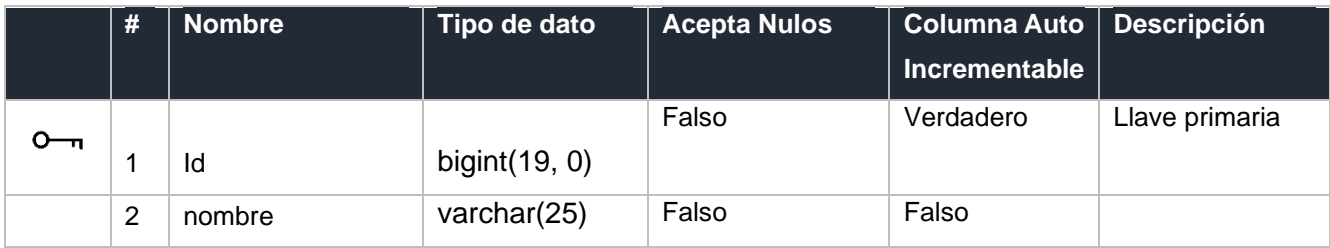

# 8. Tabla: categorias

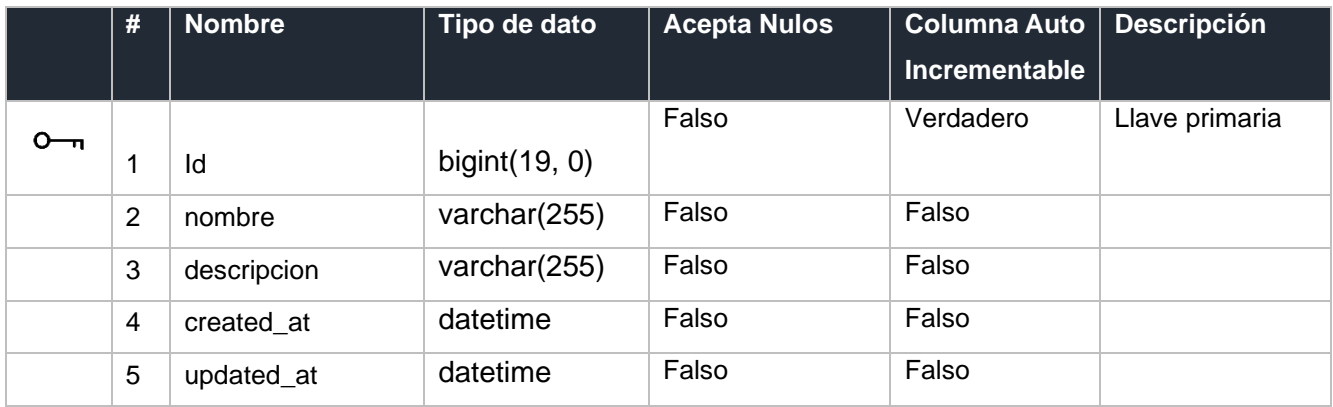

# 9. Tabla: clasificacion\_cuenta\_contables

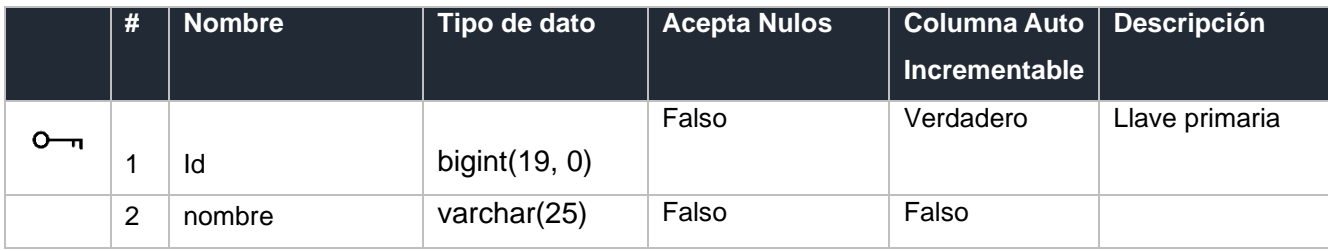

# 10. Tabla: clientes

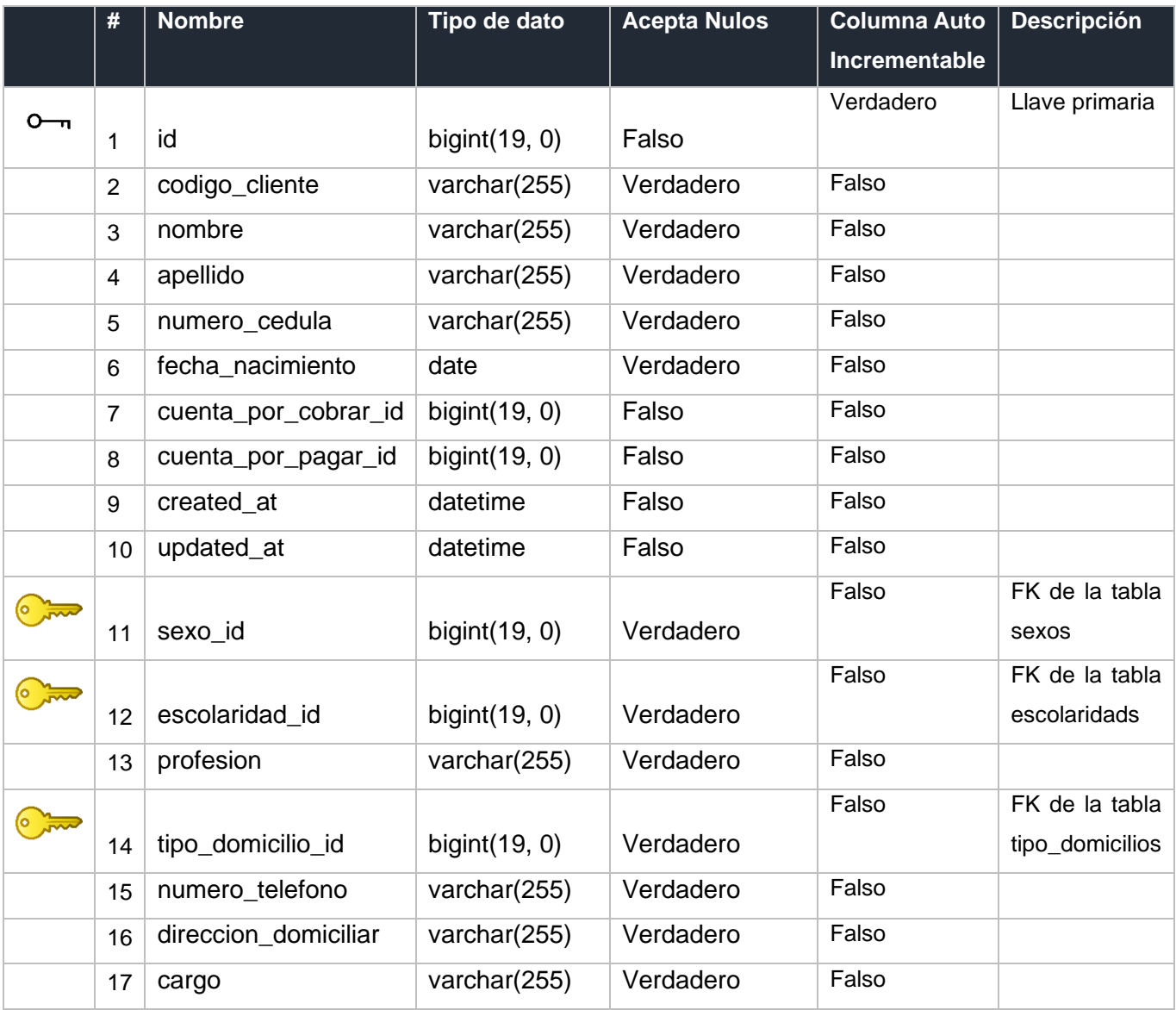

# 11. Tabla: comprobante\_detalle\_pagos

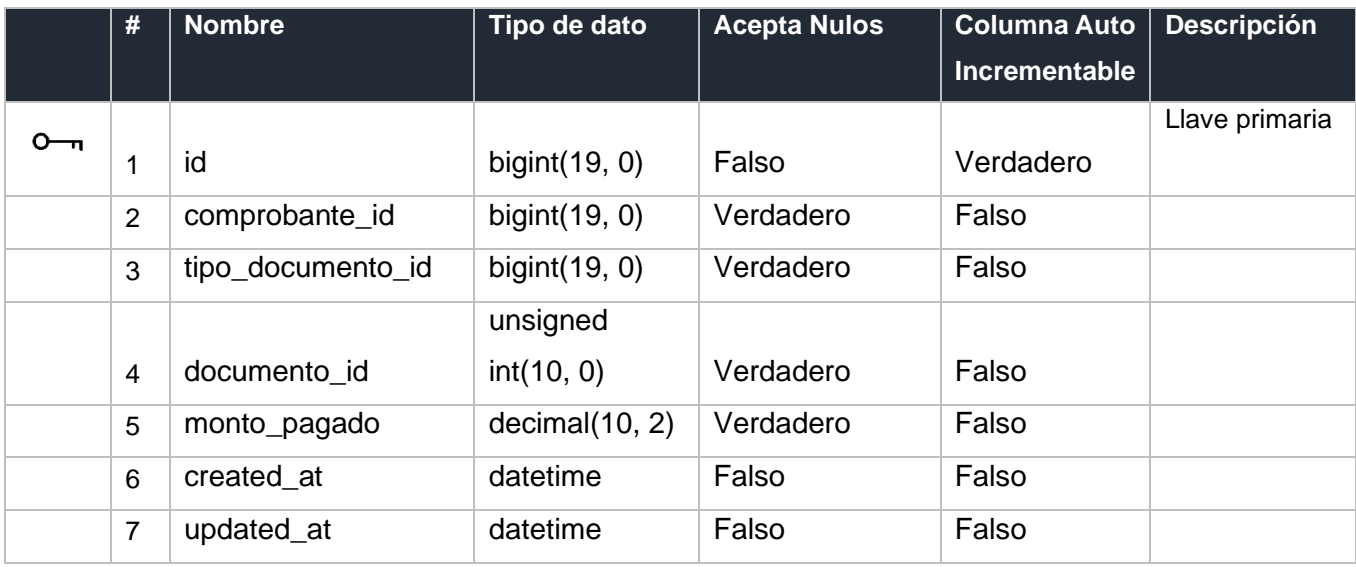

# 12. Tabla: comprobante\_detalles

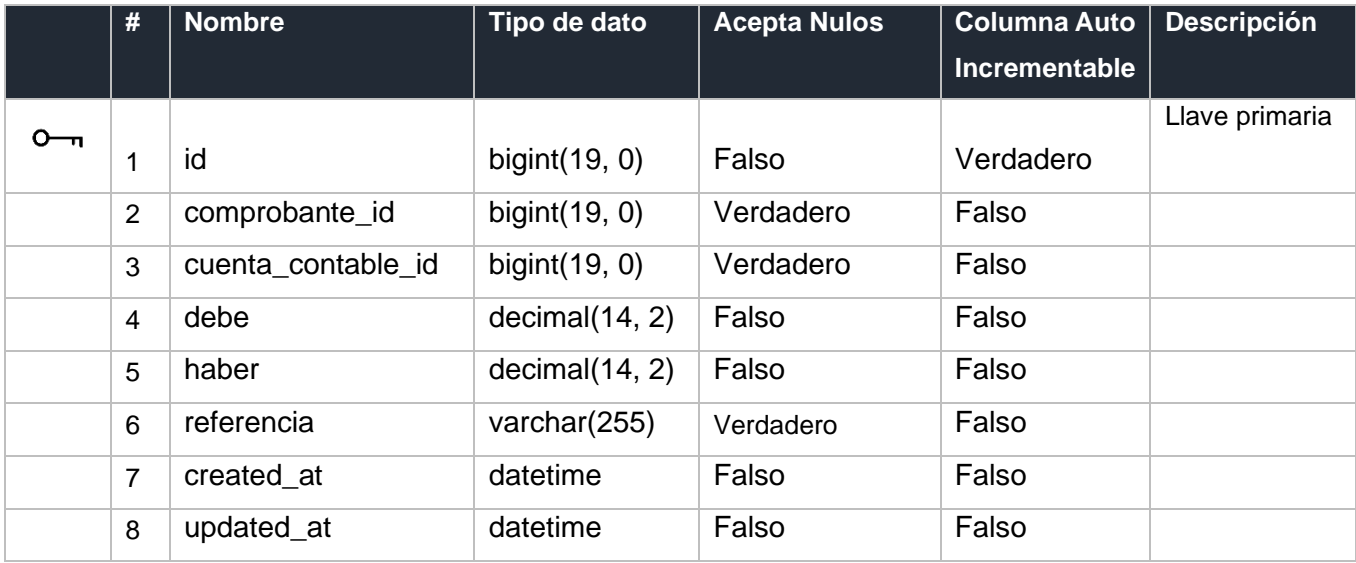

# 13. Tabla: comprobante\_detalles

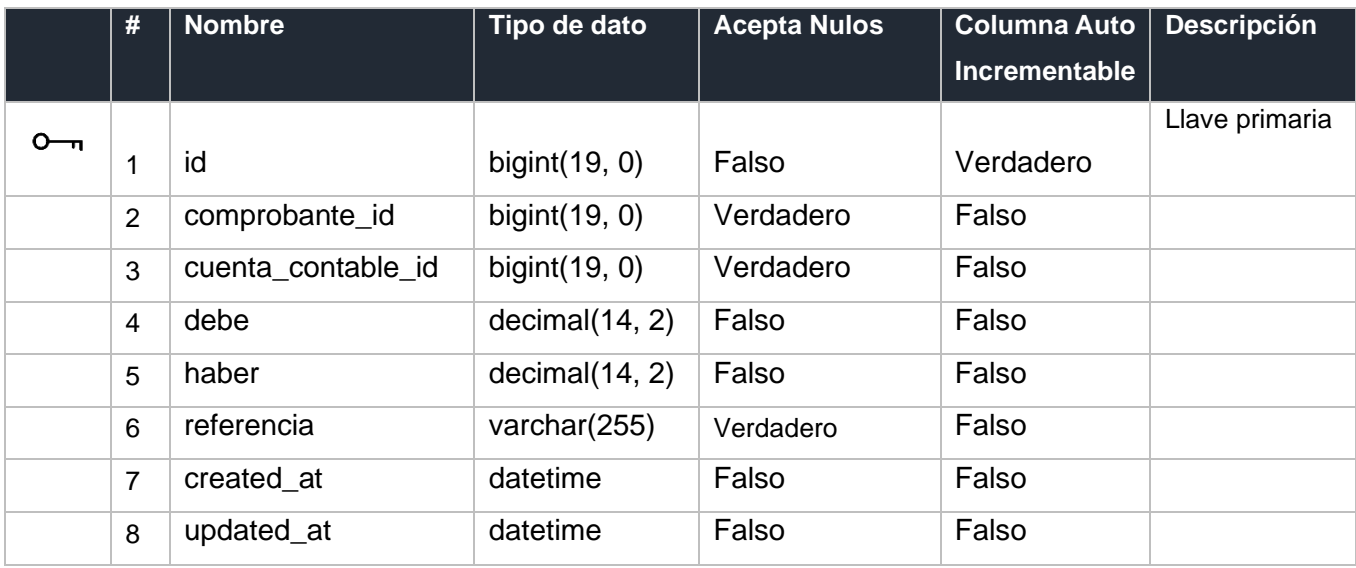

# 14. Tabla: comprobantes

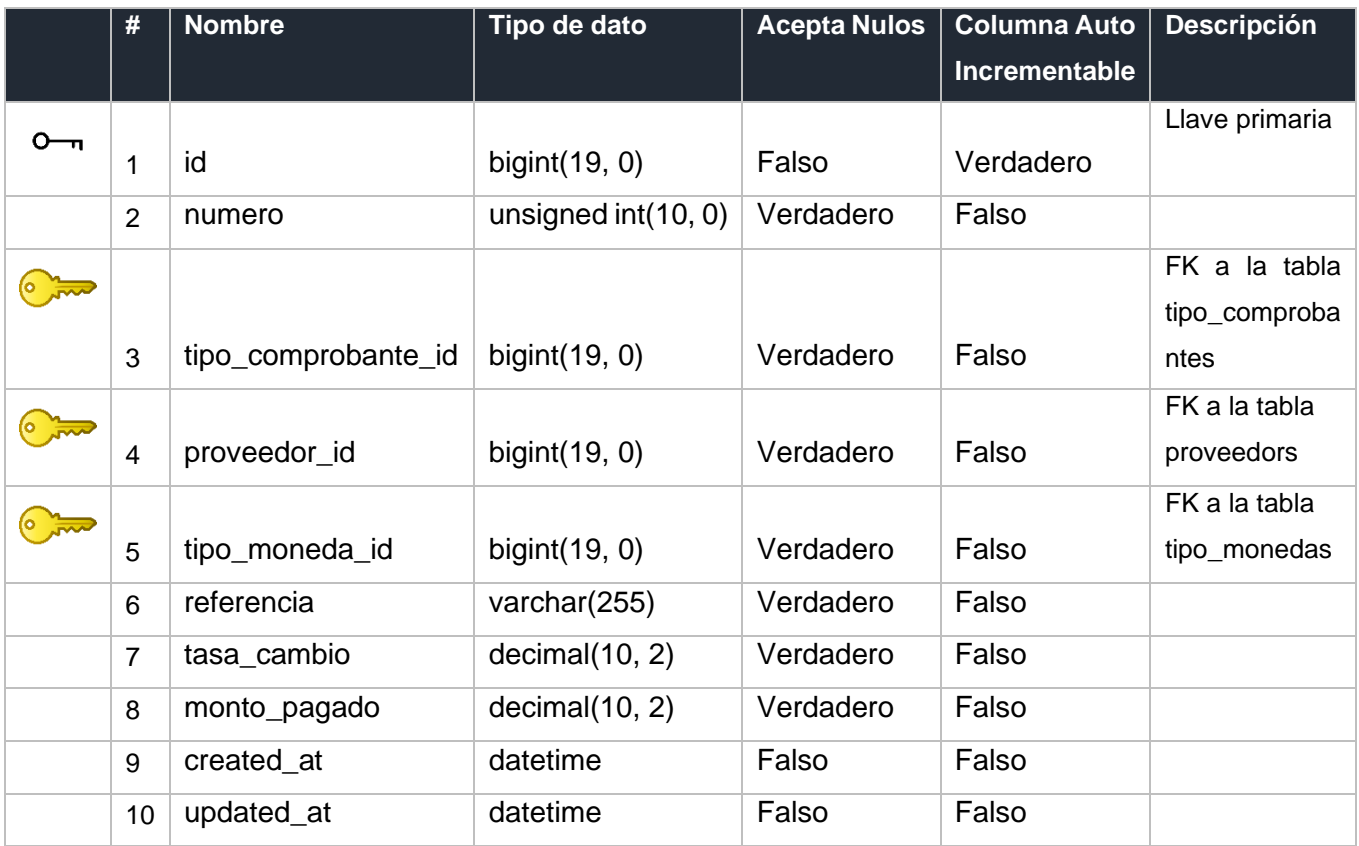

# 15. Tabla: cuenta\_contables

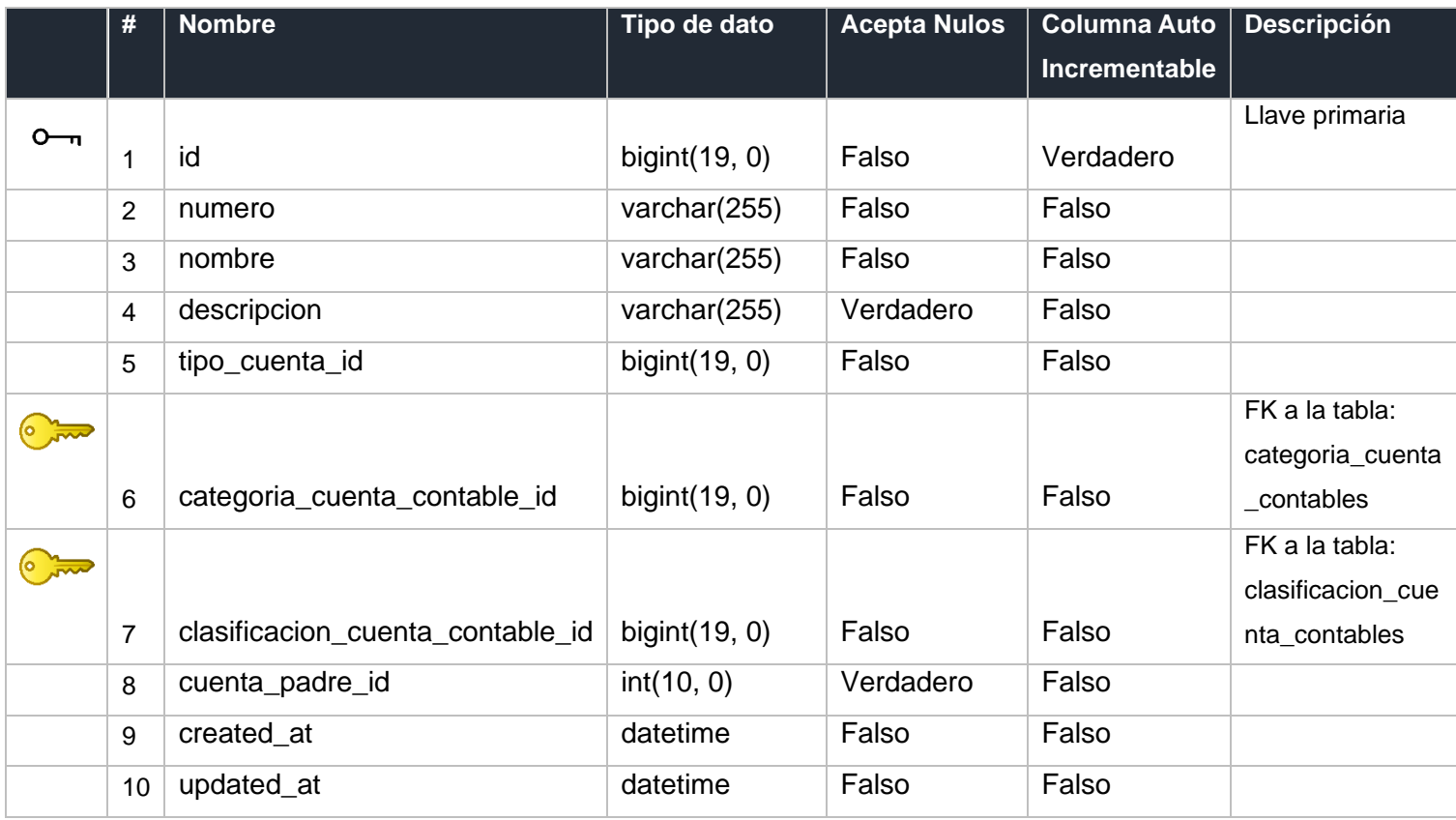

# 16. Tabla: detalle\_transacions

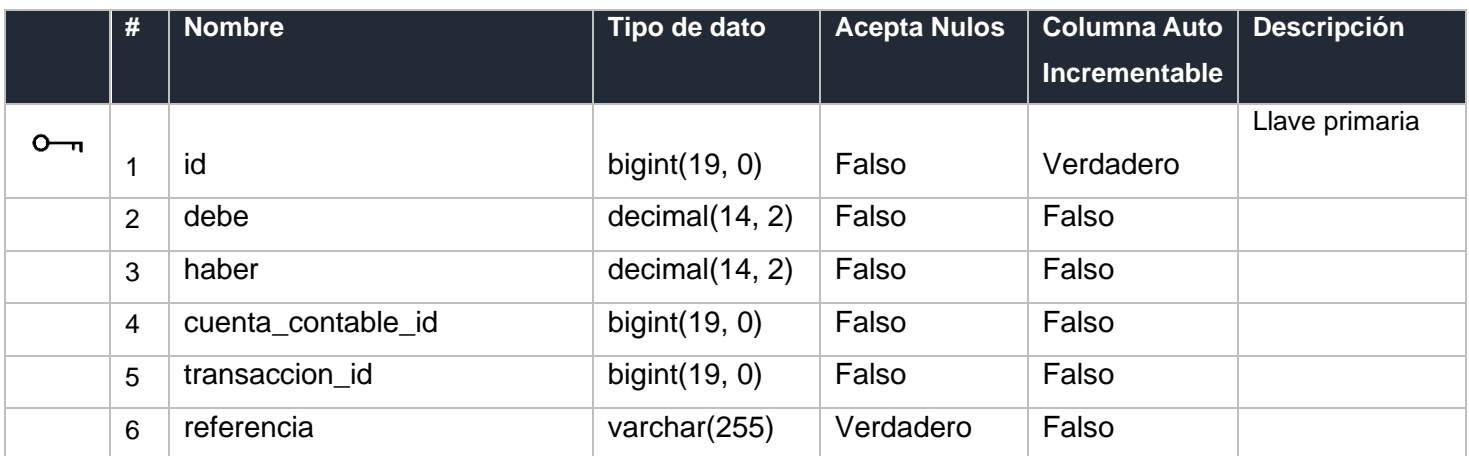

# 17. Tabla: empresas

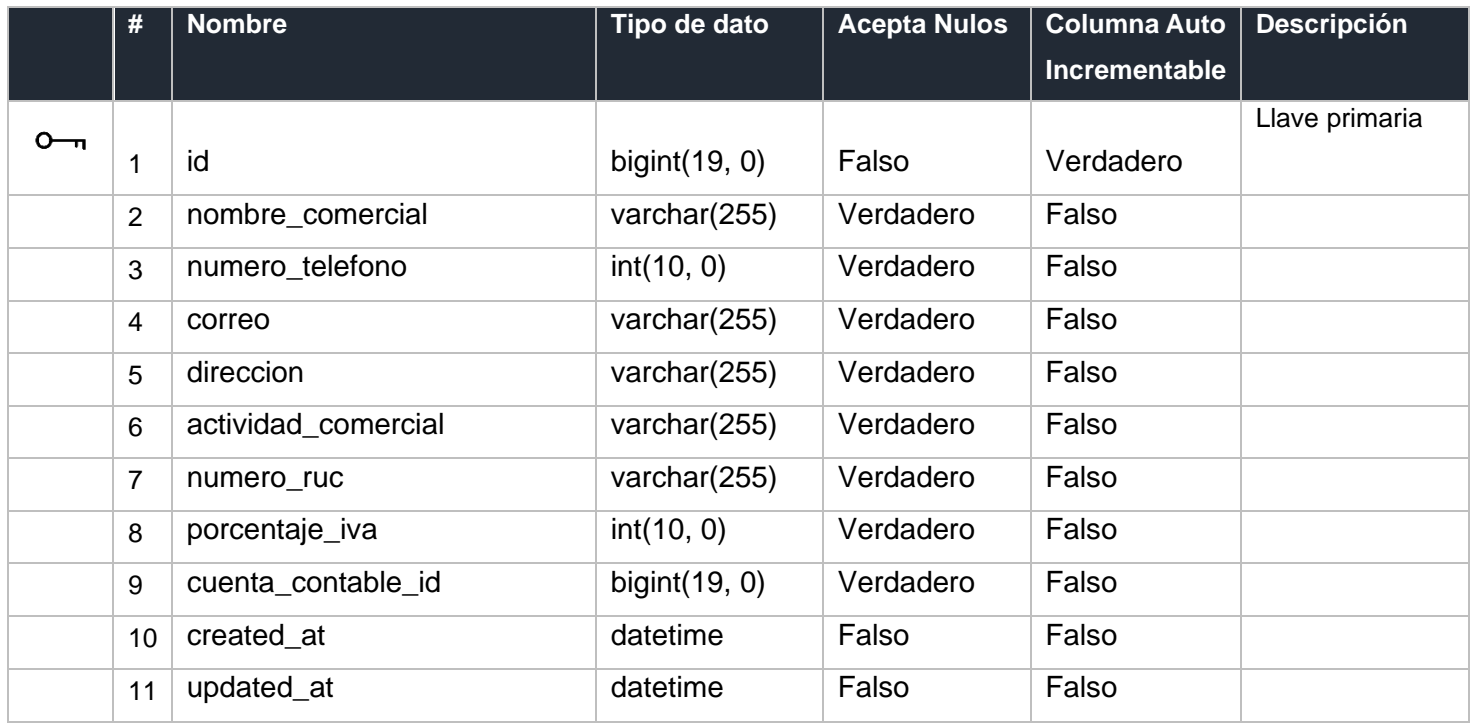

# 18. Tabla: escolaridads

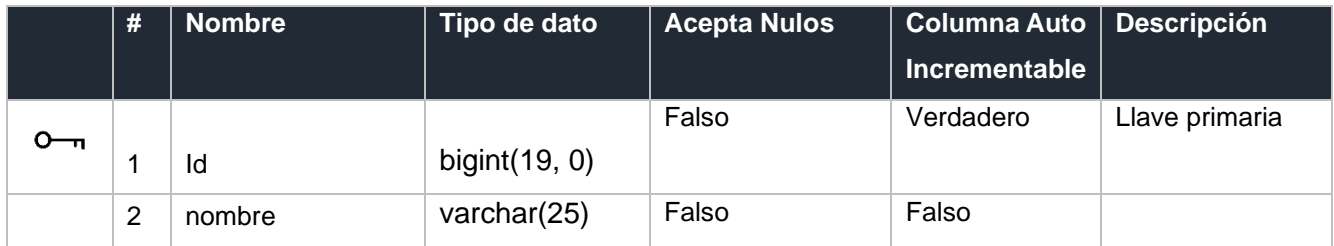

# 19. Tabla: factura\_compra\_detalles

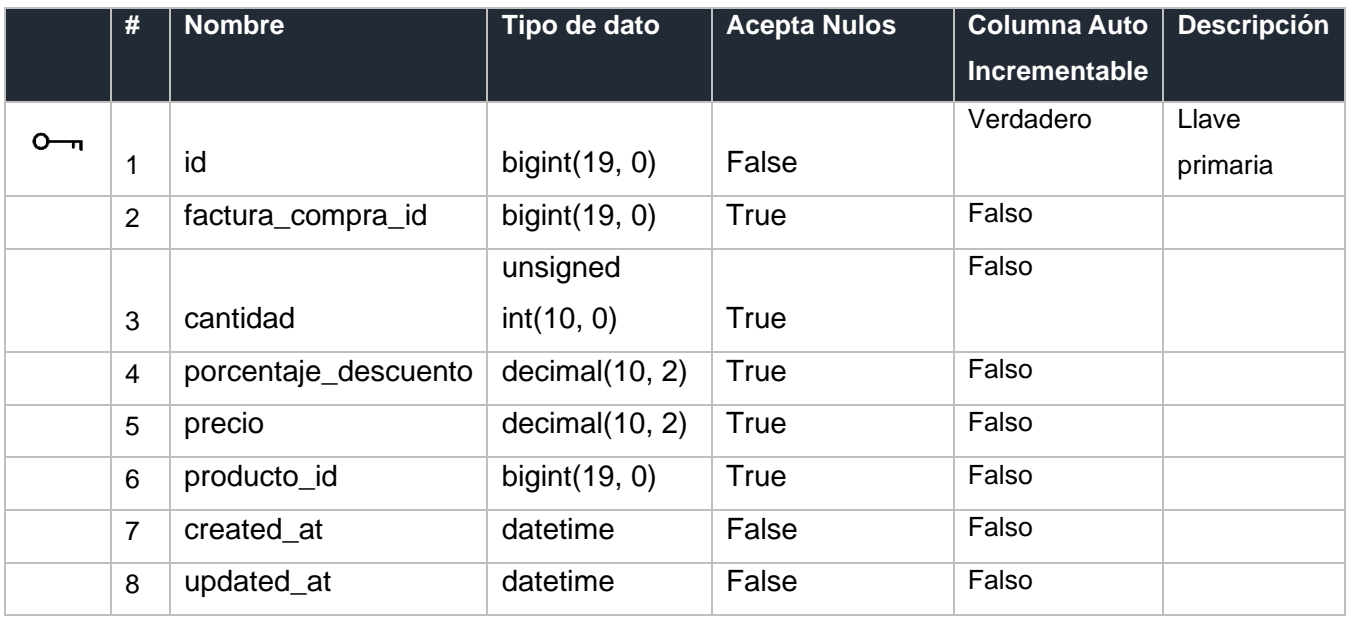

# 20. Tabla: factura\_compra\_pagos

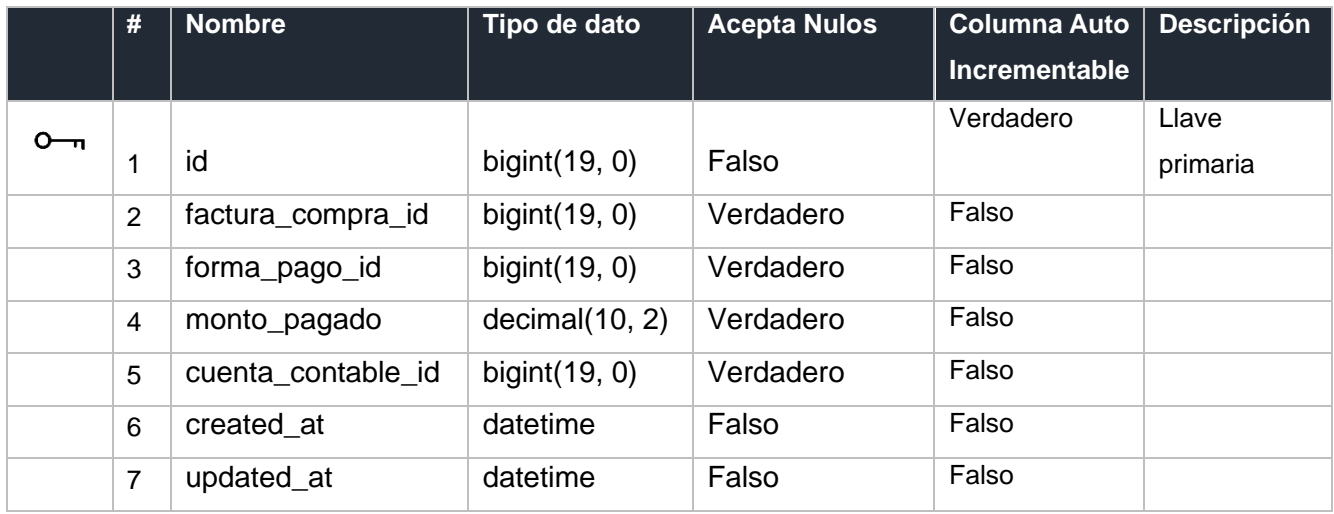

# 21. Tabla: factura\_compras

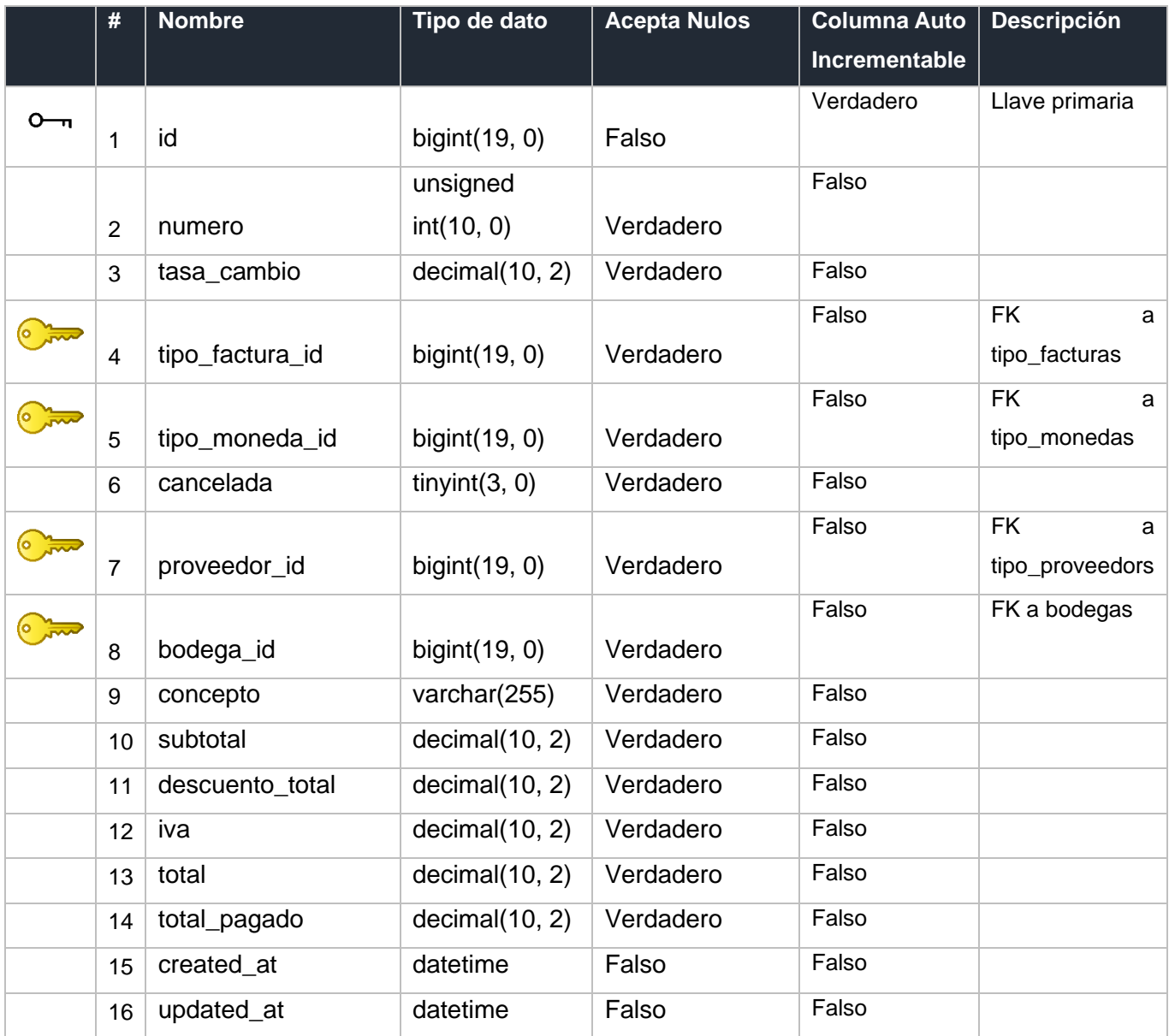
# 22. Tabla: factura\_venta\_detalles

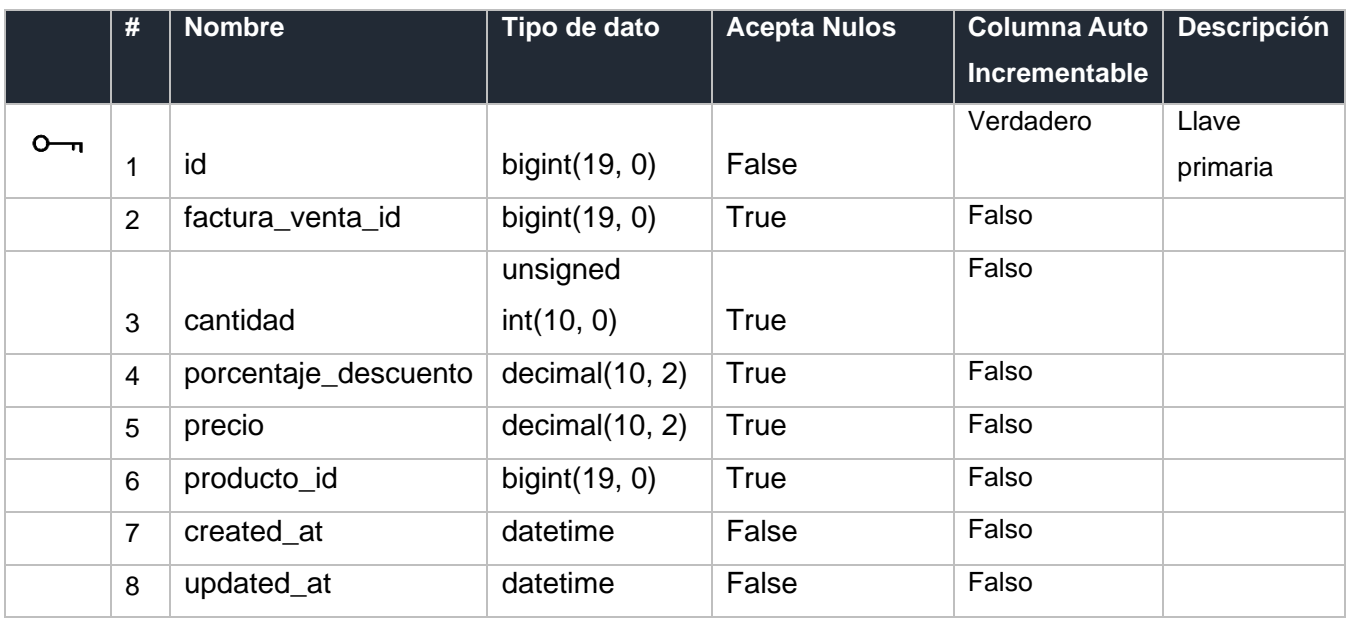

## 23. Tabla: factura\_venta\_pagos

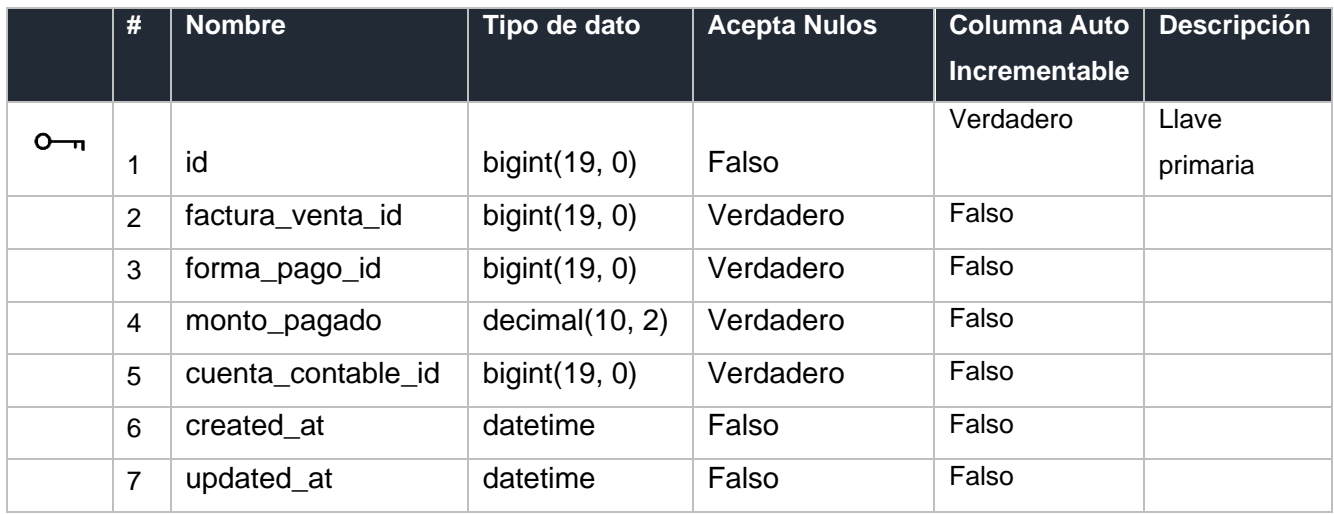

## 24. Tabla: factura\_ventas

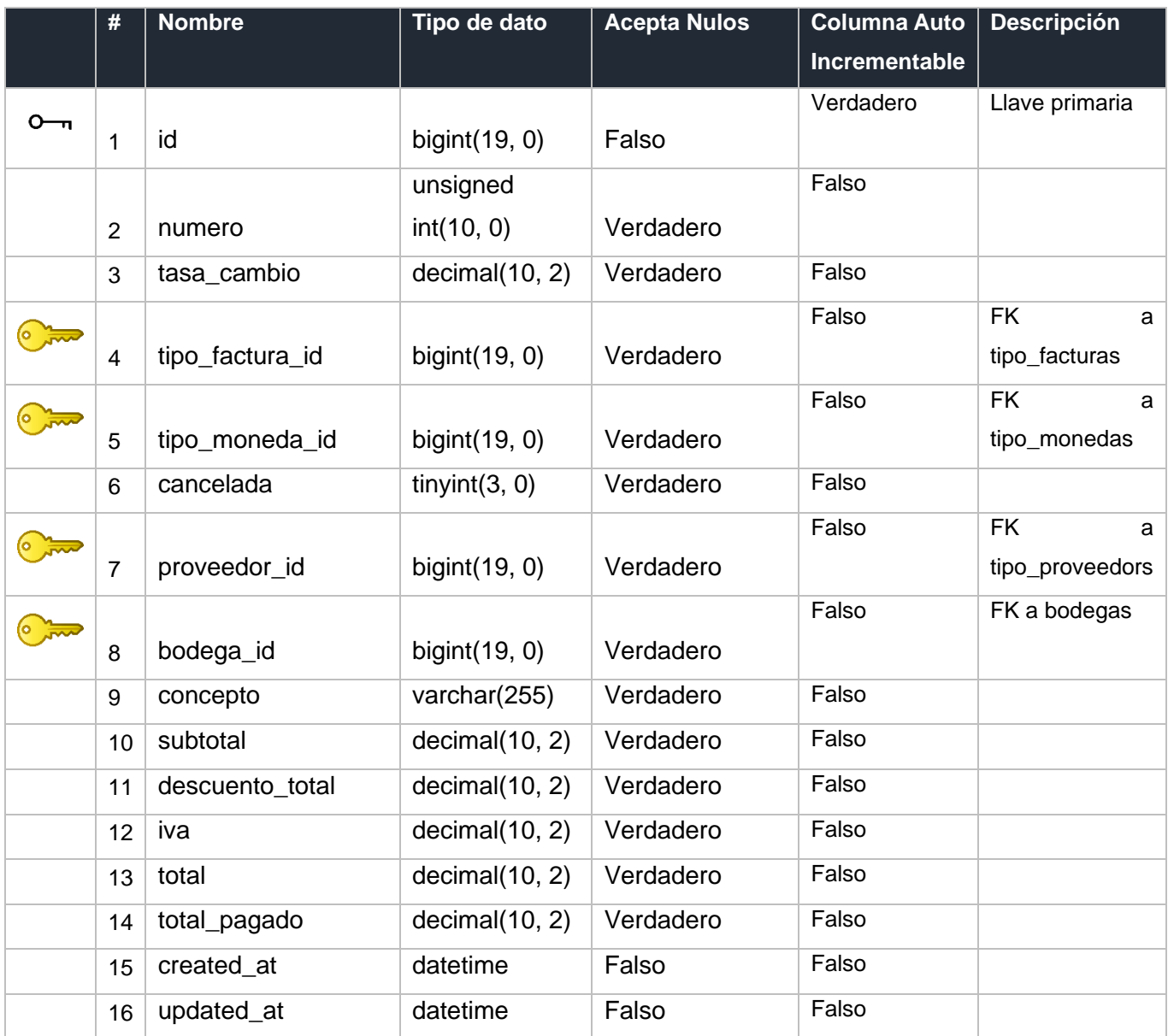

# 25. Tabla: forma\_pagos

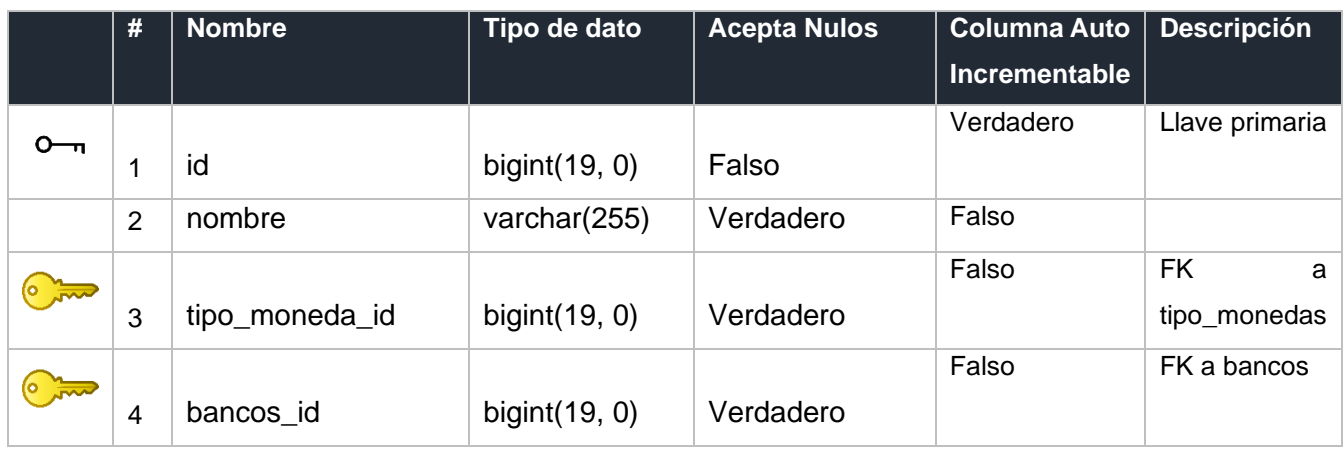

# 26. Tabla: kardexs

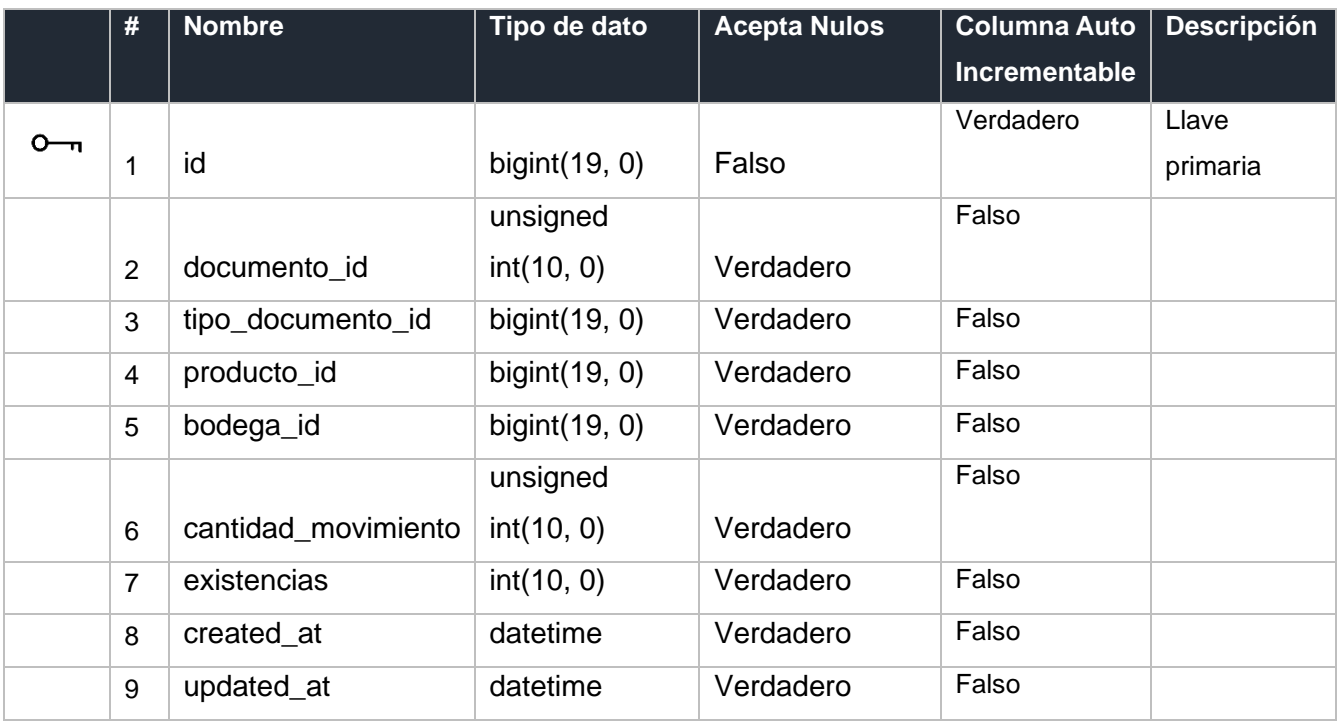

# 27. Tabla: productos

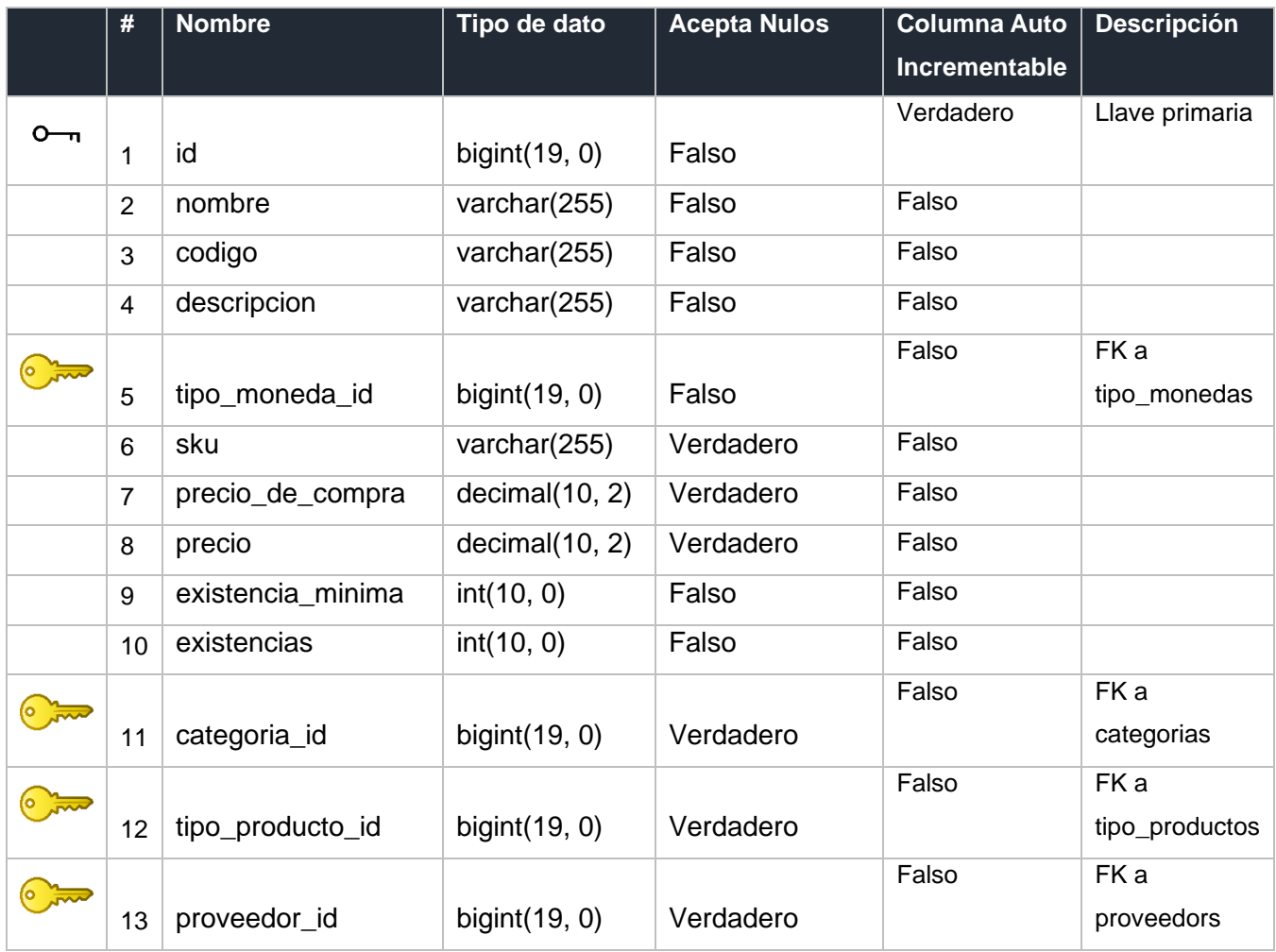

# 28. Tabla: proveedors

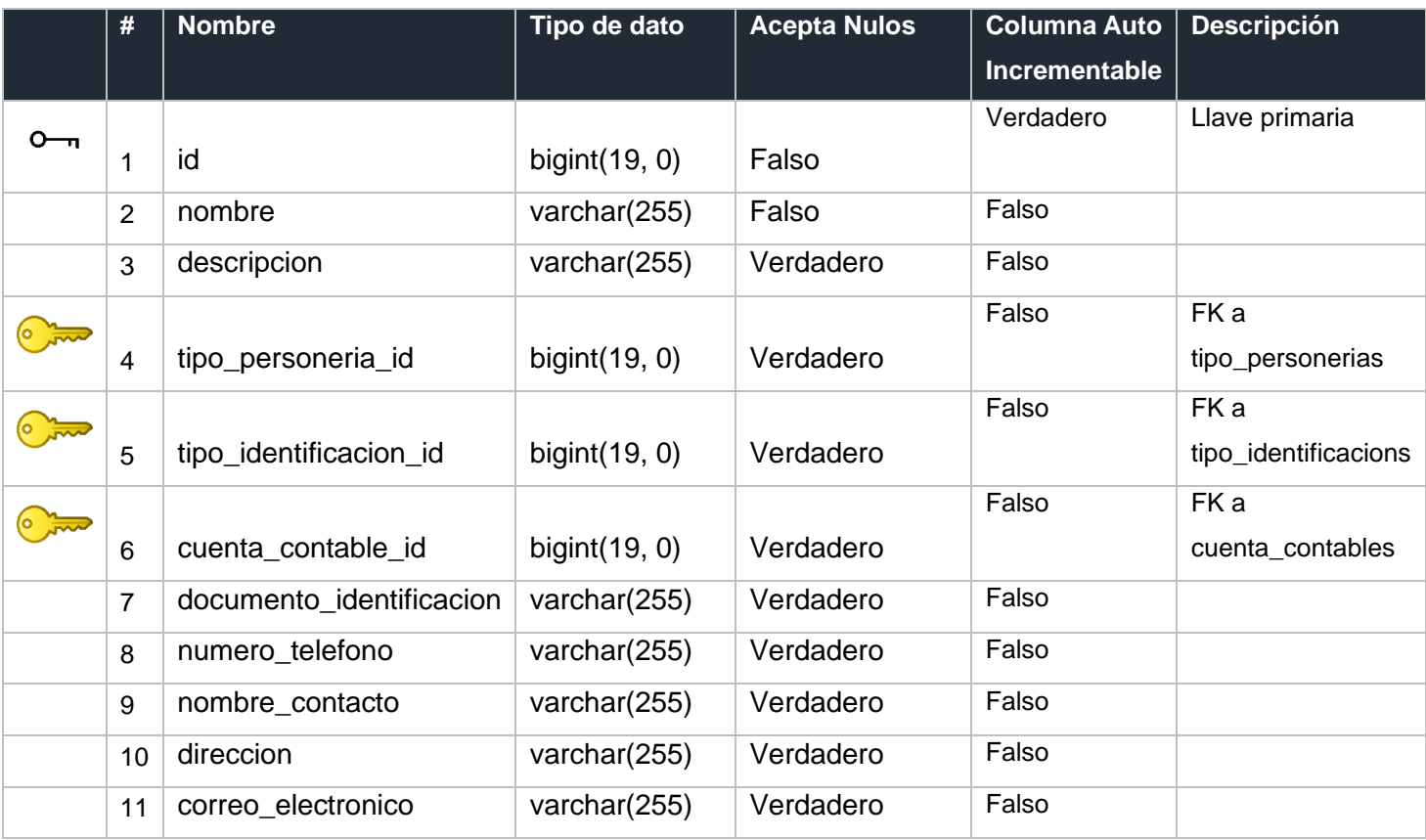

## 29. Tabla: recursos

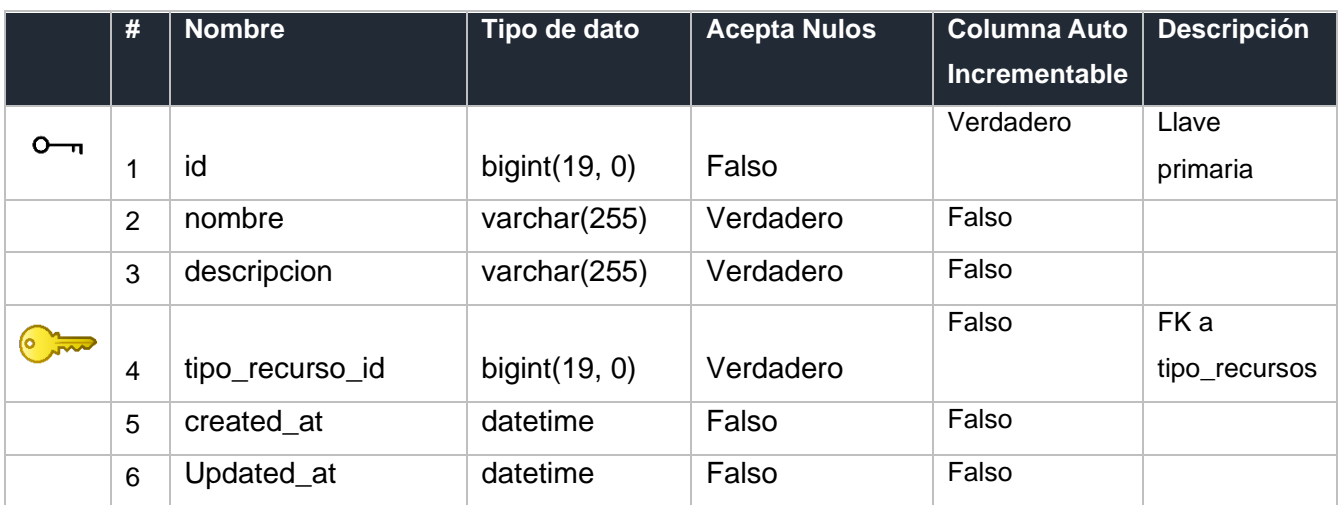

# 30. Tabla: rol\_accions

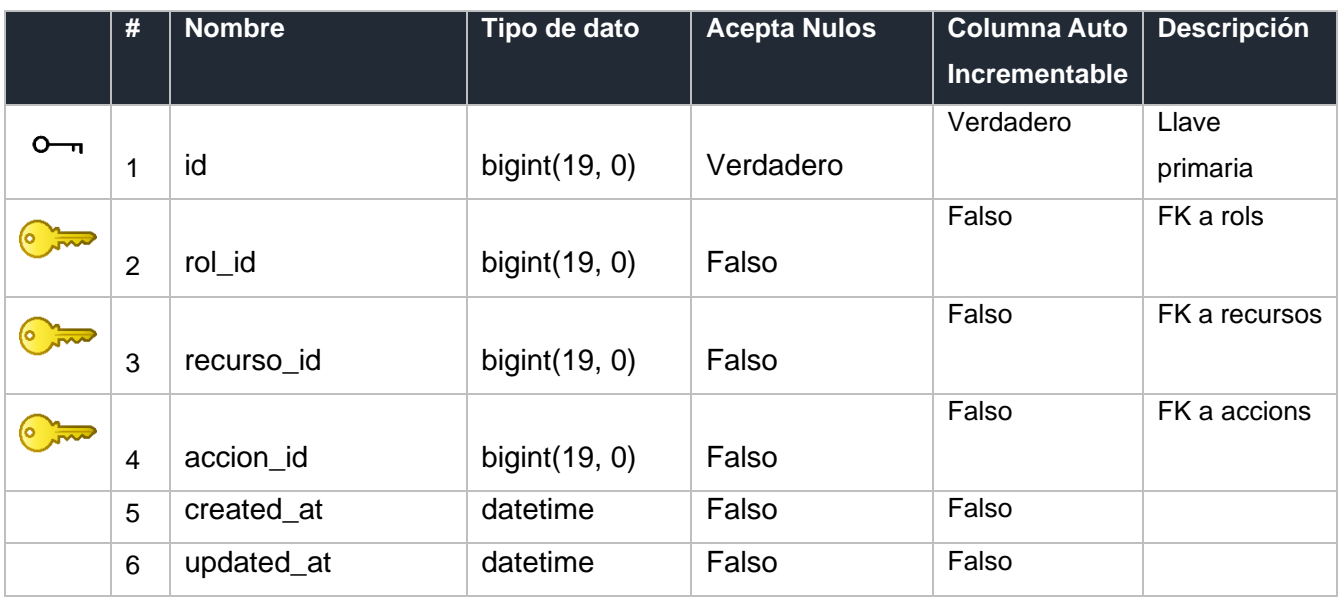

## 31. Tabla: rols

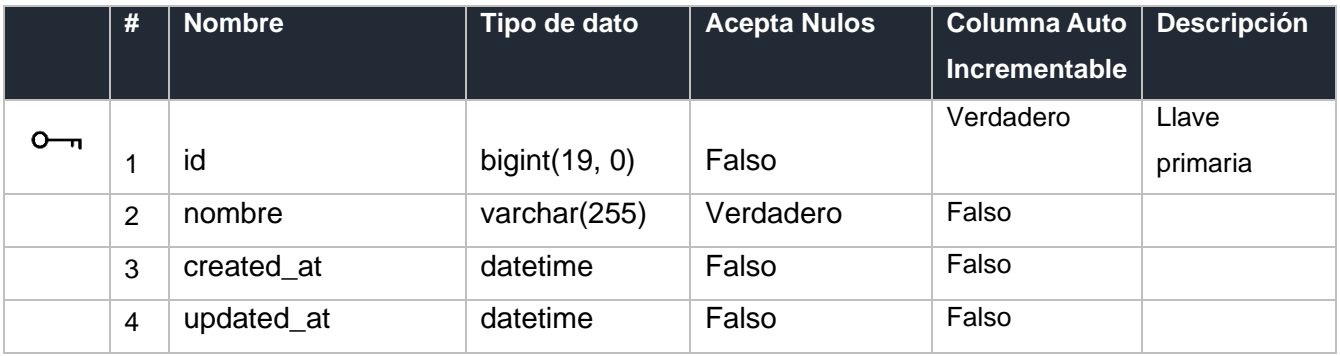

## 32. Tabla: schema\_migrations

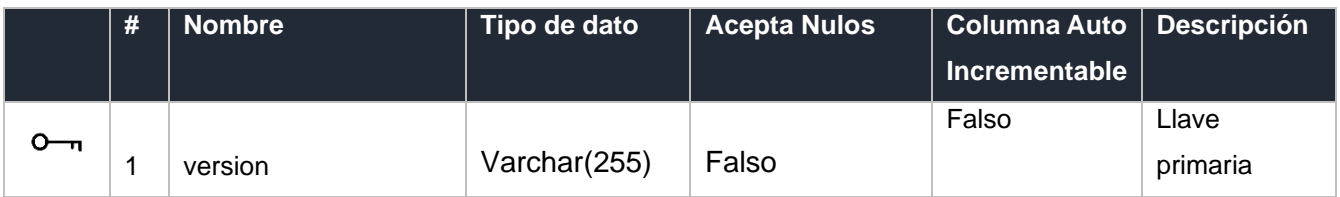

### 33. Tabla: sexos

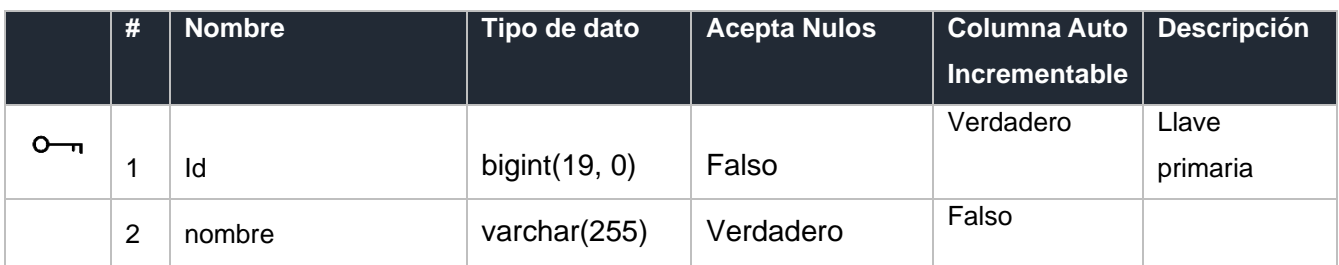

### 34. Tabla: tasa\_cambios

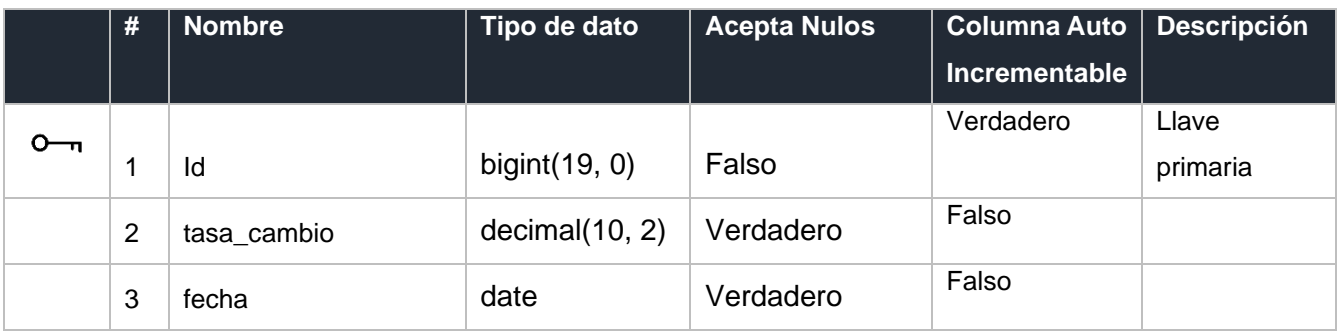

### 35. Tabla: tipo\_comprobantes

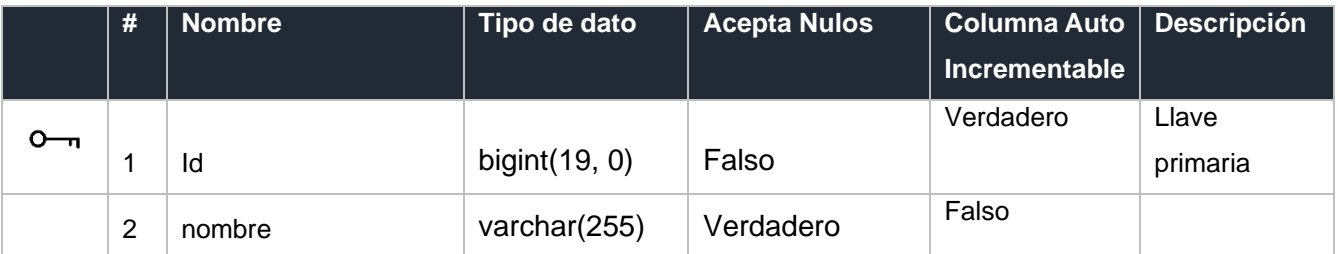

### 36. Tabla: tipo\_cuentas

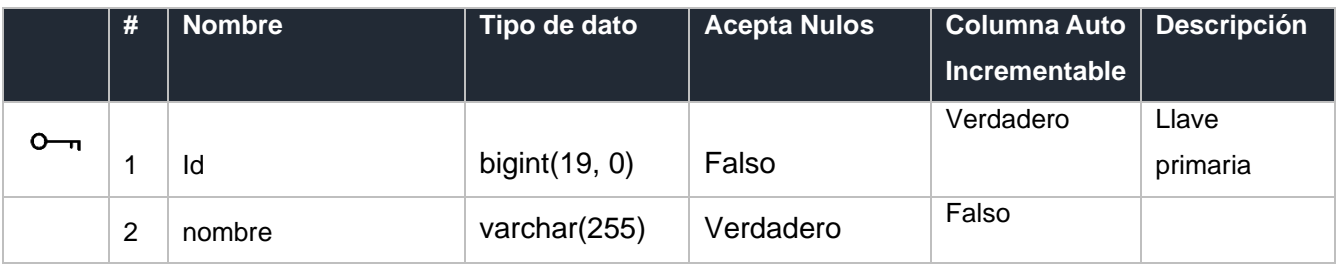

## 37. Tabla: tipo\_documentos

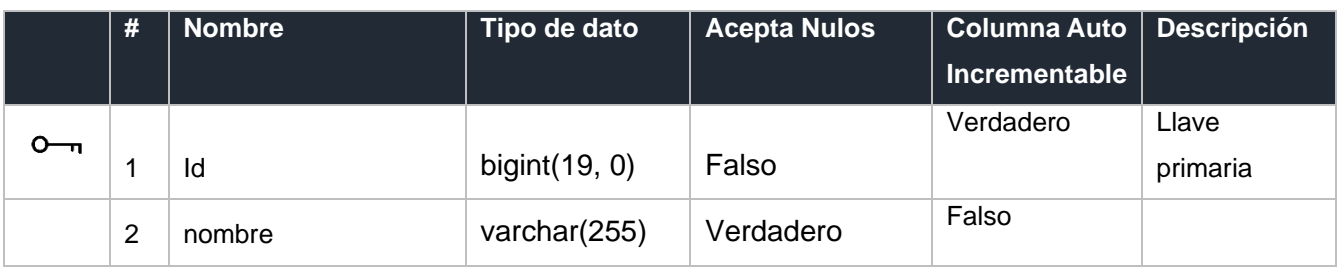

# 38. Tabla: tipo\_domicilios

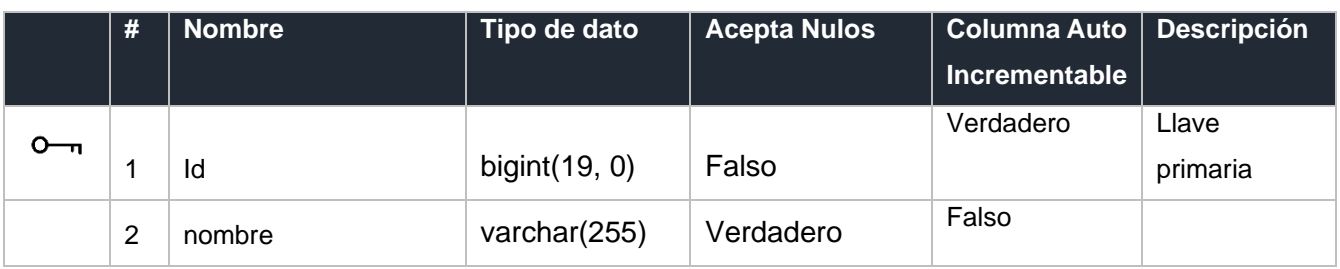

## 39. Tabla: tipo\_facturas

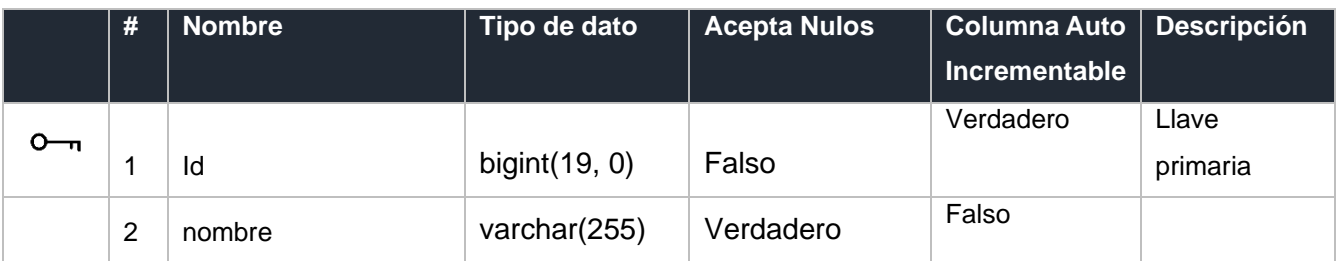

# 40. Tabla: tipo\_identificacions

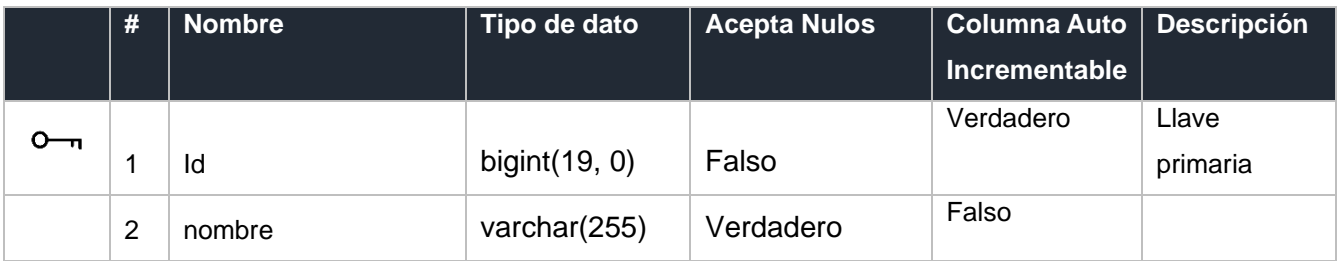

# 41. Tabla: tipo\_personerias

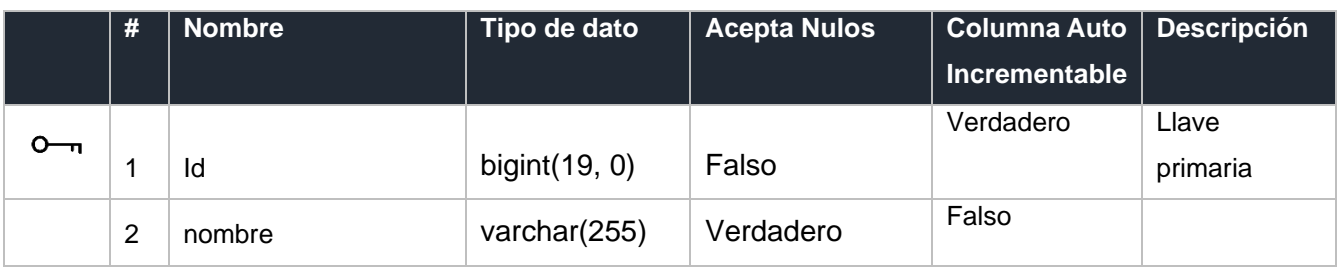

## 42. Tabla: tipo\_recursos

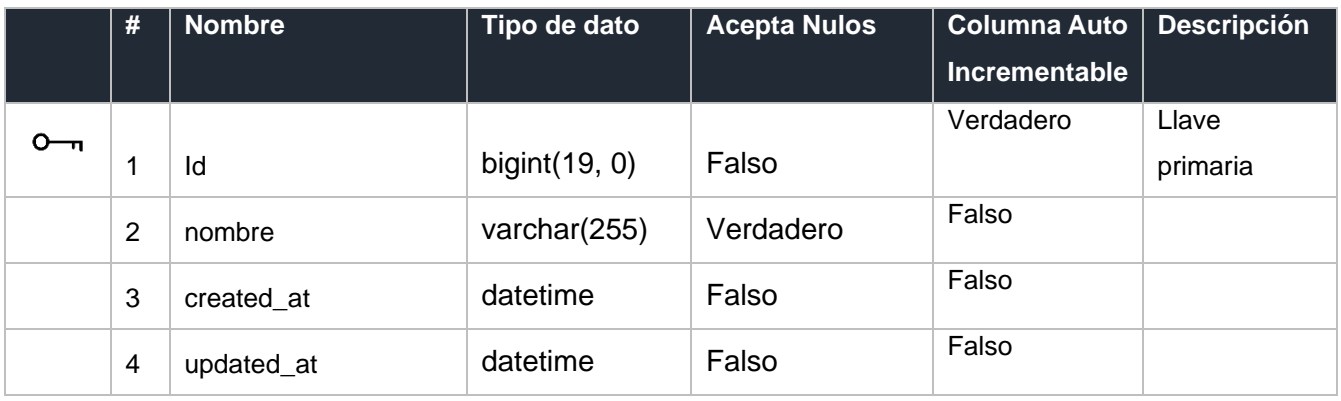

# 43. Tabla: tipo\_monedas

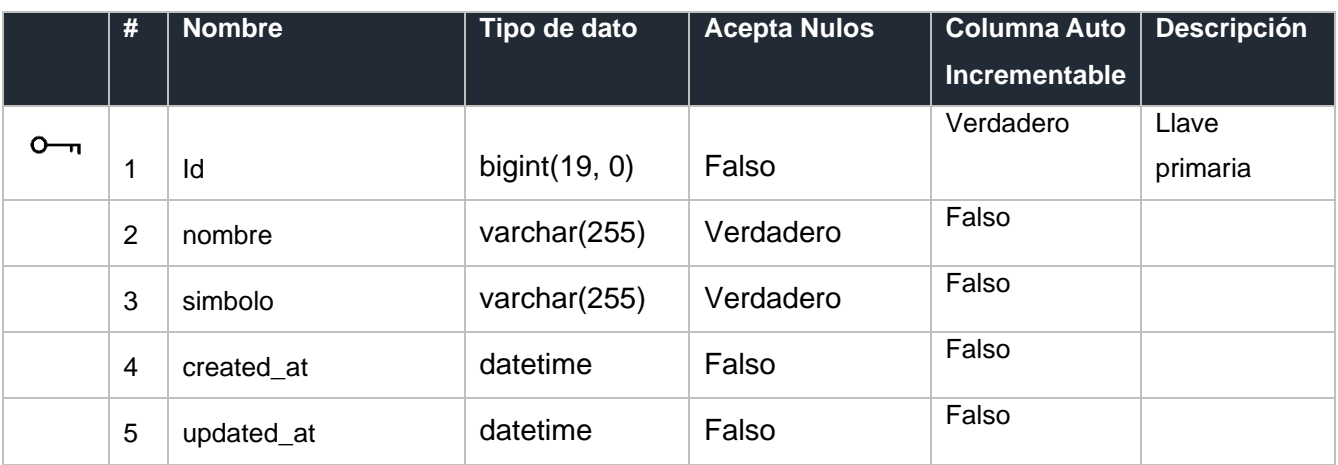

# 44. Tabla: tipo\_productos

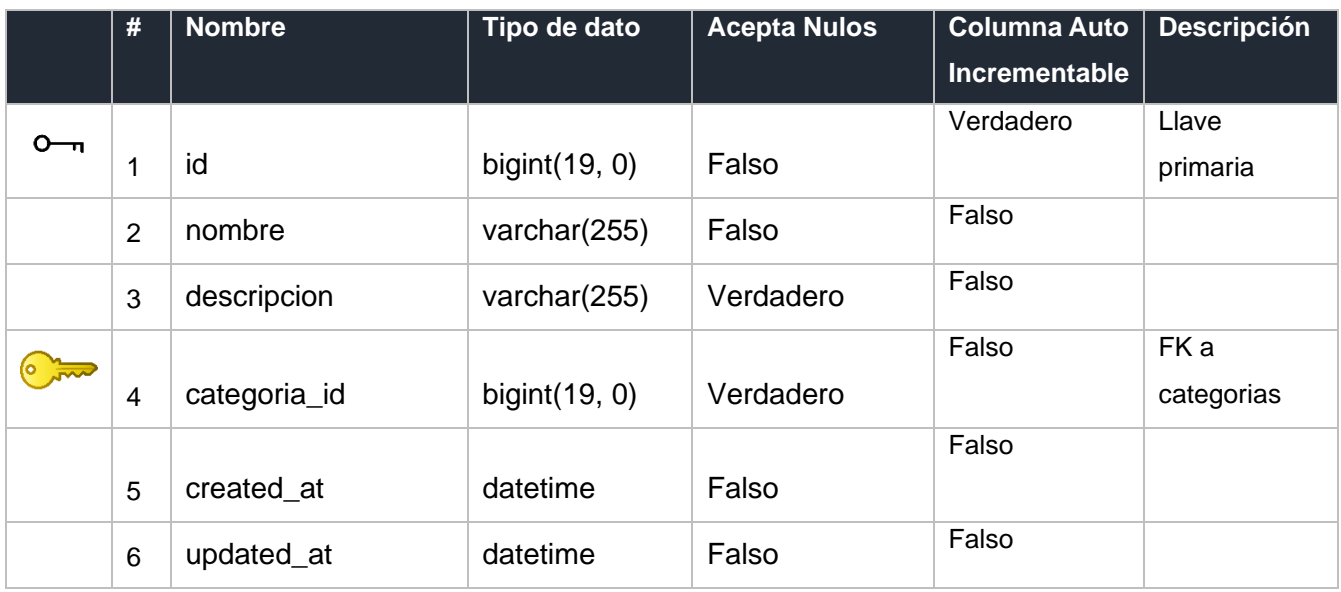

### 45. Tabla: transaccions

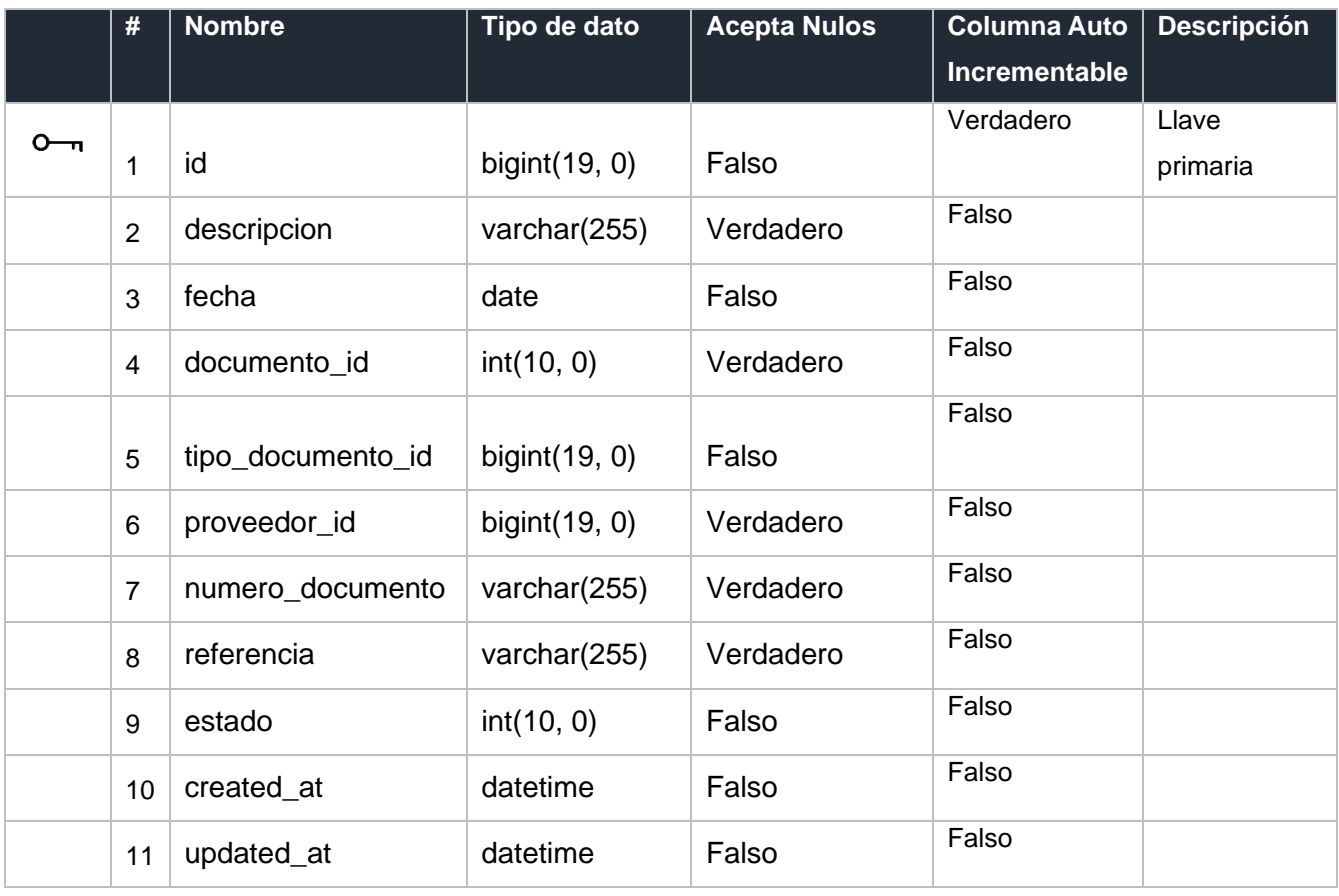

### 46. Tabla: users

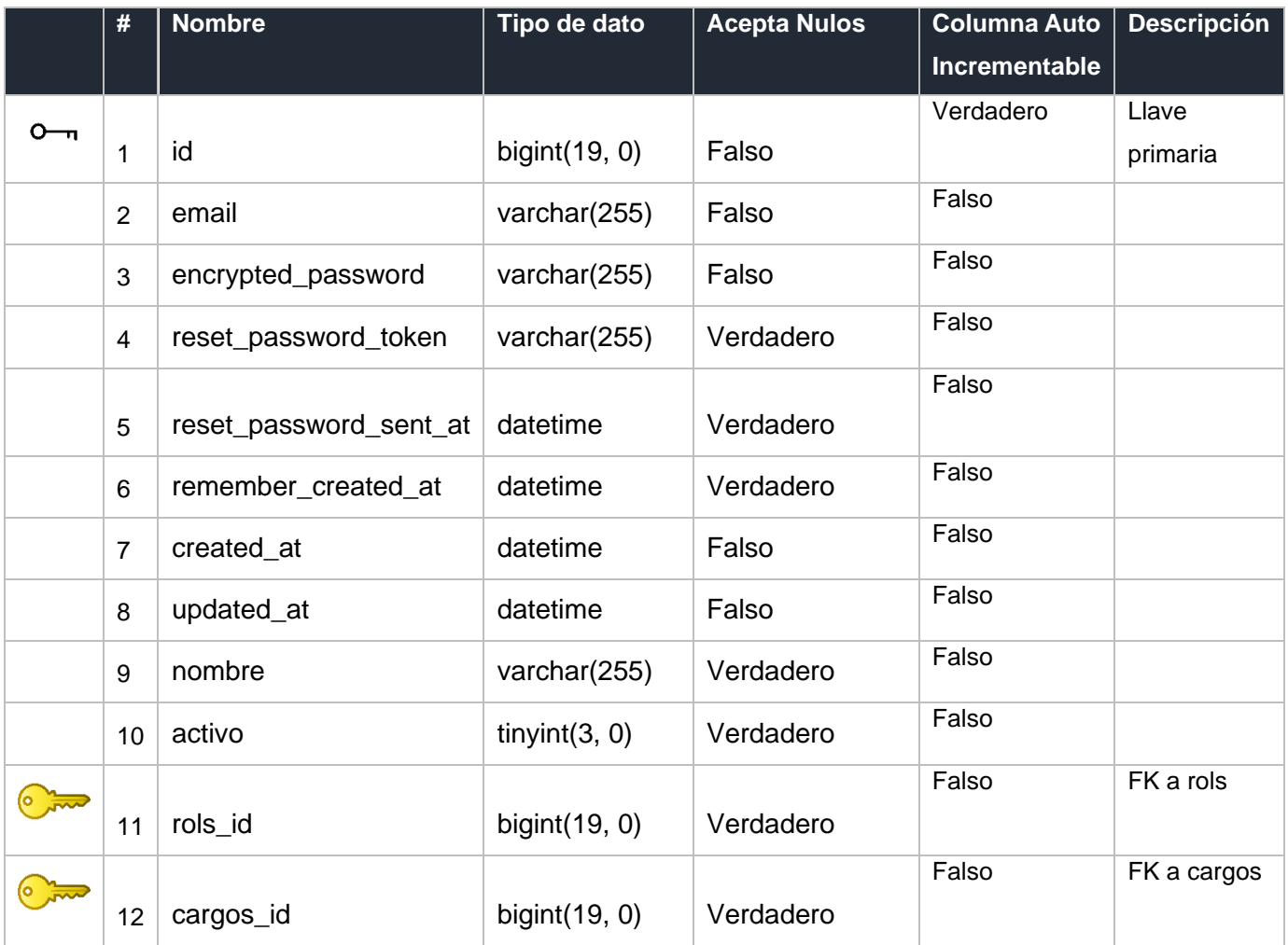

#### **B. Manual De Usuario**

#### **Introducción**

La presente guía pretende servir de referencia a los usuarios del Sistema web *"Winnie's Menorquinas"* en cuanto necesiten generar informes, facturas, recibos, comprobantes entre entre otros. En este documento presenta de manera sencilla los menús al que el administrador y los usuarios tendrán acceso y las funciones disponibles de cada una de ellas, apoyándose de gráficos y/o diagramas. Sistema web *"Winnie's Menorquinas"* es una herramienta contable que permite crear múltiples usuarios y permisos para acceder al sistema.

Es un sistema flexible que permite controlar las transacciones que se realizan por cuentas, ingresar los tipos de cambio, tipos de pago, catálogo contable que la empresa requiera para funcionar correctamente, controla las acciones por usuarios, las cuentas están enlazadas a cada formulario del sistema, permite ingresar las numeraciones de los documentos contables y genera los informes de mayor interés para la empresa. En esta guía el administrador/usuario identificará las configuraciones necesarias para la empresa, la funcionalidad de los formularios, ingresar el catálogo contable, interpretación de resultados entre otros de una forma sencilla e intuitiva.

### **Módulo de autenticación**

#### **Login**

Esta es la primera página que ve el usuario dentro de ella se podrá autenticar dentro del sistema para realizar esta acción basta únicamente con que ingrese su usuario y contraseña.

Las credenciales por defecto son:

- Usuario: admin
- Contraseña: QGF58() LP

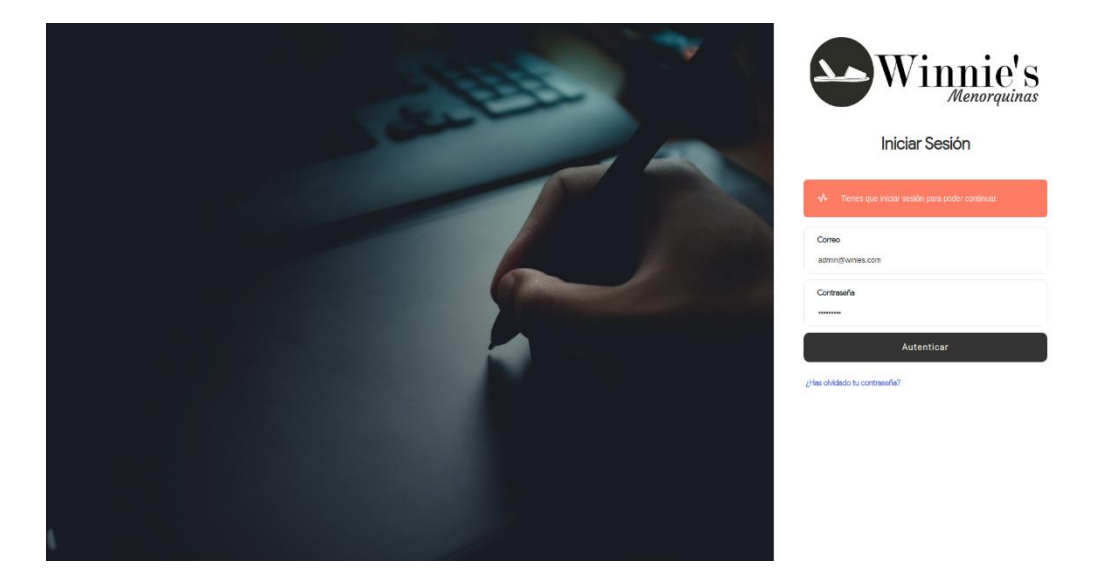

#### **Módulo de Recupera tu contraseña**

Para cambiar la contraseña de un usuario ubíquese en la pantalla de inicio de sesión y clic en la opción o en el botón "¿Has Olvidado tu contraseña?" y se presentará el siguiente formulario el cual solicita un correo electrónico con el que fue creado el usuario previamente y se enviaran las instrucciones a dicho correo.

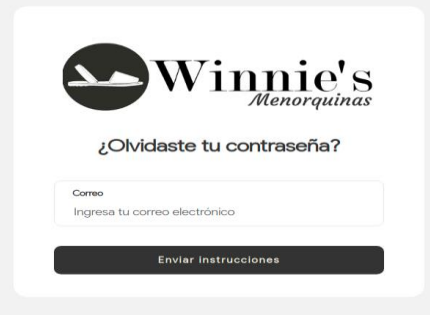

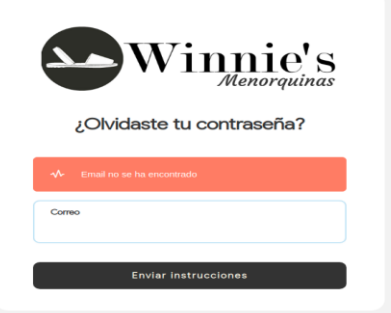

#### 3. **Edición de usuario**

Para editar un usuario haga clic en la esquina superior izquierda dando clic al correo electrónico en luego se desplegará un menú oculto y dar click en "Mi Usuario".

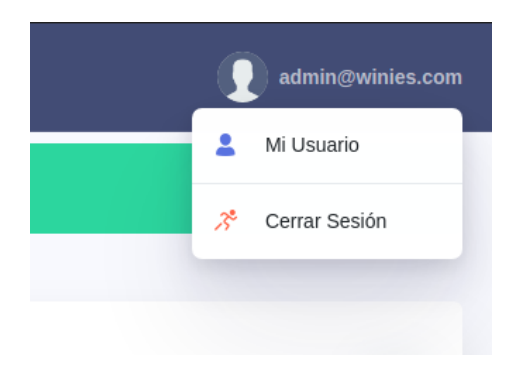

Sera redirigido a la misma pantalla de crear usuario donde se pueden editar los datos generales del usuario. Una vez realizados los cambios, haga clic en el botón "Guardar".

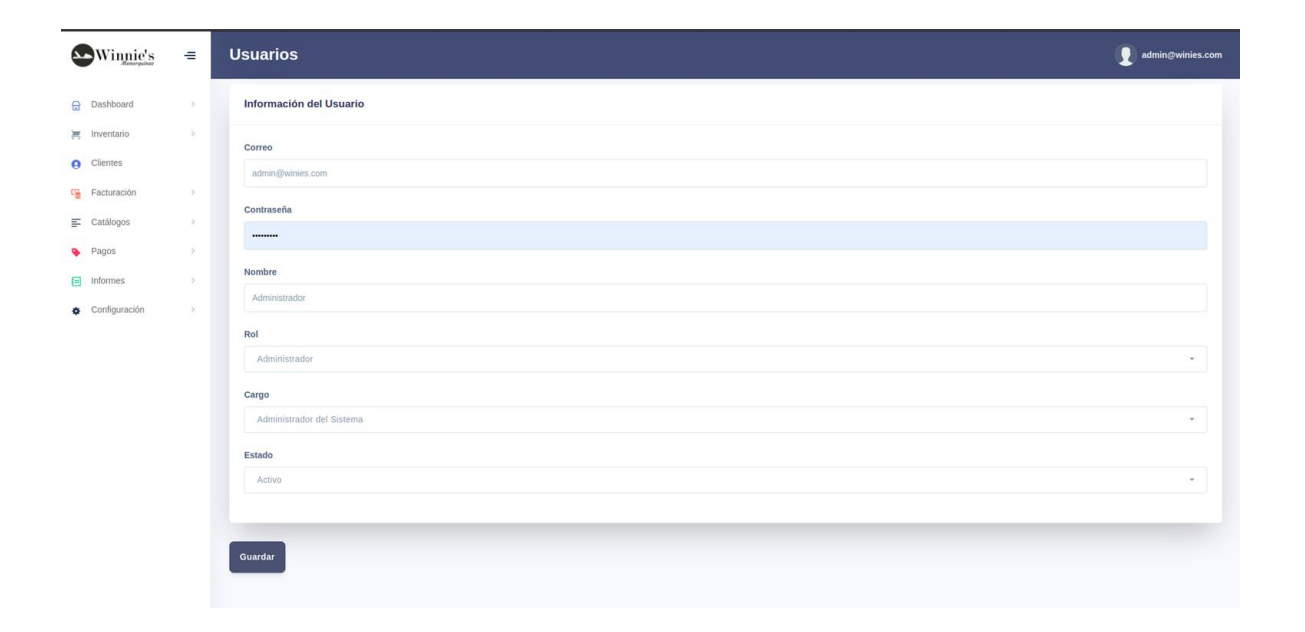

### **Vista principal dashboard**

Un dashboard es una herramienta de gestión de la información que monitoriza, analiza y muestra de manera visual los indicadores solicitados por él cliente, fundamentales para hacer un seguimiento de los movimientos realizados por el sistema.

Podemos pensar en el dashboard como una especie de "resumen" que recopila datos de diferentes fuentes en un solo sitio y los presenta de manera digerible para que lo más importante salte a la vista. Estas son algunas de las características que debe tener este centro de control.

#### 1. **Gráficos**

Por medio de los permisos de usuarios se habilitará la vista a los usuarios que el cliente solicite que vean esta información.

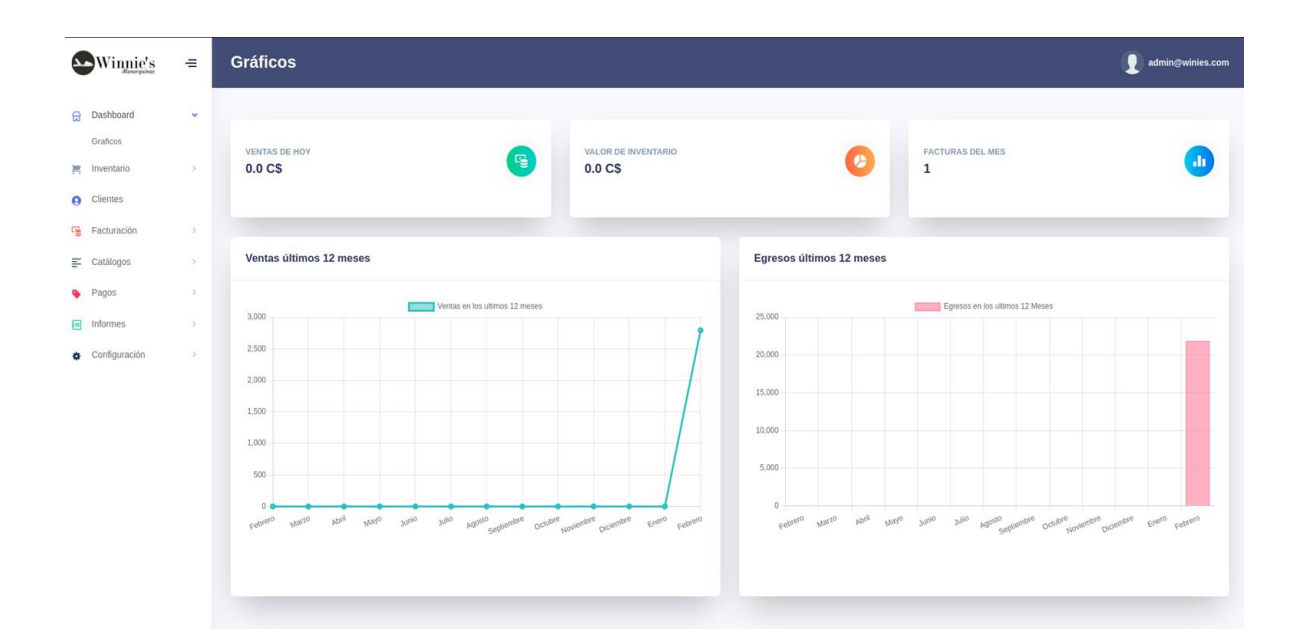

### **Modulo: Inventario**

En esta sección del Manual se abarcan todas las configuraciones que deben hacerse para crear un producto/servicio, manejo de inventario y bodegas. Para acceder a estas configuraciones haga clic en el elemento de menú "Inventario". Los productos son los bienes por los cuales a través de ellos la empresa percibe un ingreso financiero, y por los cuales debe hacer una declaración de impuestos. Un producto es un bien tangible que se puede almacenar en una bodega, tiene presentación, color, marca, modelo, categoría entre otros atributos.

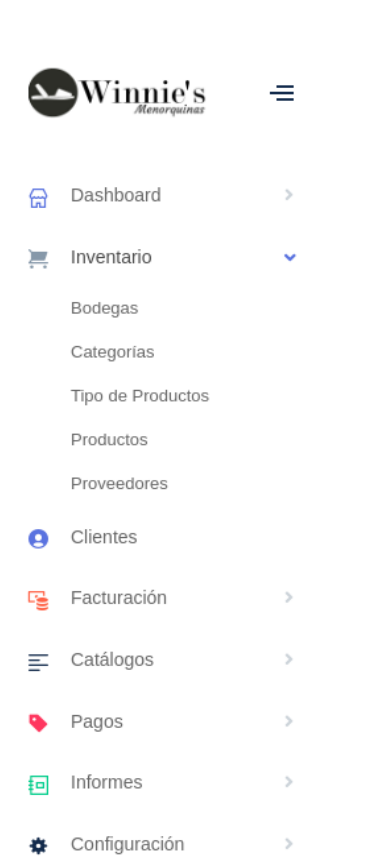

#### **1. Inventario: Bodegas**

En este recurso se agrega las bodegas donde estarán almacenados los productos que la empresa ofrece. Para crear una bodega ubique el cursor en el elemento de menú 'Inventario', seleccione el submenú 'Bodega'. Se presentará una pantalla que enlista la bodega creada y sus datos generales. Al lado derecho de la bodega se presentan los botones básicos de edición: ver, editar.

a. Índice

Permite ver las bodegas creadas

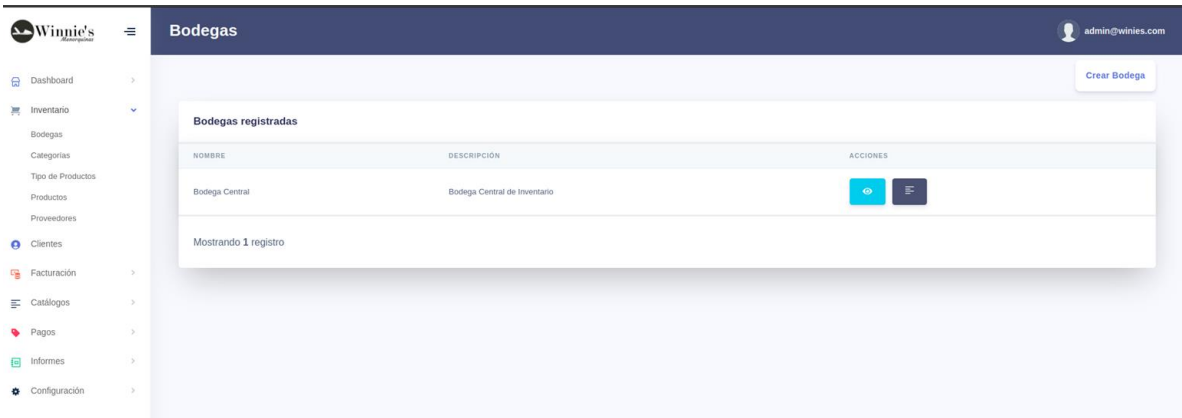

b. Creación de bodegas

Permite crear la bodega con un nombre, descripción y cuenta contable permitiendo lo que permitirá el balance entre las cuentas contables al momento de realizar un movimiento de inventario.

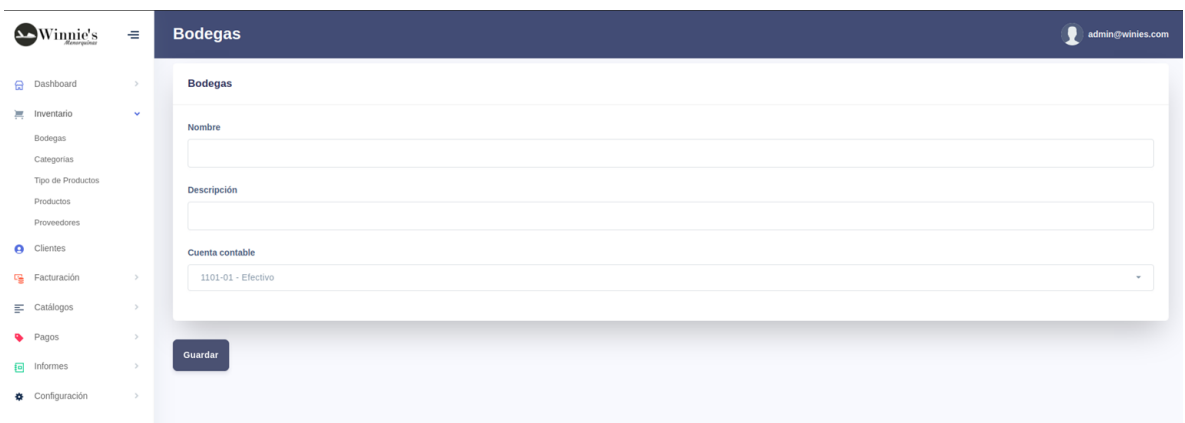

#### c. Vista de Bodega

La vista muestra los datos que fueron ingresados al momento de crear la bodega, facilitando una vista rápida.

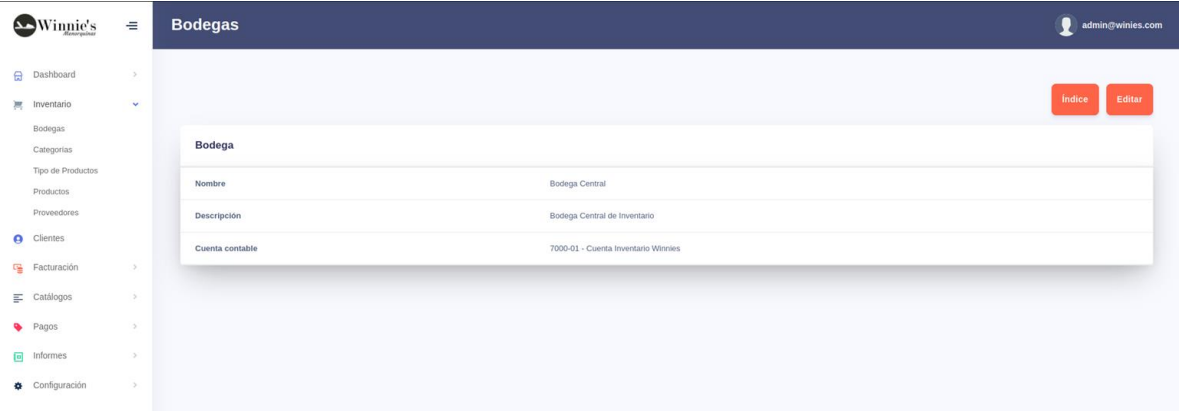

#### d. Edición de bodegas

Permite modificar la información de la bodega de acuerdo a los datos ingresados previamente y que están almacenados en la base de datos.

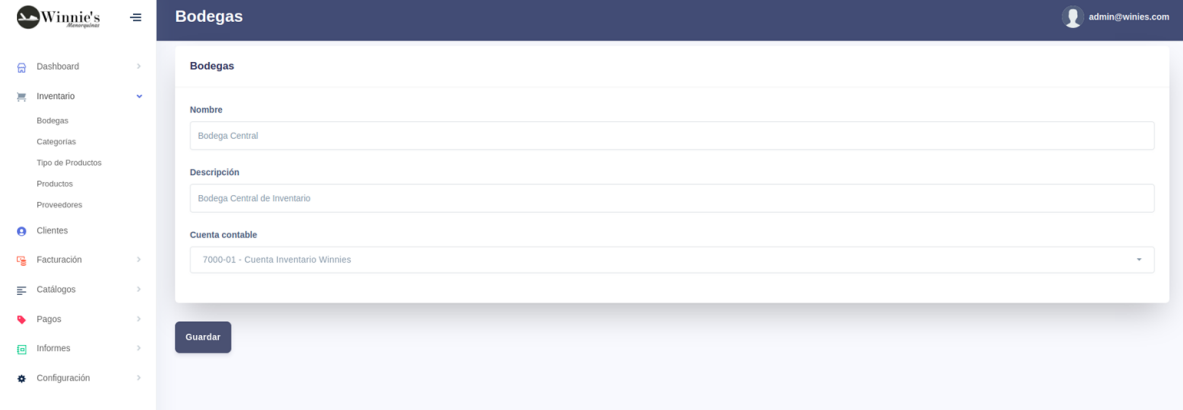

#### **Inventario: Categorías**

La categoría de un producto es la clasificación que engloba ciertas características de productos similares. Por ejemplo, una categoría podría ser electrodomésticos o productos perecederos.

#### a. Índice

Para llevar un control detallado de los productos se deben crear categorías. Para acceder a las categorías de clic en el menú "Inventario" ubique el cursor en el submenú "Categorías" y damos click. Se presentará la lista de Categoría de productos donde se enlistan todas las categorías creadas y a la par de cada una los botones básicos de edición: ver, editar y eliminar.

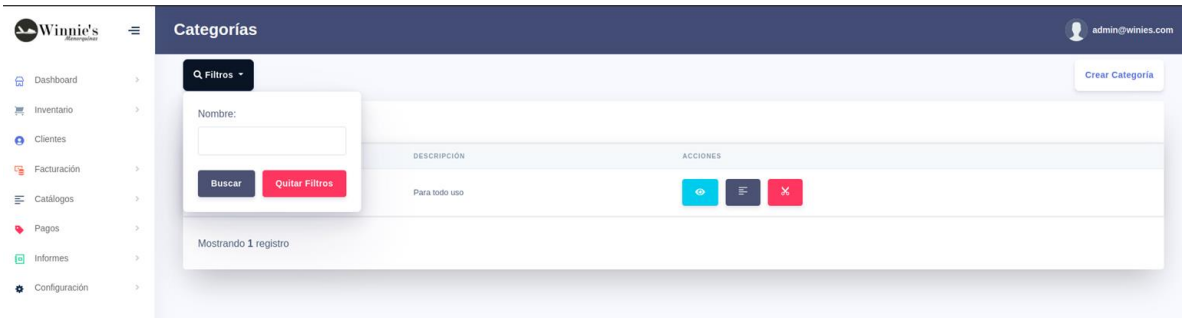

b. Filtros de Índice de categorías

Estos filtros permiten realizar una búsqueda más específica para localizar una categoría en específico facilitando al usuario encontrar la categoría.

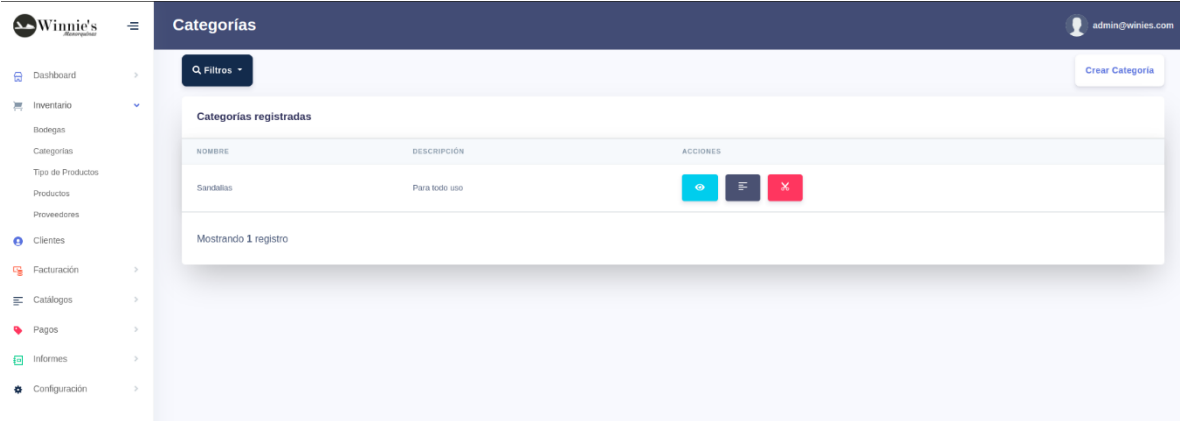

#### **Creación de categorías**

Para crear una nueva categoría haga clic en el botón "Crear Categoría", se presentará el formulario abajo detallado, los cuales cuentan con un Nombre y una descripción.

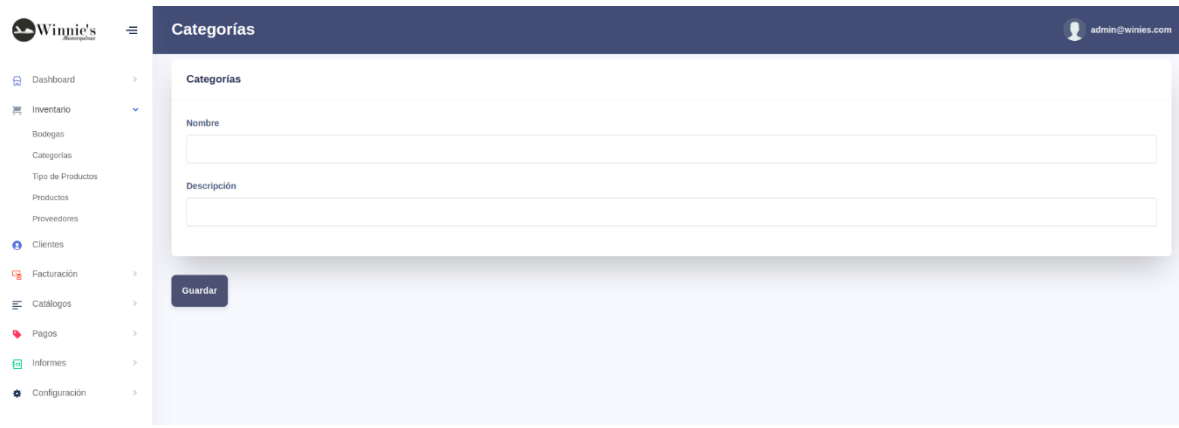

#### **Vista de categorías**

Muestra el detalle de la categoría creada con los campos guardados.

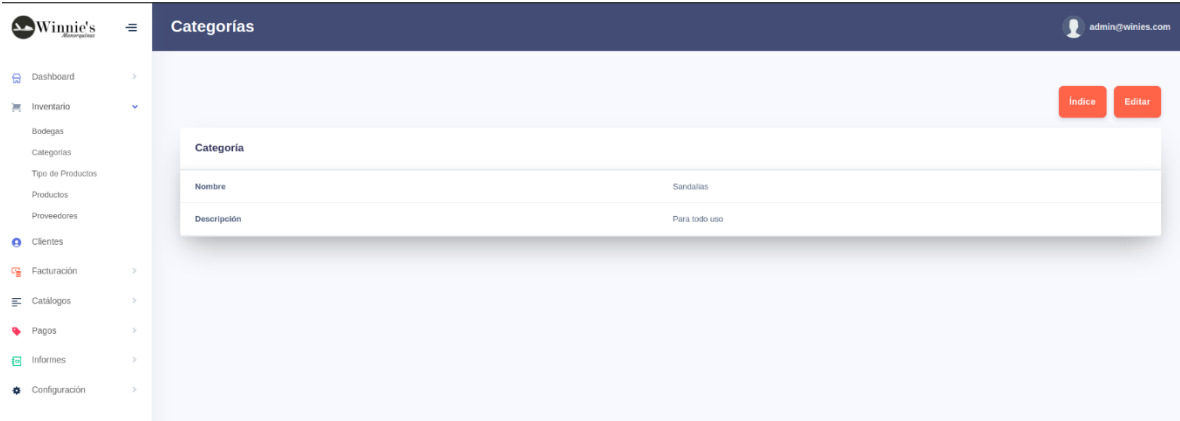

#### **Edición de categorías**

Permite modificar la información de la Categoría almacenada de acuerdo con los datos ingresados previamente y que están almacenados en la base de datos.

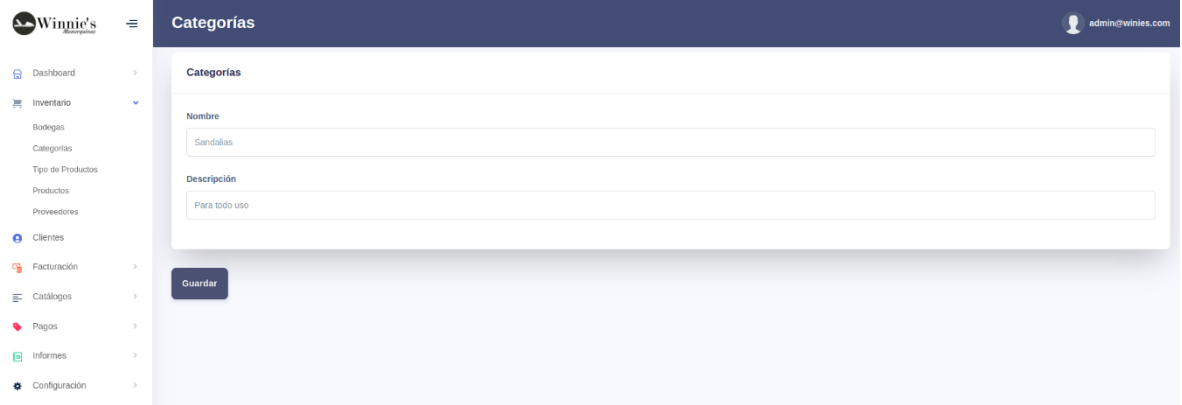

#### **Inventario: Tipo de Productos**

Hace referencia al tipo de producto que se va a adquirir y forma parte para su clasificación.

a. Índice

Para acceder a los tipos de productos ubique el cursor en el menú 'Inventario' y luego seleccione 'Tipo de Productos' donde nos enviara al índice donde se enlistan todas los tipos de producto creados y a la par de cada una los botones básicos de edición: ver, editar y elimina

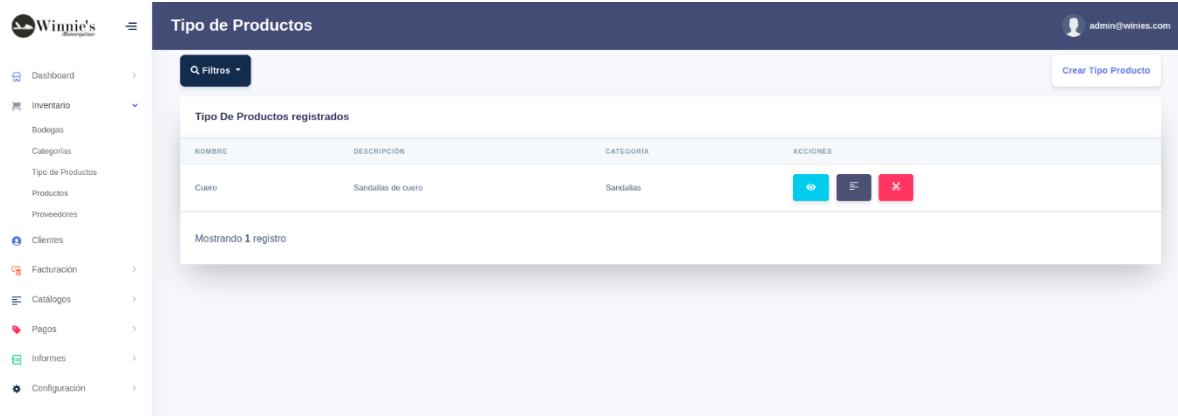

### a.1. Filtros para Índice de Tipo de Productos

Estos filtros permiten realizar una búsqueda más específica para localizar un tipo de producto en específico facilitando al usuario encontrar el tipo de producto.

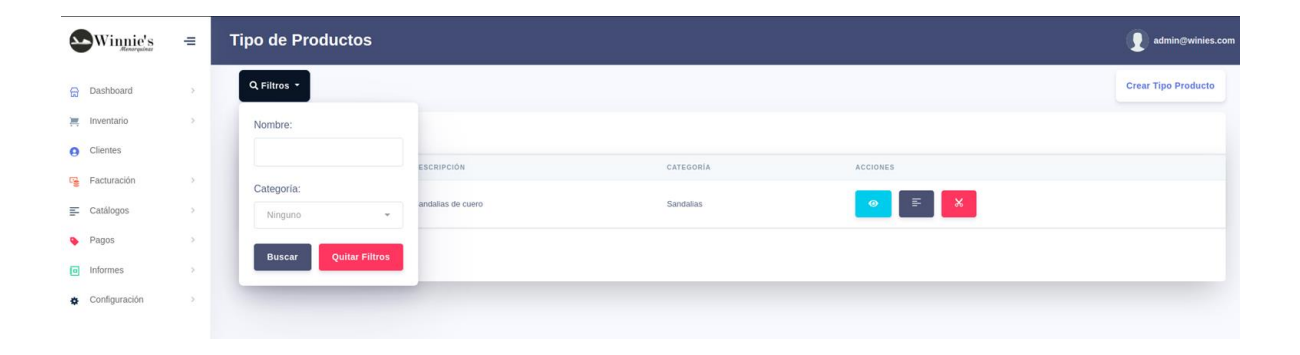

#### **Creación de Tipo de Productos**

Para crear un nuevo tipo de producto haga clic en el botón "Crear Tipo Producto", se presentará el formulario para crear tipo de productos y sus campos se detallan como Nombre, Descripción y Categoría.

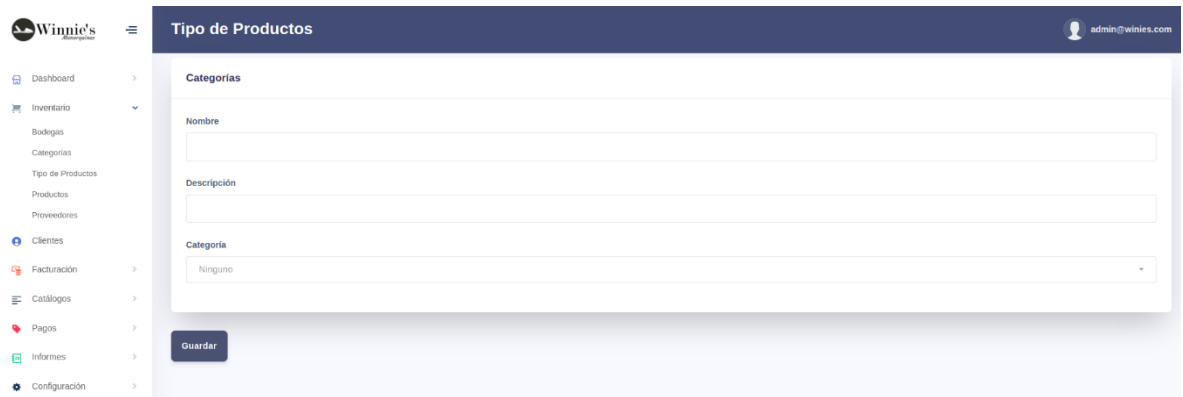

#### **Vista de Tipo de Productos**

Muestra la información del registro que fue creado previamente y sus campos con los datos guardados en la base de datos.

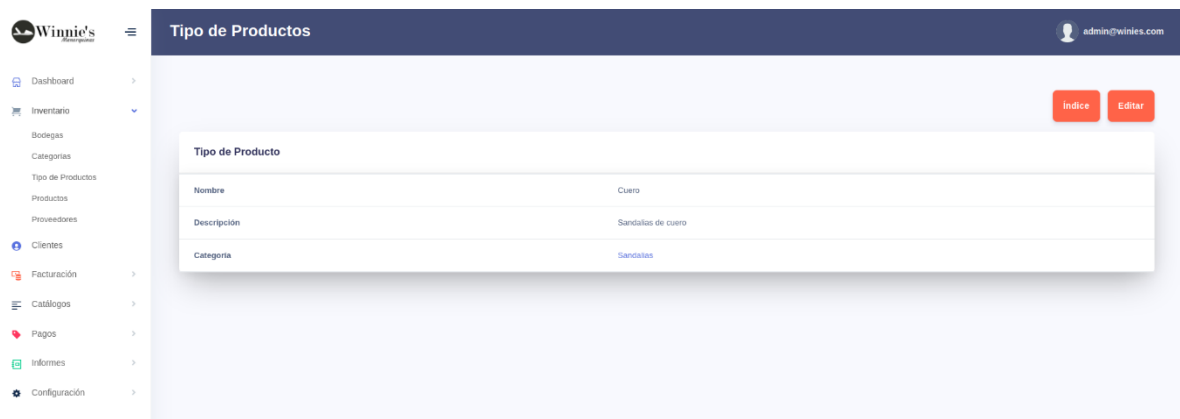

#### **Edición de Tipo de Productos**

Permite modificar la información del Tipo de Producto de acuerdo con los datos ingresados previamente y que están almacenados en la base de datos.

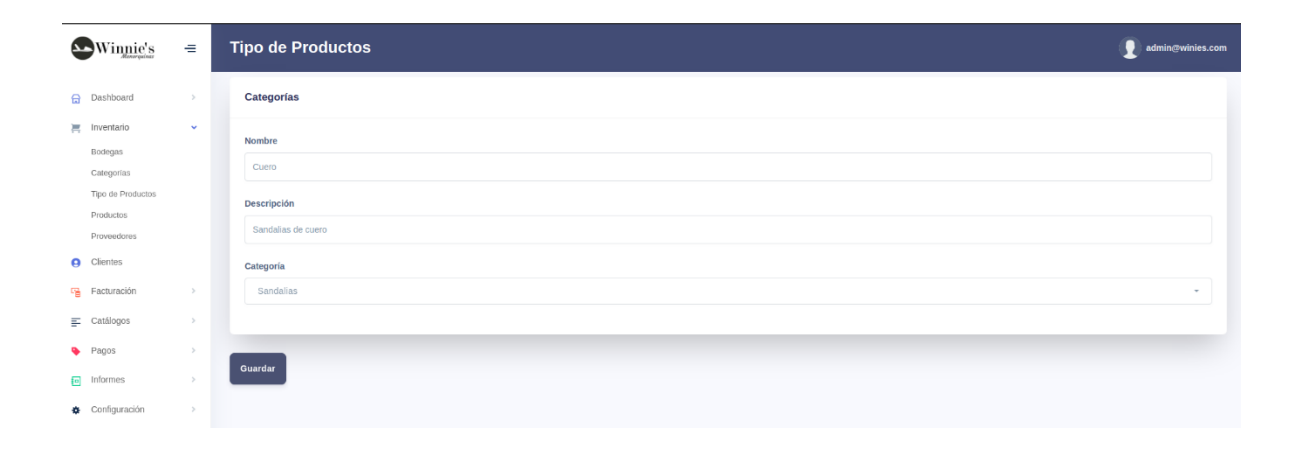

#### **Inventario: Productos**

Es todo aquel bien tangible o intangible que puede ser ofrecido para su adquisición dentro de la tienda.

a. Índice

Para acceder a los productos de la empresa haga clic en el elemento de menú "Inventario", luego en "Productos". Se presentará la pantalla del índice de Productos con todos los productos creados por la empresa.

| $\overline{\phantom{a}}$ | Winnie's                         | $\equiv$      |                              | <b>Productos</b>      |            |           |        |                    |                            |                                  | admin@winies.com      |  |
|--------------------------|----------------------------------|---------------|------------------------------|-----------------------|------------|-----------|--------|--------------------|----------------------------|----------------------------------|-----------------------|--|
|                          | <b>R</b> Dashboard               | $\rightarrow$ |                              | Q Filtros *           |            |           |        |                    |                            | <b>Generar Codigos</b>           | <b>Crear Producto</b> |  |
|                          | $\equiv$ Inventario<br>Bodegas   | $\sim$        | <b>Productos registrados</b> |                       |            |           |        |                    |                            |                                  |                       |  |
|                          | Categorias                       |               |                              | NOMBRE                | CÓDIGO     | PROVEEDOR | PRECIO | <b>EXISTENCIAS</b> | <b>EXISTENCIAS MÍNIMAS</b> | ACCIONES                         | <b>EXPORTAR</b>       |  |
|                          | Tipo de Productos<br>Productos   |               |                              | Sandalias ZuLi        | $001 - 01$ | Winnies   | 280.0  | $\circ$            | $10$                       | $\pmb{\times}$<br>$\odot$        | $\Box$                |  |
|                          | Proveedores<br><b>Q</b> Clientes |               |                              | Sandalias Wins        | 885541-112 | Winnies   | 180.0  | 150                | 10                         | $\pmb{\times}$<br>三<br>$\bullet$ | $\Box$                |  |
|                          | Facturación                      | $\rightarrow$ |                              |                       |            |           |        |                    |                            |                                  |                       |  |
|                          | $\equiv$ Catálogos               | $\rightarrow$ |                              | Mostrando 2 registros |            |           |        |                    |                            |                                  |                       |  |
|                          | Pagos                            | $\, > \,$     |                              |                       |            |           |        |                    |                            |                                  |                       |  |
|                          | a Informes                       | $\rightarrow$ |                              |                       |            |           |        |                    |                            |                                  |                       |  |
|                          | Configuración                    | $\rightarrow$ |                              |                       |            |           |        |                    |                            |                                  |                       |  |

a.1. Filtro de búsqueda en el índice de productos.

Estos filtros permiten realizar una búsqueda más específica para localizar un producto en específico facilitando al usuario su búsqueda.

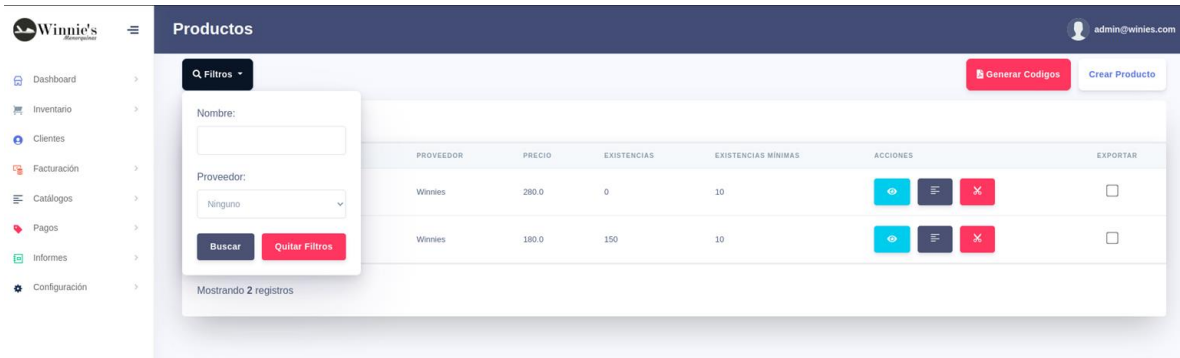

#### a.2. Impresión masiva de código de barras

Esta funcionalidad permite realizar una impresión masiva de todos los productos que la empresa posee, permitiendo utilizar este código de barra propio para un mejor control al momento de realizar las ventas y o etiquetado de los productos.

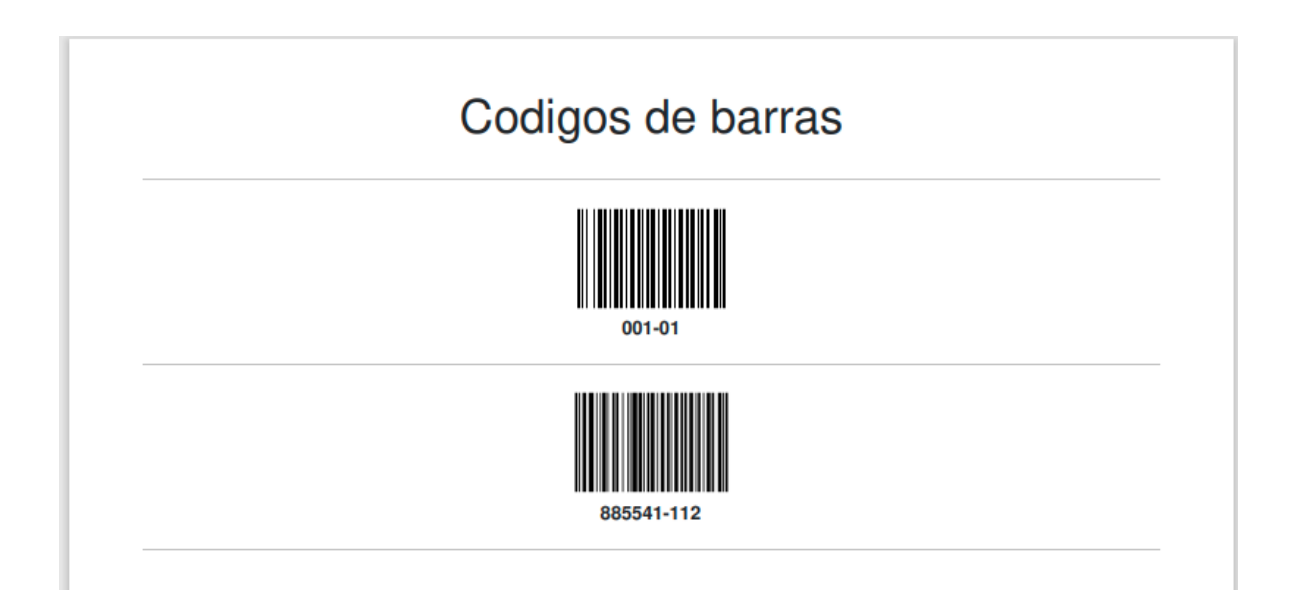

#### b. Creación de Productos

Para crear un producto es preferible tener creado las categorías y tipo de productos para su clasificación, una vez creadas estas características, haga clic en el botón "Crear Producto" y se desplegará el formulario abajo detallado. El código de barra se genera de manera automática siempre y cuando el código del producto sea introducido, una vez todos los campos sean llenados procedemos a guardar el producto.

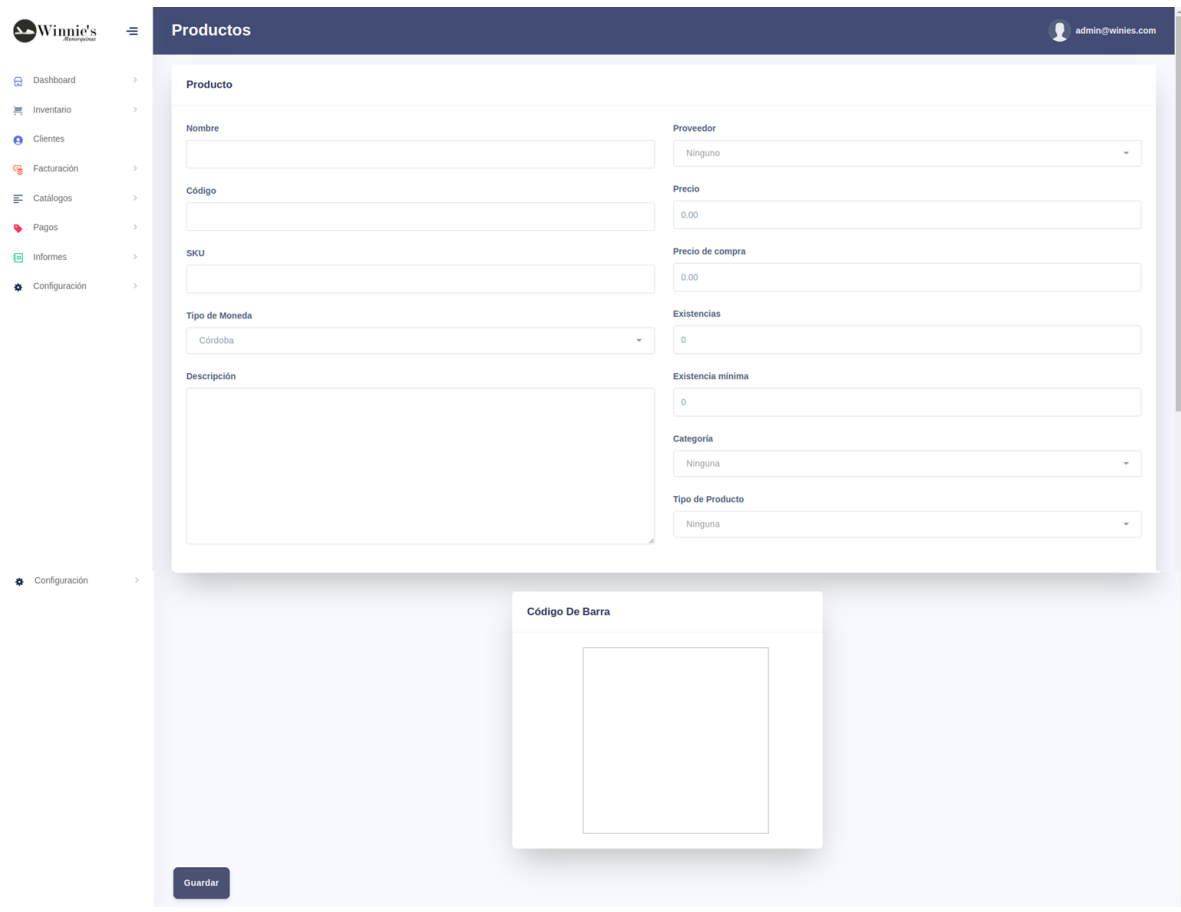

c. Vista de Productos

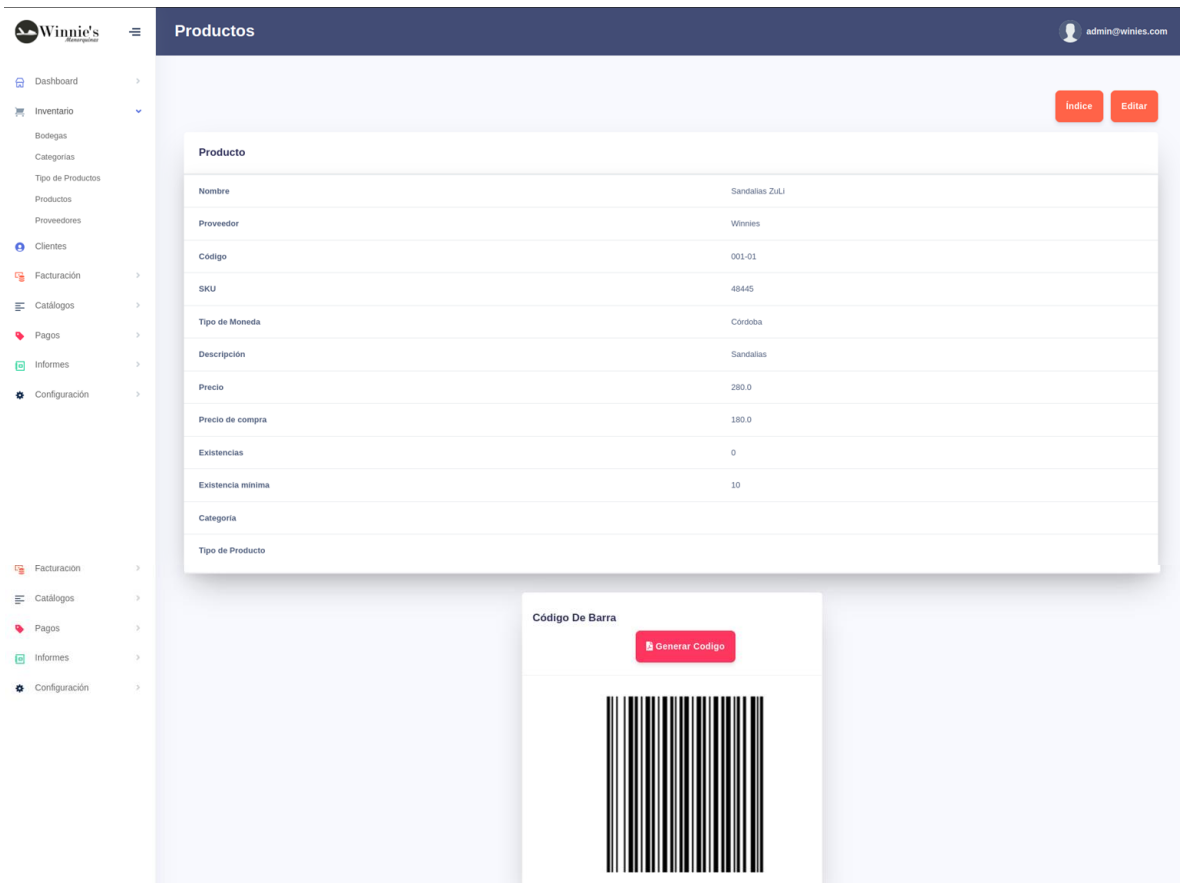

Muestra la información almacenada y previamente guardada.

### d. Edición de Productos

Permite modificar la información del Producto de acuerdo con los datos ingresados previamente y que están almacenados en la base de datos.

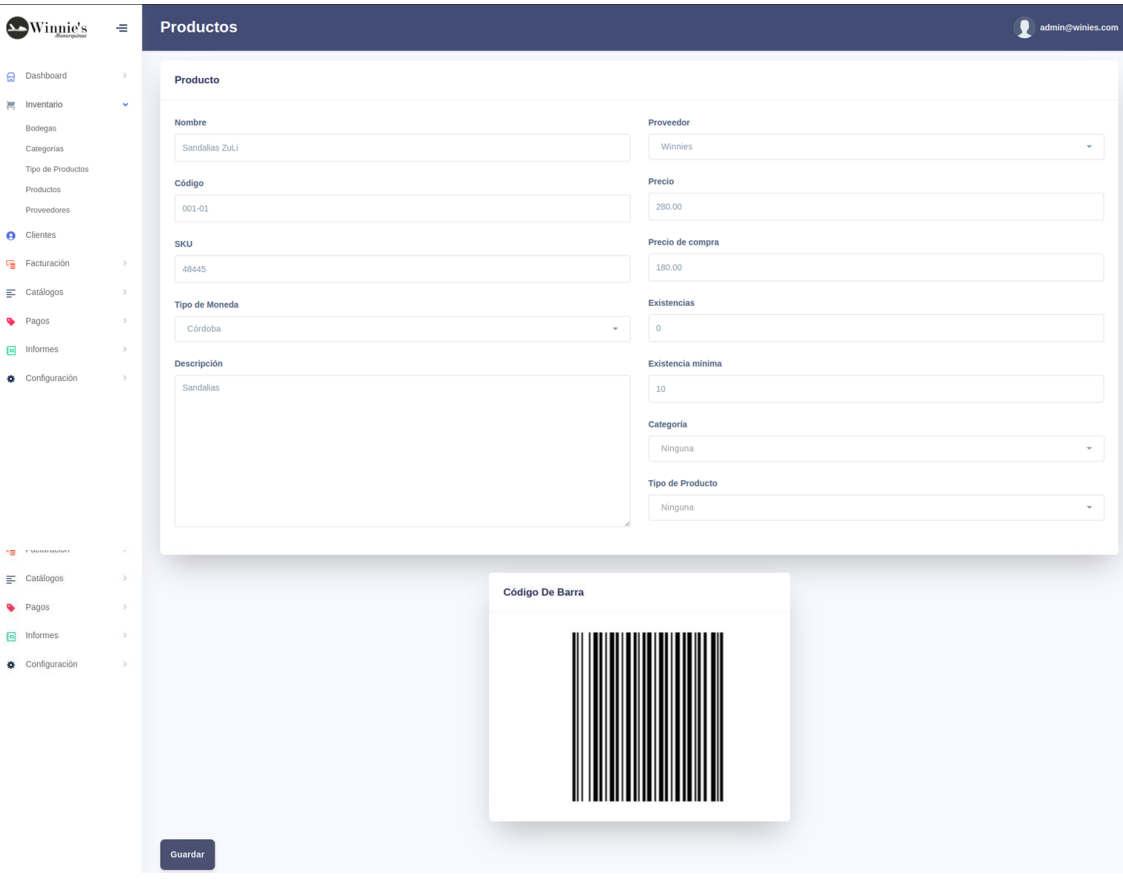

### **Impresión de Código de Barras individual PDF**

Podemos imprimir de manera individual cada código de barras desde la vista de productos.

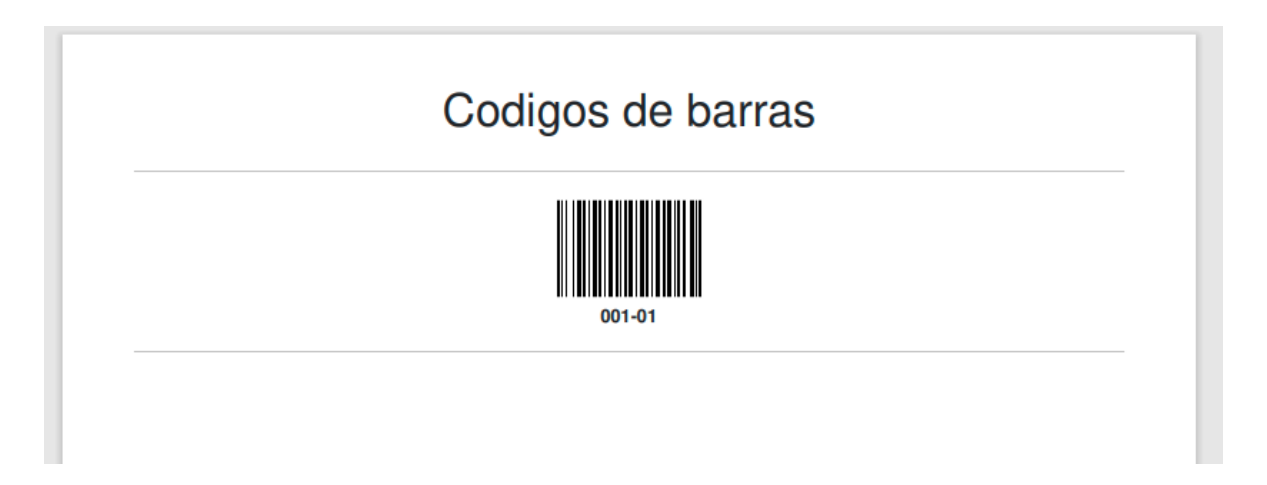

**Inventario: Proveedores**Los proveedores son aquellas empresas o personas que proveen a la empresa de productos. Algunos proveedores pueden otorgar a la empresa límites de crédito en cuánto a dinero y tiempo.

a. Índice

Para ingresar los datos de los proveedores ubique el cursor en el elemento de menú 'Inventario' y de la lista que se despliega haga clic en el submenú 'Proveedores'. Se presentará la pantalla Proveedores en dónde se enlistan todos los proveedores creados. A la par de cada proveedor aparecen los botones básicos de edición: ver, editar y eliminar.

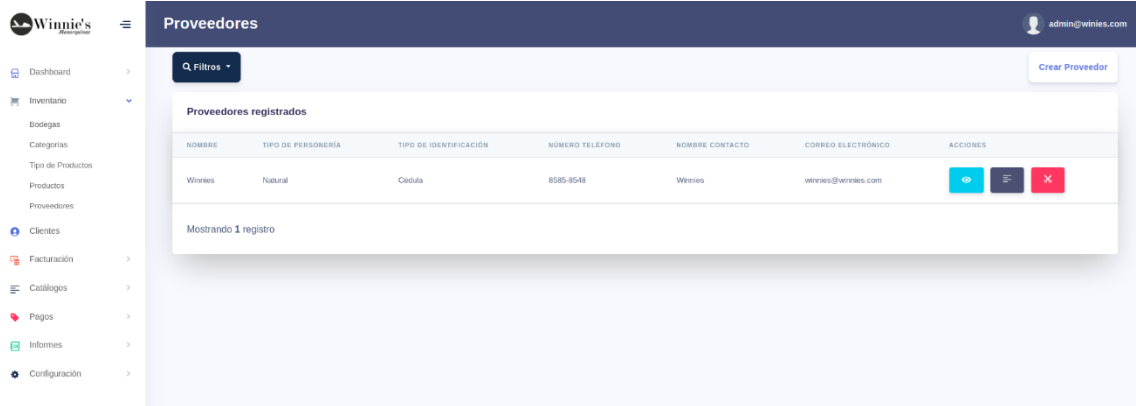

#### b. Creación de Proveedores

En esta lista se visualizan los datos más relevantes de ellos, como son: Nombre, Numero Ruc, Cédula, Teléfono además de la cuenta contable que servirá para realizar los cálculos contables.

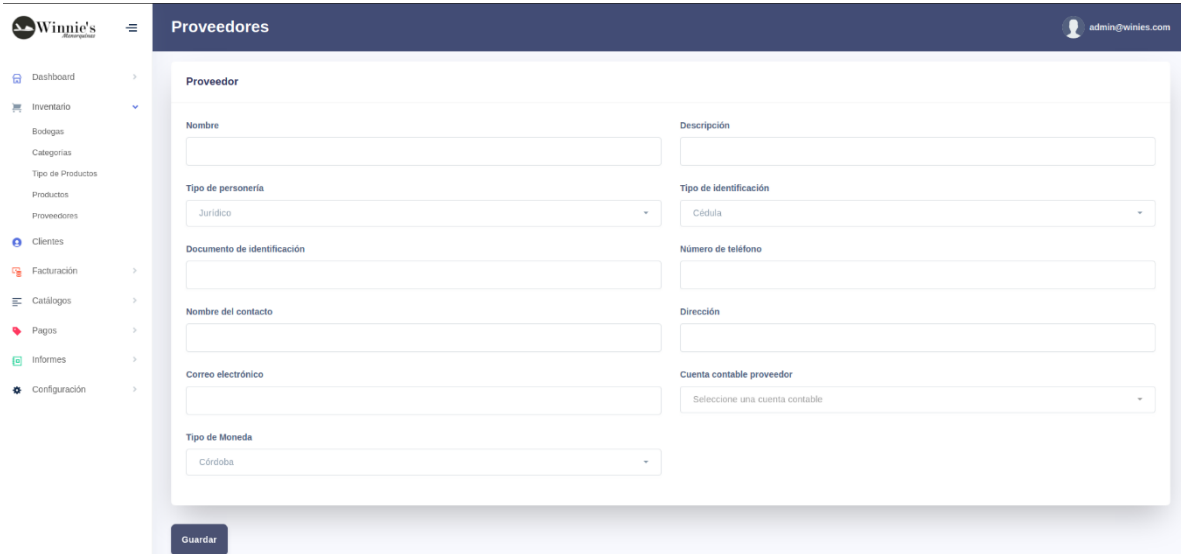

#### c. Vista de Proveedores

La vista muestra los datos que fueron ingresados al momento de crear el proveedor, facilitando una vista rápida.

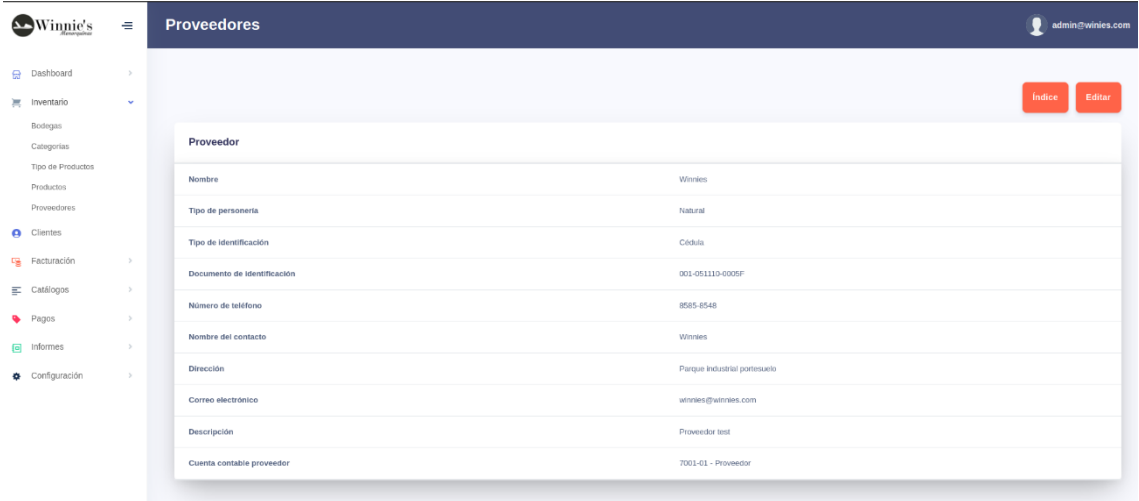

#### d. Edición de Proveedores

Permite modificar la información del Proveedor de acuerdo con los datos ingresados previamente y que están almacenados en la base de datos.

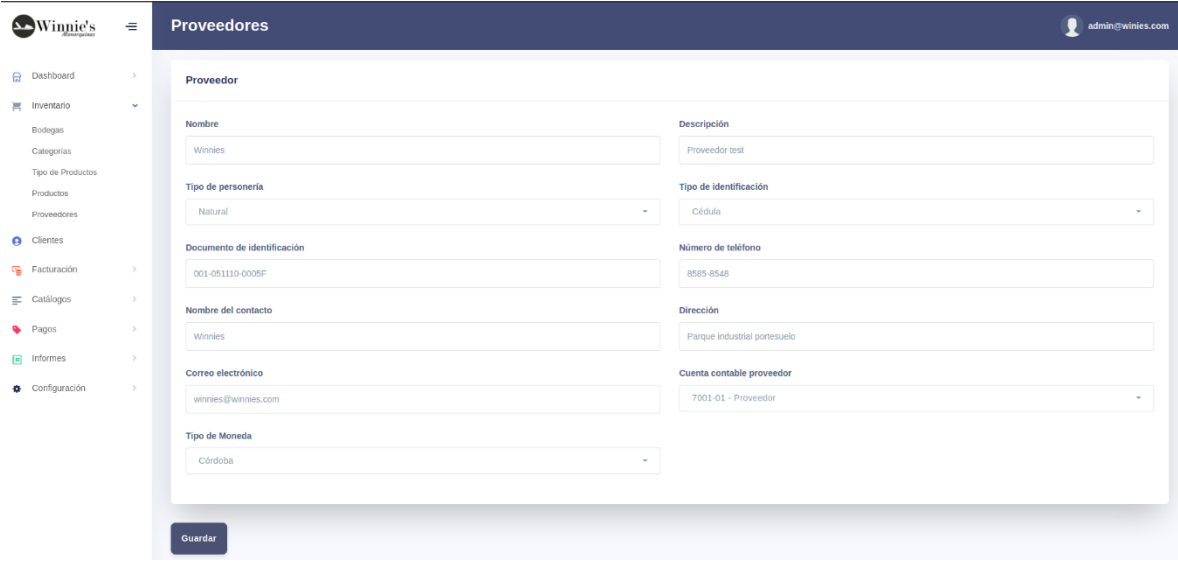

### **Modulo: Clientes**

Los clientes son aquellas empresas o personas que adquieren los productos que la empresa brinda/vende. Para agregar los datos de los clientes que la empresa posee, ubique el cursor en el elemento de menú 'Clientes'. Se presenta la pantalla Clientes donde se enlistan todos los clientes que posee la empresa con los datos más relevantes.

1. Índice

A la par de cada cliente se muestran los botones básicos de edición: ver, editar y eliminar.

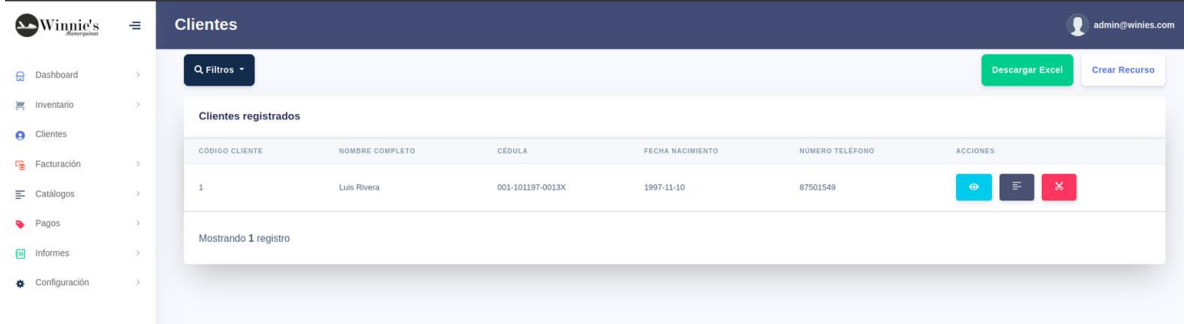

#### **Filtros en el índice de clientes**

Para ubicar fácilmente un cliente, ya sea por el código cliente, número ruc o cédula, teléfono haga clic en el botón "Filtros". Puede aplicar filtros predeterminados para los clientes.

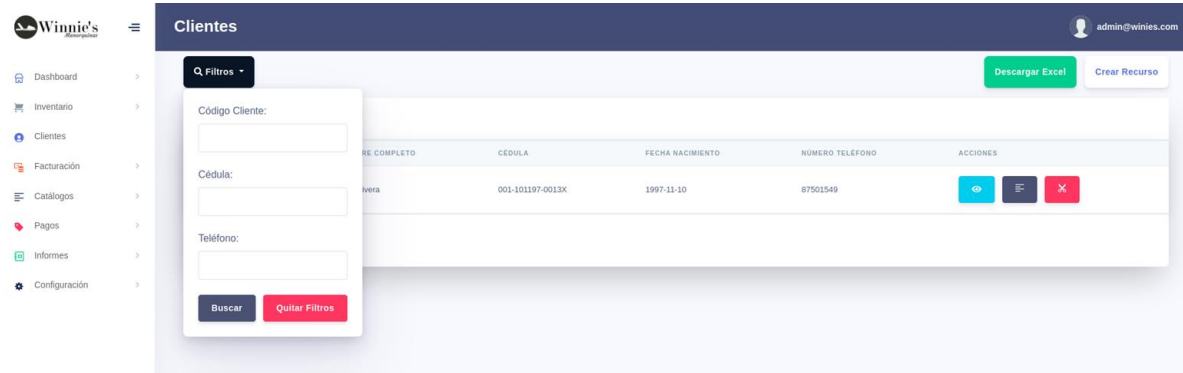

### **Descarga del Índice de clientes**

Esta funcionalidad está en la pantalla de índice de clientes en el botón de "Descargar Excel" lo que permite descargar todos los clientes que el sistema tiene registrados.

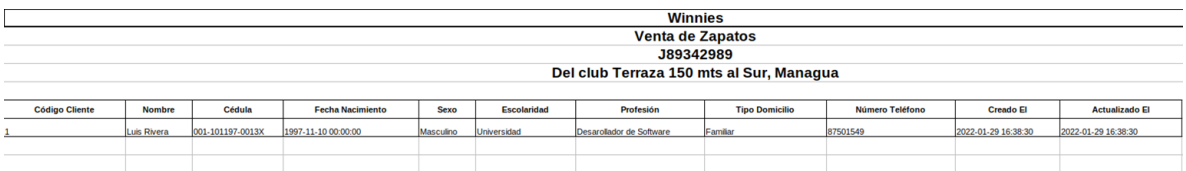

#### **Crear Clientes**

Debe dar clic en el botón "Crear Recurso" al dar clic se procede a llenar el formulario para clientes.

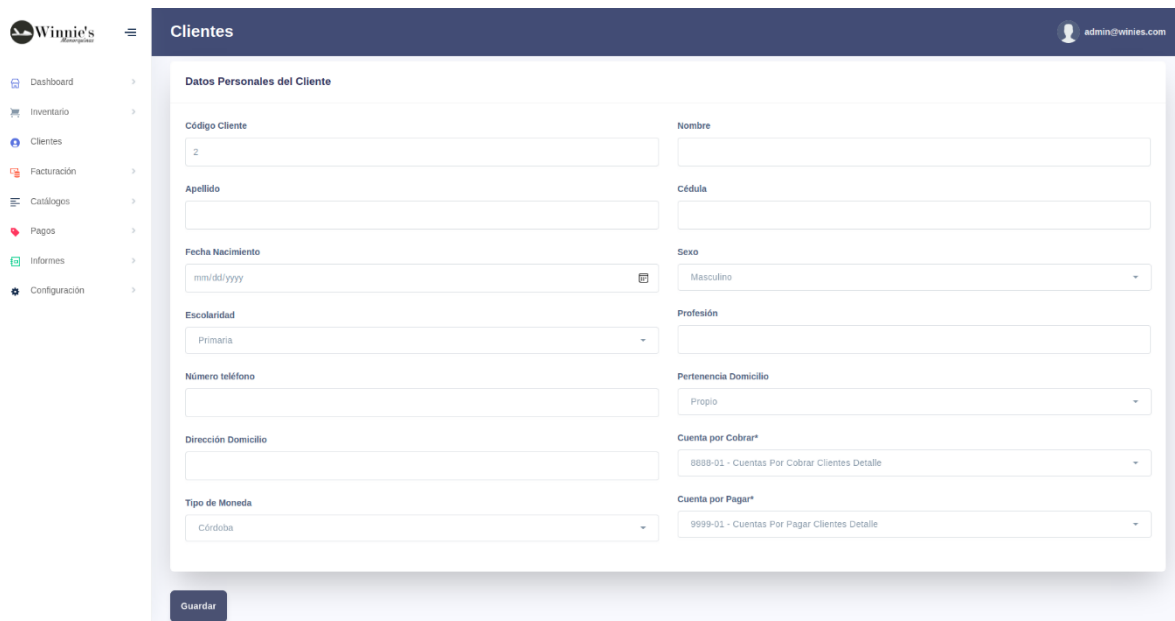
#### Vista de Clientes

La vista muestra los datos que fueron ingresados al momento de crear el cliente, facilitando una vista rápida.

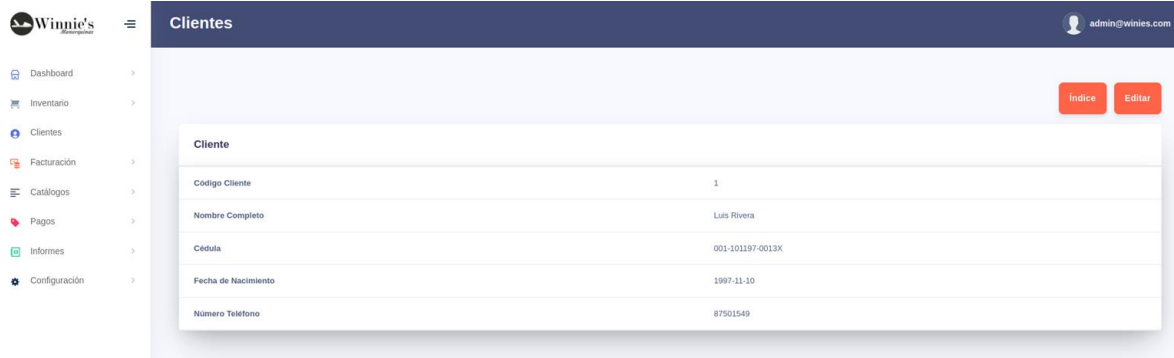

#### **Edición de Clientes**

Permite modificar la información del cliente de acuerdo con los datos ingresados previamente y que están almacenados en la base de datos

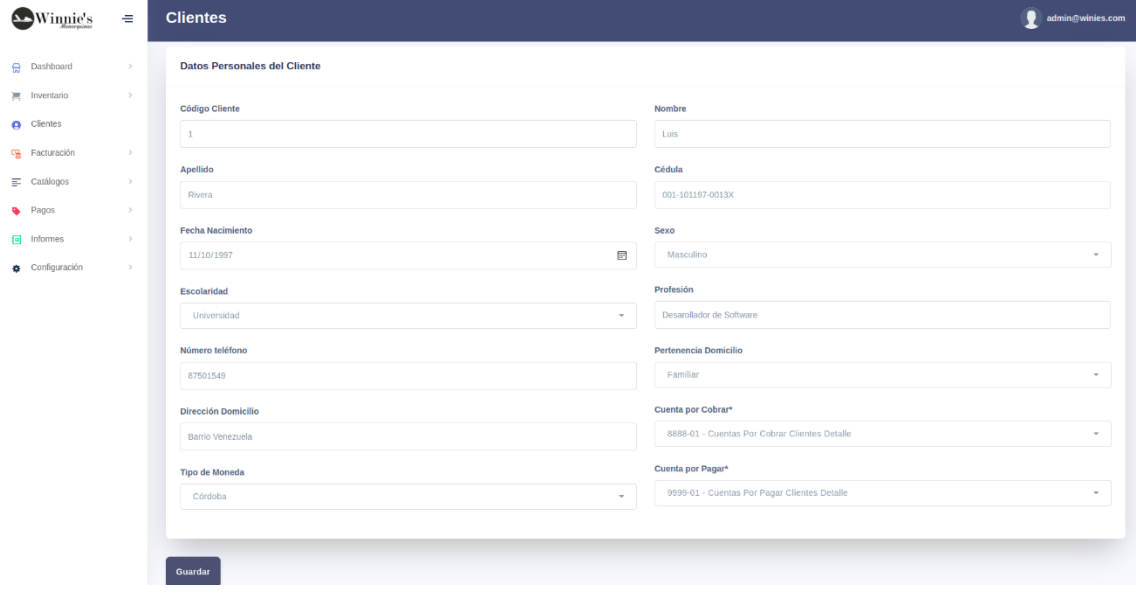

#### **VI. Modulo: Facturación**

Este módulo es el encargado de cargar las existencias de inventario con las facturas de compras para las entradas y de las salidas del inventario como son las ventas.

#### [1. Factura de](#page-145-0) [Compras](#page-145-0)

#### [2. Factura de Ventas](#page-157-0)

<span id="page-145-0"></span>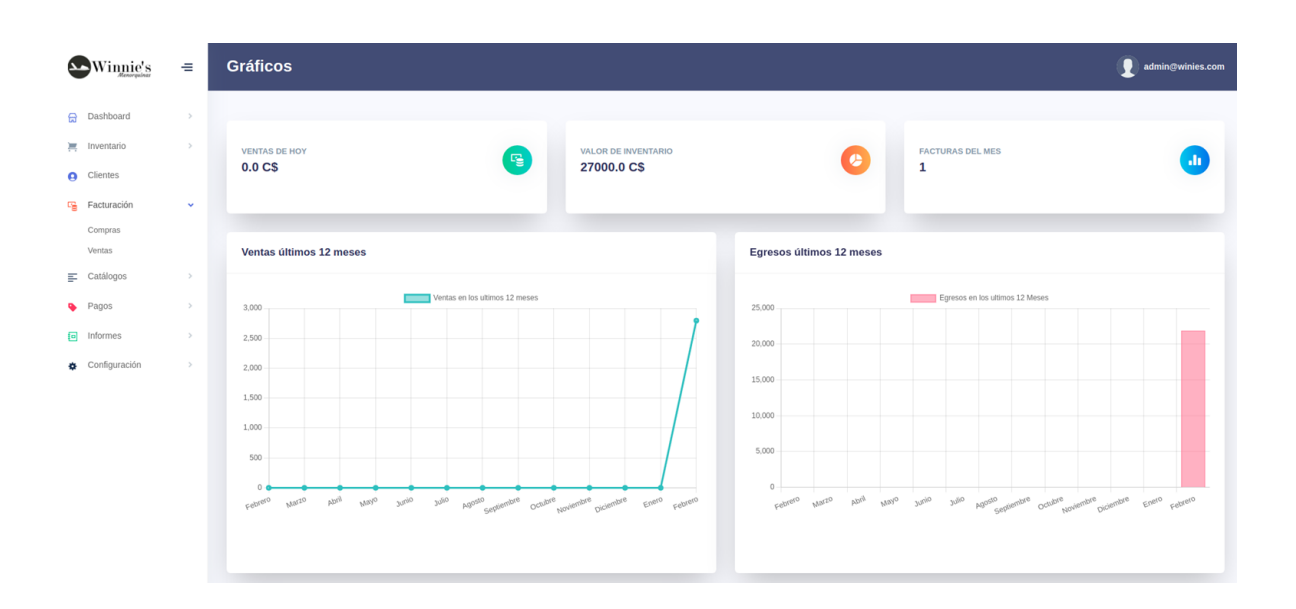

### **Factura de Compras**

Las facturas de compras son los documentos contables mediante el cual se soporta una carga de inventario o de alguna otra compra realizada por la empresa, a través de una compra a un proveedor. Para acceder a las facturas de compras de la empresa ubique el cursor en el elemento de menú 'Facturación' y de la lista desplegable 'Compras'.

#### **1.1 índice**

Se presenta una pantalla donde están todas las Facturas de compras sean de crédito o contado donde se enlistan todas las facturas de compras creadas. A la par de cada una de ellas los botones básicos de edición: ver, editar y eliminar.

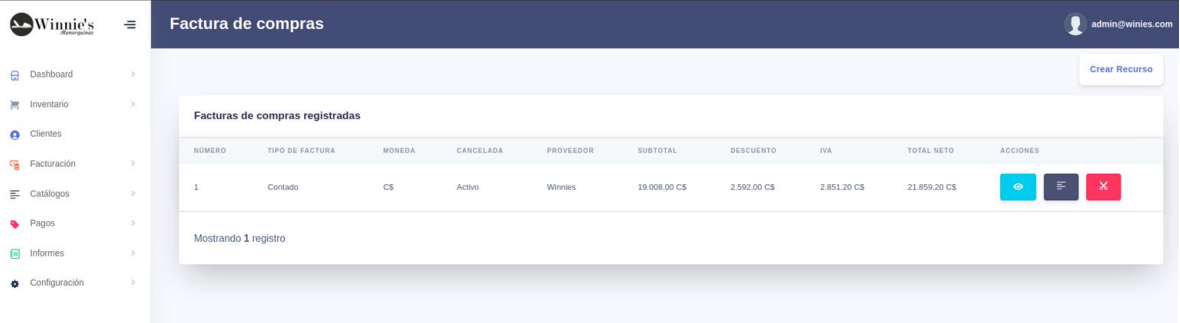

#### A. Crear Factura de Compra de Contado

Desde el índice de las facturas de compras se da clic en el botón "Crear Recurso", el cual nos llevara al formulario de la factura de compra y donde seleccionamos el tipo de factura crédito o Contado el cual revisaremos crear una factura de compra de contado.

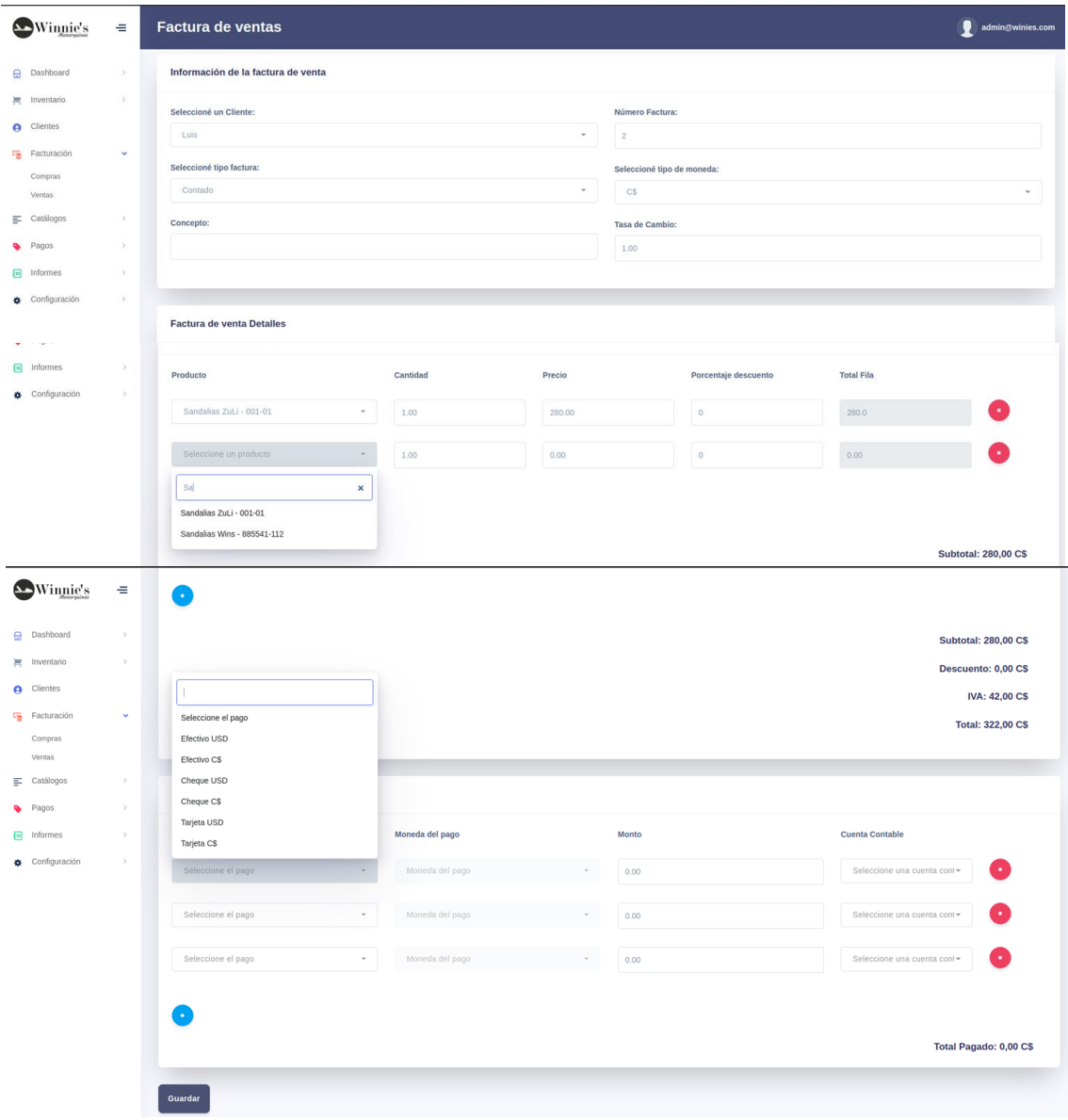

#### A.1. Agregar detalles a la factura de compra de Contado

Al seleccionar como Factura de Compra de Contado, este desplegara una lista de detalles donde se buscarán los productos de dicha factura y vamos cargando 1 a 1 de acuerdo con las especificaciones de la factura de compra física.

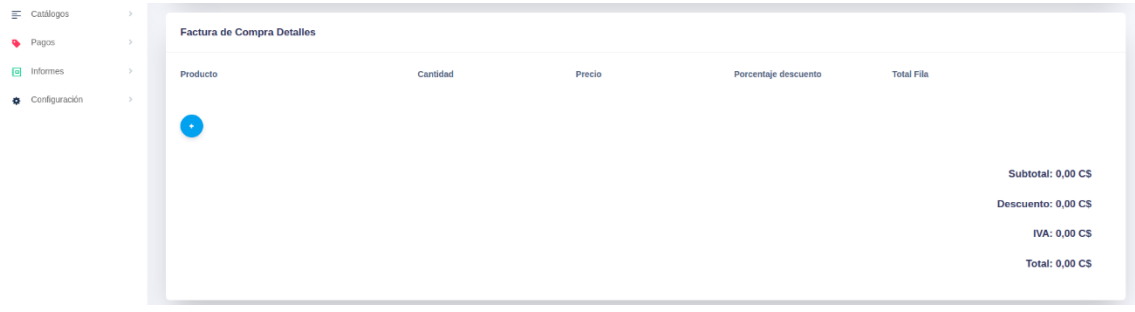

Al dar clic en el botón azul con "+" este automáticamente agrega 1 detalle para que sea registrado el producto digitando la cantidad, precio de compra y si posee descuento.

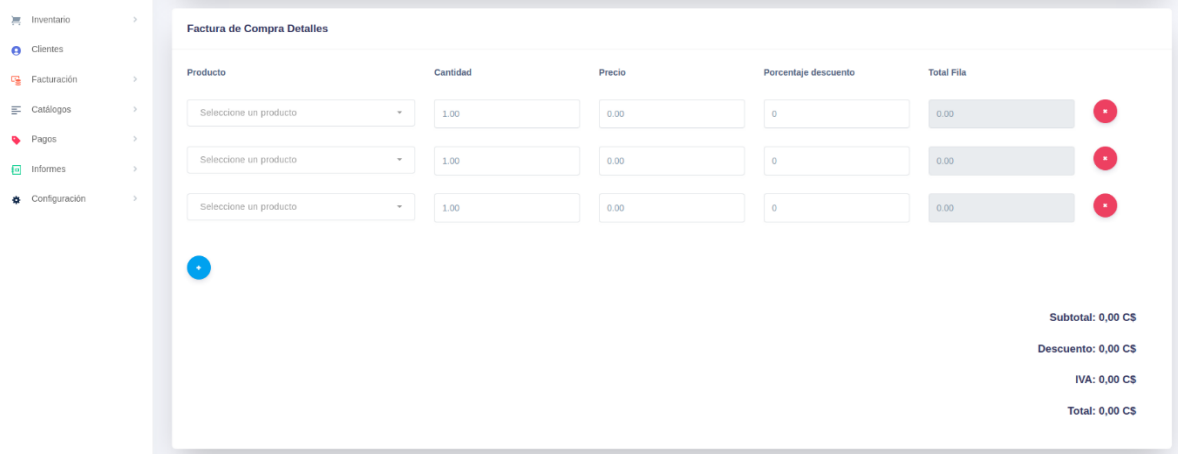

### A.2. Agregar Productos a los detalles de la factura de compra de Contado

Procedemos a realizar la búsqueda de los productos y agregarlos simplemente escribiendo en el select el nombre del producto o código. De esta manera se obtiene la información para que la factura de compra se realicen los cálculos.

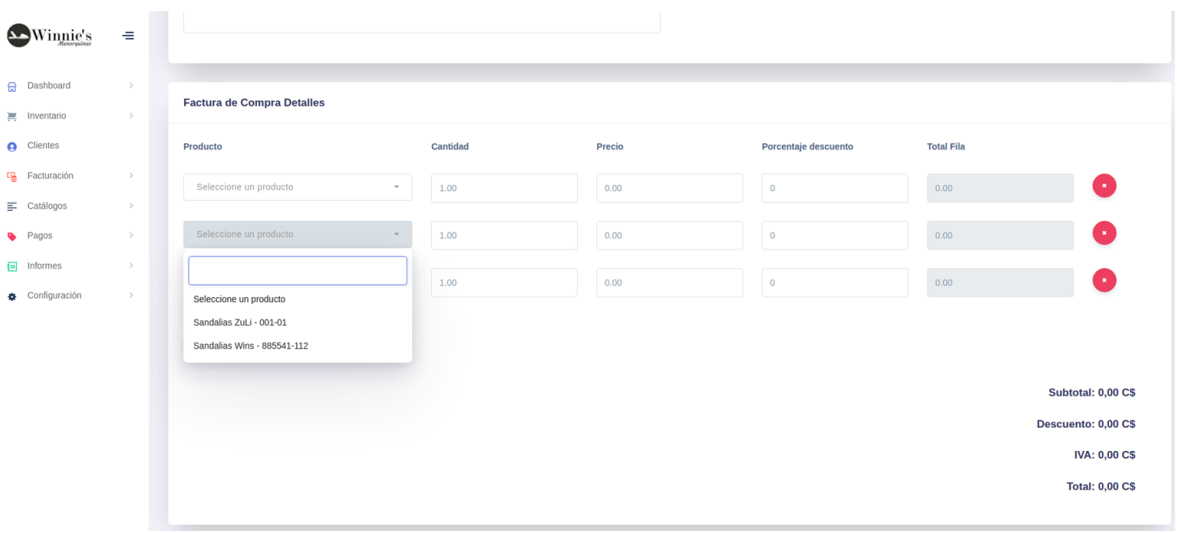

#### A.3. Agregar detalles de pago a la factura de compra de Contado

Al ser una Factura de Compra de Contado tenemos que registrar los tipos de pagos con lo que se pagó. En el mismo formulario tenemos "Factura de Compra de Pagos" este has many muestra los tipos de pagos previamente registrados en el sistema y escogemos el tipo de pago con su monto.

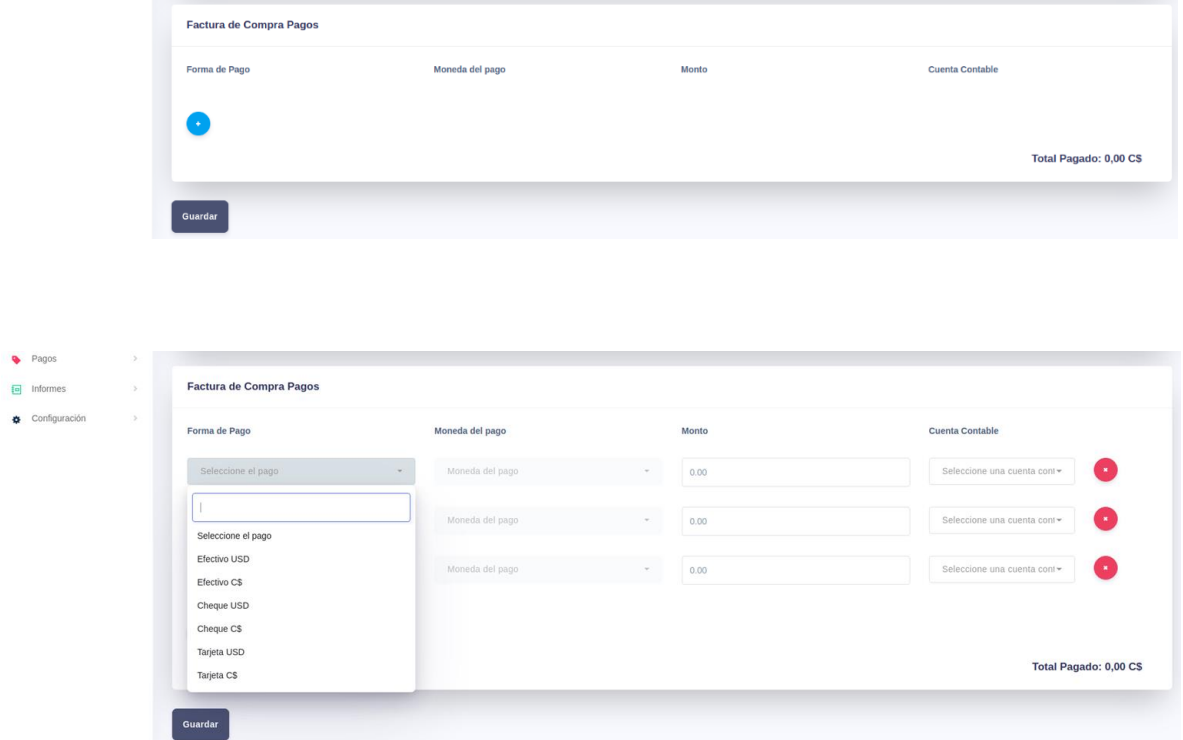

#### A.4. Vista Factura de Compra de Contado

Muestra el registro de la Factura de Compra de contado que fue almacenado en la base de datos. Mostrando los detalles de los productos y de los pagos además del detalle de las transacciones para el registro contable, también mostrara los detalles de los tipos de pagos.

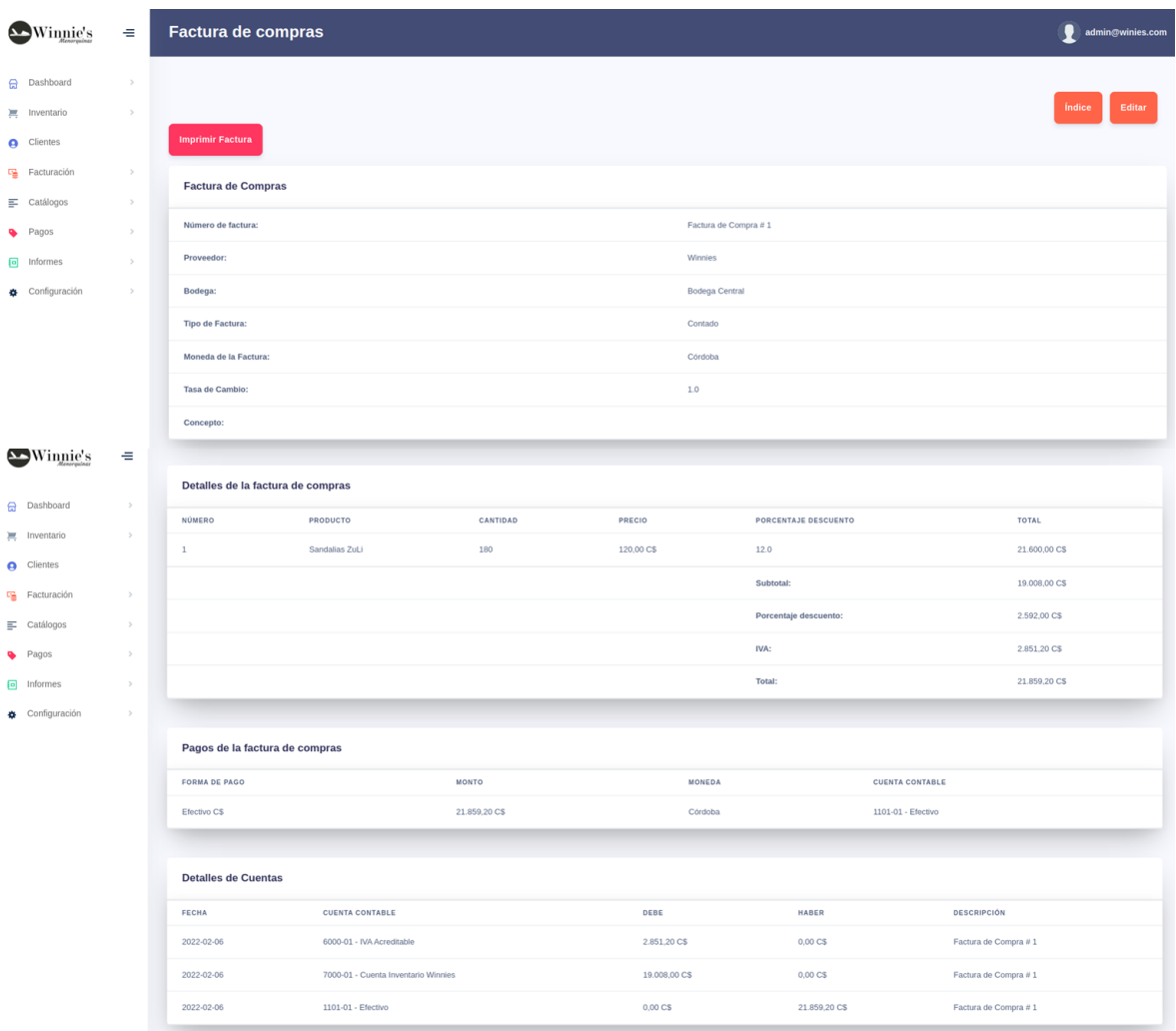

### A.5. Imprimir Factura de Compra al Contado

Desde la Vista de la factura de compra damos clic en el botón "Imprimir Factura", el cual permitirá realizar la impresión de la factura con los detalles.

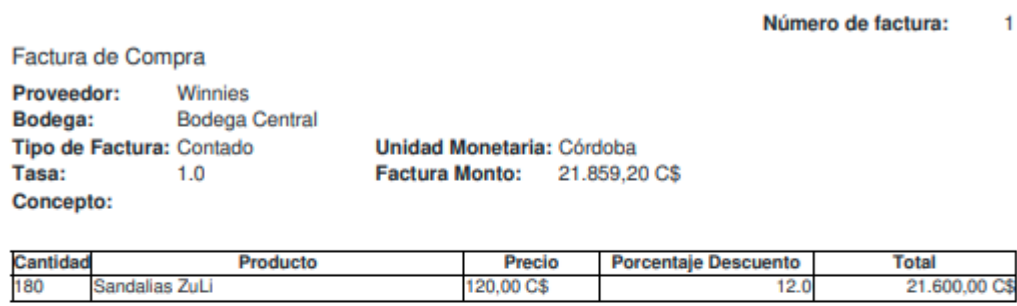

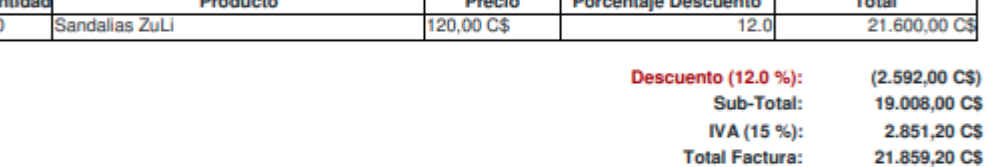

### B. Creando Factura de Compra de Crédito

Desde el índice de las facturas de compras se da clic en el botón "Crear Recurso", el cual nos llevara al formulario de la factura de compra y donde seleccionamos el tipo de factura crédito.

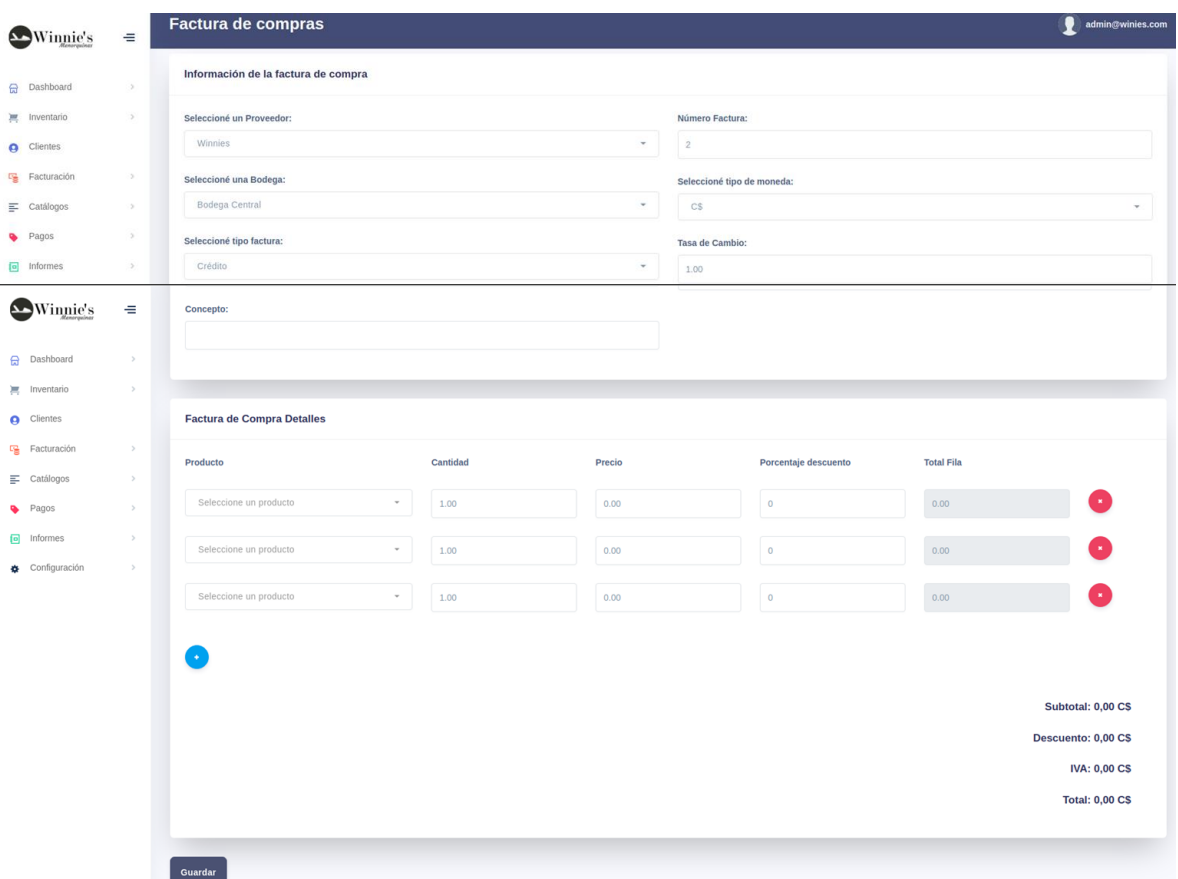

#### B.1. Vista de Factura de Compra de Crédito

Muestra el registro de la Factura de Compra de crédito que fue almacenado en la base de datos. Mostrando los detalles de los productos y de los pagos además del detalle de las transacciones para el registro contable.

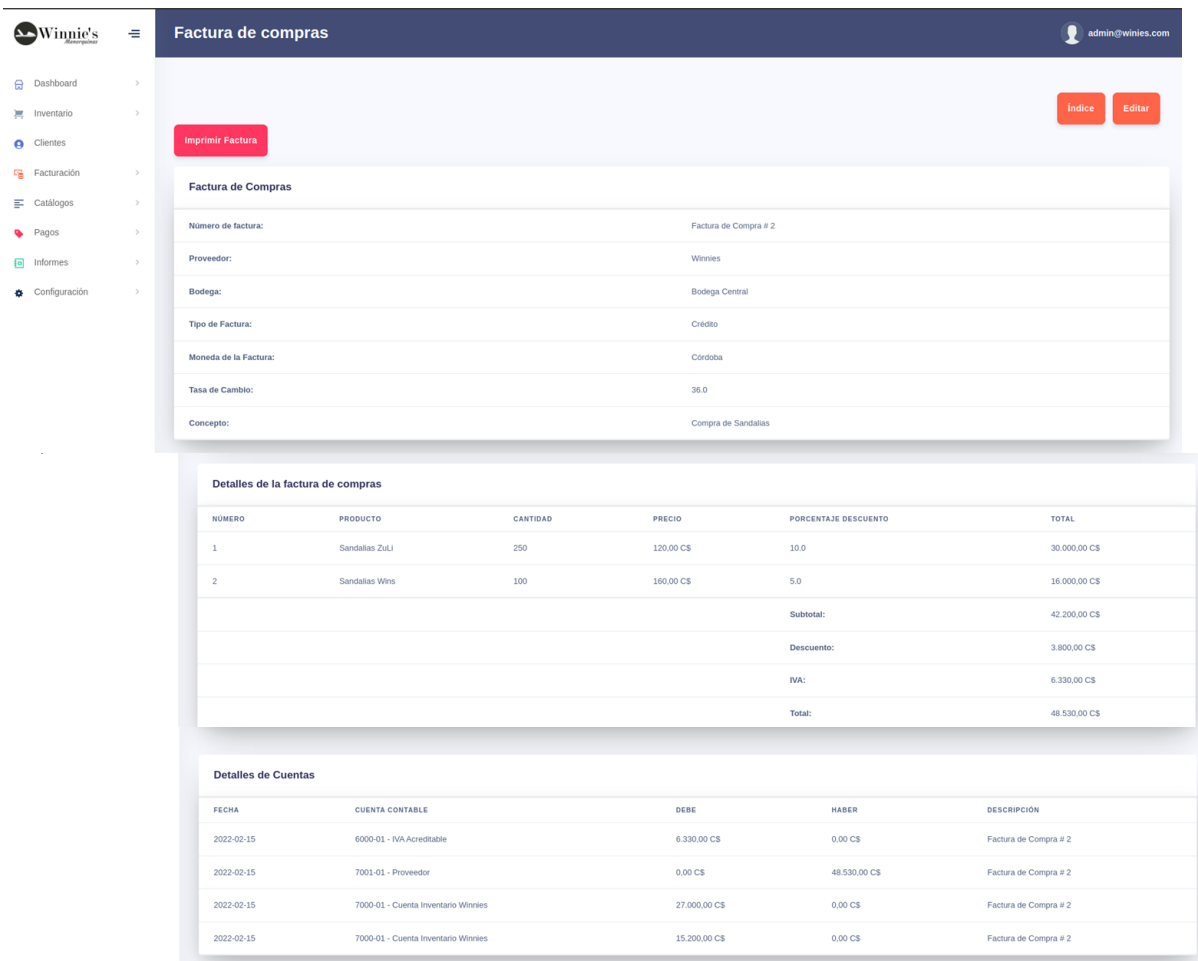

#### B.2. Imprimir Factura de compra al Crédito

Desde la Vista de la factura de compra damos clic en el botón "Imprimir Factura", el cual permitirá realizar la impresión de la factura con los detalles.

> Número de factura:  $\overline{2}$

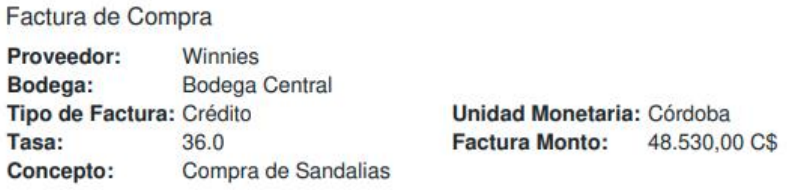

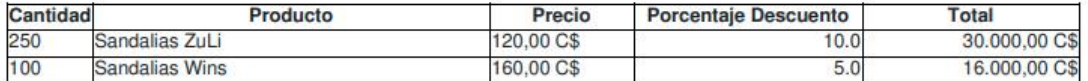

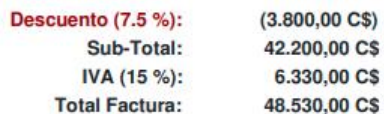

# B.3. Edición de la factura de compra de Crédito

Al ser una factura de compra al crédito no mostrara los detalles de pagos.

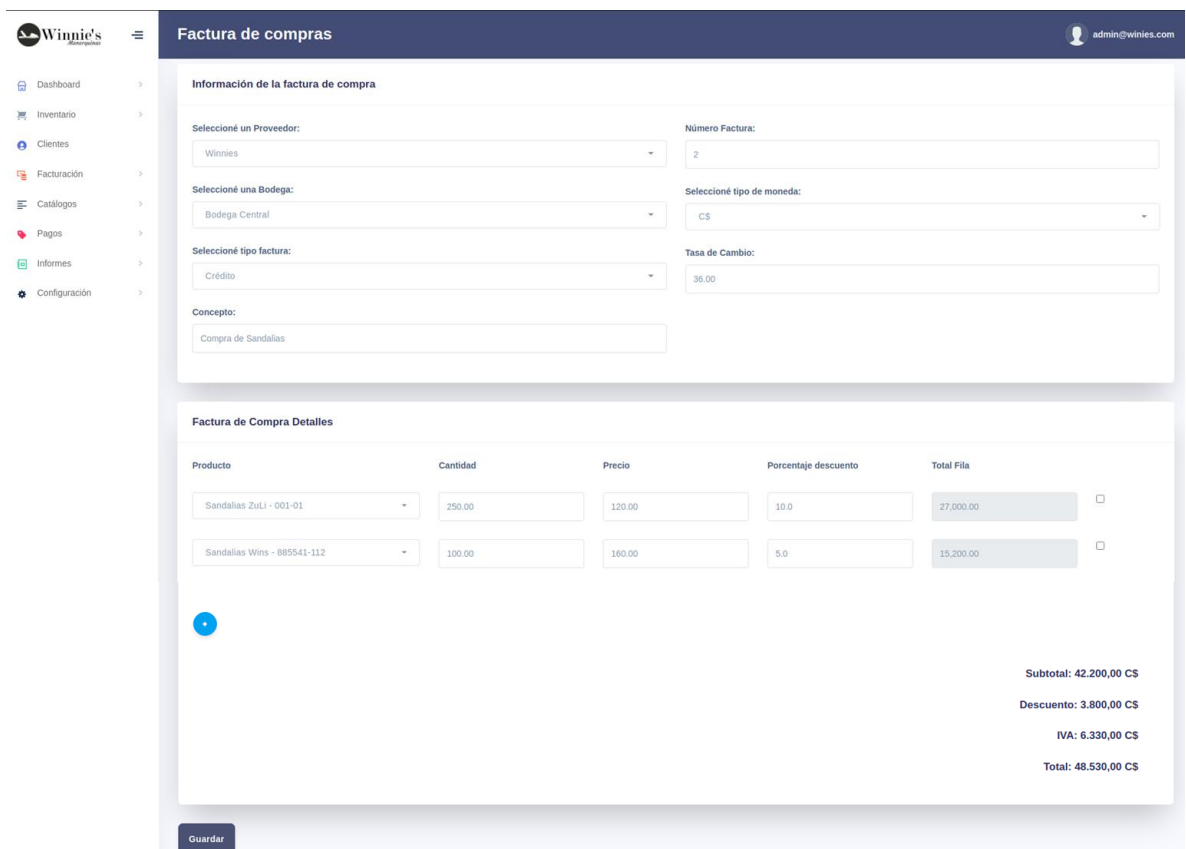

#### <span id="page-157-0"></span>**Factura de Ventas**

Las facturas de ventas son los documentos contables mediante el cual se soporta una descarga de inventario a través de ventas a clientes. Para acceder a las facturas de venta de la empresa ubique el cursor en el elemento de menú 'Facturación' y de la lista desplegable 'Ventas'.

### 1. Índice Factura de ventas

Facturas de venta donde se enlistan todas las facturas de ventas creadas. A la par de cada una de ellas los botones básicos de edición: ver, editar y eliminar.

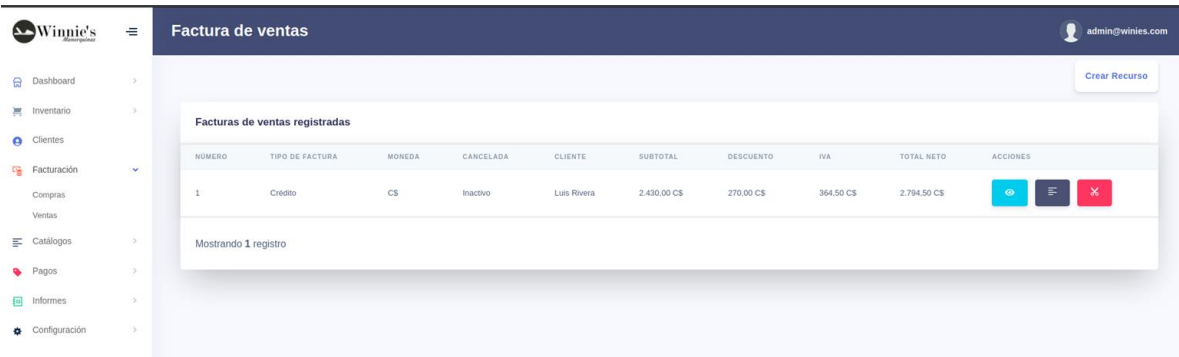

### A. Creando Factura de Venta de Crédito

Desde el índice de las facturas de compras se da clic en el botón "Crear Recurso", el cual nos llevara al formulario de la factura de compra y donde seleccionamos el tipo de factura crédito.

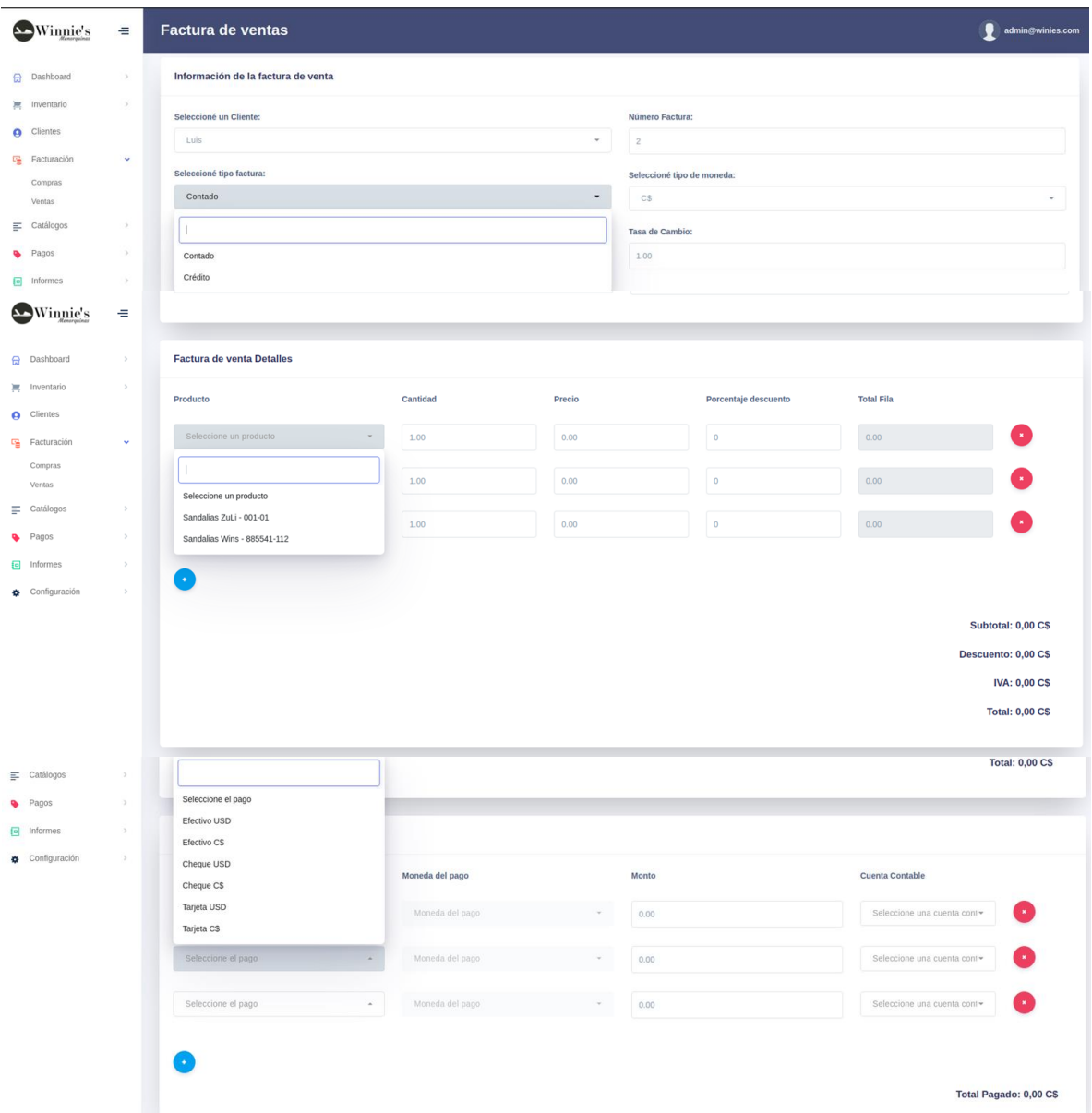

#### 1. Vista Factura de Venta de Crédito

Muestra el registro de la Factura de Compra de Credito que fue almacenado en la base de datos. Mostrando los detalles de los productos y de los pagos además del detalle de las transacciones para el registro contable.

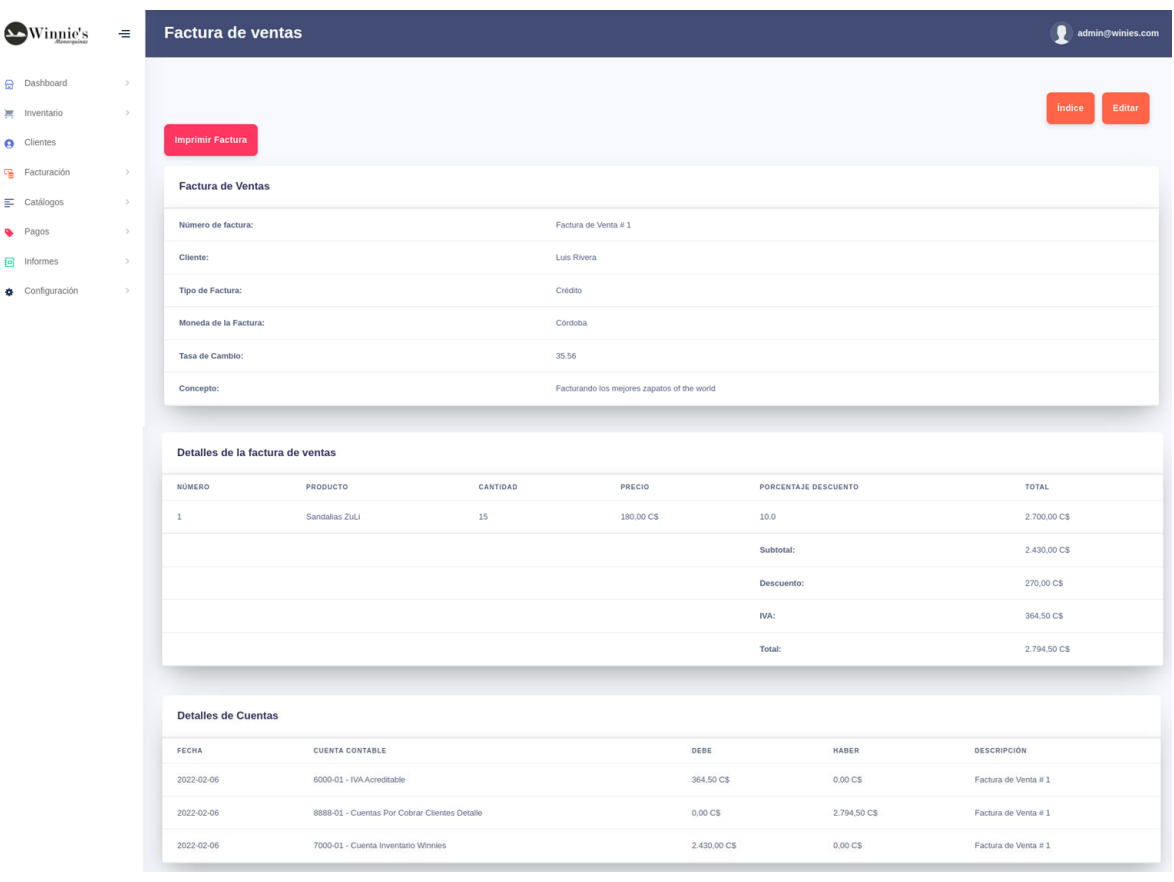

2. Impresión Factura de Venta de Crédito

Desde la Vista de la factura de Venta damos clic en el botón "Imprimir Factura", el cual permitirá realizar la impresión de la factura con los detalles.

#### Número de factura:  $\mathbf{1}$

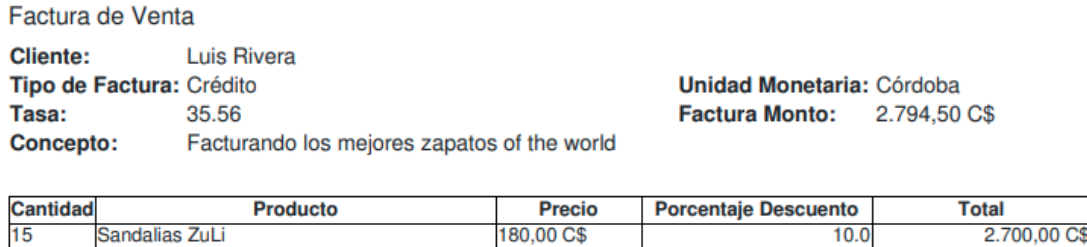

Sandalias ZuLi

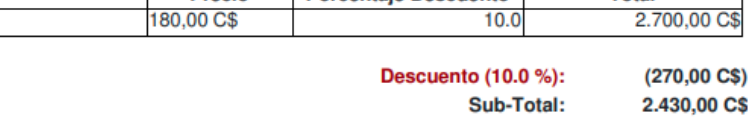

IVA (15 %): 364,50 C\$ 2.794,50 C\$ **Total Factura:** 

 $10<sub>0</sub>$ 

## 3. Editar factura de Venta

Al ser una factura de Venta al crédito no mostrara los detalles de pagos.

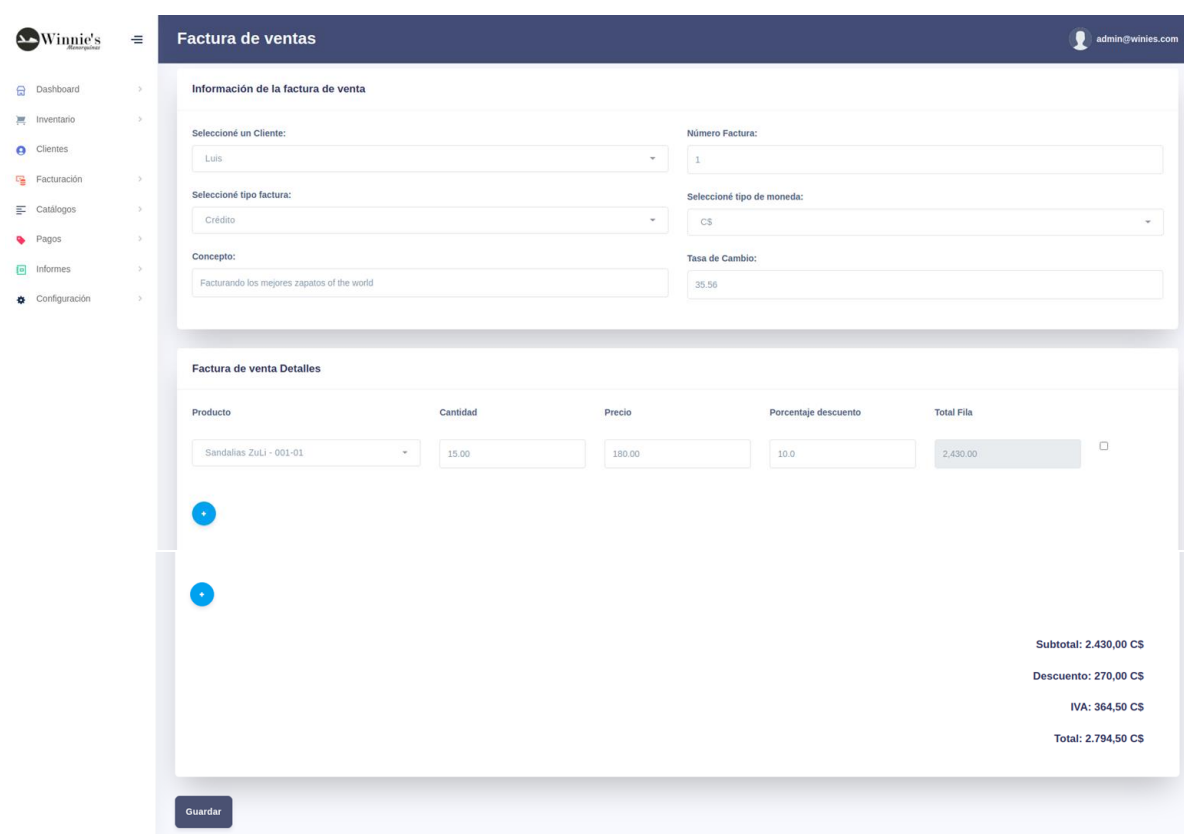

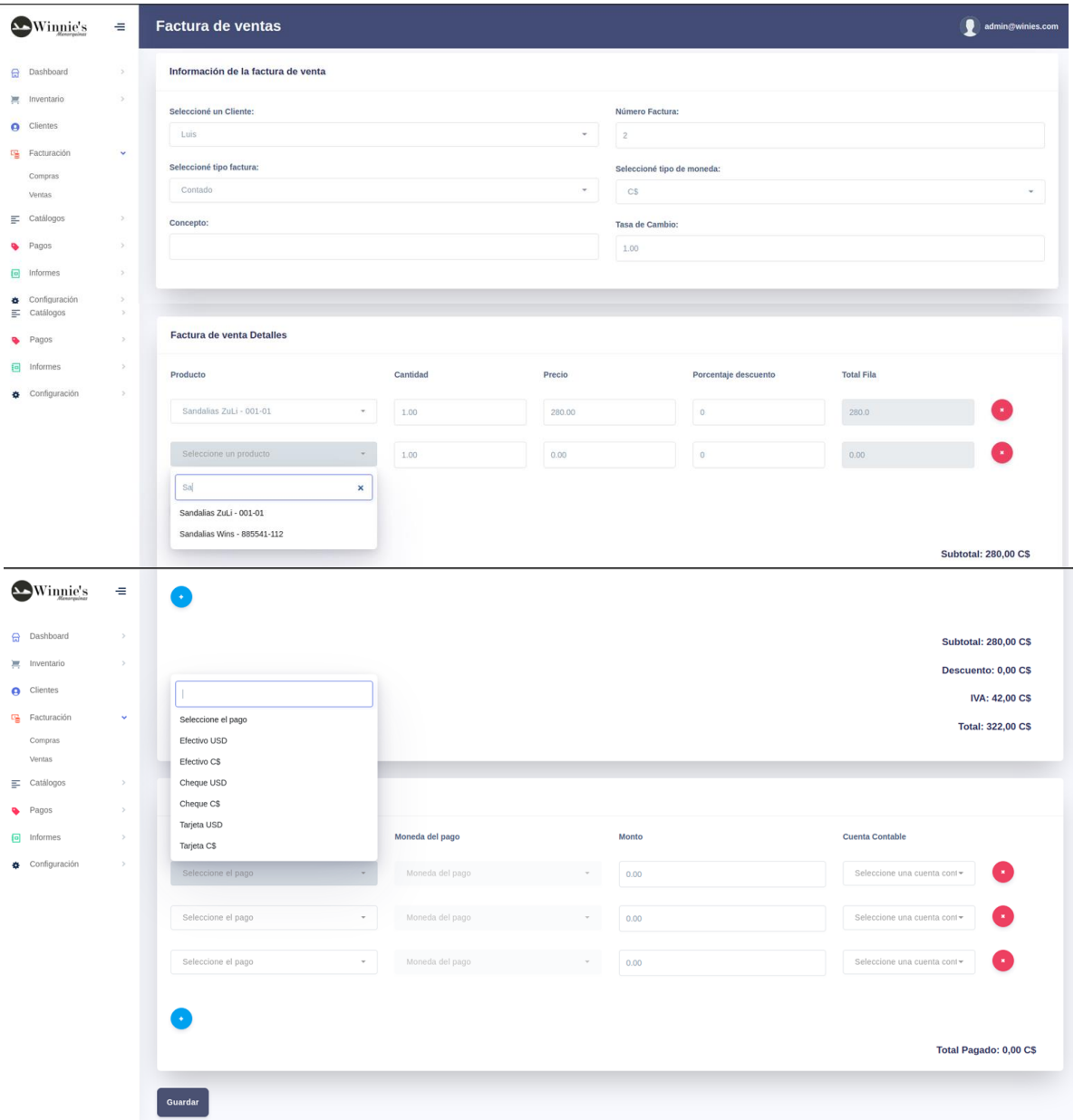

## A. Creando Factura de Venta de Contado

#### B.1. Vista Factura de Venta de Contado

La vista de la factura de venta de contado muestra los detalles de pagos y los detalles de transacciones.

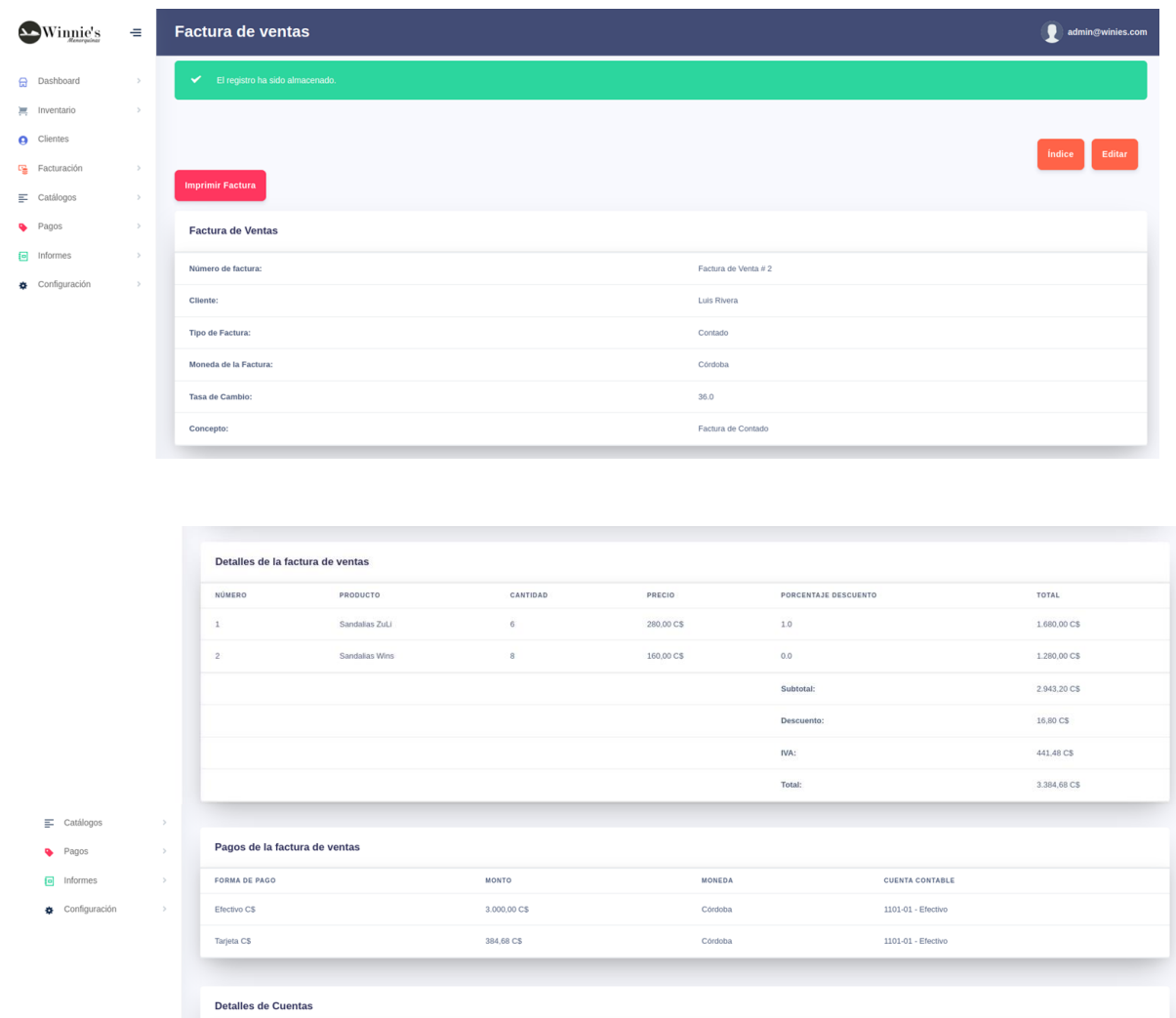

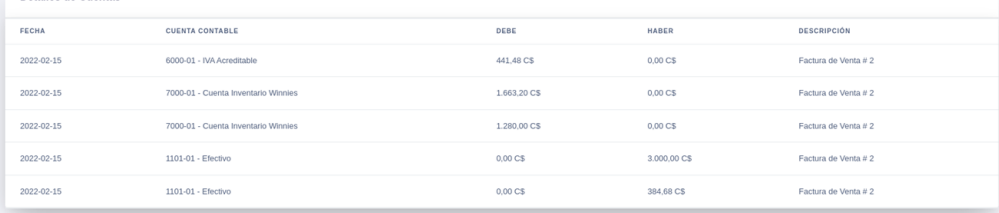

## B.2. Impresión Factura de Venta de Contado

Desde la Vista de la factura de Venta damos clic en el botón "Imprimir Factura", el cual permitirá realizar la impresión de la factura con los detalles.

#### Número de factura: 2

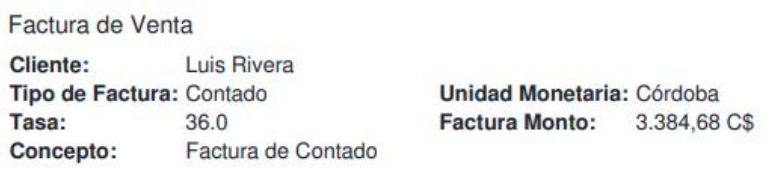

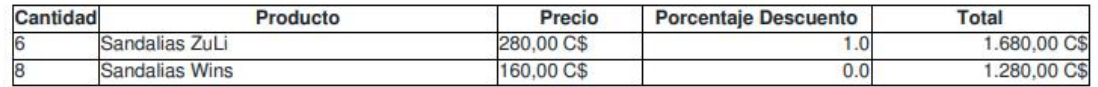

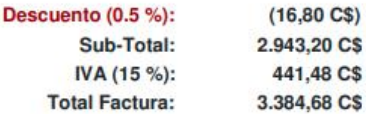